การใช้การคิดเชิงออกแบบเพื่อพัฒนาเว็บแอปพลิเคชันของธุรกิจร้านก๋วยเตี๋ยว

นายอริญชย์พิชญ์ บังเอิญ สารนิพนธ์นี้เป็นส่วนหนึ่งของการศึกษาตามหลักสูตรปริญญาวิทยาศาสตรมหาบัณฑิต สาขาวิชาเทคโนโลยีสารสนเทศทางธุรกิจ คณะพาณิชยศาสตร์และการบัญชี จุฬาลงกรณ์มหาวิทยาลัย ปีการศึกษา 2565 ลิขสิทธิ์ของจุฬาลงกรณ์มหาวิทยาลัย

Using Design Thinking to Develop Web Application of Noodle Restaurant Business

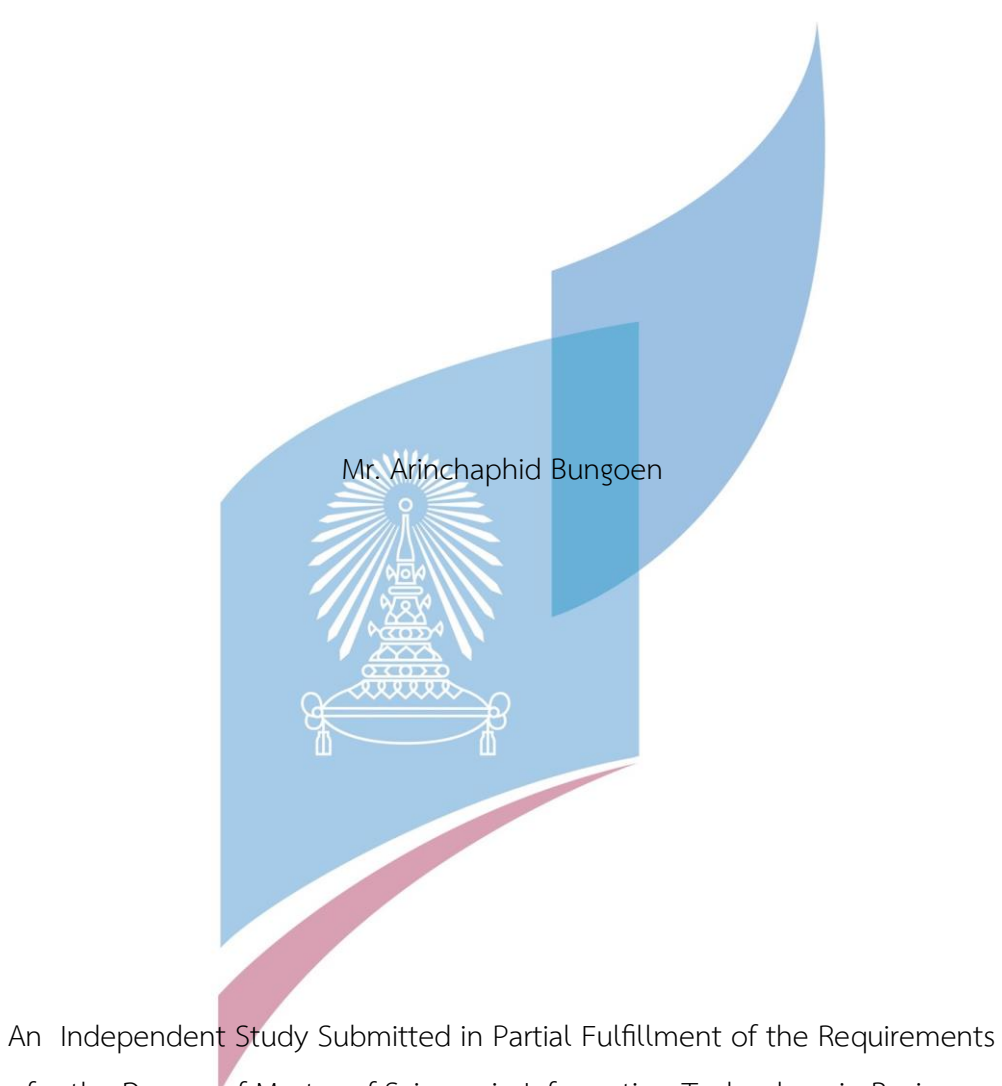

for the Degree of Master of Science in Information Technology in Business FACULTY OF COMMERCE AND ACCOUNTANCY Chulalongkorn University

Academic Year 2022 Copyright of Chulalongkorn University

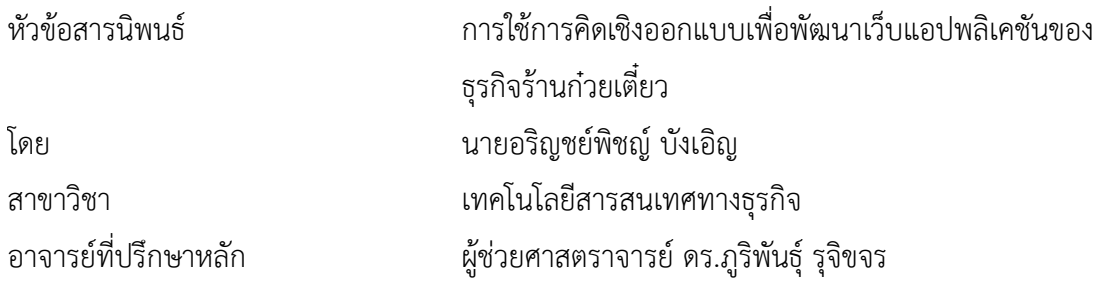

คณะพาณิชยศาสตร์และการบัญชี จุฬาลงกรณ์มหาวิทยาลัย อนุมัติให้นับสารนิพนธ์ฉบับนี้เป็น ส่วนหนึ่งของการศึกษาตามหลักสูตรปริญญาวิทยาศาสตรมหาบัณฑิต

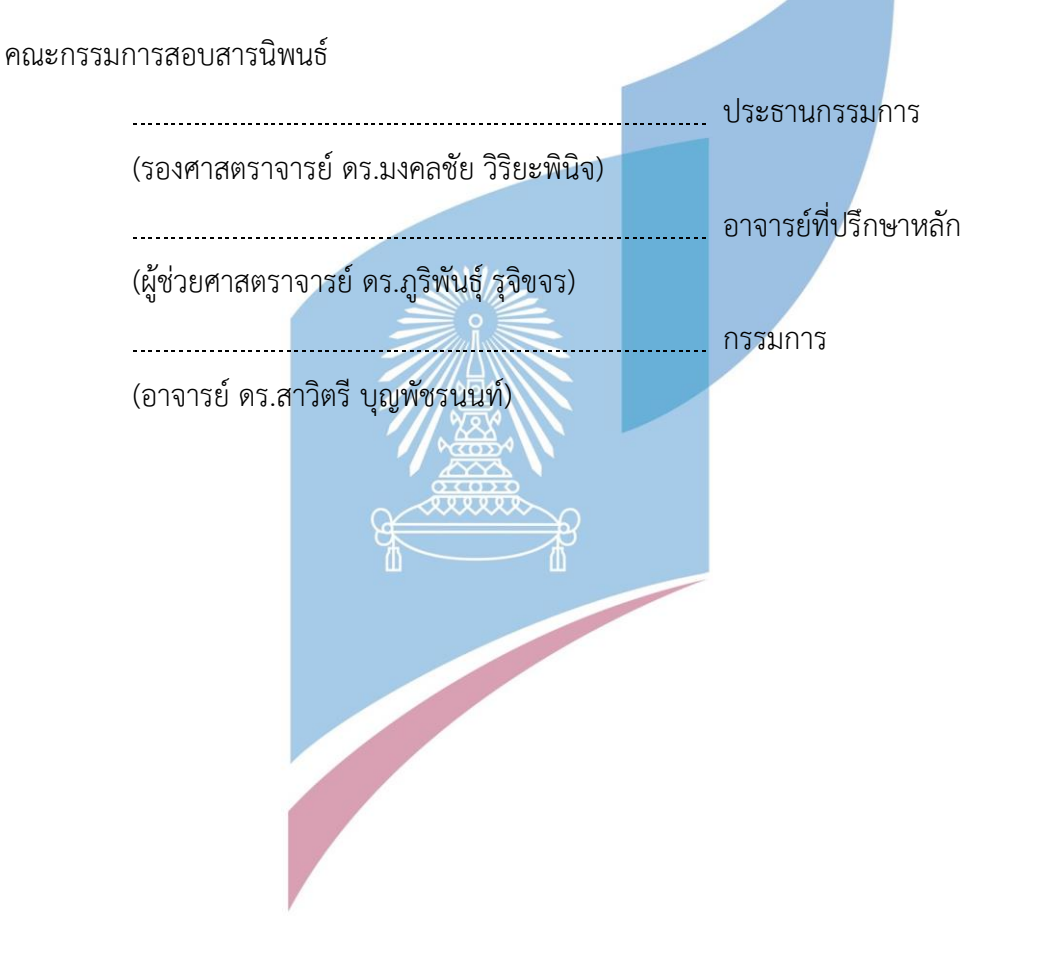

อริญชย์พิชญ์บังเอิญ : การใช้การคิดเชิงออกแบบเพื่อพัฒนาเว็บแอปพลิเคชันของธุรกิจ ร้านก๋วยเตี๋ยว. ( Using Design Thinking to Develop Web Application of Noodle Restaurant Business) อ.ที่ปรึกษาหลัก : ผศ. ดร.ภูริพันธุ์รุจิขจร

ในปัจจุบันธุรกิจร้านก๋วยเตี๋ยวนั้นถือเป็นรูปแบบของร้านอาหารที่ได้รับความนิยมเป็น อย่างมากในปัจจุบัน เป็นอาหารที่รสชาติถูกปากทั้งคนไทยและสามารถรับประทานได้ทุกวัน การ เติบโตของธุรกิจร้านก๋วยเตี๋ยวนั้นก็เติบโตขึ้นอย่างมาก มิติการแข่งขันนั้นหลากหลายมากขึ้น ทั้งใน ส่วนของรสชาติการคัดสรรวัตถุดิบ ราคา ภาพลักษณ์ของแบรนด์เป็นต้น

ในปัจจุบันเทคโนโลยีเข้ามามีบทบาทในชีวิตประจำวันมากขึ้น ทำให้ธุ<mark>ร</mark>กิจร้านอาหารนั้น ต้องมีการปรับตัวให้เข้ากบัสภาพแวดล้อมที่เปลี่ยนแปลงไป และพฤติกรรมของลูกค้านั้นก็เริ่มมีการ สั่งอาหารออนไลน์มากขึ้น ทางร้านอาหารจึงอยากให้เทคโนโลยีนั้นมีบทบาทในการช่วยพัฒนา ธุรกิจร้านอาหารมากขึ้น ดังนั้นการนำการคิดเชิงออกแบบมาประยุกต์กับเว็บแอปพลิเคชันของ ธุรกิจร้านก๋วยเตี๋ยวที่จะทำให้เกิดเว็บแอปพลิเคชันต้นแบบที่ช่วยให้ธุรกิจร้านก๋วยเตี๋ยวนี้ดำเนินงาน ได้อย่างมีประสิทธิภาพมากขึ้น

ระบบต้นแบบที่ได้จากโครงการนี้จะช่วยให้การดำเนินงานของธุรกิจร้านก๋วยเตี๋ยวประสบ ความสำเร็จมากขึ้น โดยะช่วยให้ได้เว็บแอปพลิเคชันที่ตอบโจทย์และตรงกับความต้องการของ ผู้ใช้งานมากยิ่งขึ้น

สาขาวิชา เทคโนโลยีสารสนเทศทางธุรกิจ ปีการศึกษา 2565

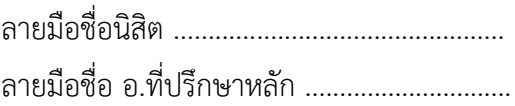

# # 6480025826 : MAJOR INFORMATION TECHNOLOGY IN BUSINESS KEYWORD:

> Arinchaphid Bungoen: Using Design Thinking to Develop Web Application of Noodle Restaurant Business. Advisor: Asst. Prof. PURIPANT RUCHIKACHORN, Ph.D.

Currently, Noodle restaurant business is the one of the popular restaurant business . Due to it is a dish that tastes good for Thai people and can be eaten every day. The growth of the noodle restaurant business has grown considerably. The competitive dimensions are more diverse. such as terms of taste, Ingredient selection, pricing, brand image, etc.

Presently, technology becomes part of our lives. As the result, The restaurant have to be adaptative for changing environment. The customer behavior have changed as well. The noodle restaurant needs to improve its way of doing business. Therefore, this special project of Using Design Thinking to Develop Web Application of Noodle Restaurant Business will surely help this kind of business to perform more efficiently.  $\sim$ 

With this prototype system, Noodle restaurant business can have some successful ideas to respond to customer needs.

Field of Study: Information Technology in Student's Signature .............................. Business Academic Year: 2022 Advisor's Signature ..............................

#### **กิตติกรรมประกาศ**

โครงการพิเศษเรื่อง "การใช้การคิดเชิงออกแบบเพื่อพัฒนาเว็บแอปพลิเคชันของธุรกิจร้าน ก๋วยเตี๋ยว" นี้สำเร็จลุล่วงไปด้วยดีเนื่องจากความช่วยเหลือและสนับสนุนจากหลายฝ่าย โดยเฉพาะอย่าง ยิ่ง ผู้ช่วยศาสตราจารย์ ดร.ภูริพันธุ์ รุจิขจร อาจารย์ที่ปรึกษาโครงการพิเศษนี้ ขอขอบพระคุณอาจารย์ที่ ได้ให้ทั้งความรู้ความช่วยเหลือ คำแนะนำ และการติชม ที่เป็นประโยชน์เพื่อปรับปรุงแก้ไข ให้พัฒนา โครงการพิเศษสำเร็จลุล่วงไปได้ดี

ขอขอบพระคุณอาจารย์ทุกท่าน ทั้งในและนอกหลักสูตรวิทยาศาสตรมหาบัณฑิต สาขาวิชา เทคโนโลยีสารสนเทศทางธุรกิจที่ให้ทั้งแนวคิดในเรื่องเรียน และแนวคิดในการดำรงชีวิต ส่งผลให้ โครงการนี้สำเร็จลุล่วงไปได้ด้วยดี

ขอขอบคุณผู้ที่ให้สัมภาษณ์ทุกท่าน ที่เสียสละเวลาอันมีค่าเพื่อให้ข้อมูล คำแนะนำ คำติชม อัน เป็นประโยชน์เพื่อนำมาพัฒนา และแก้ไขปปรับปรุงการออกแบบโครงการพิเศษนี้ให้ตรงความต้องการ และมีความสมบูรณ์มากขึ้น

ขอขอบพระคุณเจ้าหน้าที่หลักสูตรฯ ที่คอยอำนวยความสะดวกให้คำปรึกษา และคำแนะนำ เพื่อนำไปปรับปรุงพัฒนาโครงการพิเศษให้ดียิ่งขึ้น

ขอขอบพระคุณเพื่อนๆ พี่ๆ น้องๆ ของหลักสูตรฯ ที่คอยให้ความช่วยเหลือต่างๆ ให้คำแนะนำ แจ้งข่าวสาร และให้กำลังใจ จนกระทั่งการดำเนินโครงการพิเศษสำเร็จด้วยดี

สุดท้ายนี้ผู้จัดทำโครงการหวังว่า โครงการพิเศษฉบับนี้จะมีประโยชน์อยู่ไม่น้อย จึงขอมอบ ส่วนดีทั้งหมดนี้ให้แก่เหล่าคณาจารย์ที่ได้ประสิทประสาทวิชามาจนทำให้โครงการนี้เป็นประโยชน์ต่อผู้ที่ เกี่ยวข้อง และขอมอบความกตัญญูกตเวทิตาคุณ แด่บิดา มารดา และผู้มีพระคุณทุกท่าน สำหรับ ์ ข้อบกพร่องต่างๆ ที่อาจจ<mark>ะเกิดขึ้น ผู้จัดทำโครงการ</mark>ขอน้อมรับ และยินดีที่จะรับฟังคำแนะนำจากทุกท่าน ที่ได้เข้ามาศึกษา เพื่อเป็นประโยชน์ในการพัฒนาโครงการอื่นต่อไป

อริญชย์พิชญ์ บังเอิญ

## สารบัญ

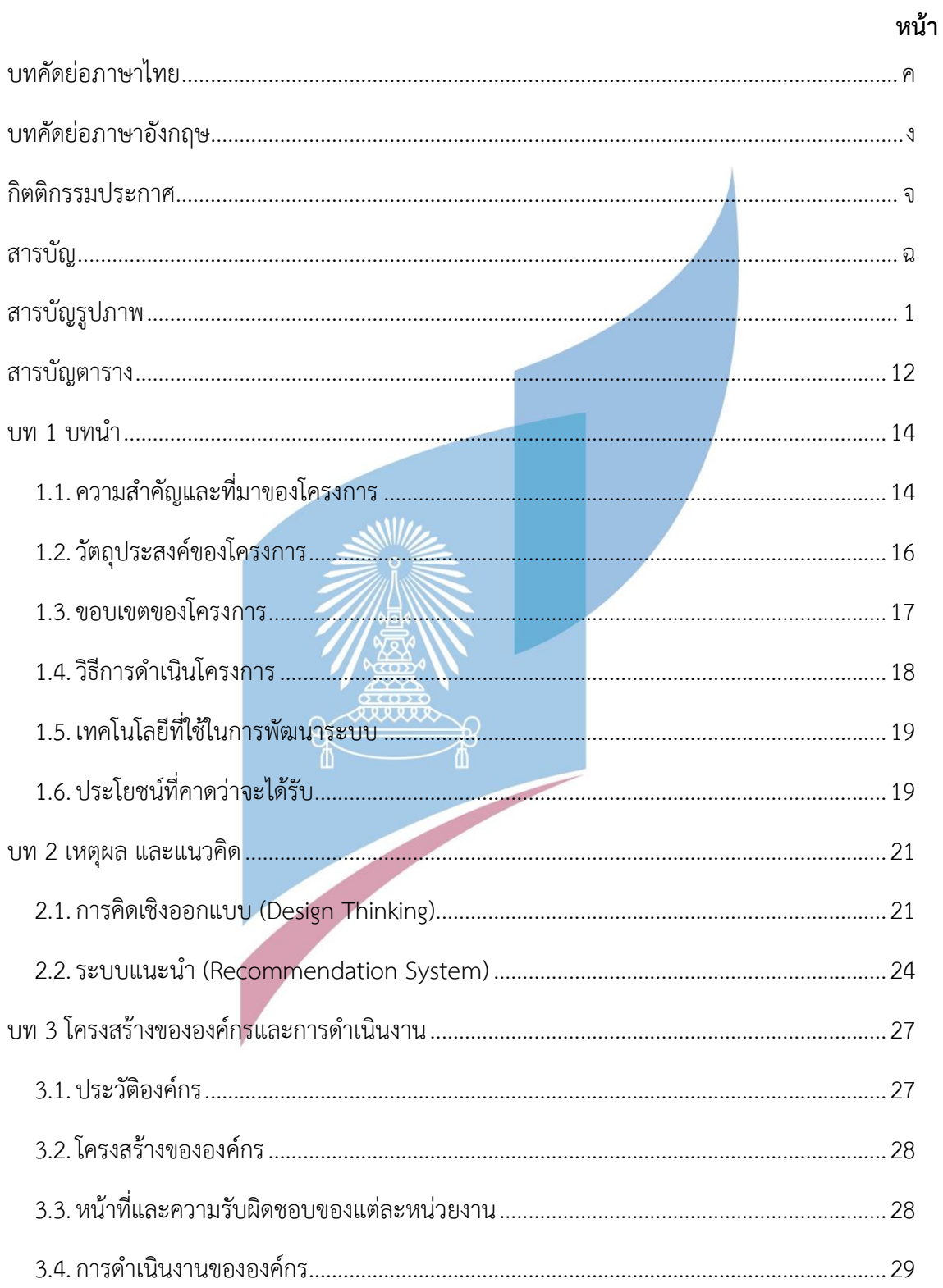

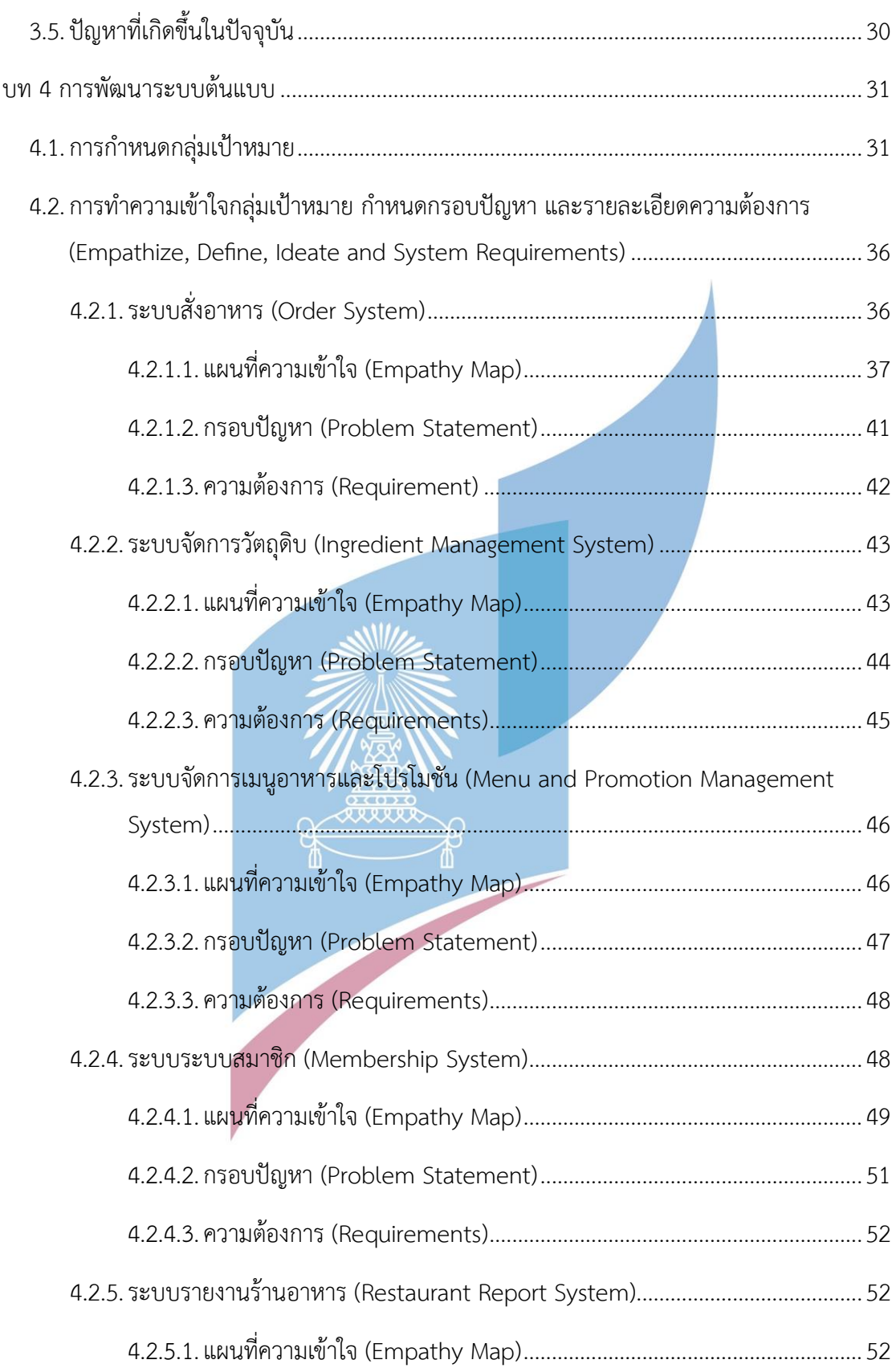

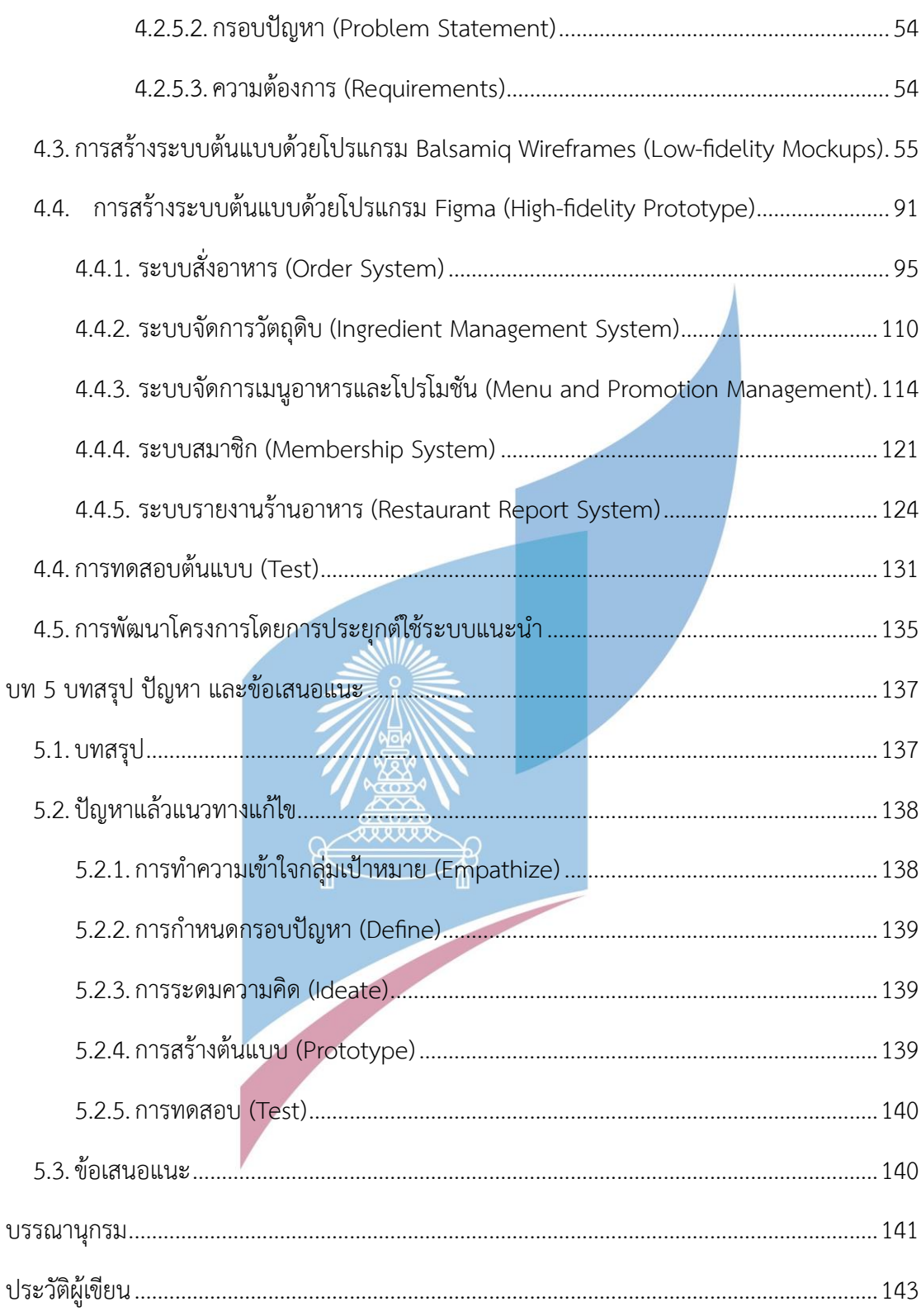

# **สารบัญรูปภาพ**

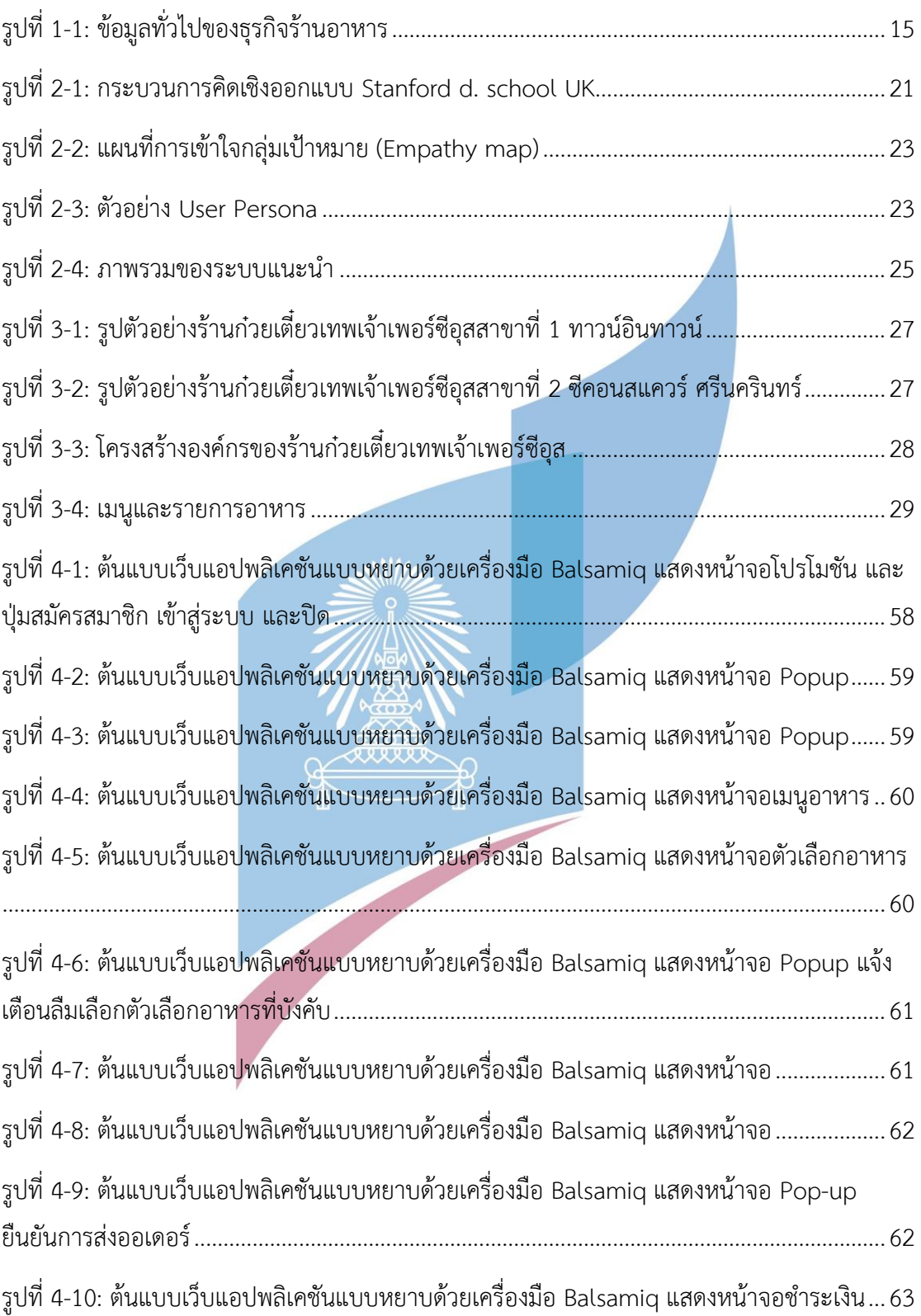

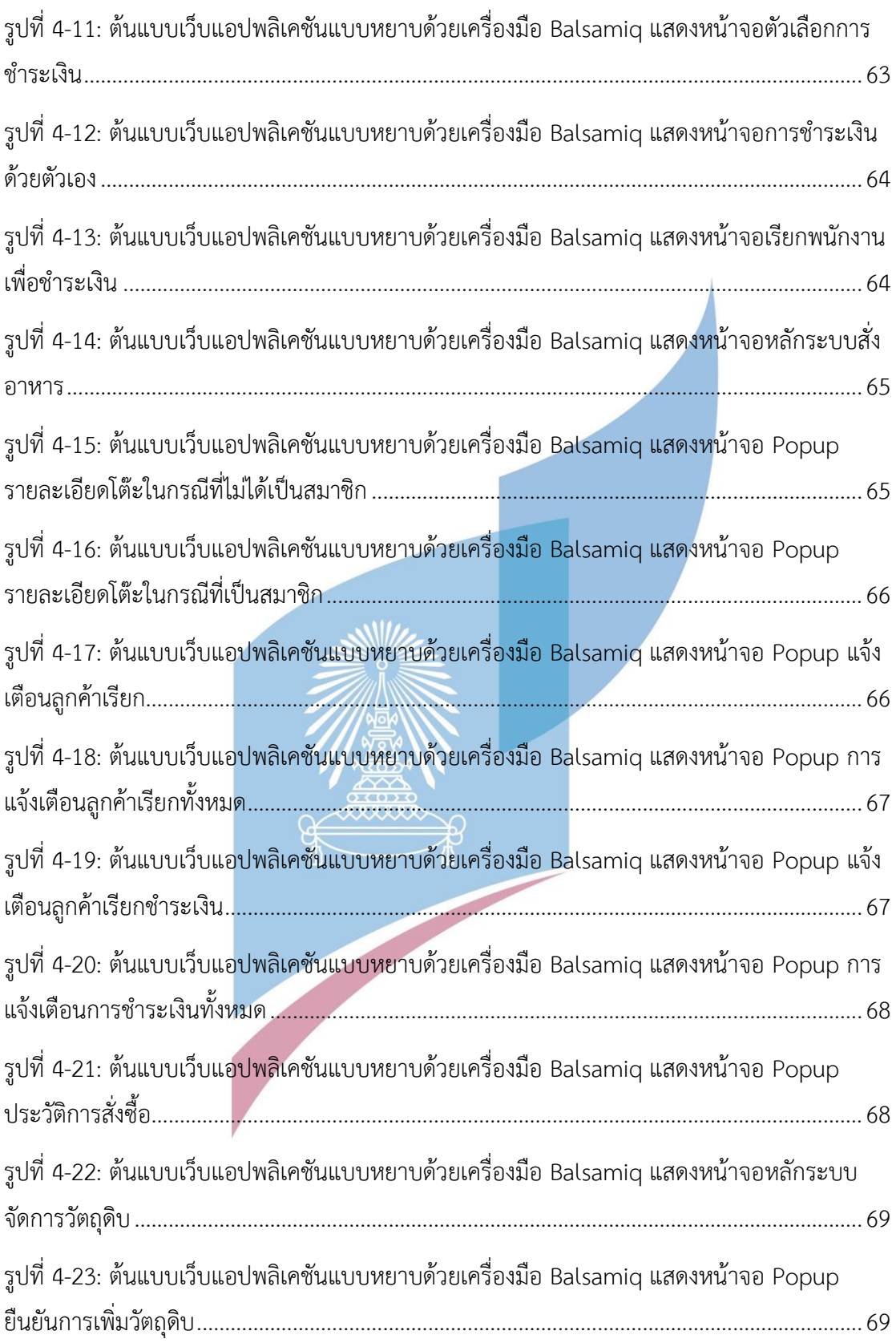

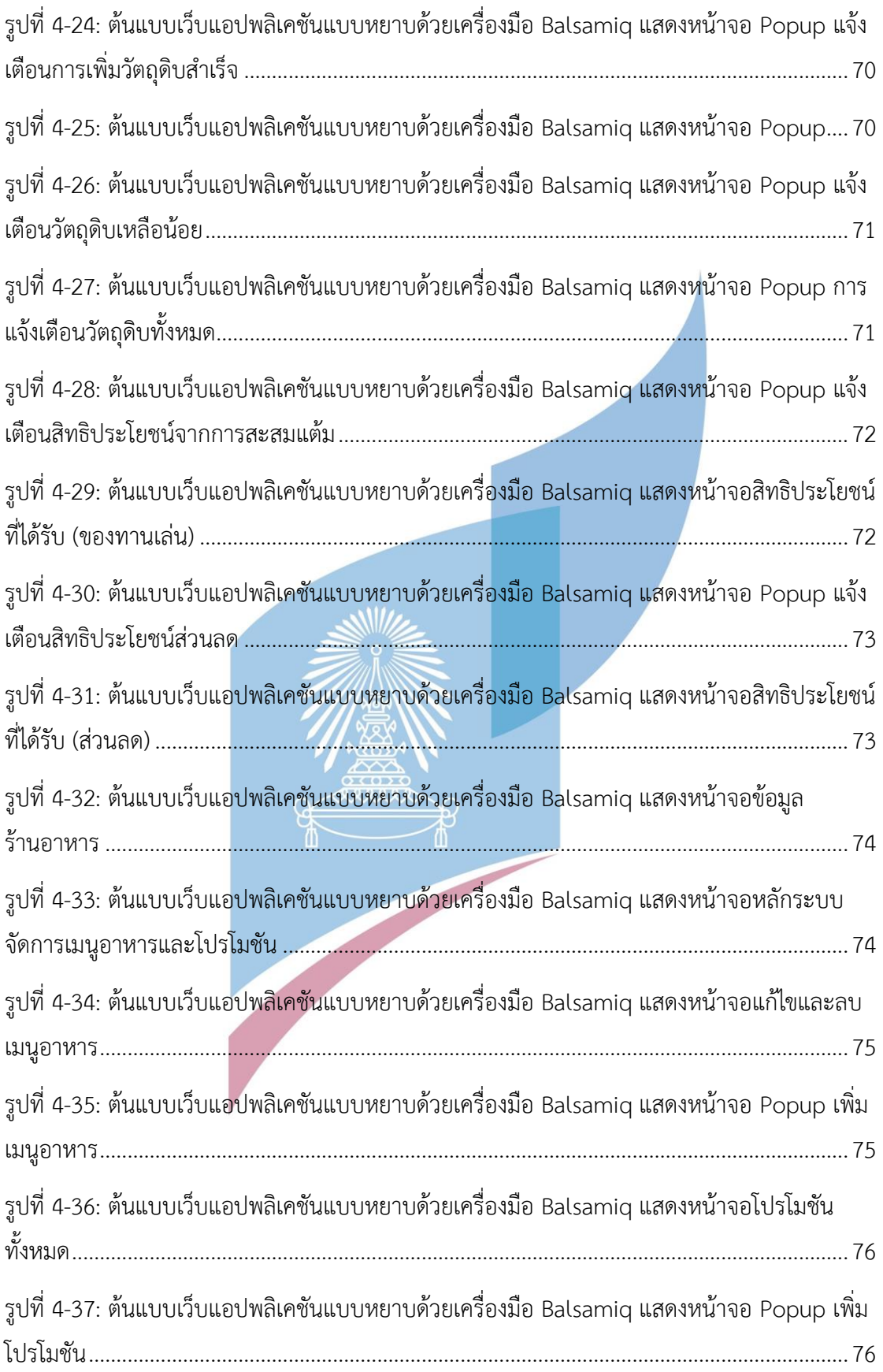

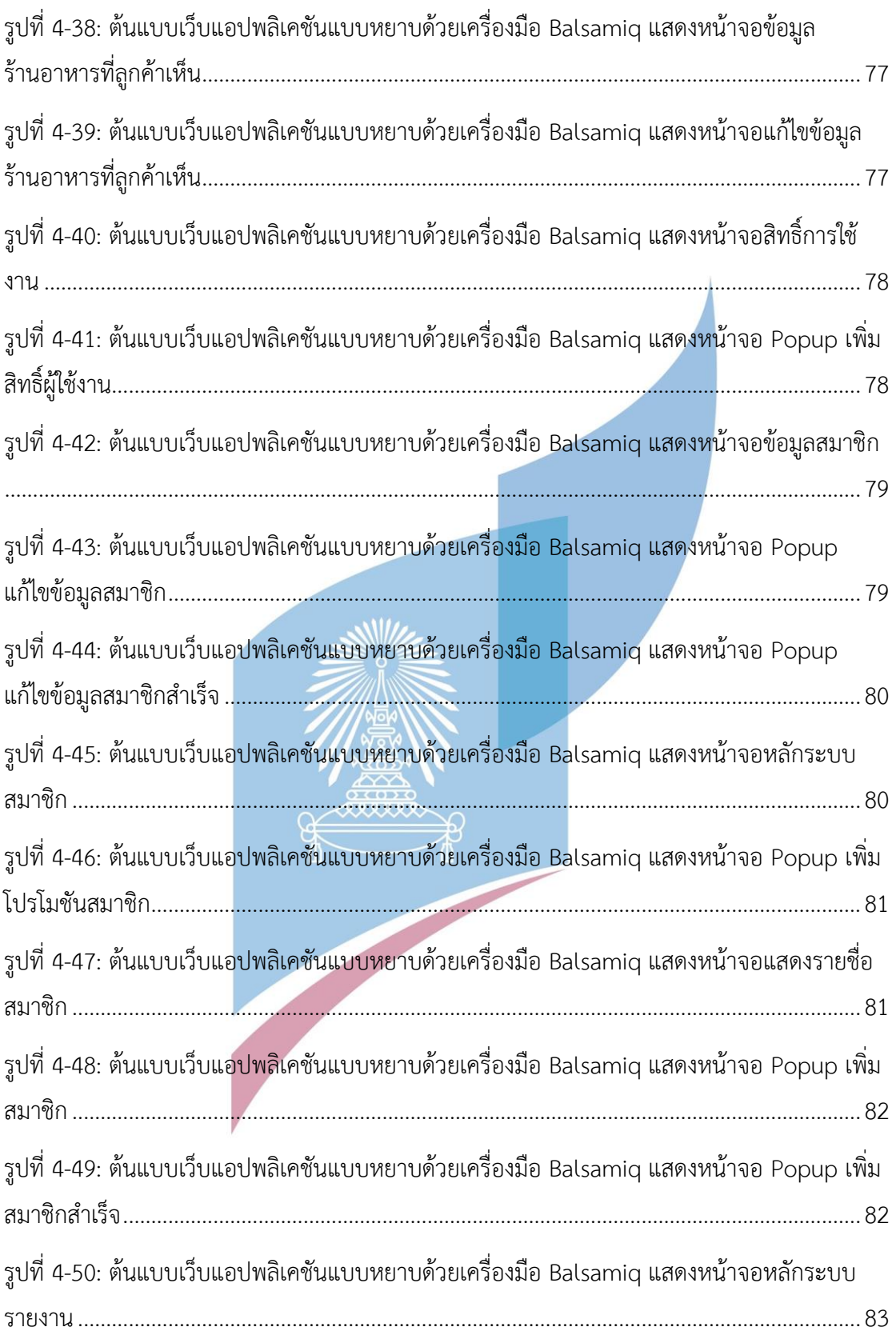

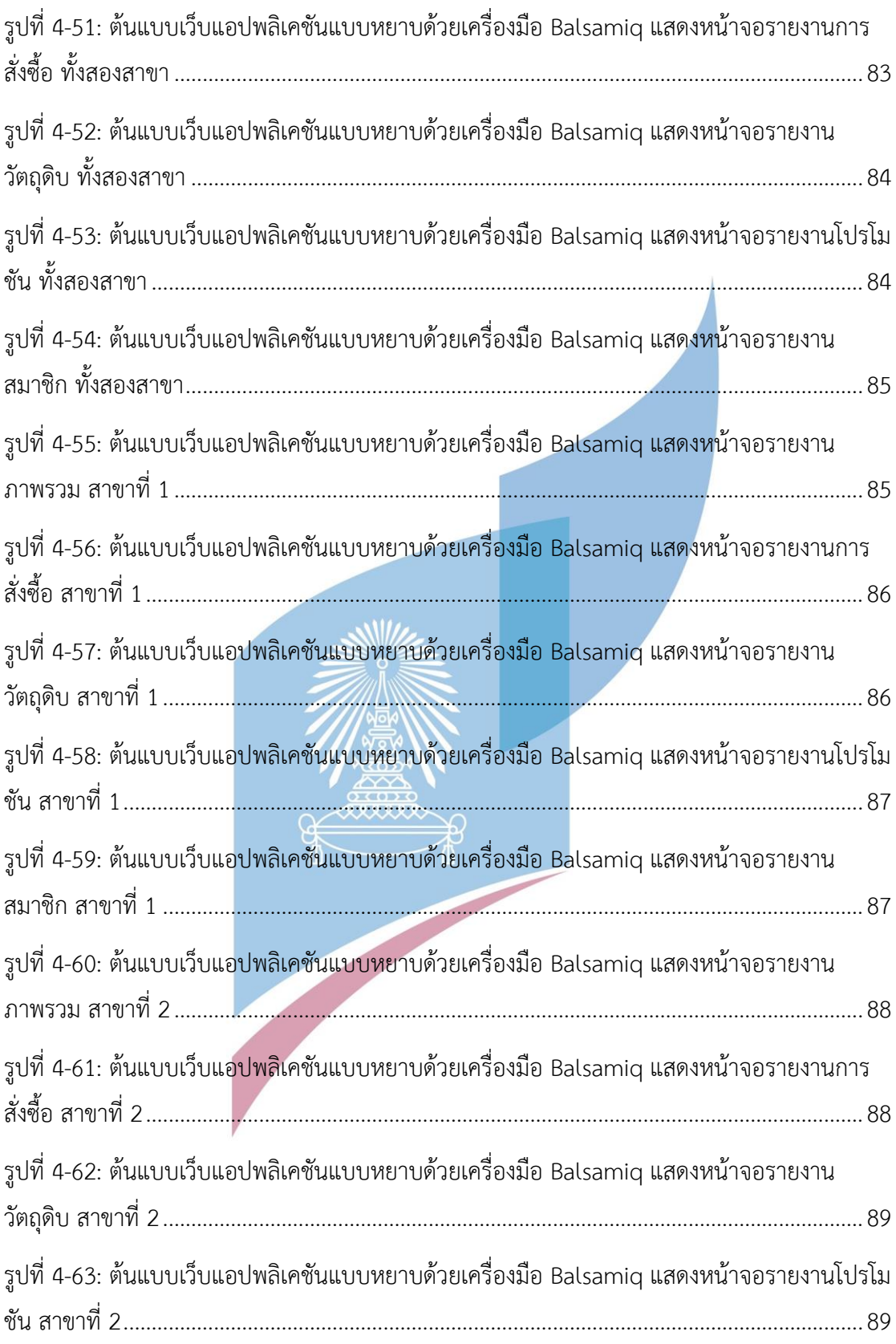

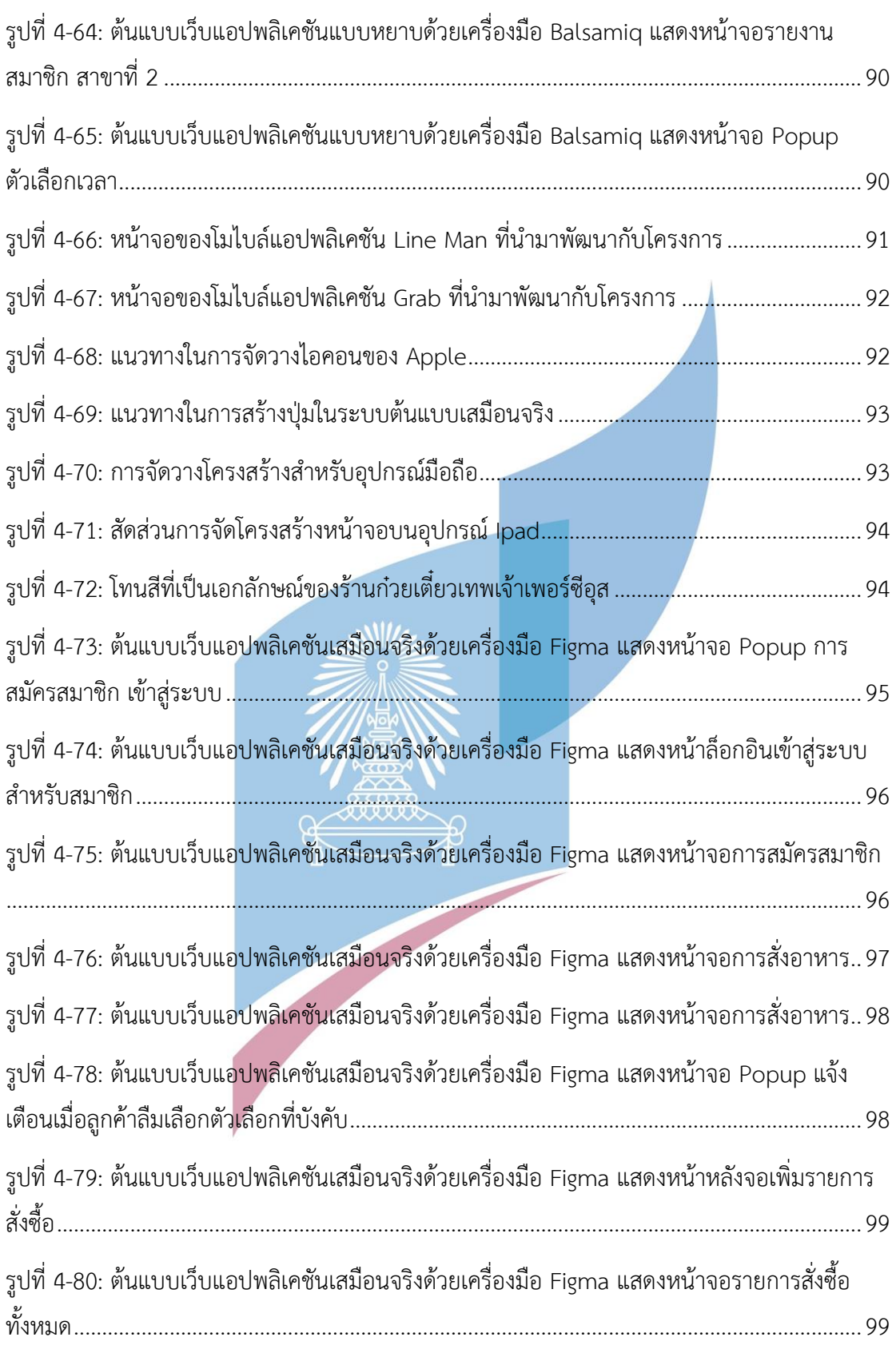

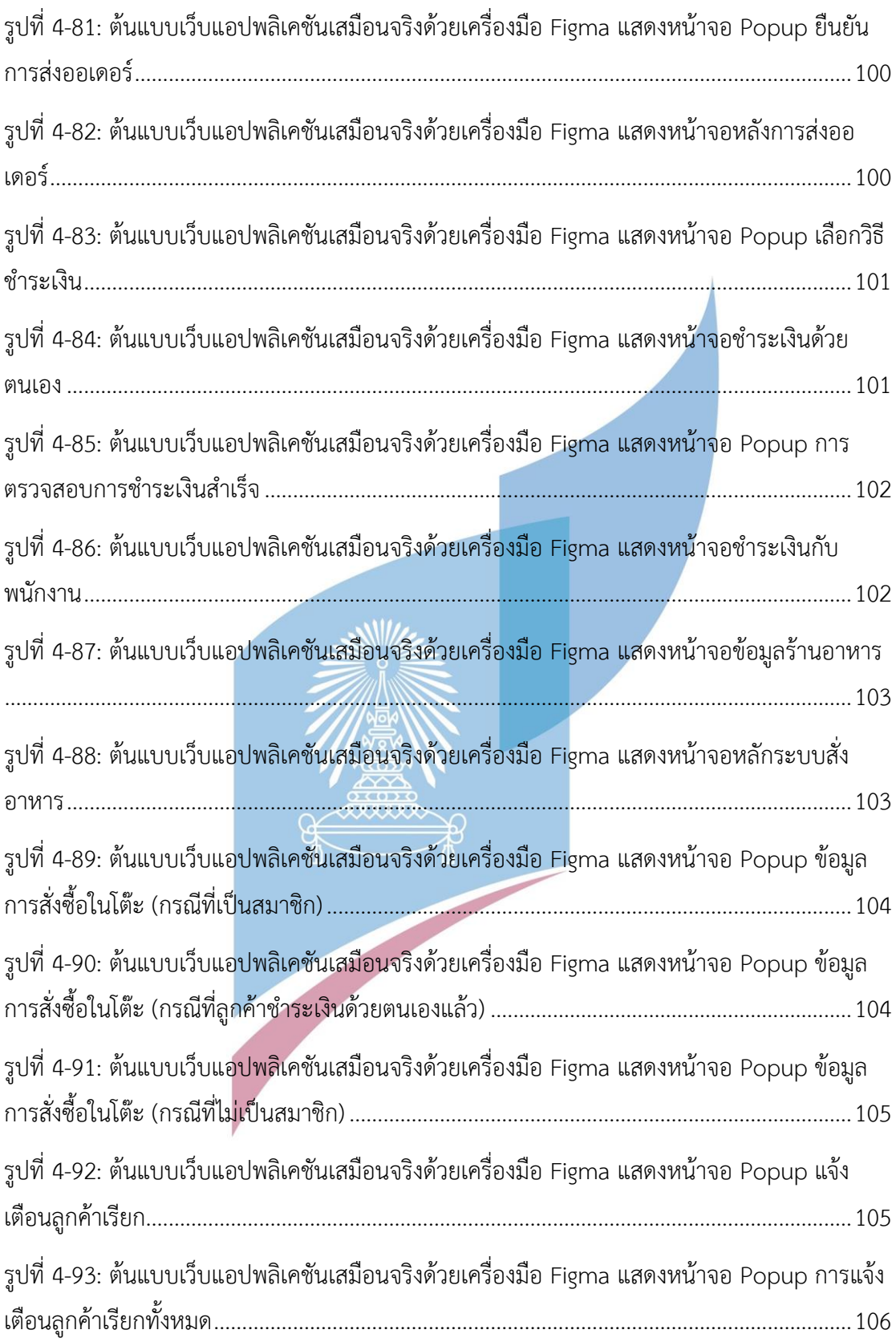

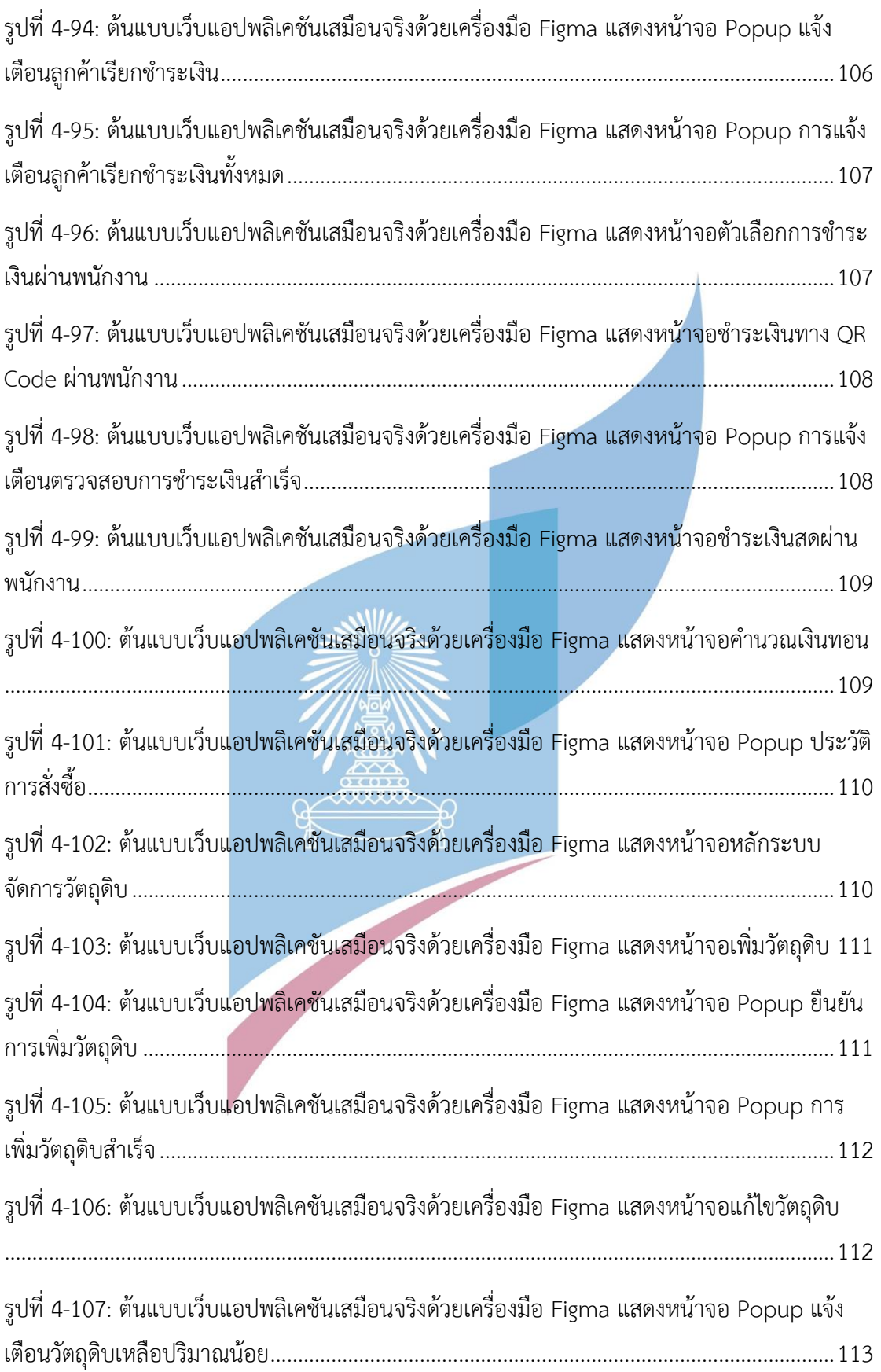

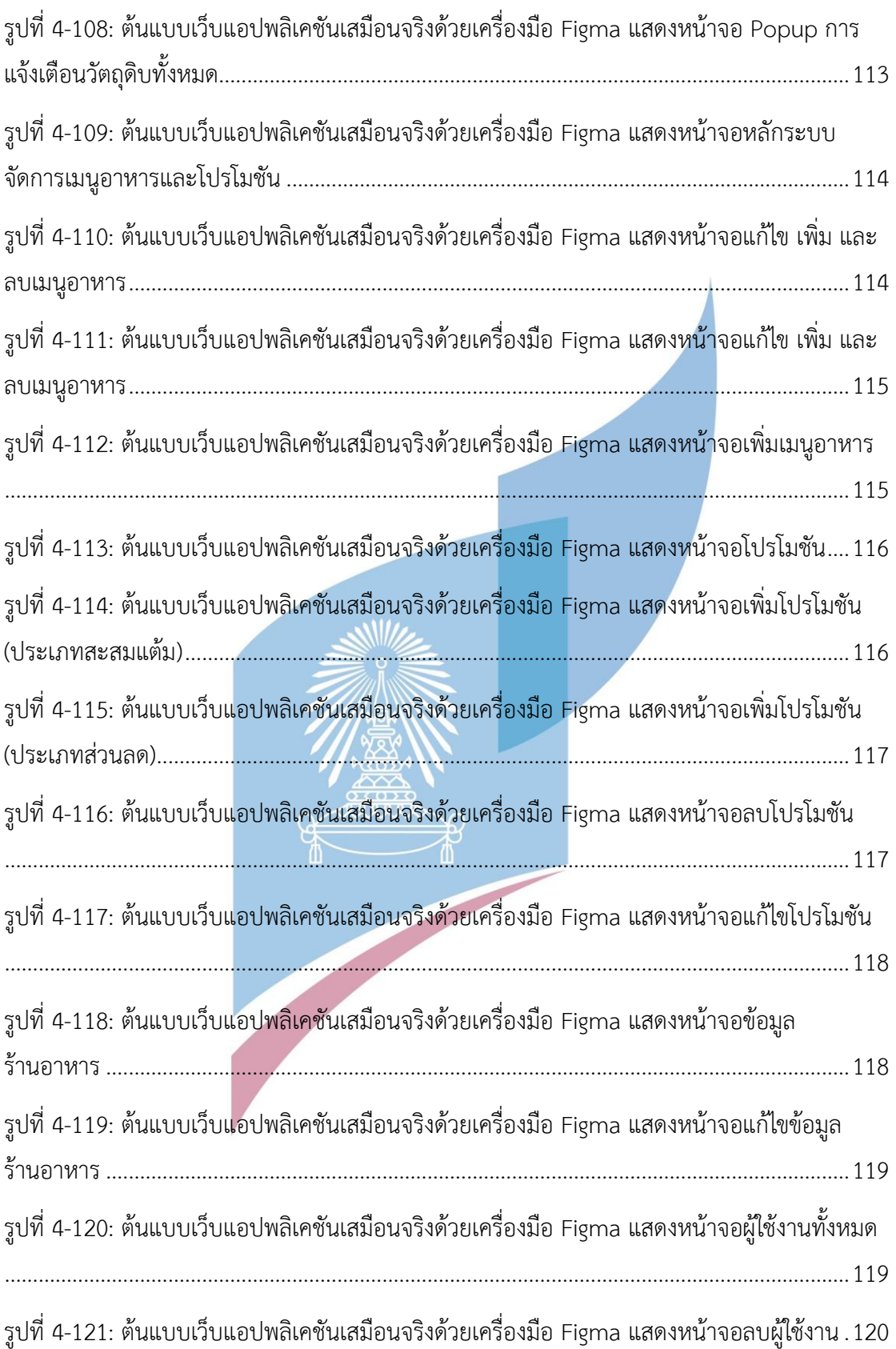

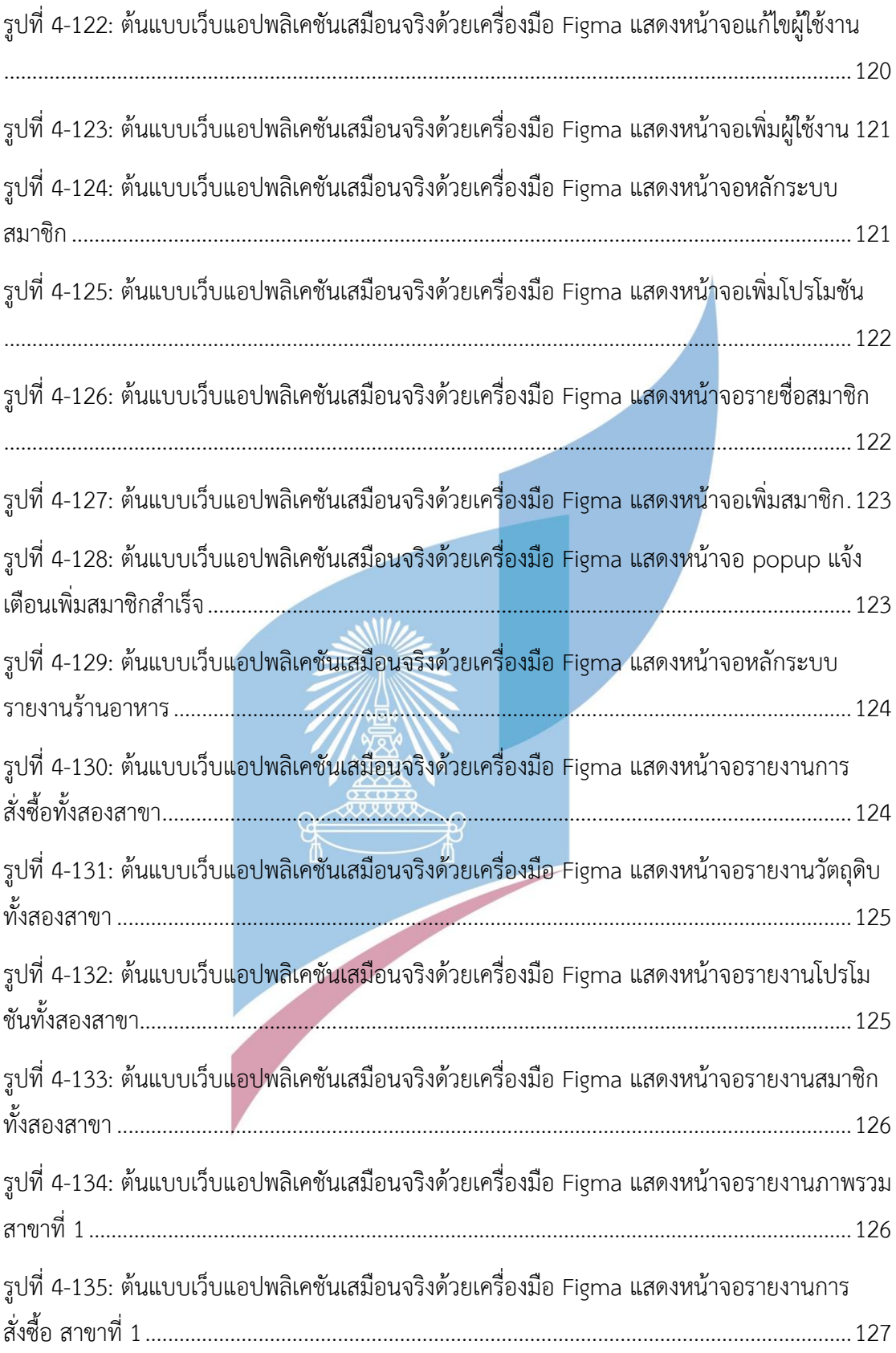

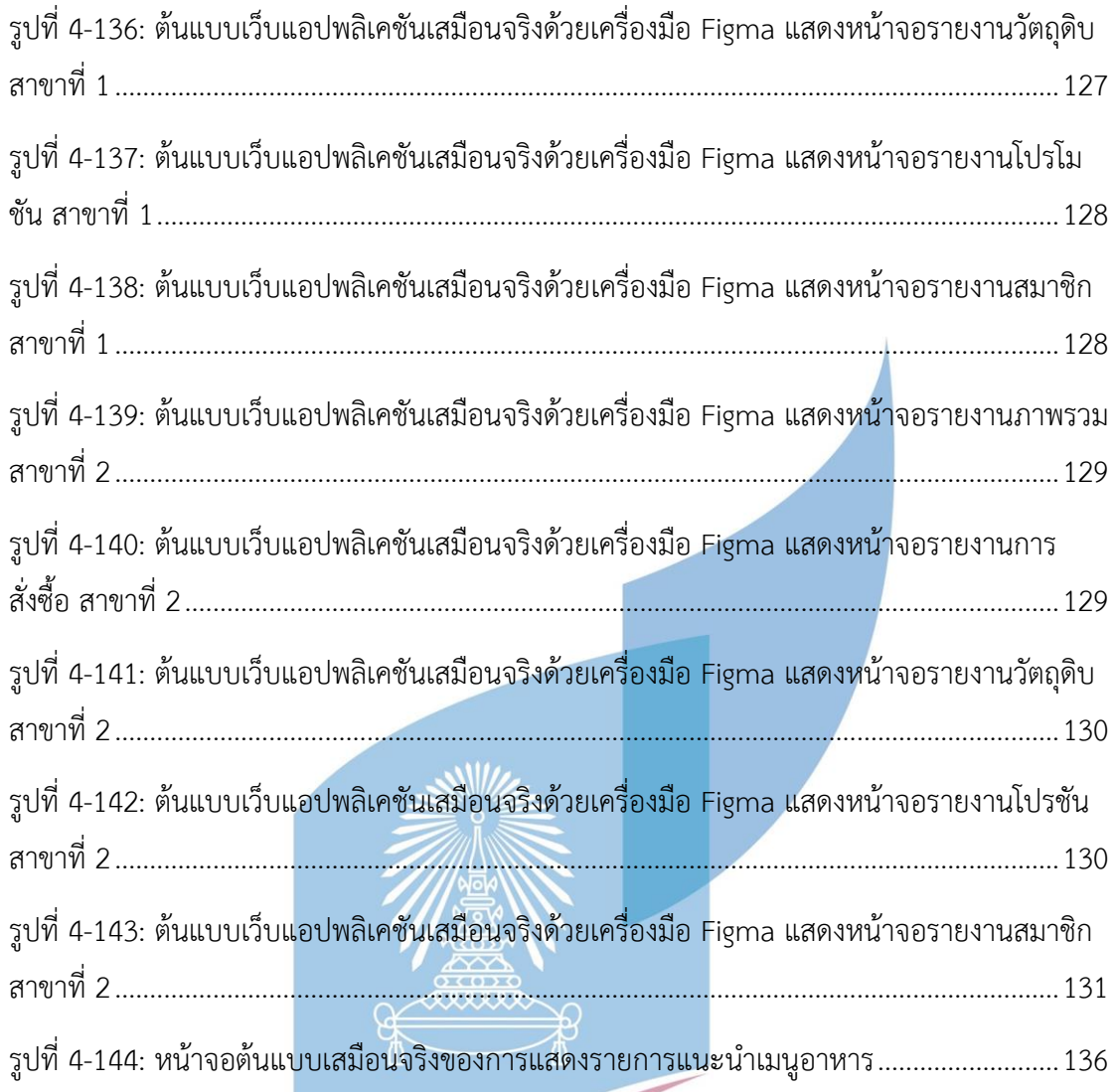

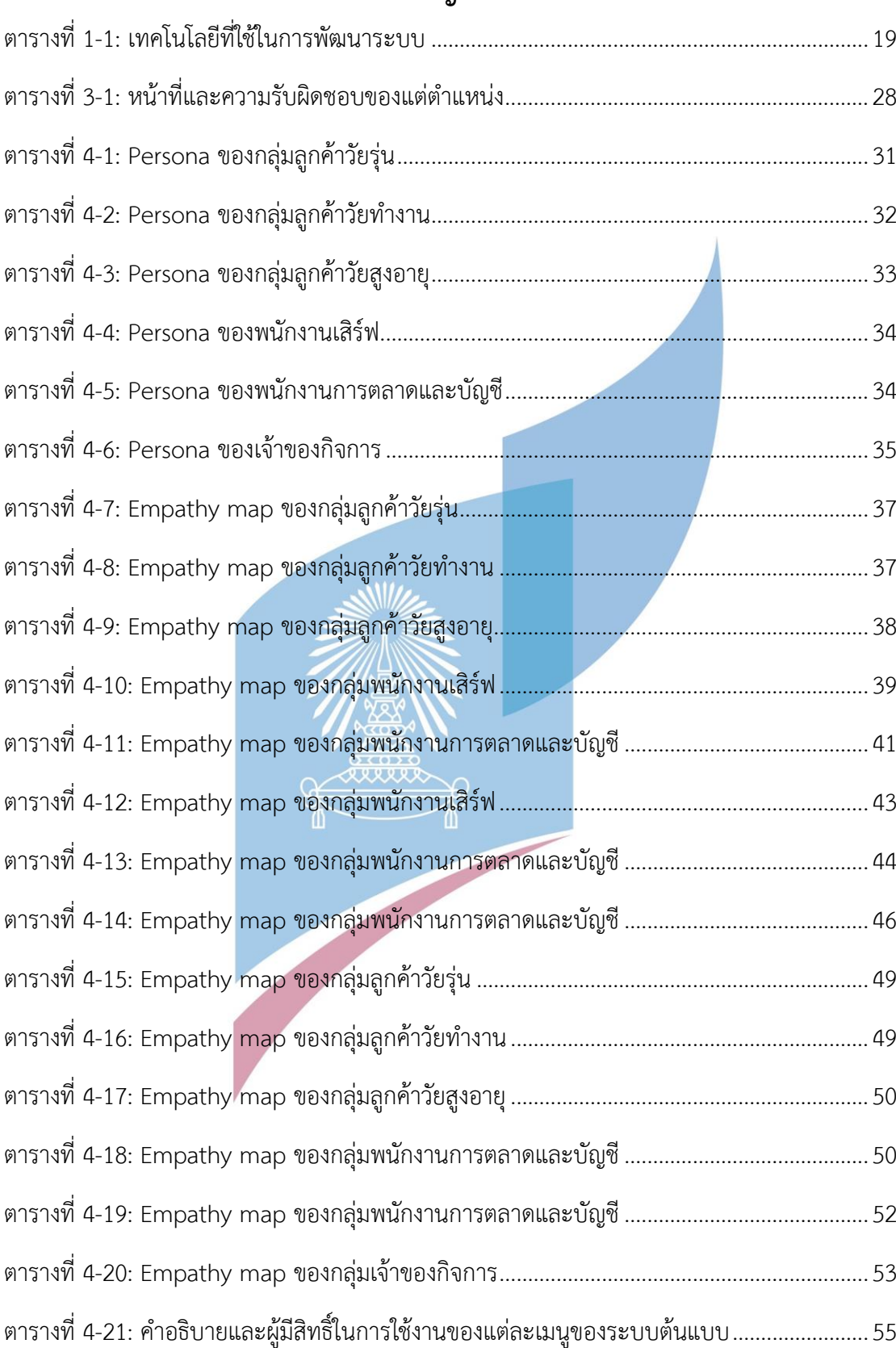

## **สารบัญตาราง**

ตารางที่ 4-22: [สิทธิ์การใช้งานแต่ละเมนูของพนักงานภายในร้านก๋วยเตี๋ยวเทพเจ้าเพอร์ซีอุส](#page-65-0)..........57

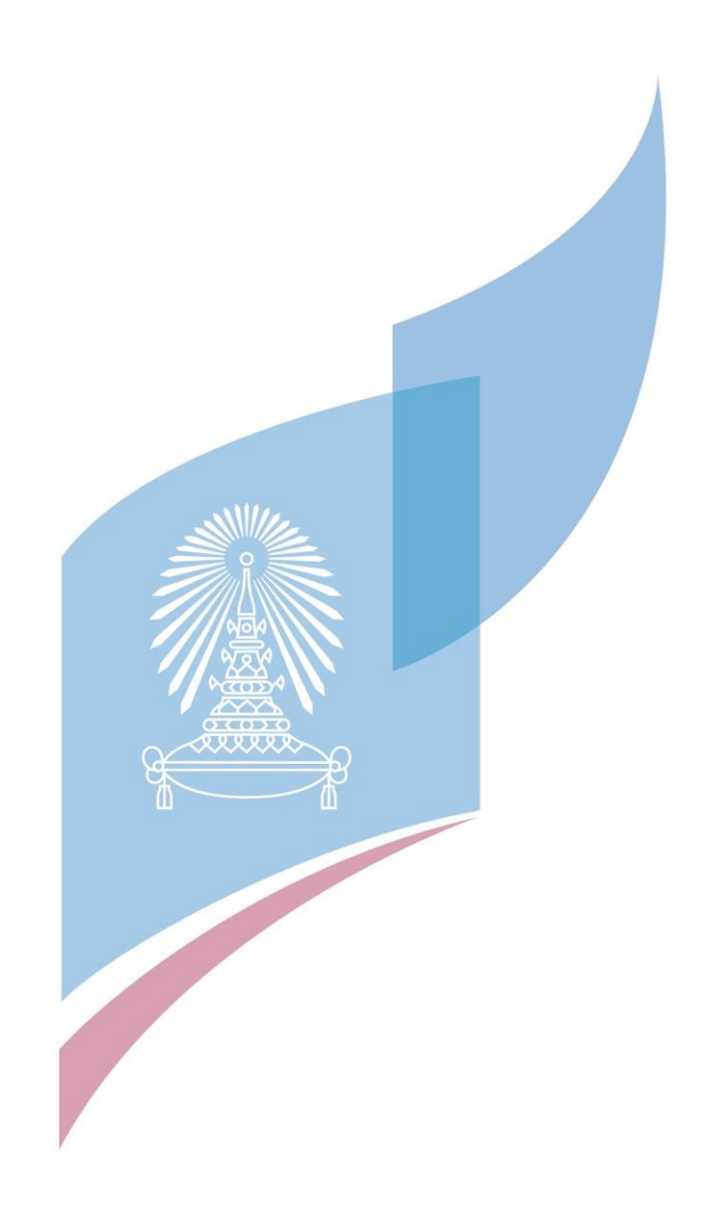

#### **บท 1 บทนำ**

ในบทนำจะกล่าวถึงที่มาและความสำคัญของโครงการ วัตถุประสงค์ของโครงการ ขอบเขต ของโครงการ วิธีการดำเนินโครงการ เทคโนโลยีที่ใช้พัฒนาระบบ และประโยชน์ที่คาดว่าจะได้รับจาก โครงการ "การใช้การคิดเชิงออกแบบเพื่อพัฒนาเว็บแอปพลิเคชันของธุรกิจร้านก๋วยเตี๋ยว"

## **1.1. ความสำคัญและที่มาของโครงการ**

ธุรกิจร้านอาหารนั้นถือว่าเป็นธุรกิจที่เป็นที่นิยมมากของคนไทย บางคนเติบโตมากับการมีธุรกิจ ร้านอาหาร บางคนนั้นได้มีการสืบต่อเป็นรุ่นไป ด้วยอาหารที่มีรสชาติที่เป็นเอกลักษณ์ ไม่ใช่เพียงชาว ไทยที่ชื่นชอบ ยังเป็นที่โปรดปรานของชาวต่างชาติอีกด้วย ซึ่งอาหารในไทยนั้นมีความหลากหลาย มี การผสมผสานทางวัฒนธรรมอย่างลงตัว ก๋วยเตี๋ยวก็เป็นส่วนหนึ่งที่ชาวไทยนั้นได้นำมาพัฒนาจนเกิด เป็นรสชาติที่ถูกปากคนไทย เดิมนั้นเป็นก๋วยเตี๋ยวที่มีลักษณะน้ำซุปใส แต่เมื่อได้รับการดัดแปลงจน เป็นที่ถูกปากคนของไทย จึงกลายเป็นก๋วยเตี๋ยวที่หลากหลายที่เราพบเห็นได้ในปัจจุบัน เป็นอาหารที่ รับประทานได้ง่าย รสชาติถูกปากคนไทย สามารถรับประทานทานได้บ่อย จึงเป็นธุรกิจร้านอาหาร ประเภทหนึ่งที่มีความน่าสนใจ

ภาพรวมของธุรกิจร้านอาหารในประเทศไทย จากการสำรวจของ Wongnai ในระหว่างปี พ.ศ. 2561-2562 พบว่ามีจำนวนเติบโตขึ้น 40% แต่ขณะเดียวกันช่วง 3 ปีที่ผ่านมากลับมีเพียงแค่ 10% ของร้านที่เปิดใหม่สามารถอยู่รอดได้ท่ามกลางการแข่งขันในธุรกิจร้านอาหารอันรุนแรง และ จากสถิติ ที่ Wongnai ได้ทำการสำรวจพบว่ายังมีการเปิด-ปิดร้านอาหารหลายร้อยร้านในทุกสัปดาห์ต่อเนื่อง มี จำนวนร้านอาหารเปิดใหม่ทั่วประเทศประมาณ 25,000 กว่าร้านค้า ในปี พ.ศ. 2559 ต่อมาปี พ.ศ. 2560 มีร้านใหม่เปิดเป็น 28,000 กว่าร้าน หรือเพิ่มขึ้น 11.5% และในปี พ.ศ. 2561 มีเปิดกว่า 35,000 ร้าน เพิ่มขึ้น 25% และปีล่าสุดคือปี พ.ศ. 2562 มีร้านอาหารเปิดมากถึง 70,000 ร้าน เพิ่ม มากกว่า 96% นับเป็นการเพิ่มมากขึ้นถึง 2 ซึ่งจากการวิเคราะห์ข้อมูลแล้วพบว่า จากจำนวน 320,000 ร้านค้านั้น เป็นร้านอาหารไทยมากที่สุดถึง 44,000 ร้าน รองลงมาคือร้านอาหารแบบ ก๋วยเตี๋ยว 32,000 ร้าน ในส่วนของร้านก๋วยเตี๋ยว ถือว่าเป็นอีกหนึ่งทางเลือกที่ยังเติบโตดี ทุกวันนี้แม้ จะมีมากและเป็นร้านที่มีมานานแล้วก็ตาม จากพฤติกรรมการรับประทานของคนไทยนั้นพบว่า สามารถรับประทานก๋วยเตี๋ยวได้ทุกมื้อ จากข้อมูลของ Wongnai พบว่าก๋วยเตี๋ยวยังเป็นธุรกิจ ร้านอาหารประเภทที่เติบโตขึ้นเรื่อย ๆ โดยในปี พ.ศ. 2561 มีประมาณ 3,000 กว่าร้าน เพิ่มเป็นกว่า 5,000 ร้านปีที่แล้ว เพิ่มถึง 60% หากมองในส่วนของเฉพาะที่กรุงเทพฯ เพียงแค่ 1,000 กว่าร้านในปี พ.ศ. 2561 ในปีถัดมาเพิ่มเป็น 2,500 ร้านในปี พ.ศ. 2562 เพิ่มถึง 110% ร้านก๋วยเตี๋ยวเป็น ร้านอาหารที่ถูกรีวิวมากเป็นอันดับที่ 2 ของบรรดาร้านในกรุงเทพฯ และสูงสุดเป็นอันดับ 3 ของ บรรดาร้านในเชียงใหม่จากผู้ใช้งานบนแอปพลิเคชัน ของ Wongnai (Wongnai, 2562)

การเติบโตของธุรกิจร้านอาหารนั้นดำเนินไปอย่างต่อเนื่อง ในปี พ.ศ. 2562 จำนวนร้านอาหารที่ เปิดใหม่ทั่วประเทศเพิ่มขึ้นเป็น 70,149 ร้าน โตขึ้นจากจำนวนร้านเปิดใหม่ในปี พ.ศ. 2561 ถึง 97% ประกอบกับยุคนี้ที่

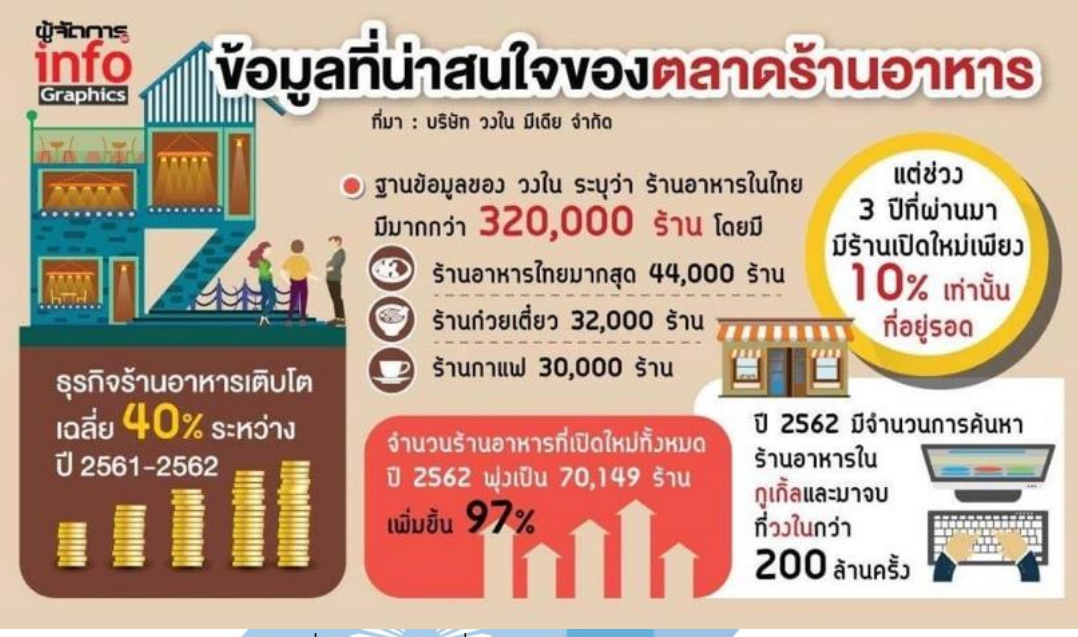

รูปที่ 1-1: ข้อมูลทั่วไปของธุรกิจร้านอาหาร (ที่มา :ผู้จัดการออนไลน์, 2563)

<span id="page-23-0"></span>กระแส O2O หรือที่รู้จักกันดีใน Online to Offline กำลังมีบทบาทมากขึ้นเรื่อย ๆ ส่งผลกระทบต่อ ทั้งพฤติกรรมผู้บริโภคที่เปลี่ยนไป จากข้อมูลจะพบว่าการค้นหาร้านอาหารในโลกออนไลน์นั้นมีการ ค้นหาจาก Search Engine ได้แก่ Google และ Wongnai มีจำนวนถึง 200 ล้านครั้ง หมายความว่า หากร้านอาหารนั้นมีข้อมูลในช่องทางออนไลน์ก็ถือว่าเป็นการได้เปรียบเชิงแข่งขันมากขึ้น ท่ามกลาง การแข่งขันที่ดุเดือดยิ่งขึ้น ทำให้ผู้ประกอบการต้องปรับตัว ส่งผลต่อการอยู่รอดของผู้ประกอบการทั้ง หน้าเก่าหน้าใหม่ รายใหญ่รายเล็ก มีแบรนด์ที่เป็นเชนและไม่เป็นเชนทั้งสิ้น เพราะอย่างไรก็ตาม ธุรกิจร้านอาหารก็ไม่มีล้มเหลว เพียงแต่ต้องปรับเปลี่ยนและปรับตัวด้วยกลยุทธ์ ท่ามกลางการแข่งขัน ที่รุนแรง รวมทั้งเทคโนโลยีที่เข้ามามีบทบาท (ผู้จัดการออนไลน์, 2563)

ในปัจจุบันที่เป็นยุคของการขายของออนไลน์ ทุกอย่างนั้นสามารถซื้อได้ผ่านออนไลน์ การซื้อขาย ออนไลน์นั้นมีแนวโน้มเพิ่มสูงขึ้นอย่างต่อเนื่อง แต่ก็ปฏิเสธไม่ได้ว่าการซื้อขายในโลกออฟไลน์นั้น มากกว่าอย่างแน่นอน ซึ่งการซื้อขายในแบบออนไลน์คิดเป็นแค่ 2% ของการซื้อขายของสินค้าทั้งหมด การตลาดแบบ O2O จึงมีบทบาทอย่างมากในการแย่งส่วนแบ่งการตลาดมา ทำให้เข้าถึง กลุ่มเป้าหมายได้อย่างทั่วถึงและรอบด้าน นั่นเพราะว่าลูกค้านั้นไม่ได้อยู่แค่ในโลกออนไลน์หรือ

ออฟไลน์อย่างเดียวเท่านั้น ดังนั้นการทำการตลาดจะทำแค่ฝั่งใดฝั่งหนึ่งไม่ได้การทำการตลาด ออนไลน์นั้นเอื้ออำนวยให้ลูกค้ามีข้อมูลเพิ่มเติมในการตัดสินใจซื้อมากขึ้น ไม่ว่าจะเป็นข้อมูล ร้านอาหาร หรือรีวิวต่าง ๆ ส่วนฝั่งออฟไลน์ช่วยสร้างความน่าเชื่อถือของร้านอาหารและทำให้ลูกค้า สามารถเข้าถึงร้านอาหารได้ ทำให้ลูกค้าสามารถเปรียบเทียบได้ว่าตรงกับความต้องการและตรงกับที่ โฆษณาหรือไม่ (EGG Digital, 2564)

ในปัจจุบันนั้นการคิดเชิงออกแบบ (Design Thinking) มีบทบาทมากในการขับเคลื่อนธุรกิจทั่ว โลก องค์กรธุรกิจที่นำหลักนี้มาปรับใช้ มีอัตราการเติบโตของรายได้สูงกว่าบริษัทที่ไม่ได้ใช้หลักคิด ดังกล่าว ถึง 32% แม้ว่า การคิดเชิงออกแบบเป็นกระบวนการที่เรียบง่าย ทำได้จริง เพียงแค่ทำความ เข้าใจกลุ่มเป้าหมาย เลือกประเด็นปัญหา หาไอเดียที่ใช่ สร้างโมเดลต้นแบบ สุดท้ายคือการทดสอบ กับกลุ่มเป้าหมาย 5 ขั้นตอนที่ง่ายแต่แฝงไปด้วยพลัง จากทั้ง Startup ต่างประเทศและบริษัทยักษ์ ใหญ่ ที่นำกระบวนการคิดเชิงออกแบบ มาใช้จนประสบความสำเร็จนั่นก็เพราะว่า หลักการสำคัญอยู่ที่ การทำความเข้าใจความต้องการ ปัญหา และความจำเป็นของกลุ่มเป้าหมายอย่างแท้จริง แล้วจึง ระดมความคิดเพื่อค้นหาแนวทางแก้ไขปัญหา เพื่อสร้างผลิตภัณฑ์ที่ตอบโจทย์ต่อความต้องการของ ผู้ใช้งานหรือผู้บริโภคมากที่สุด (ธนาคารกสิกรไทย, 2563)

จากที่กล่าวมาข้างต้นนั้น ทำให้ผู้จัดทำโครงงานมีความสนใจที่จะศึกษาและเข้าใจพฤติกรรมของ ผู้บริโภคที่เปลี่ยนแปลงใจจากการพัฒนาทางด้านเทคโนโลยี และการสร้างต้นแบบเว็บแอพพลิเคชัน โดยใช้หลักการคิดเชิงออกแบบเข้ามาประยุกต์ เพื่อให้ได้ต้นแบบของเว็บแอพพลิเคชันตรงตามความ ต้องการของธุรกิจและเจ้าของกิจการ และเจ้าของกิจการสามารถนำไปเป็นแนวทางพัฒนาเพื่อตอบ โจทย์ผู้บริโภคได้ นำมาซึ่งความได้เปรียบเชิงแข่งขัน และเป็นประโยชน์แก่ผู้อื่นที่มีความสนใจใน วัตถุประสงค์ของโครงการ

#### **1.2. วัตถุประสงค์ของโครงการ**

วัตถุประสงค์ของโครงการ "การใช้การคิดเชิงออกแบบเพื่อพัฒนาเว็บแอปพลิเคชันของธุรกิจ ร้านก๋วยเตี๋ยว" มีดังต่อไปนี้

- 1. เพื่อประยุกต์หลักการการคิดเชิงออกแบบของระบบแนะนำในการพัฒนาเว็บแอปพลิเคชัน ของธุรกิจร้านก๋วยเตี๋ยวเทพเจ้าเพอร์ซีอุส
- 2. เพื่อสร้างระบบต้นแบบของเว็บแอปพลิเคชันของธุรกิจร้านก๋วยเตี๋ยวเทพเจ้าเพอร์ซีอุสที่ต รงตามความต้องการของผู้ใช้งานระบบ และสอดคล้องกับกลยุทธ์ของบริษัท

#### **1.3. ขอบเขตของโครงการ**

โครงการ "การใช้การคิดเชิงออกแบบเพื่อพัฒนาเว็บแอปพลิเคชันของธุรกิจร้านก๋วยเตี๋ยว" มี ขอบเขตของโครงการ ดังนี้

1. เว็บแอปพลิเคชันของธุรกิจร้านก๋วยเตี๋ยว ต้องสามารถรองรับการใช้งานของผู้ใช้ ดังนี้

- ลูกค้า
- พนักงานเสิร์ฟ
- พนักงานการตลาดและบัญชี
- เจ้าของกิจการ
- 2. เว็บแอปพลิเคชันของธุรกิจร้านก๋วยเตี๋ยว ต้องประกอบด้วยระบบย่อยต่าง ๆ ดังนี้
- 1. ระบบสั่งอาหาร (Order System)

ระบบสั่งอาหารนั้นเป็นระบบการสั่งอาหารด้วยตัวเอง จะประกอบด้วยเมนูอาหารที่มี สามารถ ้สั่งอาหาร และ ชำระเงิน ระบบสั่งอาหารนั้นจะทำการแ<mark>นะนำเมนู</mark>ที่อยู่ในรายกา<mark>ร</mark>ส่งเสริมการขายและ หากลูกค้าเป็นสมาชิกจะแนะนำเมนูอาหารให้กับลูกค้า ในส่วนของพนักงานนั้นจะสามารถเข้าดู รายการสั่งอาหารของลูกค้าได้ โดยผู้ใช้งานจะเป็นลูกค้า พนักงานเสิร์ฟ และพนักงานการตลาดและ บัญชี

2. ระบบจัดการวัตถุดิบ (Ingredient Management System)

ระบบจัดการวัตถุดิบจะทำการปรับปรุงวัตถุดิบให้เชื่อมโยงกับระบบสั่งอาหาร หากวัตถุดิบชนิด ใดหมด เมนูอาหารรายการนั้นจะถูกลบออกจากหน้าการสั่งซื้อของลูกค้าและแจ้งไปยังพนักงานเสิร์ฟ และพนักงานการตลาดและบัญชีจะทำการสั่งซื้อและทำบัญชีในส่วนของวัตถุดิบที่ได้รับรายงานจาก ระบบจัดการวัตถุดิบ ซึ่งผู้ใช้งานคือพนักงานเสิร์ฟ และพนักงานการตลาดและบัญชี

3. ระบบจัดการเมนูอาหารและโปรโมชัน (Menu and Promotion Management System)

ระบบจัดการเมนูอาหารและโปรโมชันประกอบด้วยการจัดการเนื้อหาที่จะปรากฏในหน้าจอ ของลูกค้า ได้แก่เมนูอาหาร และรายการส่งเสริมการขาย ไม่ว่าจะเป็น การเพิ่ม ลบ แก้ไข และการ จัดการสิทธิ์ผู้ใช้งาน โดยผู้ใช้งานคือพนักงานการตลาดและบัญชี

4. ระบบสมาชิก (Membership System)

ระบบสมาชิกจะประกอบด้วยการจัดการข้อมูลสมาชิกของลูกค้า ลูกค้าจะสามารถเข้าสู่ระบบ เพื่อทำการสะสมแต้มสมาชิกได้ สามารถแก้ไขข้อมูลสมาชิกหรือให้พนักงานเสิร์ฟทำการแก้ไขให้ได้ และการนำข้อมูลการซื้อและใช้งานของลูกค้าไปทำการวิเคราะห์ทางการตลาด ซึ่งผู้ใช้งานได้แก่ ลูกค้า พนักงานเสิร์ฟ ลูกค้าและพนักงานการตลาดและบัญชี

5. ระบบรายงานร้านอาหาร (Restaurant Report System)

ระบบรายงานร้านอาหารประกอบด้วยรายงานของแต่ละระบบข้างต้น รายงานภาพรวมของ แต่ละสาขาเพื่อเป็นการสนับสนุนกลยุทธ์ของบริษัทที่ได้พัฒนาโดยเจ้าของกิจการ โดยผู้ใช้งานได้แก่ เจ้าของกิจการและพนักงานการตลาดและบัญชี

## **1.4. วิธีการดำเนินโครงการ**

โครงการ "การใช้การคิดเชิงออกแบบเพื่อพัฒนาเว็บแอปพลิเคชันของธุรกิจร้านก๋วยเตี๋ยว" มี ระยะเวลาในการดำเนินงานโครงการ ดังนี้

- 1. การเตรียมโครงการ (Project Preparation)
- ศึกษาลักษณะการดำเนินงานของร้านก๋วยเตี๋ยวเทพเจ้าเพอร์ซีอุส และสำรวจความ ต้องการของผู้ที่เกี่ยวข้องกับระบบ ได้แก่ ลูกค้า พนักงาน และ ผู้บริหารระบบ
- ศึกษาหลักการคิดเชิงออกแบบ
- ศึกษาหลักการของระบบแนะนำ
- 2. การเข้าใจกลุ่มเป้าหมาย (Empathize)
- กำหนดกลุ่มเป้าหมายให้สอดคล้องกับโครงการ
- เชิญกลุ่มเป้าหมายเพื่อร่วมทำการสัมภาษณ์
- กำหนดลำดับกิจกรรมที่จะเกิดขึ้นในการสัมภาษณ์กับกลุ่มเป้าหมาย
- จัดเตรียมเอกสารที่ใช้ประกอบการอธิบายความเข้าใจเกี่ยวกับหลักการคิดเชิงออกแบบ หลักการของระบบแนะนำ
- 3. การสัมภาษณ์กลุ่มเป้าหมาย (Empathize)
- อธิบายความรู้ความเข้าใจเกี่ยวกับหลักการคิดเชิงออกแบบ และหลักการของระบบ แบะบำ
- ทำการสัมภาษณ์ (Empathize) เพื่อระดมความคิดจากกลุ่มเป้าหมาย
- 4. สรุปผลการสัมภาษณ์กับกลุ่มเป้าหมาย
- จัดทำรายงานสรุปผลสัมภาษณ์กับกลุ่มเป้าหมาย
- 5. ระบุกรอบปัญหา (Define)
- วิเคราะห์ และกำหนดปัญหาให้ชัดเจนว่าสิ่งที่เป็นปัญหา และสิ่งที่ต้องการของ กลุ่มเป้าหมายคืออะไร
- 6. ระดมความคิด (Ideate)
- หาแนวคิด แนวทาง หรือวิธีแก้ไขปัญหาให้มากและหลากหลายที่สุด เพื่อตอบโจทย์และ ปัญหาของกลุ่มเป้าหมายได้อย่างตรงจุด
- 7. จัดทำต้นแบบ (Prototype)
- จัดทำต้นแบบของเว็บแอปพลิเคชัน โดยการนำข้อมูลรายงานสรุปผลการสัมภาษณ์กับ กลุ่มเป้าหมาย และผลลัพธ์ของการระบุกรอบปัญหาและการระดมความคิดมาใช้ในการ จัดทำต้นแบบ
- 8. ทดสอบ (Test)
- ออกแบบรูปแบบ และชุดคำถามวัดผลของระบบต้นแบบแอปพลิเคชัน
- วัดผลการออกแบบ โดยการประเมินความพึงพอใจกับกลุ่มเป้าหมาย
- สรุปผล และจัดทำรายงานการประเมินความพึงพอใจของกลุ่มเป้าหมาย
- 9. จัดทำคู่มือการใช้ระบบต้นแบบ (Prepare User Manual for the Prototype System)
- จัดทำคู่มือประกอบการใช้งานระบบต้นแบบสำหรับกลุ่มเป้าหมาย และผู้ใช้งานระบบ ทั่วไป

## **1.5. เทคโนโลยีที่ใช้ในการพัฒนาระบบ**

เทคโนโลยีที่ใช้สำหรับการพัฒนาโครงการ "การใช้การคิดเชิงออกแบบเพื่อพัฒนาเว็บแอป พลิเคชันของธุรกิจร้านก๋วยเตี๋ยว" มีรายละเอียดดังตารางที่ 2

## ตารางที่ 1-1: เทคโนโลยีที่ใช้ในการพัฒนาระบบ

<span id="page-27-0"></span>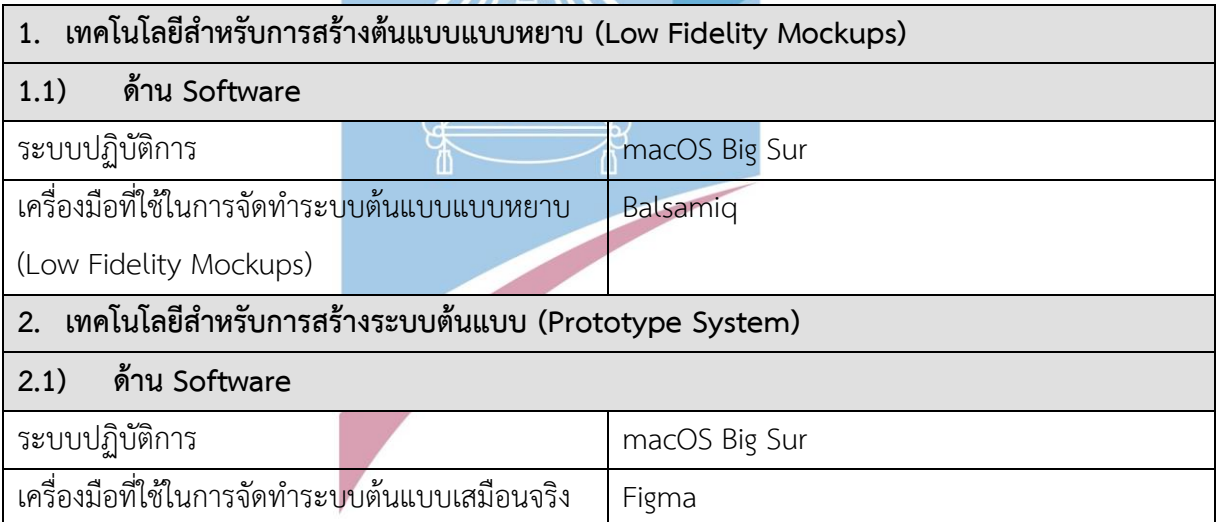

## **1.6. ประโยชน์ที่คาดว่าจะได้รับ**

ประโยชน์ที่คาดว่าจะได้รับจากการพัฒนาโครงการ "การใช้การคิดเชิงออกแบบเพื่อพัฒนา เว็บแอปพลิเคชันของธุรกิจร้านก๋วยเตี๋ยว" มีดังนี้

- 1. ร้านก๋วยเตี๋ยวเทพเจ้าเพอร์ซีอุสามารถนำระบบต้นแบบเว็บแอปพลิเคชันที่ได้รับการประยุกต์ หลักการคิดเชิงออกแบบ ไปใช้ในการพัฒนาเว็บแอปพลิเคชันสำหรับใช้งานจริงที่ตรงกับ ความต้องการของกลุ่มเป้าหมายได้ตรงจุด เนื่องจากมีการระดมความคิด ละแสดงความ คิดเห็นร่วมกันของแต่ละประเภทผู้ใช้งาน
- 2. ได้ระบบต้นแบบของระบบสั่งอาหาร (Order System) ที่สามารถใช้งานผ่านเว็บแอปพลิเค ชันบนอุปกรณ์คอมพิวเตอร์หรือสมาร์ทโฟนได้ โดยช่วยให้ลูกค้าสามารถสั่งอาหาร และชำระ เงินได้ และช่วยให้บริษัทสามารถดำเนินงานได้สะดวกขึ้น
- 3. ได้ระบบต้นแบบของระบบจัดการวัตถุดิบ (Ingredient Management System) ที่สามารถ ใช้งานผ่านเว็บแอปพลิเคชันบนอุปกรณ์คอมพิวเตอร์หรือสมาร์ทโฟนได้ โดยช่วยให้พนักงาน ได้มีการบันทึกข้อมูลวัตถุดิบได้อย่างแม่นยำ เชื่อมโยงกับระบบสั่งอาหาร ลดการทำงานที่ ซ้ำซ้อน
- 4. ได้ระบบต้นแบบของระบบจัดการเมนูอาหารและโปรโมชัน (Menu and Promotion Management System) ที่สามารถใช้งานผ่านเว็บแอปพลิเคชันบนอุปกรณ์คอมพิวเตอร์ หรือสมาร์ทโฟนได้ ช่วยให้พนักงานสามารถจัดการเนื้อหาที่จะปรากฏในหน้าจอของลูกค้า และจัดการสิทธิ์ผู้ใช้งานได้
- 5. ได้ระบบต้นแบบของระบบสมาชิก (Membership System) สามารถใช้งานผ่านเว็บแอป พลิเคชันบนอุปกรณ์คอมพิวเตอร์หรือสมาร์ทโฟนได้โดยช่วยให้ลูกค้าสามารถสะสมแต้มใน ระบบสมาชิกได้ และยังทำให้บริษัทสามารถเก็บข้อมูลการสั่งอาหารของลูกค้าและนำมา จัดทำรายการส่งเสริมการขายได้อย่างเหมาะสม
- 6. ได้ระบบต้นแบบของระบบรายงานร้านอาหาร (Restaurant Report System) ที่สามารถใช้ งานผ่านเว็บแอปพลิเคชันบนอุปกรณ์คอมพิวเตอร์หรือสมาร์ทโฟนได้โดยช่วยให้พนักงาน และเจ้าของกิจการสามารถเข้าดูรายงานได้ หน้าจอการใช้งานสามารถทำความเข้าใจได้ง่าย ไม่ซับซ้อน

#### **บท 2 เหตุผล และแนวคิด**

ในบทนี้เป็นการกล่าวถึงแนวคิดที่นำมาใช้ในการพัฒนาโครงการ "การใช้การคิดเชิงออกแบบ เพื่อพัฒนาเว็บแอปพลิเคชันของธุรกิจร้านก๋วยเตี๋ยว" โดยมีแนวคิดที่เกี่ยวข้องได้แก่ การคิดเชิง ้ออกแบบ และแนวคิดระบบแนะนำ โดยอธิบายเกี่ยวกับนิยาม การประยุกต์ใช้ให้เข้ากับธุรกิจ ร้านอาหาร และประโยชน์ของแนวคิด

#### **2.1. การคิดเชิงออกแบบ (Design Thinking)**

การคิดเชิงออกแบบเป็นกระบวนการคิดการแก้ปัญหา และการออกแบบสินค้าหรือกระบวนการที่ ์ต้องมีการทำความเข้าใจในปัญหาต่างๆ อย่างลึกซึ้ง ต้องเอาผู้ใช้เป็นศูนย์กลาง และสร้างความคิด สร้างสรรค์และมุมมองจากคนหลายๆ มุมมองมาสร้างเป็นไอเดีย แนวทางการแก้ไขปัญหา และนำเอา แนวทางต่างๆ มาทดสอบและพัฒนา เพื่อให้ได้แนวทางหรือนวัตกรรมที่ตอบโจทย์ในการแก้ปัญหา ให้กับผู้ใช้(สถาบันบัณฑิตพัฒนบริหารศาสตร์, 2561) โดยกระบวนการคิดเชิงออกแบบเป็น กระบวนการที่เน้นการลงมือปฏิบัติและเรียนรู้จากการทดลองและลดข้อผิดพลาด ที่เกิดจากการ ทำซ้ำๆ เพื่อให้เข้าใจผู้ใช้งานและค้นหาความต้องการของผู้ใช้งานที่แท้จริง รวมถึงวิธีการในการแก้ไข ปัญหาอย่างตรงจุด เหมาะสม และมีประสิทธิภาพมากที่สุด นำไปสู่การประสบความสำเร็จของ โครงการ

การคิดเชิงออกแบบของมหาวิทยาลัยสแตนฟอร์ด (Stanford d.school) ที่โครงการ "การใช้การ คิดเชิงออกแบบเพื่อพัฒนาเว็บแอปพลิเคชันของธุรกิจร้านก๋วยเตี๋ยว" นำแนวคิดการคิดเชิงออกแบบ ้ มาประยุกต์ใช้กับการดำเนินโครงการซึ่งประกอบไปด้วยการทำงาน 5 ขั้นตอน ได้แก่ การทำความ เข้าใจกลุ่มเป้าหมาย (Empathize), การตั้งกรอบโจทย์ (Define),การสร้างความคิด (Ideate), การ สร้างต้นแบบ (Prototype) และ การทดสอบ (Test) (ศูนย์สร้างสรรค์งานออกแบบ (TCDC), 2560) ซึ่งทั้งหมดนั้นจะเป็นการเริ่มต้นจากการทำความเข้าใจกลุ่มเป้าหมาย ผ่านการสร้างความเข้าใจและตี โจทย์ปัญหาให้ตรงจุด จากนั้นก็ใช้ความคิดสร้างสรรค์จากมุมมองที่หลากหลาย แล้วสุดท้ายนั้นจะมี การทดสอบกับตัวแทนข้องแต่ละกลุ่มเป้าหมาย

<span id="page-29-0"></span>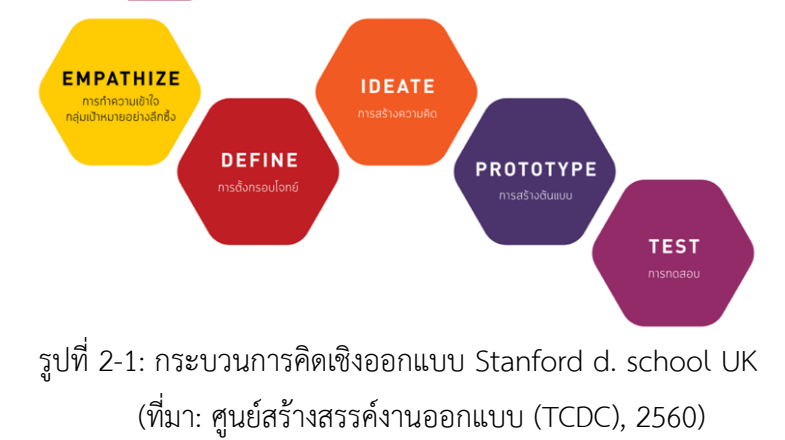

### **1. การทำความเข้าใจกลุ่มเป้าหมาย (Empathize)**

เป็นขั้นตอนแรกของกระบวนการคิดเชิงออกแบบ คือการทำความรู้จักผู้ใช้งาน เพื่อให้เข้าใจ ผู้ใช้งานได้อย่างลึกซึ้ง โดยการทำความเข้าใจปัญหา สิ่งที่ผู้ใช้งานต้องการ วัตถุประสงค์ ประสบการณ์ แรงจูงใจ ทัศนคติ ค่านิยม ความเชื่อ ปัจจัยการตัดสินใจไปจนถึงพฤติกรรมและจิตใจของผู้ใช้งาน เพื่อ หาวิธีแก้ไขที่ตรงจุด เหมาะสมและดีที่สุด ดังนั้นการเข้าใจกลุ่มเป้าหมายเป็นสิ่งที่สำคัญ วิธีการทำ ความเข้าใจผู้ใช้งานนั้นมาจากการตั้งคำถาม การสังเกต การตั้งสมมุติฐาน การมีประสบการณ์ร่วม เพื่อรวบรวมข้อมูลเชิงลึกของผู้ใช้งาน ที่มีความสำคัญอย่างมากในการส้รางโอกาสสร้างนวัตกรรม ใหม่ๆ

การที่จะสามารถเข้าใจกลุ่มเป้าหมายนั้นได้อย่างมีประสิทธิภาพนั้นสามารถใช้เครื่องมีที่ เรียกว่า Empathy Map ในการทำความเข้าใจกลุ่มเป้าหมายได้ เป้าหมายคือการที่จะเข้าใจผู้ใช้งาน สิ่งสำคัญคือต้องใช้แนวทางที่เน้นให้ความสำคัญผู้ใช้เป็นหลักในการวิจัยและออกแบบผลิตภัณฑ์ เพราะหากไม่เข้าใจว่าผู้ใช้มีความต้องการอะไร อาจส่งผลกระทบต่อการใช้ผลิตภัณฑ์ที่ได้ทำการ พัฒนาออกมา ซึ่งความต้องการของผู้ใช้งานควรเป็นแรงจูงใจหลักในการพัฒนาผลิตภัณฑ์หรือ คุณสมบัติใหม่เสมอ

การทำ Empathy map ยังช่วยรวบรวมและจัดระเบียบการวิจัยผู้ใช้เชิงคุณภาพ เช่น แบบ สำรวจและการสัมภาษณ์ช่วยให้สามารถเข้าใจผู้ใช้อย่างลึกซึ้งยิ่งขึ้น นอกจากนี้ยังช่วยให้เราสามารถ สื่อสารข้อมูลเชิงลึกเหล่านั้นแก่ผู้มีส่วนได้ส่วนเสียที่เกี่ยวข้องได้อย่างง่ายดายและชัดเจนหลายวิธีใน การสร้างแผนที่ความเห็นอกเห็นใจ และแต่ละทีมอาจสร้างแตกต่างกันขึ้นอยู่กับว่าผลิตภัณฑ์คืออะไร และอยู่ในขั้นตอนใดของกระบวนการออกแบบ อย่างไรก็ตามรูปแบบที่พบมากที่สุดของ Empathy map จะประกอบด้วยสี่ด้าน ได้แก่ Say, Do, Think และ Feel

1.1. พูด (Says)

คือสิ่งที่ผู้ใช้พูดขณะใช้ผลิตภัณฑ์ของคุณ ข้อมูลนี้ควรนำมาจากการสำรวจและสัมภาษณ์ โดยตรงหากเป็นไปได้ ระบุสิ่งที่ผู้ใช้ในอดีตและปัจจุบันแสดงเกี่ยวกับผลิตภัณฑ์ และ ประสบการณ์ของพวกเขาเกี่ยวกับผลิตภัณฑ์นั้น

1.2. คิด (Thinks)

เป็นเรื่องเกี่ยวกับสิ่งที่ผู้ใช้คิดตลอดประสบการณ์ของพวกเขากับผลิตภัณฑ์ที่ใช้ อาจมี บางส่วนที่ทับซ้อนกันที่นี่กับ "Say" แต่จุดประสงค์ของการ "Think" คือเพื่อให้คุณพิจารณาว่าผู้ใช้ อาจคิดว่าพวกเขาไม่ได้พูดอะไร และพิจารณาว่าทำไมพวกเขาถึงไม่พูดออกมา

1.3. ทำ (Does)

อธิบายว่าผู้ใช้ทำอะไรในขณะที่ใช้ผลิตภัณฑ์ อาจมาจากการทดสอบหรือการสัมภาษณ์ผู้ใช้ ให้ความสนใจเป็นพิเศษกับจุดที่พวกเขาดูเหมือนจะสับสนหรือประพฤติตัวในแบบที่คุณไม่ได้ตั้งใจ หรือคาดการณ์ไว้

1.4. รู้สึก (Feels)

คือการพิจารณาว่าผู้ใช้รู้สึกอย่างไรตลอดประสบการณ์ของพวกเขา และพวกเขาอาจรู้สึก อย่างไรหลังจากได้รับประสบการณ์นั้น สิ่งนี้ควรขึ้นอยู่กับข้อมูล แต่ก็ต้องมีการระดมความคิด เล็กน้อยเช่นกัน ให้เน้นไปที่สถานะทางอารมณ์ของผู้ใช้ ทั้งสาเหตุและอะไร ตัวอย่างเช่น หากมี บางสิ่งโหลดช้าหรือไม่พบสิ่งที่ต้องการ พวกเขาอาจรู้สึกหงุดหงิดหรือสับสน หากพวกเขาพบว่า ผลิตภัณฑ์มีประโยชน์ พวกเขาอาจจะอยากรู้อยากเห็นหรือตื่นเต้น

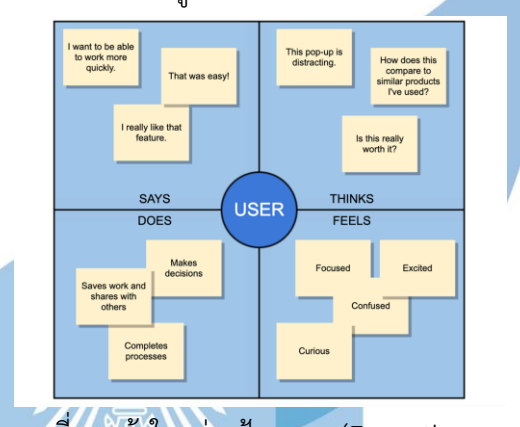

รูปที่ 2-2: แผนที่การเข้าใจกลุ่มเป้าหมาย (Empathy map) (ที่มา: Gliffy, 2565)

<span id="page-31-0"></span>ส่วน Persona คือการสร้างบุคลิกและพฤติกรรมของกลุ่มเป้าหมายออกมาเป็นตัวแทนของ กลุ่มเป้าหมายหรือลูกค้าที่เราสนใจ คล้ายกับการสร้างตัวละครในเกม ซึ่ง Persona จะช่วยให้เข้าใจ กลุ่มเป้าหมายได้ชัดเจนยิ่งขึ้น เข้าใจพฤติกรรมได้มากขึ้น และทำให้สามารถออกแบบ User Experience ที่ตอบโจทย์และตรงความต้องการของผู้ใช้งานได้มากขึ้น ดังแสดงในรูป 8 (Gliffy, 2565)

<span id="page-31-1"></span>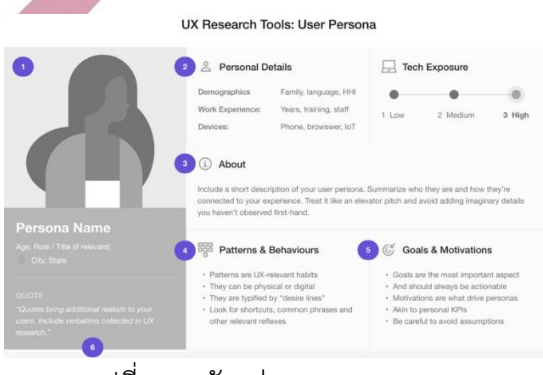

รูปที่ 2-3: ตัวอย่าง User Persona (ที่มา: Konrad, 2565)

## **2. การตั้งกรอบโจทย์ (Define)**

เป็นขั้นตอนการวิเคราะห์ คัดกรอง และกำหนดปัญหาให้ชัดเจน จากข้อมูลทั้งหมดที่ได้ รวบรวมในขั้นตอนการทำความเข้าใจกลุ่มเป้าหมาย เช่น วิธีการดำเนินงาของผู้ใช้งานเป็นอย่างไร ผู้ใช้งานวิตกกังวลเรื่องอะไรอยู่ในขณะนั้น เราควรที่จะแก้ไขปัญหาอะไรบ้าง เป็นต้น โดยเลือกเฉพาะ ข้อมูลที่เกี่ยวข้องกับปัญหานั้น จะยึดผู้ใช้งานเป็นศูนย์กลาง

## **3. การสร้างความคิด (Ideate)**

เป็นขั้นตอนการระดมความคิดใหม่ๆ และแตกต่างอย่างไม่มีขีดจำกัด นอกกรอบ เปิดกว้าง และเป็นพื้นที่ของความคิดสร้างสรรค์ ไม่มีการตัดสินว่าแบบใดถูกหรือผิด แต่อยู่บนพื้นฐานของความ เป็นไปได้ โดยมุ่งเน้นไปที่ปริมาณของความคิดที่ได้มากกว่าคุณภาพ เพื่อหาแนวทางในการแก้ไข ปัญหาและตอบโจทย์ความต้องการของผู้ใช้งานให้หลากหลายและมากที่สุด ซึ่งไม่จำเป็นต้องเลือกใช้ เพียงความคิดเดียวเท่านั้น แต่สามารถผสมผสานหลายแนวความคิดเข้าด้วยกันให้ออกมาเป็นแนวทาง ในการแก้ไขปัญหาก็ได้ นอกจากนี้ยังระดมความคิดร่วมกันยังทำให้มองเห็นปัญหารอบด้าน หลากหลายมุมมอง และละเอียดมากขึ้น

## **4. สร้างต้นแบบ (Prototype)**

เป็นขั้นตอนการสร้างแบบจำลองหรือต้นแบบคร่าวๆ เพื่อนำไปให้ผู้ใช้งานทดลองใช้ก่อนจะ นำไปพัฒนาจริง ให้ผู้ใช้งานได้รับรู้และเข้าใจถึงสิ่งที่ต้องการนำเสนอ โดยต้นแบบนั้นได้มาจากการ เปลี่ยนแนวคิดให้เป็นสิ่งที่จับต้องได้ ให้ความคิดเห็นร่วมกัน รวมถึงดูข้อจำกัดหรือหัวข้อบกพร่องที่ อาจเกิดขึ้น เป็นการรวบรวมข้อมูลว่าตลอดกระบวนการคิดเชิงออกแบบนั้น สามารถแก้ไขปัญหาใดได้ บ้าง ต้องปรับปรุงในส่วนไหน ที่จะตอบโจทย์ผู้ใช้งานได้มากที่สุด ทำให้เข้าใจความต้องการของ ้ผู้ใช้งานมากขึ้น หากพบความผิดพลาดได้เร็ว ก็สามารถเรียนรู้และนำมาปรับปรุงได้เร็ว

### **5. ทดสอบ (Test)**

เป็นขั้นตอนที่ผู้ใช้งานทดสอบแบบจำลองหรือต้นแบบที่สร้างขึ้นมา ที่ผ่านกระบวนการ ปรับปรุงแก้ไขซ้ำหลายๆ รอบ เพื่อให้ได้ต้นแบบที่ดีที่สุด โดยสังเกตประสิทธิภาพการใช้งาน พฤติกรรมของผู้ใช้งาน เพื่อดูว่าแนวคิดที่ได้จากการบวนการคิดเชิงออกแบบ สามารถแก้ไขปัญหาและ ตอบโจทย์ความต้องการขิงผู้ใช้งานได้ตรงจุดและเหมาะสมหรือไม่ โดยผู้ใช้งานสามารถให้ความคิดเห็น คำติชม ข้อเสนอแนะ ข้อดี ข้อเสีย เพื่อนำมาพัฒนาและปรับปรุงต่อไปให้มีประสิทธิภาพมากขึ้น

### **2.2. ระบบแนะนำ (Recommendation System)**

ระบบแนะนำ คือระบบที่ใช้แนะนำสิ่งที่ผู้ใช้งานสนใจหรือชื่นชอบมาให้ โดยระบบจะคอยเรียนรู้ พฤติกรรมของผู้ใช้งานว่าชอบอะไรไม่ชอบอะไร เช่น Medium ที่สามารถแนะนำบทความที่เกี่ยวข้อง

กับเรื่องที่เราสนใจได้ หรือ Social Media เช่น Instagram มักจะแสดงรูปภาพมี่เกี่ยวข้องกับสิ่งที่เรา สนใจขึ้น โดยระบบแนะนำสามารถทำได้โดยเทคนิคที่เป็นที่นิยมกัน 3 แบบ ดังในรูปที่ 9 (Vipatpakpaiboon, 2562)

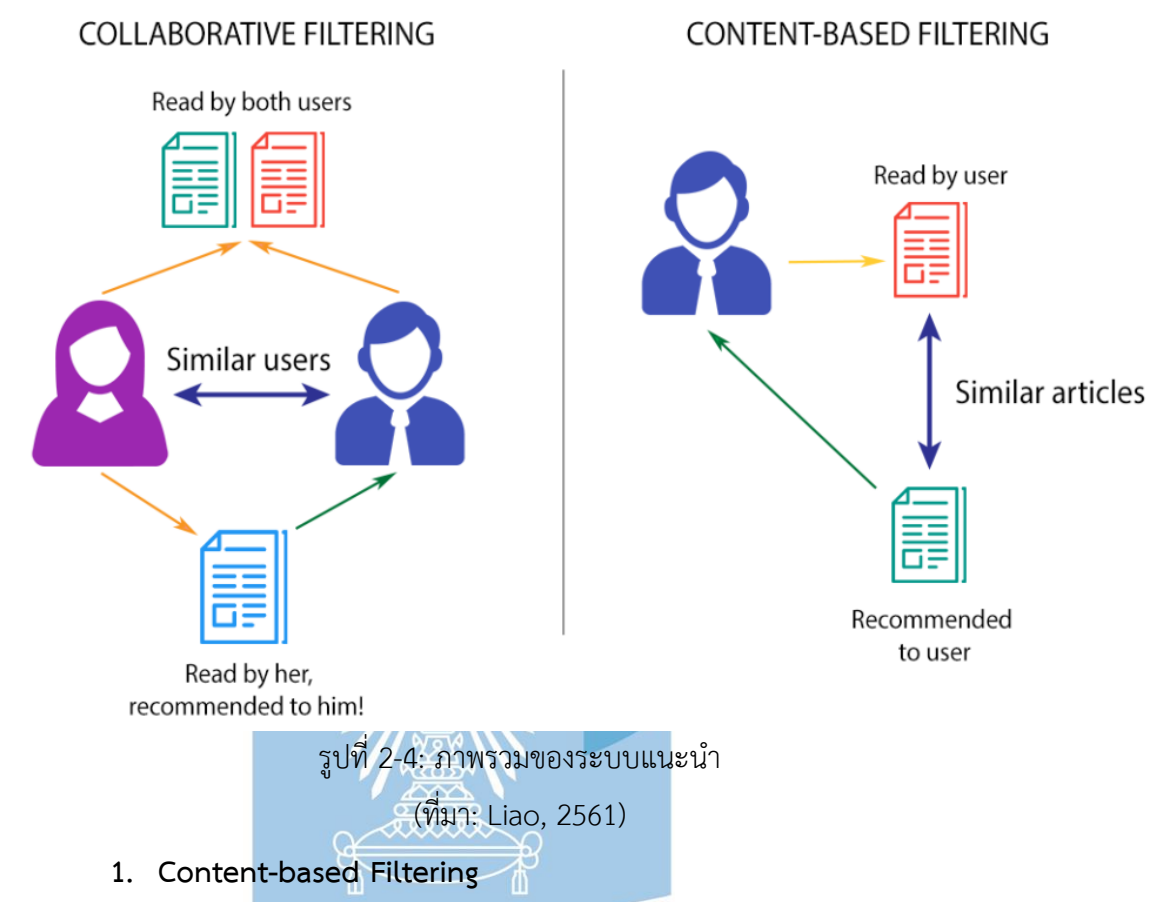

<span id="page-33-0"></span>เป็นการแนะนำสิ่งของ โดยการพิจารณาจากใช้งาน คุณสมบัติของสิ่งของที่ผู้ใช้งานเคยชื่น ชอบในอดีต ระบบจะแนะนำสิ่งของที่มี คุณสมบัติตรงหรือใกล้เคียงกับสิ่งที่ผู้ใช้งานเคยค้นหาหรือชื่น ชอบ ตัวอย่างเช่น ผู้ใช้ A มักจะเลือกซื้อก๋วยเตี๋ยว อยู่เสมอและมีการเพิ่มประเภทของอาหารเป็น ก๋วยเตี๋ยวในรายการอาหารโปรด ระบบจะแนะนำอาหารประเภทนั้นให้กับผู้ใช้ A เพิ่มเติม เป็นต้น เหมาะกับ ระบบที่มีข้อมูลเริ่มต้นไม่มาก แค่รู้ข้อมูลสิ่งของใหม่ก็สามารถใช้กับเทคนิคนี้ได้ทันที แต่ ข้อเสียคือจะไม่มีความหลากหลายในรายการแนะนำ (Ritbumroong Thanachart, 2559)

#### **2. Collaborative Filtering**

เป็นการแนะนำสิ่งของ โดยพิจารณาจากข้อมูลของ ผู้ใช้ในระบบหลายๆ คนมาช่วยกันในการ เดา rating ว่าผู้ใช้รายนี้จะชอบอะไร โดย สามารถแบ่งได้เป็น 2 แบบหลักๆ คือ แบบ User-Based Filtering เป็นการแนะนำ โดยหาผู้ใช้ที่มีพฤติกรรมเหมือนกัน ดูจาก Rating ของผู้ใช้ที่ใกล้เคียงกับ เรา เช่น ถ้า ผู้ใช้ A ชอบอาหารคล้ายผู้ใช้ B และผู้ใช้ B ชอบอาหารประเภทที่ 1 อาจเดาได้ว่าผู้ใช้ A น่าจะชอบอาหารประเภทที่ 1 ด้วย และแบบ Item-Based filtering เป็นการแนะนำ โดยหาอาหารที่ ถูกซื้อด้วยผู้ใช้กลุ่มเดียวกัน ตัวอย่างเช่น ถ้าผู้ใช้ A ไม่เคยเลือกซื้ออาหาร ประเภทที่ 1 แต่ Rating ของผู้ใช้ร้ายอื่นที่เคยซื้ออาหารคล้ายเรามักจะซื้อสินค้า ประเภทนี้ ระบบก็จะแนะนำอาหารประเภทนี้ ให้กับผู้ใช้ A ข้อดีของเทคนิคนี้คือ สามารถนำไปประยุกต์ใช้ได้กับสินค้าทุกประเภทแต่ข้อเสียคือเมื่อ ข้อมูล Rating มีน้อย จะทำให้ระบบแนะนำได้ยาก

### **3. Hybrid System**

เป็นการนำเทคนิค Content-based และ Collaborative มาทำงาน ผสมผสานกัน เพื่อเพิ่ม ประสิทธิภาพของระบบแนะนำ ให้มีความแม่นยำและตอบ โจทย์ผู้ใช้มากขึ้น

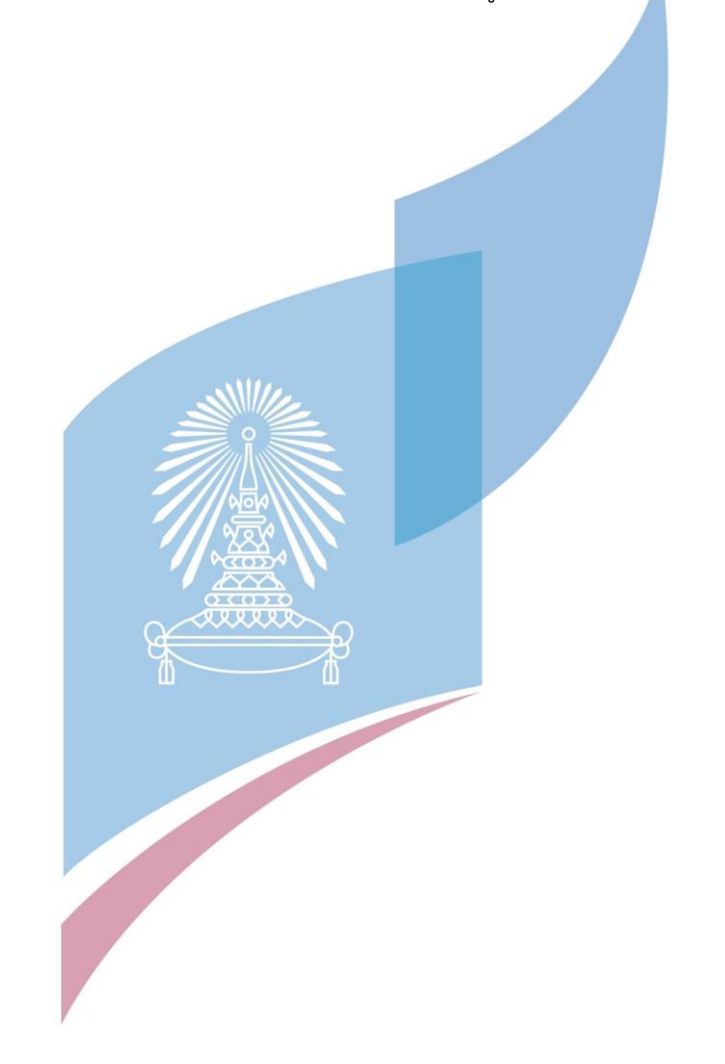

## **บท 3 โครงสร้างขององค์กรและการดำเนินงาน**

#### **3.1. ประวัติองค์กร**

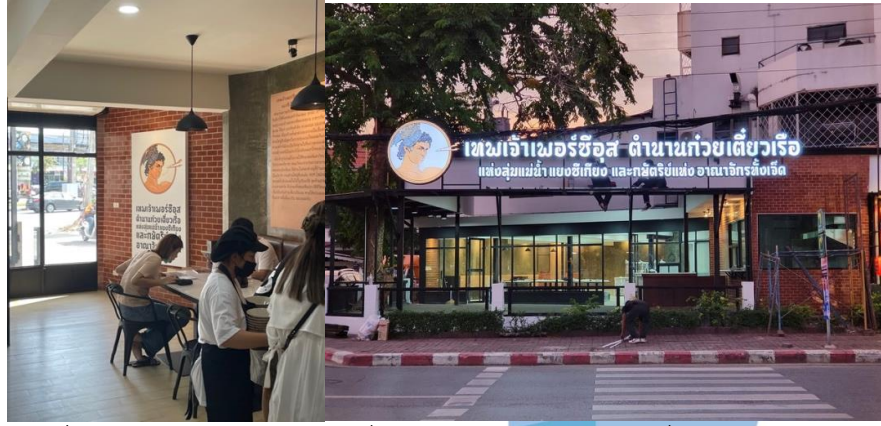

รูปที่ 3-1: รูปตัวอย่างร้านก๋วยเตี๋ยวเทพเจ้าเพอร์ซีอุสสาขาที่ 1 ทาวน์อินทาวน์

<span id="page-35-0"></span>ธุรกิจร้านก๋วยเตี่ยวเทพเจ้าเพอร์ซีอุส ชื่อเต็มคือ ก๋วยเตี๋ยวเทพเจ้าเพอร์ซีอุสตำนานก๋วยเตี๋ยว เรือแห่งลุ่มแม่น้ำแยงซีเกียงและกษัตริย์แห่งอาณาจักรทั้งเจ็ด ตั้งอยู่ที่ 242 ซอยพระยาประเสริฐ ถนน ศรีวราห์ แขวงพลับพลา เขตวังทองหลาง จังหวัดกรุงเทพมหานคร จำหน่ายอาหารและเครื่องดื่ม ประเภทก๋วยเตี๋ยวเป็นหลัก มีจุดเน้นที่รสชาติอาหารอร่อย ได้คุณภาพ และผ่านมาตรฐาน โดยมีเมนูให้ เลือกหลายหลายทั้งราคาย่อมเยาจนถึงราคาสูง โดยใช้วัตถุดิบที่มีราคาสูง เช่น เนื้อฮออกไกโดริบอาย เอโฟร์, เนื้อวากิวออสเตรเลีย และการใช้พริกแคโรไรน่าริปเปอร์เพื่อที่จะสร้างประสบการณ์การทาน ก๋วยเตี๋ยวที่แตกต่าง ปัจจุบันมีสองสาขาและกำลังจะขยายสาขาเพิ่มในอนาคต สาขาแรกตั้งอยู่ที่ย่า นทวน์อินทาวน์ และสาขาที่สองตั้งอยู่ที่ ซีคอนสแควร์ ศรีนครินทร์

<span id="page-35-1"></span>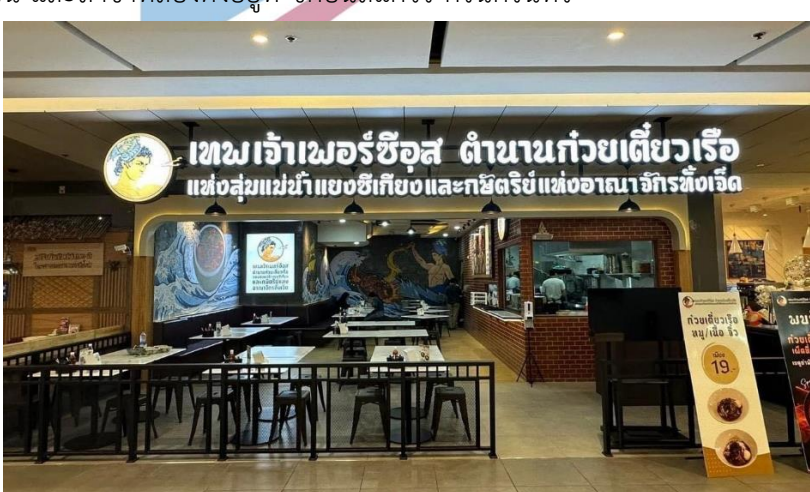

รูปที่ 3-2: รูปตัวอย่างร้านก๋วยเตี๋ยวเทพเจ้าเพอร์ซีอุสสาขาที่ 2 ซีคอนสแควร์ ศรีนครินทร์
#### **3.2. โครงสร้างขององค์กร**

โครงสร้างองค์กรของ ร้านก๋วยเตี๋ยวเทพเจ้าเพอร์ซีอุส แสดงดังรูปที่ 3 โดยมีหน่วยงานและความ รับผิดชอบดังตาราง 1

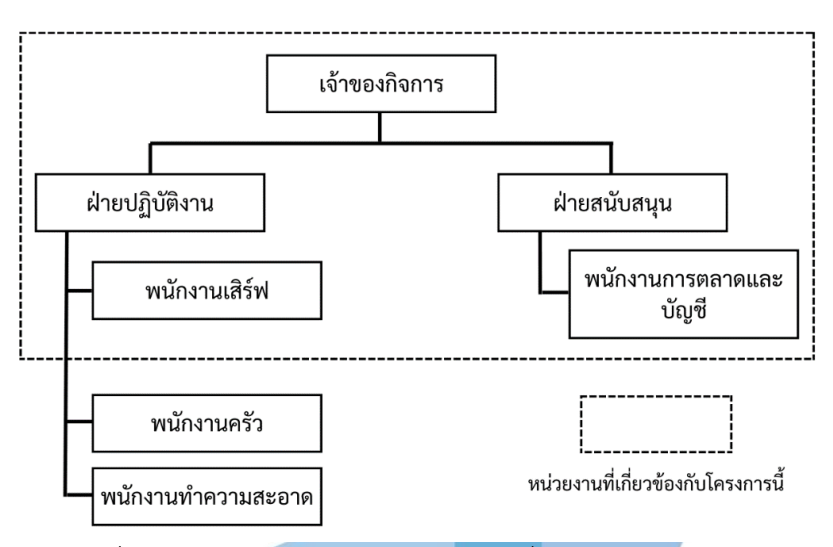

รูปที่ 3-3: โครงสร้างองค์กรของร้านก๋วยเตี๋ยวเทพเจ้าเพอร์ซีอุส

#### **3.3. หน้าที่และความรับผิดชอบของแต่ละหน่วยงาน**

หน้าที่และความรับผิดชอบของร้านก๋วยเตี๋ยวเทพเจ้าเพอรืซีอุส แสดงได้ดังตารางที่ 3-1 ดังนี้

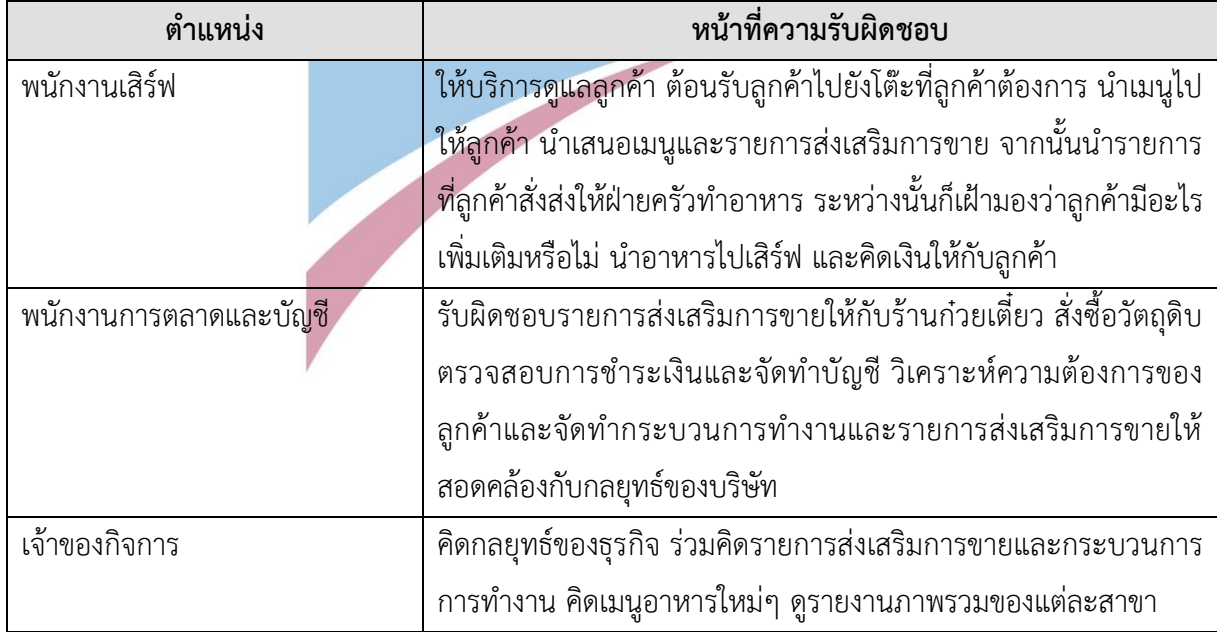

## ตารางที่ 3-1: หน้าที่และความรับผิดชอบของแต่ตำแหน่ง

#### **3.4. การดำเนินงานขององค์กร**

ก๋วยเตี๋ยวเทพเจ้าเพอร์ซีอุส เป็นธุรกิจร้านอาหาร โดยมีทั้งรับประทานในร้านและสั่งกลับบ้าน โดย ปัจจุบันมีลำดับขั้นตอนในการทำงานในส่วนที่เกี่ยวข้องกับลูกค้าโดยตรงโดยมีภาพรวมดังนี้

1. ลูกค้า เข้ามาในร้าน จากนั้นพนักงานเสิร์ฟจะเป็นคนพาลูกค้าไปยังที่นั่ง และนำ เมนูอาหารและใบสั่งอาหารให้กับลูกค้า ในระหว่างที่ลูกค้ากำลังดูเมนูอาหารอยู่นั้น พนักงานจะแนะรายการส่งเสริมการขาย (หากมี) จากนั้นจะให้ลูกค้าได้ทำการเขียนมนู อาหารที่ต้องการในกระดาษสั่งอาหาร ตามรูปที่ 4

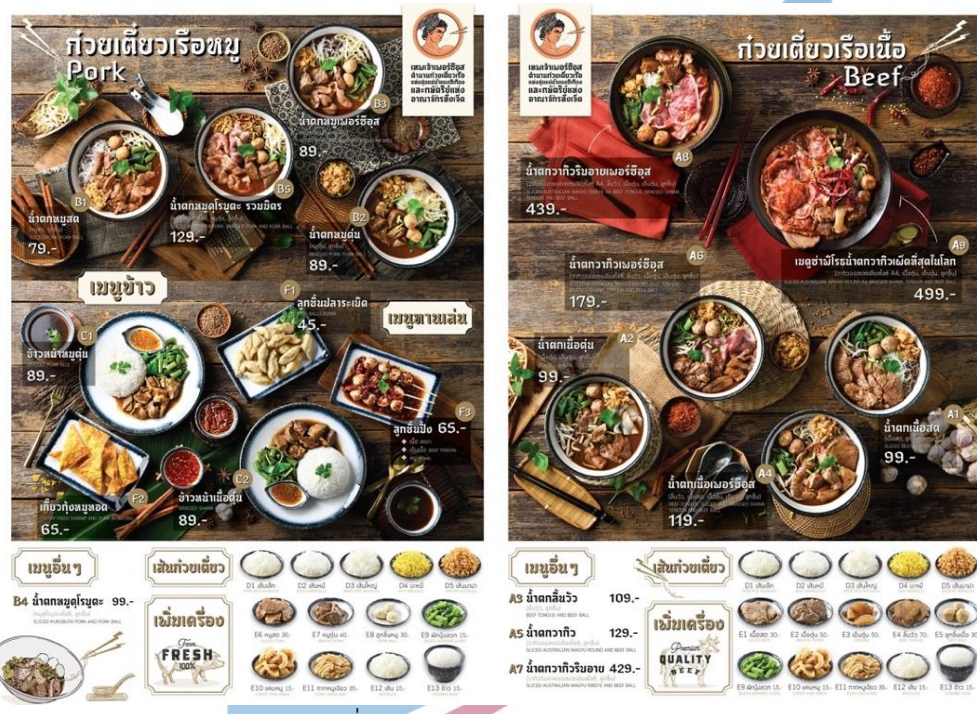

รูปที่ 3-4: เมนูและรายการอาหาร

- 2. พนักงานเสิร์ฟจะคอยสังเกตลูกค้าว่าทำการเขียนใบสั่งอาหารแล้วเสร็จหรือไม่ จากนั้นก็ จะเดินไปรับใบสั่งอาหาร
- 3. นักงานเสิร์ฟส่งใบสั่งอาหารให้ครัว เมื่ออาหารของลูกค้าเสร็จแล้วจะนำไปเสิร์ฟให้กับ ลูกค้า
- 4. พนักงานเสิร์ฟคอยสังเกตลูกค้าว่าจะสั่งเพิ่มเติมหรือเรียกคิดเงิน
- 5. หากลูกค้าต้องการสั่งเพิ่ม พนักงานเสิร์ฟจะเอาใบสั่งอาหารมาให้ลูกค้า

6. หากลูกค้าต้องการชำระเงิน พนักงานเสิร์ฟจะบวกค่าอาหารทั้งหมดและหักลบรายการ ส่งเสริมการขาย (หากมี) ด้วยเครื่องคิดเลข จากนั้นแจ้งจำนวนเงินลูกค้า หลังจากนั้น พนักงานเสิร์ฟสอบถามช่องทางการชำระเงิน และทำการชำระเงินให้ลูกค้าพร้อมทั้งออก ใบเสร็จในรูปแบบกระดาษให้กับลูกค้า

## **3.5. ปัญหาที่เกิดขึ้นในปัจจุบัน**

เนื่องจากการทำงานในปัจจุบัน ระบบคอมพิวเตอร์และสมาร์ทโฟนยังรองรับไม่ครบถ้วนทุก ส่วนงาน และประกอบกับการที่จะขยายสาขา ทำให้มีลูกค้าที่มากขึ้น การบริหารจัดการที่มีความ ยุ่งยากมากขึ้น การทำงานที่ต้องใช้พนักงานมาเป็นคนทำนั้นทำให้ธุรกิจร้านก๋วยเตี๋ยวประสบกับปัญหา พนักงานไม่สามารถทำงานได้รวดเร็วในเวลาที่มีลูกค้าจำนวนมากในร้าน และเกิดคสามผิดพลาดจาก การทำงานได้ง่ายขึ้น

- 1. พนักงานต้องคอยตอนรับลูกค้า นำเมนูให้ลูกค้า รับออเดอร์ เสิร์ฟอาหารและรับชำระเงิน ลูกค้า ทำให้ดูแลลูกค้าได้ไม่ทั่วถึง ไม่ได้สังเกตว่าลูกค้าต้องการที่จะเรียกพนักงาน
- 2. การเขียนความต้องการเพิ่มเติมในการสั่งอาหารนั้นจะเขียนด้วยลายมือลูกค้า พนักงานจะ ค่อนข้างใช้เวลานานในการอ่านลายมือลูกค้า ซึ่งในส่วนนี้เป็นจุดละเอียดอ่อน เช่น สิ่งที่ ลูกค้าแพ้ หรือลูกค้าไม่รับประทาน ส่งผลต่อความพึงพอใจกับลูกค้าค่อนข้างมาก
- 3. ในการคิดเงินนั้นพนักงานจะเป็นคนคิดเงินผ่านการบวกลบด้วยเครื่องคิดเลข อาจจะทำให้ มีโอกาสผิดพลาดได้
- 4. การนับสต๊อกมีความผิดพลาดได้ เนื่องจากพนักงานเสิร์ฟจะนับตอนที่ปิดร้าน จะเกิดความ เหนื่อยล้าจากการทำงาน

#### **บท 4 การพัฒนาระบบต้นแบบ**

โดยเริ่มต้นจากการทำความเข้าใจกลุ่มเป้าหมาย จากนั้นจะเป็นการวิเคราะห์เพื่อระบุปัญหา ให้ชัดเจนและสรุปแนวทางที่เป็นไปได้ หลังจากนั้นทำการระดมความคิดจากผู้ใช้งาน จากนั้นจะเป็น การกำหนดแนวทางเพื่อแก้ปัญหาให้ เว็บแอปพลิเคชัน ที่ได้ทำการออกแบบมานั้นตอบโจทย์และตรง กับความต้องการของผู้ใช้งานมากที่สุด

จากนั้นจะเป็นกระบวนการออกแบบระบบต้นแบบของ เว็บแอปพลิเคชัน เพื่อให้ผู้ใช้งานทำความ เข้าใจกับระบบต้นแบบได้ จะทำให้ผู้ใช้งานเข้าถึงประสบการณ์ผู้ใช้งาน (User Experience) ได้ดี ยิ่งขึ้น ในขั้นตอนสุดท้ายนั้น หลังจากที่ได้จัดทำระบบต้นแบบแล้วเสร็จ จึงนำมาให้ผู้ใช้งานได้ทดสอบ เสมือนจริง

## **4.1. การกำหนดกลุ่มเป้าหมาย**

จากการสัมภาษณ์เจ้าของกิจการเพื่อกำหนด User Persona ของผู้ใช้เว็บแอปพลิเคชันของ ธุรกิจร้านก๋วยเตี๋ยว โดยสามารถจัดกลุ่มเป็น 4 กลุ่มดังนี้

- (1) ลูกค้า กลุ่มลูกค้าของร้านก๋วยเตี๋ยวเทพเจ้าเพอร์ซีอุสนั้นอายุอยู่ในช่วง อายุ 15 65 ปี โดยแบ่งออกได้เป็น 3 กลุ่มด้วยกันตามช่วงอายุได้แก่ ลูกค้าวัยรุ่น (ช่วงอายุ 15-25 ปี) ลูกค้าวัยทำงาน (ช่วงอายุ 25 – 55 ปี) และกลุ่มลูกค้าผู้สูงอายุ (ช่วงอายุ 55 – 65 ปี)
- (2) พนักงานเสิร์ฟ มีอายุอยู่ในช่วงอายุ 18 28 ปี
- (3) พนักงานการตลาดและบัญชี มีอายุอยู่ในช่วงอายุ 25 35 ปี
- (4) เจ้าของกิจการ มีอายุอยู่ในช่วง 35 45 ปี

โดยสามารถสรุปเป็น Persona ดังตารางที่ 4-1

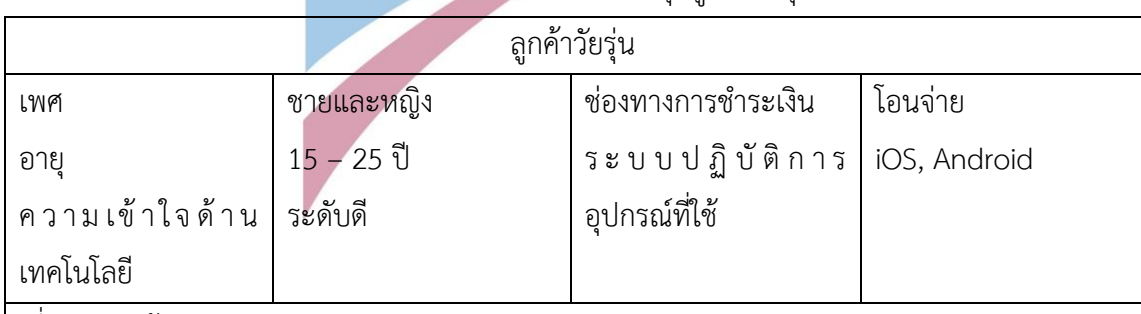

## ตารางที่ 4-1: Persona ของกลุ่มลูกค้าวัยรุ่น

<u>เกี่ยวกับลูกค้าวัยรุ่น</u>

ลูกค้าวัยรุ่นนั้นจะมีทั้งที่ยังไม่ทำงานและทำงานแล้ว จุดเด่นคือมีความเข้าใจทางด้านเทคโนโลยีใน ระดับดี มีการใช้แอปพลิเคชันเกี่ยวการสั่งอาหารบ่อย เช่น Grab, Line man ในส่วนของเมนูที่มา รับประทานนั้นส่วนใหญ่จะเป็นเมนูราคาไม่แพงมาก ไม่เกิน 200 บาท

## ตารางที่ 4-1: Persona ของกลุ่มลูกค้าวัยรุ่น (ต่อ)

#### รูปแบบและพฤติกรรม

- ไม่มีการชำระเงินเป็นเงินสดเลย
- มีการพิจารณาร้านค้าจากการค้นหาในแอปพลิเคชันของ Wongnai
- สื่อออนไลน์ที่ใช้ประจำคือ Instagram รองลงมาคือ Facebook มีการถ่าย story แล้วอัพ โหลดลงในสื่อ Instagram และมีการระบุ location ร้าน
- คุ้นเคยกับการสั่งอาหารออนไลน์ เช่น Grab, Line man
- ชอบการสื่อสารและโปรโมชั่นที่มีข้อความแสดงความเป็นคนรุ่นใหม่ เช่น เผ็ดจัดปลัดบอก
- ติดตามรีวิวร้านอาหารจาก Influencer

#### เป้าหมายและแรงจูงใจ

- อยากเรียนจบมามีเงินเป็นของตัวเอง สามารถใช้จ่ายได้อย่างอิสระ
- อยากเรียนมหาวิทยาลัยที่มีชื่อเสียงมากกว่าใกล้บ้าน
- อยากทานก๋วยเตี๋ยวในราคาไม่เกินครั้งละ 100 บาท
- อยากมีบัตรเครดิตเพื่อนำมาแลกสิทธิประโยชน์

## ตารางที่ 4-2: Persona ของกลุ่มลูกค้าวัยทำงาน

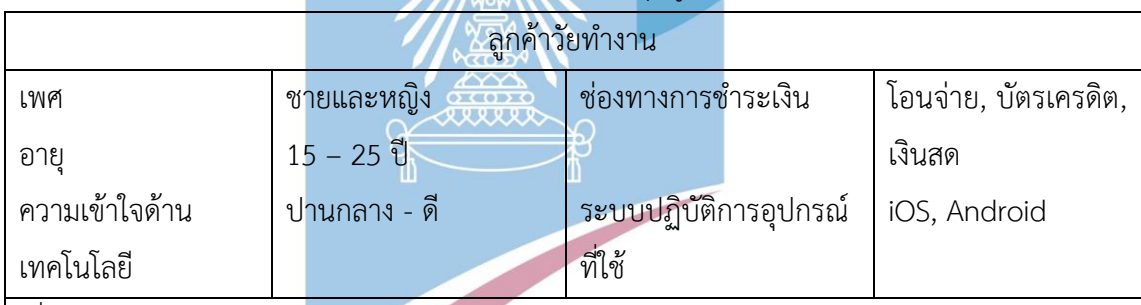

<u>เกี่ยวกับลูกค้าวัยทำงาน</u>

ลูกค้าในกลุ่มทำงานนั้นจะค่อนข้างกว้าง เริ่มรายได้เป็นของตัวเอง แต่ส่วนใหญ่จะสั่งเมนูที่ราคาต่ำกว่า 300 บาทเป็นส่วนใหญ่ มองหาร้านก๋วยเตี๋ยวที่รสชาติคงที่ มาเปลี่ยนแปลงในแต่ละวัน ชอบ รับประทานเนื้อคุณภาพดี

รูปแบบและพฤติกรรม

- มีการชำระเงินหลากหลายแบบทั้งโอนชำระ บัตรเครดิต และเงินสด
- พิจารณาร้านจาก Google review และการบอกปากต่อปาก
- สื่อออนไลน์ที่ใช้ประจำคือ Facebook รองลงมาคือ Tiktok
- คุ้นเคยกับการซื้อของออนไลน์ เช่น Shopee, Lazada
- เวลามีรายการส่งเสริมการขายที่ทำผ่านสื่อออนไลน์ได้จะได้รับการตอบรับดี

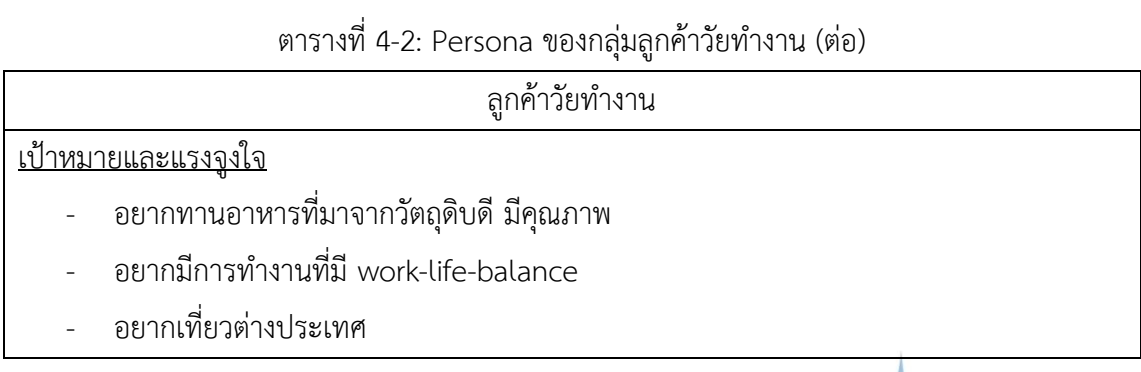

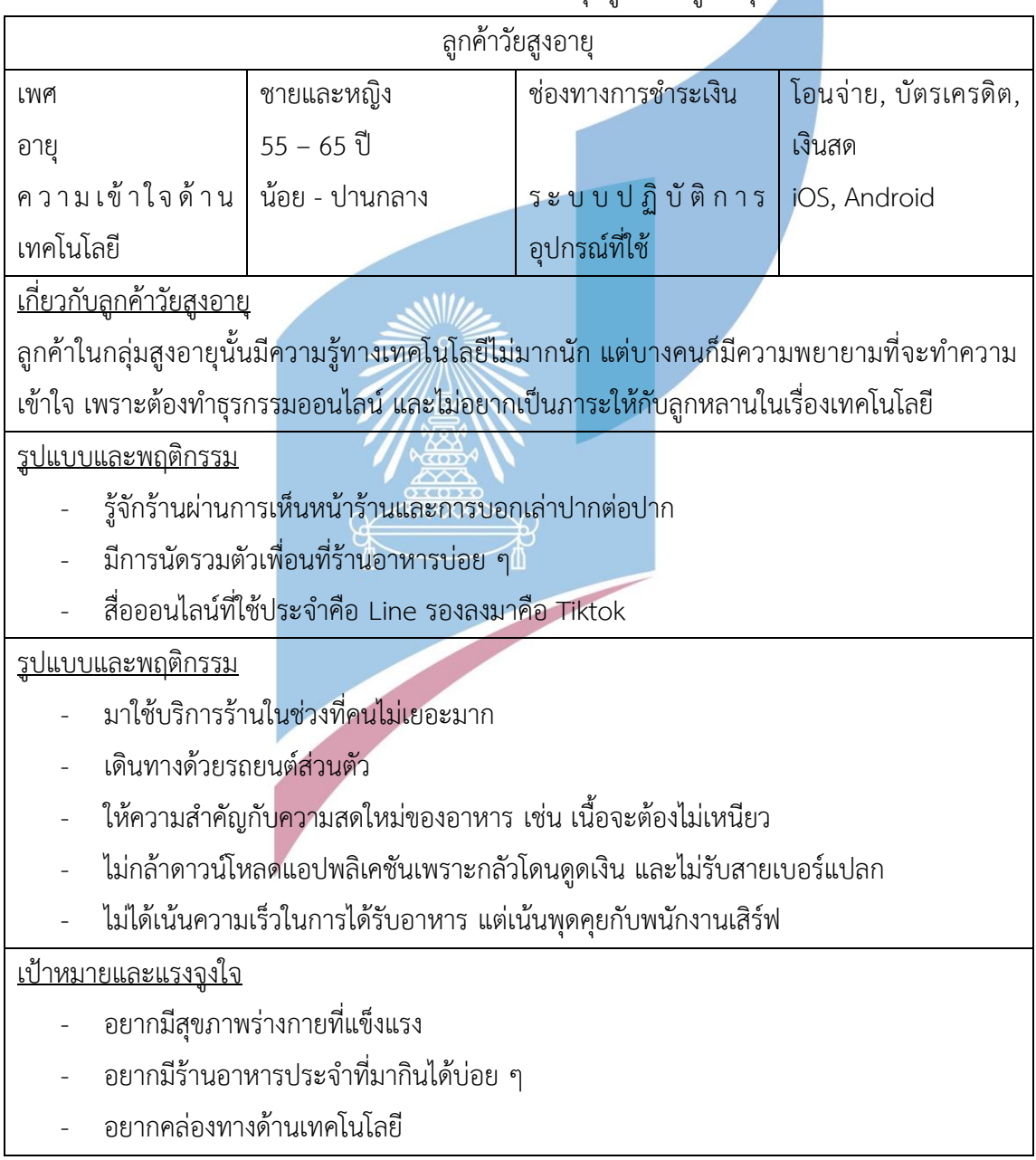

ตารางที่ 4-3: Persona ของกลุ่มลูกค้าวัยสูงอายุ

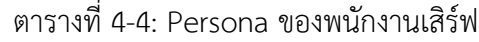

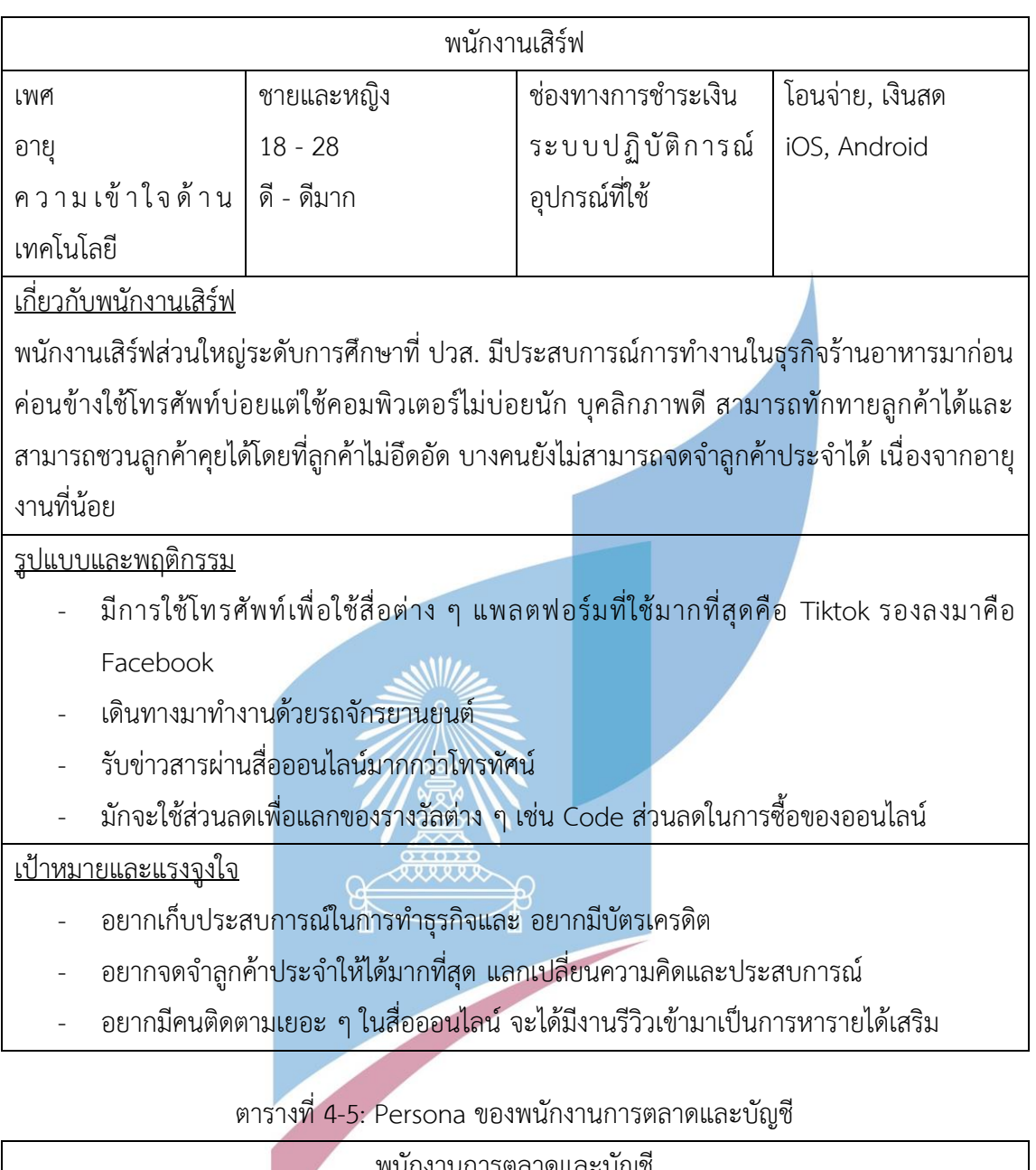

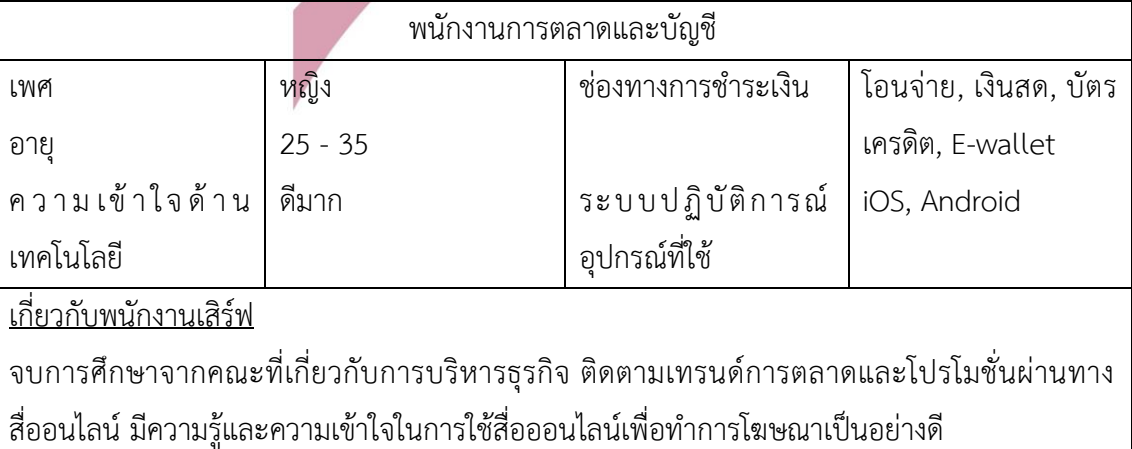

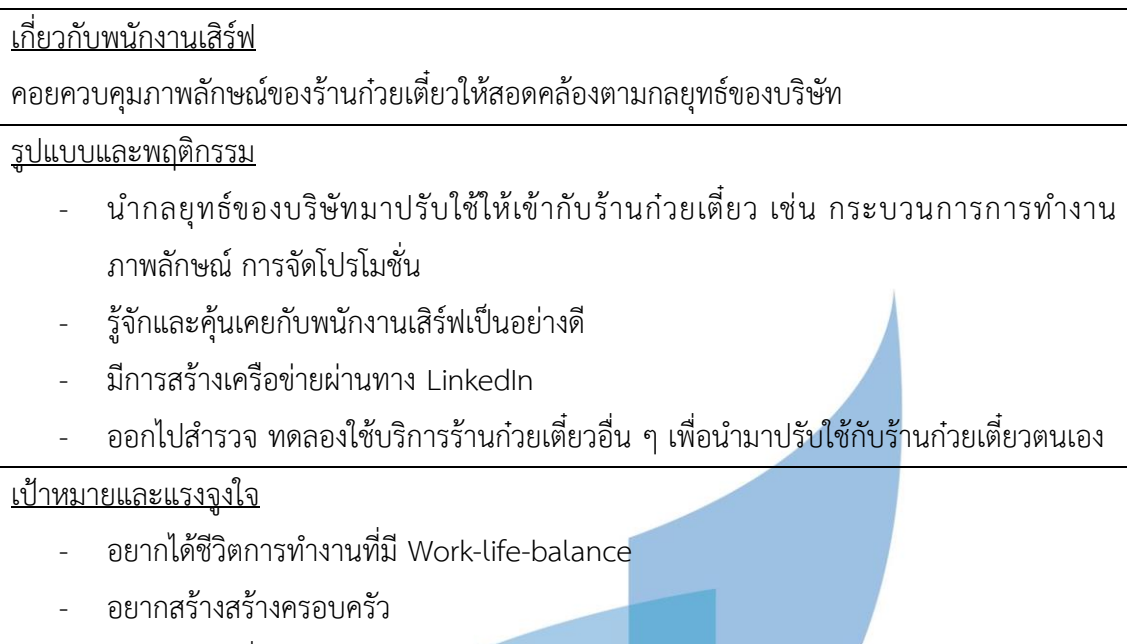

ตารางที่ 4-5: Persona ของพนักงานการตลาดและบัญชี(ต่อ)

- อยากเป็นผู้เชี่ยวชาญทางด้าน Digital Marketing

# ตารางที่ 4-6: Persona ของเจ้าของกิจการ

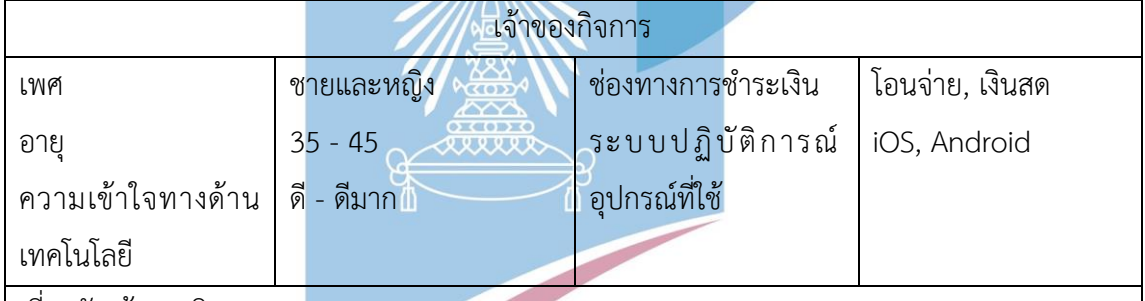

เกี่ยวกับเจ้าของกิจการ

อยากที่จะเห็นร้านก๋วยเตี๋ยวนั้นได้รับรางวัลต่าง ๆ และมีสาขาที่มากมาย โดยยังคงรักษาคุณภาพ ก๋วยเตี๋ยวไว้ โดยมีทั้งกลุ่มลูกค้าที่ต้องการทานก๋วยเตี๋ยวที่มีคุณภาพโดยมีเนื้อนำเข้าจากต่างประเทศ แต่ขณะเดียวกันก็มีก๋วยเตี๋ยวชามเล็กที่กำลังเป็นที่นิยมในตลาด มีความต้องการเรียนรู้ในเรื่องของ อาหารไม่ว่าจะประเทศไทยหรือต่างประเทศ และติดตามเทรนด์ที่เป็นกระแสเพื่อมาปรับใช้กับร้าน ก๋วยเตี๋ยว

รูปแบบและพฤติกรรม

- กำหนดกลยุทธ์ของบริษัทส่งผ่านทางพนักงานการตลาดและบัญชีเพื่อมาปรับใช้กับร้าน ก๋วยเตี๋ยว
- ชิมอาหารทั้งในและต่างประเทศ เพื่อคิดค้นสูตรก๋วยเตี๋ยวใหม่ ๆ

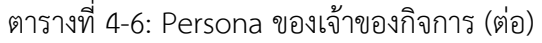

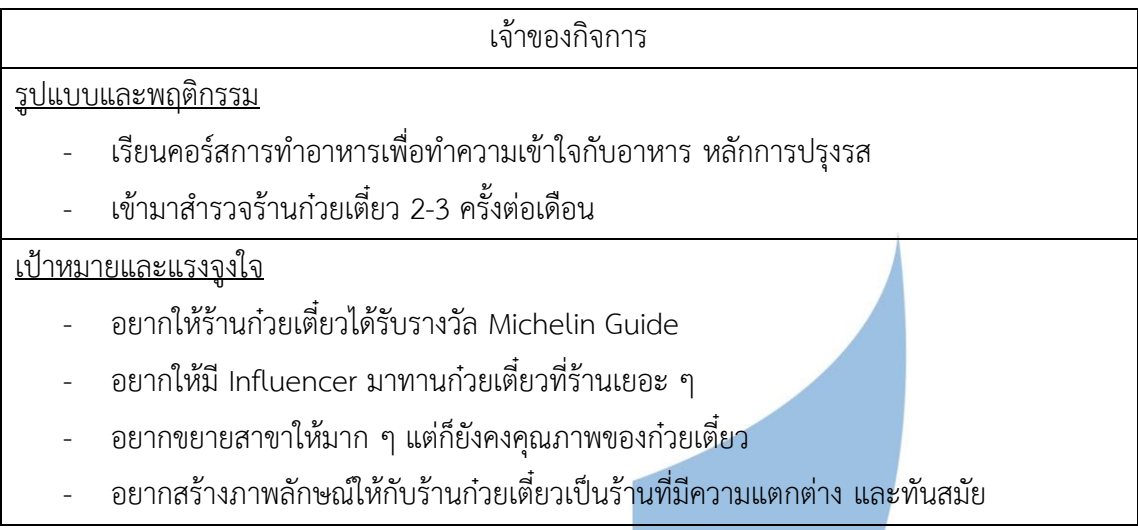

## **4.2. การทำความเข้าใจกลุ่มเป้าหมาย กำหนดกรอบปัญหา และรายละเอียดความต้องการ (Empathize, Define, Ideate and System Requirements)**

สำหรับขั้นตอนการทำความเข้าใจกลุ่มเป้าหมาย ดำเนินการโดยเก็บข้อมูลปัญกาและความ ้ต้องการของผู้ใช้งานระบบ ด้วยวิธีการสัมภาษณ์ผู้ที่เกี่ยวข้องกับร้านก๋วยเตี๋ยวเทพเจ้าเพอร์ซีอุส ซึ่งมี ด้วยกัน 6 กลุ่มด้วยกัน ได้แก่ ลูกค้าวัยรุ่น ลูกค้าวัยทำงาน ลูกค้าวัยสูงอายุ พนักงานเสิร์ฟ พนักงาน การตลาดและบัญชี และเจ้าของกิจการ สามารถสรุปออกมาเป็นแผนที่ความเข้าใจ (Empathy Map) กรอบปัญหา (Problem Statement) และความต้องการ (Requirements) ของแต่ละระบบ ดังต่อไปนี้

#### **4.2.1. ระบบสั่งอาหาร (Order System)**

ระบบสั่งอาหารนั้นเป็นระบบสำหรับลูกค้าในการสั่งอาหารด้วยตัวเอง จะประกอบด้วย เมนูอาหารที่มี สามารถสั่งอาหาร และชำระเงิน ระบบสั่งอาหารนั้นจะทำการแนะนำเมนูที่อยู่ใน รายการส่งเสริมการขายและหากลูกค้าเป็นสมาชิกจะแนะนำเมนูอาหารให้กับลูกค้า โดยทำการสำรวจ เพื่อเก็บข้อมูลเพื่อเก็บข้อมูลจากลูกค้า 3 ท่าน พนักงานเสิร์ฟ 2 ท่าน และพนักงานการตลาดและ บัญชี 1 ท่าน โดยก่อนสัมภาษณ์ได้มีการให้ลูกค้าได้ทบทวนกระบวนการซื้อรวมถึงความรู้สึกต่อ กระบวนการซื้อ และส่วนของพนักงานเสิร์ฟ พนักงานการตลาดและบัญชีก็ให้มีการทบทวน กระบวนการดำเนินงาน ความรู้สึกต่อการดำเนินงานเหล่านั้นของตนเอง ทำให้ได้มาซึ่งข้อมูลเพื่อ จัดทำเป็นแผนที่ความเข้าใจ ระบุกรอบปัญหา และความต้องการของระบบได้ดังนี้

แผนที่ความเข้าใจ (Empathy Map) ของระบบสั่งอาหาร (Order System) แสดงได้เป็น ตารางที่ 4-7 ถึง 4-11 ดังนี้

| SAY                                     | DO                                                   |  |  |
|-----------------------------------------|------------------------------------------------------|--|--|
| เมนูใหม่ไม่ได้รับการอัปเดต              | รอพนักงานนำเมนู <mark>ม</mark> าให้                  |  |  |
| รายการส่งเสริมบางรายการขายต้อง          | ระหว่างที่รออาหารจะเปิดเล่นสื่อ                      |  |  |
| สอบถามพนักงานเท่านั้น                   | ออนไลน์ ส่วนใหญ่เป็น Instagram                       |  |  |
| ต้องสอบถามจำนวนเงินเพื่อความแน่ใจ       | ดูเมนูแนะนำจาก Wongnai                               |  |  |
| น่าจะสั่งเพิ่มได้โดยไม่ต้องเรียกพนักงาน | <mark>ไม่ค่อยมีคำถามเ</mark> รื่องเมนูอาหารกับ       |  |  |
| น่าจะสามารถจ่ายเงินได้เองโดยไม่ต้อง     | พนักงานมากนัก                                        |  |  |
| เรียกพนักงาน                            | ้ <mark>คอยสังเกตเมื่อพนักงานเดินมา จึงเ</mark> รียก |  |  |
|                                         | พนักงานเพื่อชำระเงิน                                 |  |  |
|                                         | การชำระเงินมีเพียงช่องทางโอนจ่าย                     |  |  |
|                                         | เท่านั้น                                             |  |  |
|                                         | หากต้องการจ่ายเงินแบบ QR Code                        |  |  |
|                                         | ต้องรอพนักงานนำ QR Code มาให้                        |  |  |
|                                         | เมื่อชำระเงินเสร็จผ่าน QR Code ต้อง                  |  |  |
|                                         | เอาให้พนักงานตรวจสอบ                                 |  |  |
| <b>THINK</b>                            | FEEL                                                 |  |  |
| ต้องคอยดูว่าพนักงานจะเดินผ่านมาทาง      | ไม่ชอบที่ต้องรอนาน                                   |  |  |
| นี้หรือไม่ จะได้เรียกเก็บเงิน           | รู้สึกอารมณ์เสียเมื่อเห็นโต๊ะที่สั่งทีหลังได้        |  |  |
| ้อยากเห็นรายการส่งเสริมการขายที่มี      | ของอาหารก่อน                                         |  |  |
| การอัปเดต                               | รู้สึกอารมณ์เสียหากพนักงานคำนวณ                      |  |  |
| อยากเห็นเมนูที่ขายดีประจำร้าน           | ค่าอาหารผิดพลาด                                      |  |  |

ตารางที่ 4-7: Empathy map ของกลุ่มลูกค้าวัยรุ่น

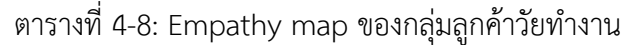

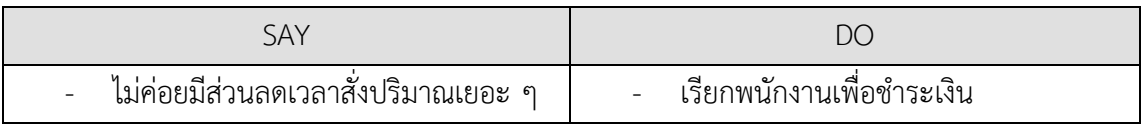

| SAY                                     | <b>DO</b>                                     |  |
|-----------------------------------------|-----------------------------------------------|--|
| รายการส่งเสริมการขายไม่ได้รับการอัป     | สอบถามรายละเอียดเมนูอาหารกับ                  |  |
| เดต                                     | พนักงาน                                       |  |
| ส่วนประกอบของอาหารไม่มีการแจ้งใน        | ้สั่งอาหารผ่านพนักงานเท่านั้น โดยการ          |  |
| ใบเมนูอาหาร                             | เรียก                                         |  |
| น่าจะสั่งเพิ่มได้โดยไม่ต้องเรียกพนักงาน | หากมีคำถามเกี่ยวกับส่วนประกอบของ              |  |
| น่าจะสามารถจ่ายเงินได้เองโดยไม่ต้อง     | อาหารต้องรอถามกับพนักงานที่มี                 |  |
| เรียกพนักงาน                            | ประสบการณ์เยอะ                                |  |
| ไม่ทราบว่าจะต้องชำระเงินที่โต๊ะหรือที่  |                                               |  |
| เคาน์เตอร์                              |                                               |  |
| <b>THINK</b>                            | FEEL                                          |  |
| ้อยากได้รายละเอียดเกี่ยวกับเมนูอาหาร    | ไม่ชอบที่ต้องใช้เสียงดังในการเรียก            |  |
| เช่น วัตถุดิบที่ใส่ ระดับความเผ็ด       | พนักงานเสิร์ฟ                                 |  |
| ไม่แน่ใจว่าจะต้องแทนคำสรรพนามของ        | รู้สึกอารมณ์เสียเวลาพนักงานเสิร์ฟตอบ          |  |
| พนักเงินเสิร์ฟว่าอะไร                   | ้ <mark>คำถามเ</mark> กี่ยวกับเมนูอาหารไม่ได้ |  |
| ไม่กล้าที่จะเรียกพนักงานในเวลาที่มี     | รู้สึกอารมณ์เสียเวลาพนักงานลืมออ              |  |
| ลูกค้าเยอะ                              | เดอร์ที่สั่งไป                                |  |
|                                         | รู้สึกอายเวลาเรียกพนักงานแล้ว                 |  |
|                                         | พนักงานไม่สนใจ                                |  |

ตารางที่ 4-8: Empathy map ของกลุ่มลูกค้าวัยทำงาน (ต่อ)

# ตารางที่ 4-9: Empathy map ของกลุ่มลูกค้าวัยสูงอายุ

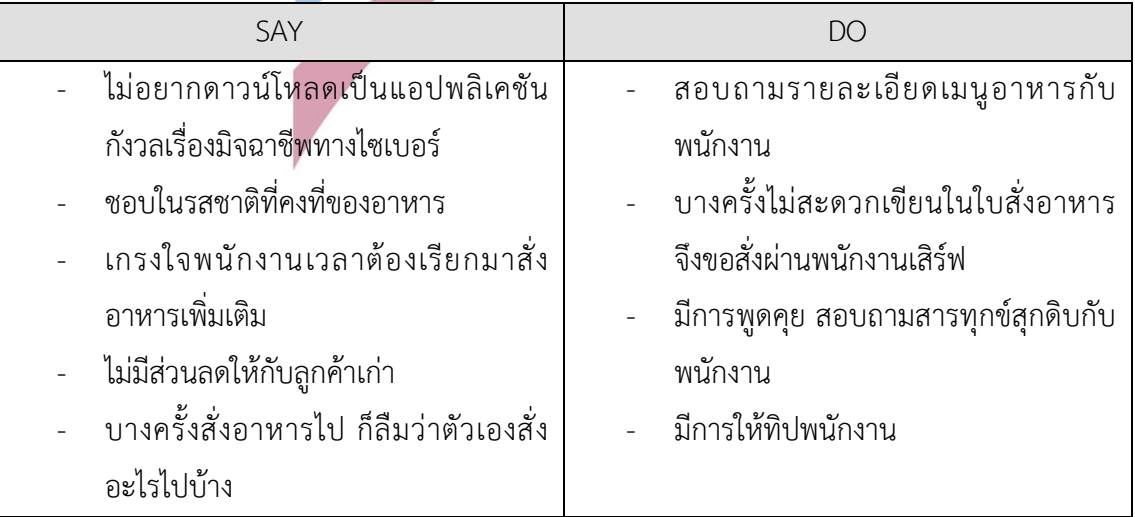

| SAY                                    | <b>DO</b>                                           |  |
|----------------------------------------|-----------------------------------------------------|--|
| ตัวหนังสือในใบสั่งอาหารมีขนาดเล็ก      |                                                     |  |
| พื้นที่ในการเขียนส่วนประกอบเพิ่มเติมมี |                                                     |  |
| ขนาดเล็ก                               |                                                     |  |
| <b>THINK</b>                           | FEEL                                                |  |
| คิดว่าการให้บริการที่ร้านไม่ได้ช้าจน   | ้รู้สึกอารมณ์เสียเวล <mark>าพนักงานเสิร์ฟตอบ</mark> |  |
| อารมณ์เสีย                             | ้คำถามเกี่ยวกับเมนูอาหารไม่ได้                      |  |
| ้อยากให้พนักงานจำลูกค้าได้ จะได้สั่ง   | ้รู้สึกดีเวลาพนักงานจดจำลูกค้าได้                   |  |
| แบบรวดเร็ว                             |                                                     |  |
| อยากให้มีส่วนลดกับลูกค้าที่มาทานบ่อย   |                                                     |  |
| ้อยากให้พนักงานเสิร์ฟจดจำเมนูที่ตัวเอง |                                                     |  |
| ทานบ่อยได้                             |                                                     |  |

ตารางที่ 4-9: Empathy map ของกลุ่มลูกค้าวัยสูงอายุ (ต่อ)

# ตารางที่ 4-10: Empathy map ของกลุ่มพนักงานเสิร์ฟ

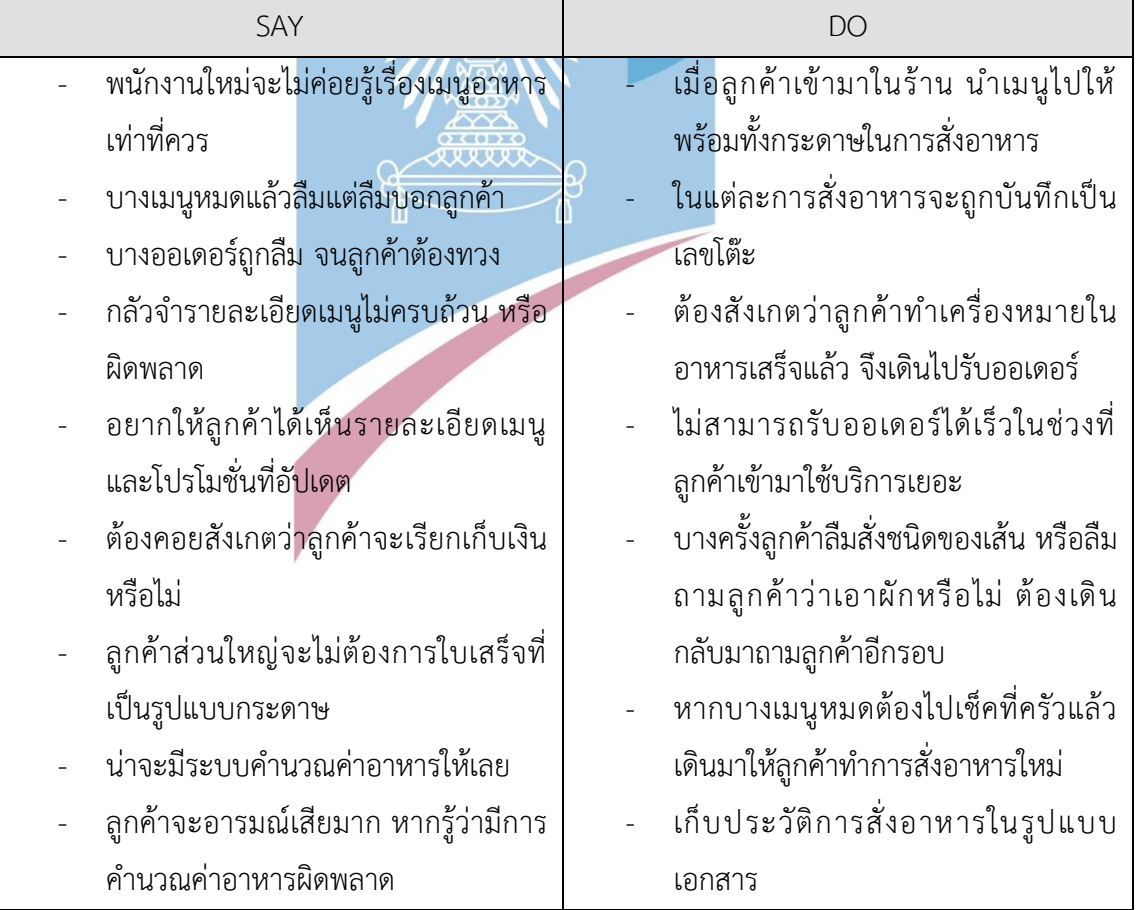

| SAY                                      | <b>DO</b>                                            |  |
|------------------------------------------|------------------------------------------------------|--|
|                                          | เมื่อลูกค้าเรียกจะต้องค้นหาใบเสร็จของ                |  |
|                                          | โต๊ะหมายเลขนั้น                                      |  |
|                                          | ทำการบวกค่าอาหารทั้งหมดโดยใช้                        |  |
|                                          | เครื่องคิดเลข บางครั้งมีโปรโมชั่นก็ต้อง              |  |
|                                          | นำส่วนลดหักออก                                       |  |
|                                          | หากลูกค้าต้องก <mark>ารช</mark> ำระเงินผ่าน QR       |  |
|                                          | Code จะนำ QR Code ให้ลูกค้าทำการ                     |  |
|                                          | สแกน                                                 |  |
|                                          | ตรวจสอบหลักฐานการโอนเงินแบบ                          |  |
|                                          | รวดเร็ว เพียงแค่จำนวนเงิน                            |  |
|                                          | เวลาดูสลิปการโอนเงินจะดูได้ไม่นาน                    |  |
|                                          | พยายามดูแค่ยอดเงินให้ตรงกัน                          |  |
|                                          | <mark>บางครั้งไม่ได้รับสายจากลูกค้าที่โทรมา</mark>   |  |
|                                          | หรือตอบคำถามในร้านลูกค้า                             |  |
| <b>THINK</b>                             | <b>FEEL</b>                                          |  |
| ลูกค้าควรได้เห็นรายการส่งเสริมการขาย     | <mark>เบื่อการที่จะต้องแกะลายมือลูกค้าที่อ่าน</mark> |  |
| ที่อัปเดตและราน <mark>ละเอียดเมนู</mark> | ยาก                                                  |  |
| อยากรับออเดอร์ลูกค้าให้ไม่มีความ         | กลัวออเดอร์ที่ส่งไปมีความผิดพลาด                     |  |
| ผิดพลาด                                  | ส่งผลกระทบต่อพนักงานเสิร์ฟคนอื่น                     |  |
| ช่วงเวลาที่คนเยอะมาก จะไม่ค่อยได้        | ไม่ชอบที่ต้องคาดเดาว่าลูกค้าพร้อมจะ                  |  |
| สังเกตลูกค้าเรียกชำระเงิน อาจทำให้       | เรียกเก็บเงินตอนไหน                                  |  |
| ลูกค้าไม่พอใจ                            | ไม่ชอบเวลาที่ลูกค้าเรียกพร้อมกัน จัดคิว              |  |
|                                          | ไม่ถูก                                               |  |
|                                          | รู้สึกผิดเวลาเรียกชื่อลูกค้าประจำผิด                 |  |
|                                          | รู้สึกแปลกใจเวลาลูกค้าที่อายุน้อยกว่า                |  |
|                                          | เรียกแทนตัวเองว่าพี่                                 |  |

ตารางที่ 4-10: Empathy map ของกลุ่มพนักงานเสิร์ฟ (ต่อ)

| SAY                                     | DO                                               |  |
|-----------------------------------------|--------------------------------------------------|--|
| ้เพื่อเป็นการสอดคล้องต่อกลยุทธ์ของ      | <u>์ แก้ไ</u> ขปัญหาเวลาที่มีลูกค้ามาร้องเรียนใน |  |
| บริษัทที่เน้นความแตกต่างและทันสมัย      | แต่ละช่องทาง                                     |  |
| จึงอยากให้ลูกค้าสามารถสั่งอาหารเองได้   | - ไม่ได้คิดรายการส่งเสริมการขายที่มา             |  |
|                                         | จากข้อมูลการสั่งซื้อของลูกค้า                    |  |
| <b>THINK</b>                            | FEEL                                             |  |
| ้อยากให้จัดทำเป็นรายงานออกมา เพื่อ      | เบื่อที่จะต้องรับแก้ไขปัญหาเวลาที่ลูกค้า         |  |
| นำข้อมูลไปวิเคราะห์                     | ร้องเรียน                                        |  |
| อยากให้มีระบบเข้ามาอำนวยความ            | รู้สึกเบื่อที่ต้องคอยกำชับให้พนักงาน             |  |
| สะดวกในการสั่งซื้อให้กับลูกค้า เพื่อให้ | เสิร์ฟคอย                                        |  |
| สอดคล้องกับกลยุทธ์ของบริษัท             |                                                  |  |

ตารางที่ 4-11: Empathy map ของกลุ่มพนักงานการตลาดและบัญชี

#### **4.2.1.2. กรอบปัญหา (Problem Statement)**

จากการรวบรมข้อมูล สามารถวิเคราะห์ระบบและนำมากำหนดกรอบปัญหา (Problem Statement) ของระบบสั่งอาหาร (Order System) ได้ดังนี้

> 1. ความสะดวกสบายและความรวดเร็วในการสั่งอาหาร เรียกพนักงาน และชำระ เงิน T

บริษัทต้องการให้ลูกค้าสามารถสั่งซื้ออาหารได้เองเลยโดยไม่ต้องผ่านพนักงาน ไม่ต้อง เรียกพนักงานเสิร์ฟมารับออเดอร์ที่โต๊ะ หรือในกรณีที่ต้องการเรียกพนักงานก็สามารถทำได้ เช่นกัน รวมถึงหากต้องการชำระเงินสามารถทำได้เองได้ ในกรณีที่มีลูกค้าใช้บริการจำนวนมาก และสามารถชำระเงินได้เองเช่นกัน

2. ข้อมูลเมนูอาหาร

ลูกค้าต้องการรู้รายละเอียด ส่วนประกอบต่าง ๆ ของเมนูที่ต้องการสั่ง ทั้งยังสามารถ อ่านได้ชัดเจน ในบางเวลาที่มีลูกค้าจำนวนมาก พนักงานเสิร์ฟอาจจะไม่เพียงพอต่อการตอบ คำถามของลูกค้า

3. ข้อมูลที่มีความปัจจุบัน

ลูกค้ามาต้องการดูรายการส่งเสริมการขาย และเมนูพิเศษประจำวันที่มีความเป็น ปัจจุบัน หรือรายการอาหารที่หมดแล้วจะไม่ปรากฏในเมนูที่ลูกค้าจะกดสั่ง

#### 4. ความแม่นยำและลดความผิดพลาดจากการทำงาน

ลูกค้าต้องการสั่งอาหารได้อย่างถูกต้อง ไม่ว่าจะเป็นเรื่องอาหารที่แพ้ หรือสิ่งที่ลูกค้า ไม่รับประทาน รวมถึงค่าอาหารทั้งหมด และพนักงานเสิร์ฟต้องการรับข้อมูลรายการอาหารที่ ลูกค้าสั่งได้อย่างแม่นยำ เพื่อเป็นการลดความผิดพลาดของพนักงานในการรับและจดจำออ เดอร์ รวมถึงคำนวณค่าอาหาร

## 5. สอดคล้องกับกลยุทธของบริษัท

กลยุทธของบริษัทที่ต้องการสร้างความแตกต่างและทันสมัย ซึ่งระบบสั่งอาหารนั้นควร จะเอื้ออำนวยให้ลูกค้าสามารถสั่งซื้อ และชำระเงินได้ด้วยตัวเอง รวมถึงการออกใบเสร็จ อิเล็กทรอนิกส์ได้ด้วย

#### **4.2.1.3. ความต้องการ (Requirement)**

จากกรอบปัญหาที่ระบุไปข้างต้นนั้น สามารถวิเคราะห์ออกมาเป็นความต้องการ (Requirements) ของระบบสั่งอาหาร (Order System) ได้ดังนี้

## **ในส่วนของลูกค้า**

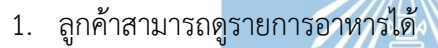

- 2. ลูกค้าสามารถดูรายละเอียดส่วนประกอบอาหารได้
- 3. ลูกค้าสามารถดูรายการส่งเสริมการขาย เมนูแนะนำประจำวันที่เป็นปัจจุบันได้
- 4. ลูกค้าสามารถสั่งซื้อผ่านทางระบบได้
- 5. ลูกค้าระบบสามารถได้รับการแจ้งเตือน หากลูกค้าลืมใส่รายละเอียดในส่วนที่สำคัญ เช่น ประเภทของเส้น ประเภทของเนื้อสัตว์ ประเภทของผักที่ใส่
- 6. ลูกค้าสามารถดูคำสั่งซื้อทั้งหมดได้
- 7. ลูกค้าสามารถเพิ่ม ลบ แก้ไข รายการการสั่งซื้อได้
- 8. ระบบสามารถรองรับการชำระเงินด้วยตัวเองของลูกค้าได้
- 9. ลูกค้าสามารถเลือกได้ว่าจะชำระเองผ่านระบบ หรือเรียกพนักงานมาทำการเก็บเงินที่โต๊ะ
- 10. ลูกค้าสามารถตรวจสอบการชำระเงินผ่านระบบได้

#### **ในส่วนของพนักงาน**

- 1. พนักงานสามารถดูรายการสั่งซื้อทั้งหมด แยกเป็นโต๊ะได้
- 2. พนักงานสามารถรับการแจ้งเตือนหากมีลูกค้าเรียก
- 3. พนักงานสามารถคำนวณค่าอาหารทั้งหมดที่ลูกค้าสั่งได้อย่างถูกต้อง

4. พนักงานสามารถตรวจสอบการชำระเงินของลูกค้าได้

#### **4.2.2. ระบบจัดการวัตถุดิบ (Ingredient Management System)**

ระบบจัดการวัตถุดิบเป็นระบบสำหรับพนักงาน โดยพนักงานเสิร์ฟจะเป็นผู้ใช้งานหลัก และ พนักงานการตลาดและบัญชีระบบจัดการวัตถุดิบจะทำการปรับปรุงวัตถุดิบให้เชื่อมโยงกับระบบสั่ง อาหาร หากวัตถุดิบชนิดใดหมด เมนูอาหารรายการนั้นจะถูกลบออกจากหน้าการสั่งซื้อของลูกค้า ้ และพนักงานการตลาดและบัญชีจะทำการสั่งซื้อวัตถุดิบที่ได้รับรายงานจากระ<mark>บ</mark>บจัดการวัตถุดิบ ซึ่ง เกิดจากการสำรวจเพื่อเก็บข้อมูลจากพนักงานเสิร์ฟ 2 ท่าน และพนักงานการตลาดและบัญชี 1 ท่าน โดยก่อนสัมภาษณ์ได้มีการให้พนักงานทบทวนกระบวนการจัดการวัตถุดิบ ความรู้สึกต่อการ ดำเนินงานเหล่านั้นของตนเอง ทำให้ได้มาซึ่งข้อมูลเพื่อจัดทำเป็นแผนที่ความเข้าใจ ระบุกรอบปัญหา และความต้องการของระบบได้ดังนี้

## **4.2.2.1. แผนที่ความเข้าใจ (Empathy Map)**

แผนที่ความเข้าใจ (Empathy Map) ของระบบจัดการวัตถุดิบ (Ingredient Management System) แสดงได้ดังนี้

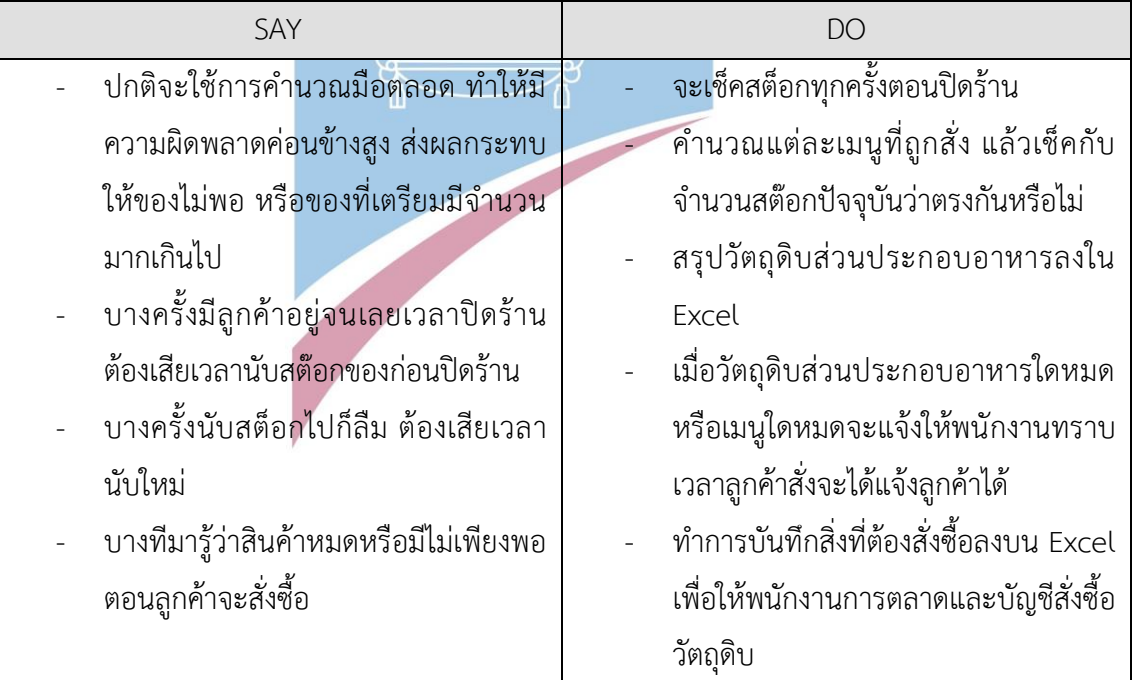

## ตารางที่ 4-12: Empathy map ของกลุ่มพนักงานเสิร์ฟ

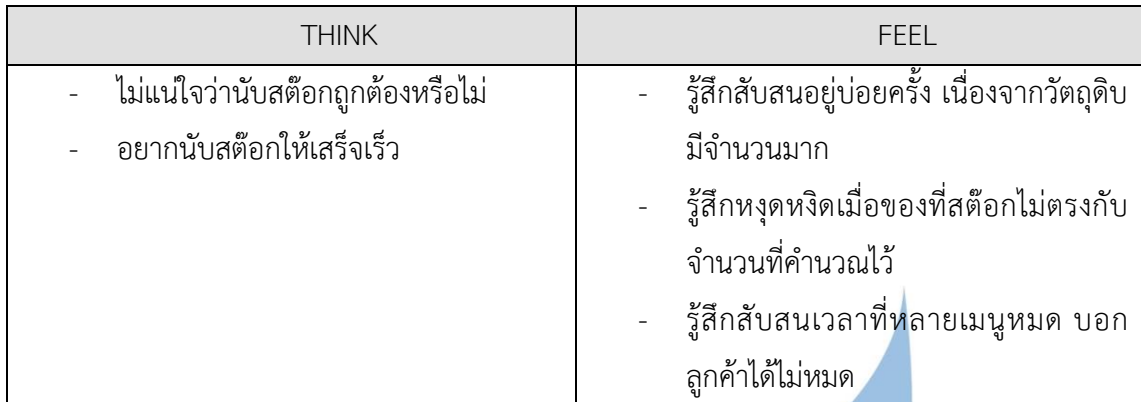

## ตารางที่ 4-12: Empathy map ของกลุ่มพนักงานเสิร์ฟ (ต่อ)

## ตารางที่ 4-13: Empathy map ของกลุ่มพนักงานการตลาดและบัญชี

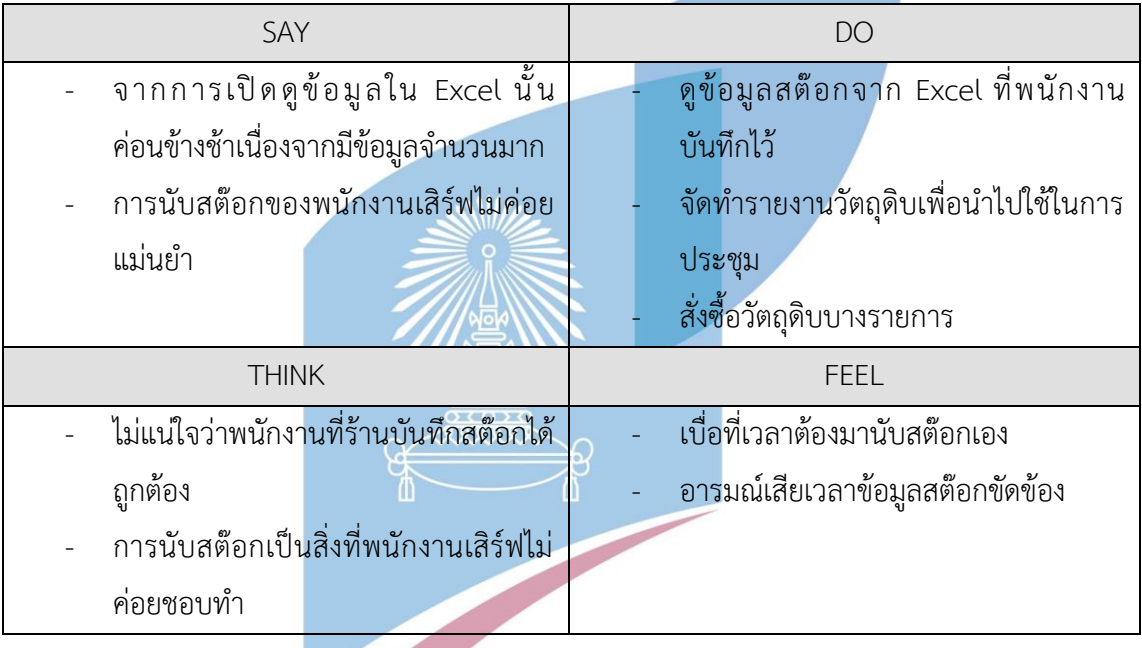

#### **4.2.2.2. กรอบปัญหา (Problem Statement)**

จากการรวบรวมข้อมูล สามารถวิเคราะห์ระบบและนำมากำหนดกรอบปัญหา (Problem Statement) ของระบบจัดการวัตถุดิบ (Ingredient Management System) ได้ ดังนี้

1. ความสะดวกในการทำงาน

บริษัทต้องการให้พนักงานสามารถทำงานได้อย่างสะดวก มีระบบระเบียบ และมี ประสิทธิภาพมากขึ้น ป้องกันความผิดพลาดในการทำงาน และลดปัญหาการทำงานซ้ำซ้อน

รวมถึงช่วยประหยัดเวลาในการดำเนินงานได้ เช่น การบริหารคลังสินค้า การวิเคราะห์ วัตถุดิบและส่วนประกอบอาหารที่คงเหลือ

2. การจัดการข้อมูล

บริษัทต้องการให้พนักงานสามารถจัดการข้อมูลภายในองค์กรได้อย่างเป็นระบบ ไม่ กระจัดกระจาย ลดการทำงานซ้ำซ้อน ลดความผิดพลาดในการทำงาน รวมถึงช่วย ประหยัดเวลาในการทำงาน

3. การปรับข้อมูลให้เป็นปัจจุบัน

พนักงานต้องการให้ข้อมูลที่ลูกค้าได้รับนั้นเป็นข้อมูลที่เป็นปัจจุบัน โดยเมนูที่หมดไป แล้วจะไม่ปรากฏในเมนูที่ลูกค้าจะสั่งแบบ Real-Time และมีการแจ้งเตือนพนักงานหาก วัตถุดิบใกล้หมดหรือหมดแล้ว ช่วยลดความผิดพลาดของพนักงานที่ต้องจดจำวัตถุดิบที่ หมดแล้ว ไม่ทำให้ลูกค้าเสียเวลาและความเบื่อหน่าที่ต้องนับสต๊อกบ่อยครั้ง

4. ความแม่นยำ

พนักงานต้องการให้ข้อมูลวัตถุดิบมีความแม่นยำ เพื่อเป็นการลดความผิดพลาดของ พนักงานที่ต้องนับสต๊อก รวมถึงป้องกันความผิดพลาดของมนุษย์ (Human Error) ที่เกิดขึ้น จากการนับสต๊อกของพนักงาน

#### **4.2.2.3. ความต้องการ (Requirements)**

จากกรอบปัญหาที่ระบุไปข้างต้นนั้น สามารถวิเคราะห์ออกมาเป็นความต้องการ (Requirements) ของระบบจัดการวัตถุดิบ (Ingredient Management System) ได้ดังนี้

- 1. พนักงานสามารถดูรายการคลังสินค้าและส่วนประกอบอาหารทั้งหมดได้
- 2. พนักงานสามารถเพิ่ม ลด และแก้ไขข้อมูลสินค้าคงเหลือและวัตถุดิบแต่ละรายการได้
- 3. พนักงานสามารถตรวจสอบสินค้าที่ใกล้หมดหรือหมดแล้วได้
- 4. พนักงานสามารถรับการแจ้งเตือนพนักงานเมื่อสินค้าใกล้หมด หรือหมดแล้ว
- 5. พนักงานสามารถปรับปรุงรายการอาหารที่หมดแล้วในระบบสั่งซื้อของลูกค้าได้แบบ อัตโนมัติ

## **4.2.3. ระบบจัดการเมนูอาหารและโปรโมชัน (Menu and Promotion Management System)**

ระบบจัดการเมนูอาหารและโปรโมชันเป็นระบบสำหรับพนักงานการตลาดและบัญชี จะ ประกอบด้วยการจัดการเนื้อหาที่จะปรากฏในหน้าจอของลูกค้าและการจัดการสิทธิ์ผู้ใช้งาน โดยทำ การสำรวจเพื่อเก็บข้อมูลจากพนักงานการตลาดและบัญชี 1 คนโดยก่อนสัมภาษณ์ได้มีการให้พนักงาน ทบทวนกระบวนการจัดการข้อมูลเมนูอาหารและโปรโมชัน ความรู้สึกต่อการดำเนินงานเหล่านั้นของ ตนเอง ทำให้ได้มาซึ่งข้อมูลเพื่อจัดทำเป็นแผนที่ความเข้าใจ ระบุกรอบปัญหาและความต้องการของ ระบบได้ดังนี้

#### **4.2.3.1. แผนที่ความเข้าใจ (Empathy Map)**

Wille

จากการสัมภาษณ์พนักงานการตลาดและบัญชีที่ สามารถสรุปออกมาเป็นแผนที่ ความเข้าใจ (Empathy Map) ของระบบจัดการเมนูอาหารและโปรโมชัน (Menu and Promotion Management System) แสดงได้ดังนี้

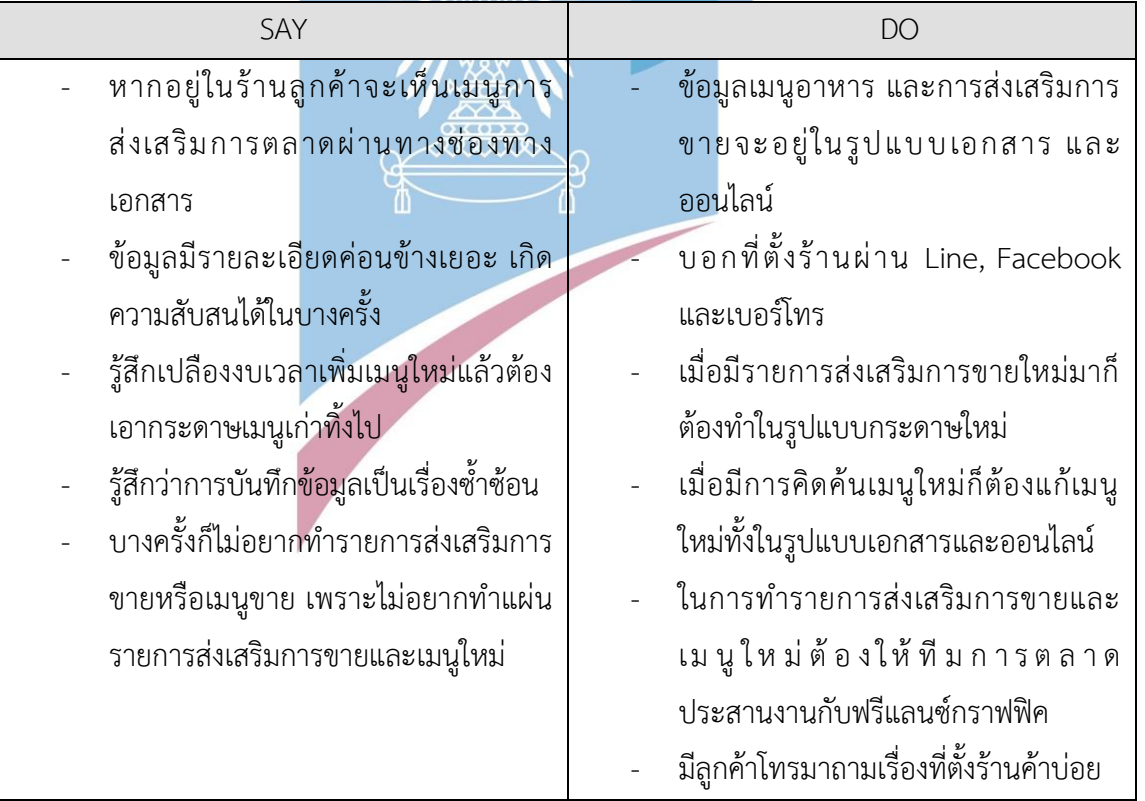

## ตารางที่ 4-14: Empathy map ของกลุ่มพนักงานการตลาดและบัญชี

| <b>THINK</b>                           | FEEL                                       |
|----------------------------------------|--------------------------------------------|
| อยากนำข้อมูลพฤติกรรมการใช้งานของ       | ้รู้สึกว่าการบันทึกข้อมูลเป็นเรื่องซ้ำซ้อน |
| ลูกค้าขณะใช้งานระบบอยู่นำไป            | รู้สึกหงุดหงิดเมื่อต้องแก้ไขข้อมูลที่      |
| วิเคราะห์ได้ และรายงานออกมาได้         | ช้ำซ้อน                                    |
| ไม่อยากเสนอไอเดียเรื่องเมนูอาหารและ    | รู้สึกสนใจการวิเคราะห์พฤติกรรมลูกค้า       |
| รายการส่งเสริมการขายมาก                | ขณะใช้งานระบบ                              |
| ้อยากแก้ไขข้อมูลเมนูอาหารโดยที่ไม่ต้อง |                                            |
| เสียค่าใช้จ่ายสูง                      |                                            |
| ควรที่จะมีระบบการจัดการสิทธิ์ผู้ใช้งาน |                                            |
| ด้วยเพราะเป็นข้อมูลที่ลูกค้าจะเห็น     |                                            |
| อยากให้ลูกค้าเห็นรูปภาพเมนูอาหาร       |                                            |
| ส่วนประกอบอาหาร                        |                                            |
| อยากให้ภาพลักษณ์ของบริษัทดูดี เป็น     |                                            |
| ร้านก๋วยเตี๋ยวที่มีความแตกต่างและ      |                                            |
| ทันสมัย                                |                                            |
| อยากให้รายการส่งเสริมการขายหรือเมนู    |                                            |
| ใหม่นั้นทำได้รวดเร็ว                   |                                            |
| ้อยากให้มีการจัดหมวดหมู่เนื้อหาที่     |                                            |
| ชัดเจน                                 |                                            |
|                                        |                                            |

ตารางที่ 4-14: Empathy map ของกลุ่มพนักงานการตลาดและบัญชี(ต่อ)

#### **4.2.3.2. กรอบปัญหา (Problem Statement)**

จากการรวบรวมข้อมูล สามารถวิเคราะห์ระบบและนำมากำหนดกรอบปัญหา (Problem Statement) ของระบบระบบจัดการเมนูอาหารและโปรโมชัน (Menu and Promotion Management System) ได้ดังนี้

1. ความสะดวกในการจัดการเนื้อหา

พนักงานต้องการแก้ไขข้อมูลเมนูอาหาร โปรโมชัน และข้อมูลอื่น ๆ ได้โดยไม่ต้อง จัดทำเป็นเอกสารให้เสียเวลานาน และประหยัดค่าใช้จ่าย

2. ภาพลักษณ์และการดำเนินงาน

พนักงานต้องการการปรับแก้ไขเนื้อหาข้อมูลได้ง่ายและใช้เวลาไม่นาน เมื่อลูกค้าใช้ งานในระบบสั่งอาหาร จะเห็นรูปภาพเมนูอาหาร และส่วนประกอบเมนูอาหาร และข้อมูลอื่น ๆ และบริษัทต้องการให้ภาพลักษณ์ขององค์กรมีความน่าเชื่อถือ ทันสมัย

## 3. ลดความซ้ำซ้อนของการทำงาน

พนักงานต้องการให้ข้อมูลที่ปรากฏในระบบการสั่งอาหารของลูกค้าจะได้รับการ เปลี่ยนแปลง รวมถึงรายการส่งเสริมการขายสามารถเปลี่ยนแปลงได้โดยใช้ระบบจัดการเนื้อหา เพื่อเป็นการลดความซับซ้อนไม่ต้องแก้ไขข้อมูลหลายจุด

4. การนำข้อมูลไปวิเคราะห์

พนักงานสามารถต้องการนำข้อมูลพฤติกรรมการใช้งานระบบไปวิเคราะห์ได้ เช่น เมนู ใดที่ได้รับการคลิกเข้าไปดูมากที่สุด เวลาในการสั่งซื้อเฉลี่ย โดยจัดทำออกมาเป็นรายงานได้

#### **4.2.3.3. ความต้องการ (Requirements)**

จากกรอบปัญหาที่ระบุไปข้างต้นนั้น สามารถวิเคราะห์ออกมาเป็นความต้องการ (Requirements) ของระบบจัดการเมนูอาหารและโปรโมชัน (Menu and Promotion Management System) ได้ดังนี้

- 1. พนักงานสามารถแก้ไขเนื้อหาต่าง ๆ ที่จะปรากฏในหน้าจอของลูกค้าได้ โดยประกอบไป ด้วย เมนูอาหาร รายการส่งเสริมการขาย และข้อมูลทั่วไปของร้านก๋วยเตี๋ยว
- 2. พนักงานสามารถนำพฤติกรรมการใช้งานของลูกค้าขณะใช้งานระบบได้ เพื่อนำข้อมูลไป วิเคราะห์ และจัดทำรายงานออกมาได้
- 3. พนักงานสามารถเพิ่ม ลด และแก้ไขข้อมูลสิทธิการใช้งานของผู้ใช้งานได้

#### **4.2.4. ระบบระบบสมาชิก (Membership System)**

ระบบสมาชิกเป็นระบบสำหรับลูกค้าและพนักงานการตลาดและบัญชี จะประกอบด้วยการ จัดการข้อมูลสมาชิกของลูกค้า และการนำข้อมูลไปวิเคราะห์ทางการตลาด โดยทำการสำรวจเพื่อเก็บ ข้อมูลจากลูกค้า 3 คน และพนักงานการตลาดและบัญชี 1 คน โดยก่อนสัมภาษณ์ได้มีการให้ลูกค้าได้ ทบทวนกระบวนการซื้อรวมถึงความรู้สึกต่อกระบวนการซื้อ และส่วนพนักงานการตลาดและบัญชีก็ให้ มีการทบทวนกระบวนการดำเนินงาน ความรู้สึกต่อการดำเนินงานเหล่านั้นของตนเอง ทำให้ได้มาซึ่ง ข้อมูลเพื่อจัดทำเป็นแผนที่ความเข้าใจ ระบุกรอบปัญหา และความต้องการของระบบได้ดังนี้

จากการสัมภาษณ์ลูกค้าและพนักงานการตลาดและบัญชี สามารถสรุปออกมาเป็น แผนที่ความเข้าใจ (Empathy Map) ของระบบสมาชิก (Membership System) แสดงได้ ดังนี้

| SAY                                    | <b>DO</b>                                               |  |
|----------------------------------------|---------------------------------------------------------|--|
| รายการส่งเสริมการขายไม่ค่อยตรงกับ      | ดูรายการส่งเสริมการขายก่อนแล้วค่อย                      |  |
| ความต้องการ                            | ตัดสินใจสั่งอาหาร                                       |  |
|                                        | หากรายการส่งเสริมการขายนั้นเข้าร่วม                     |  |
|                                        | ่ ในเมนูที่สามารถทา <mark>นไ</mark> ด้ ก็จะสั่งเมนูนั้น |  |
| <b>THINK</b>                           | <b>FEEL</b>                                             |  |
| ้อยากให้มีรายการส่งเสริมการขายที่ตรง   | รู้สึกหงุดหงิดเวลาพลาดรายการส่งเสริม                    |  |
| กับกลุ่มวัยรุ่น                        | การขาย                                                  |  |
| ไม่ค่อยได้ใช้รายการส่งเสริมการขายที่   | รู้สึกดีเวลาพนักงานบอกรายการส่งเสริม                    |  |
| ตัวเองได้มา                            | <mark>การขายที่ดูน่าจะได้ใช้ในอนาค</mark> ต             |  |
| ้อยากเห็นว่าเมนูไ <mark>หนขายดี</mark> |                                                         |  |

ตารางที่ 4-15: Empathy map ของกลุ่มลูกค้าวัยรุ่น

## ตารางที่ 4-16: Empathy map ของกลุ่มลูกค้าวัยทำงาน

 $\sim$ 

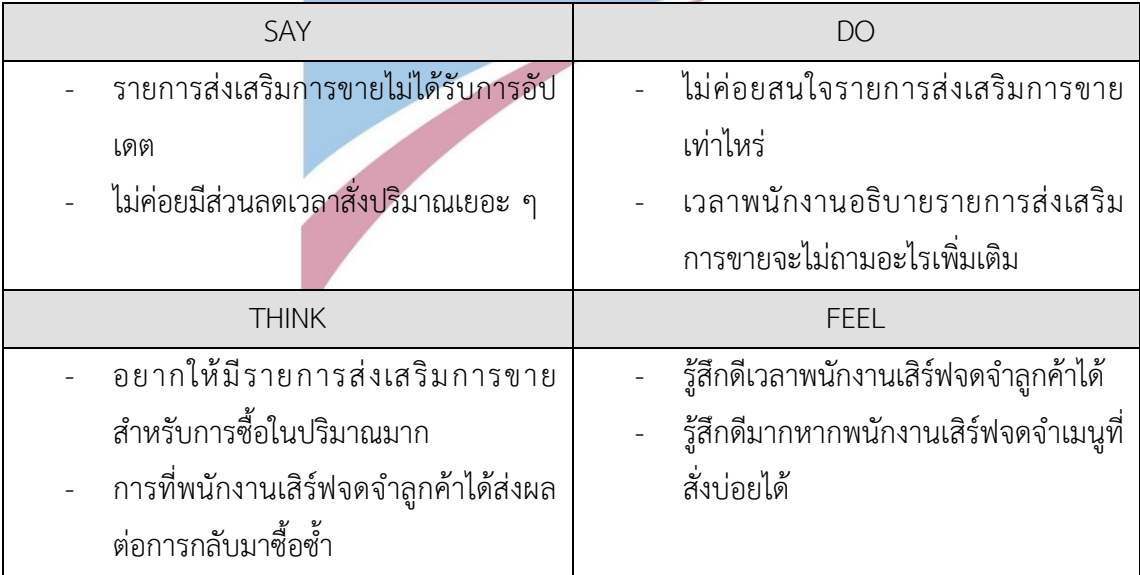

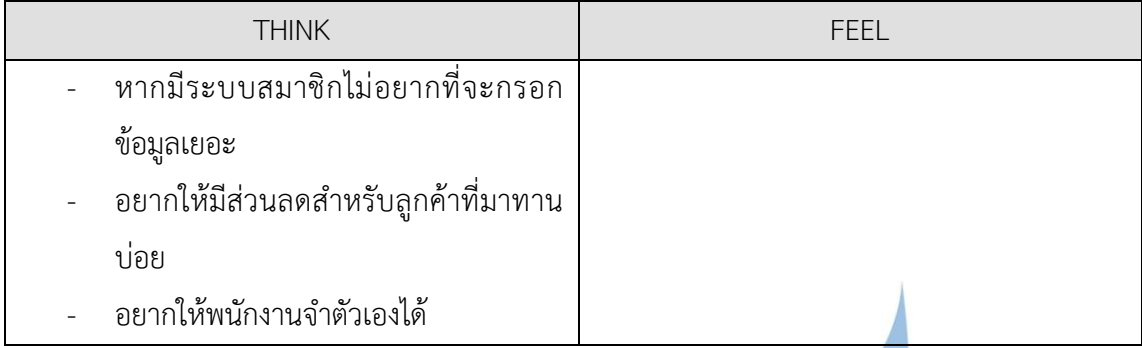

ตารางที่ 18: Empathy map ของกลุ่มลูกค้าวัยทำงาน (ต่อ)

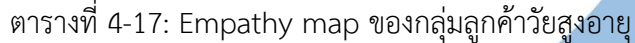

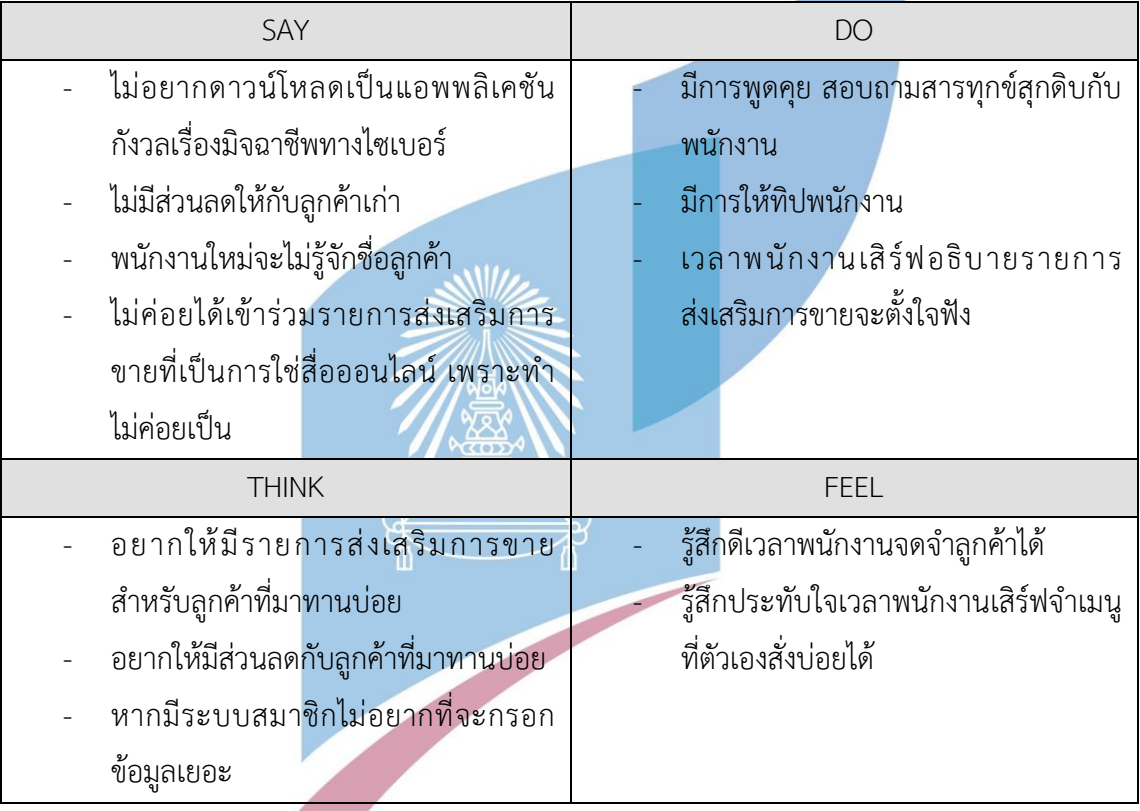

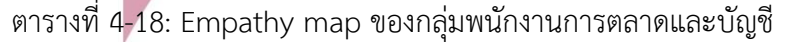

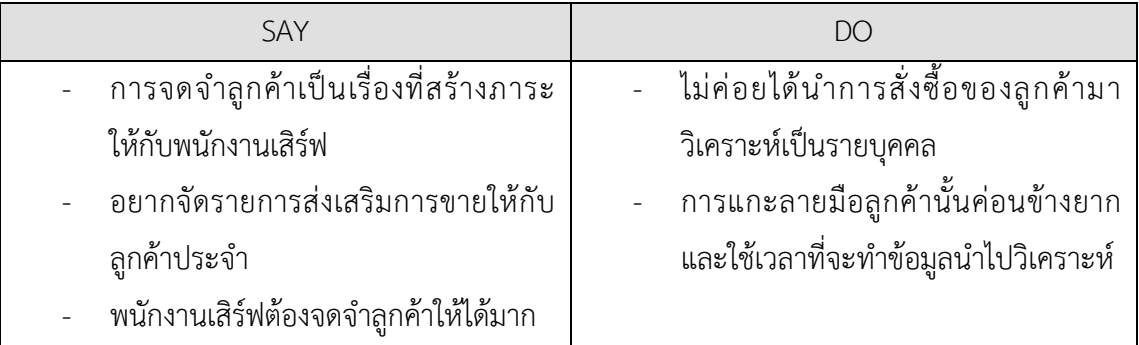

| SAY                                   | <b>DO</b>                                  |  |  |
|---------------------------------------|--------------------------------------------|--|--|
|                                       | ทางร้านเคยคิดรายการส่งเสริมการขาย          |  |  |
|                                       | ที่ให้ Sampling เมนูอาหารใหม่กับ           |  |  |
|                                       | ลูกค้าประจำแต่ก็ถูกยกเลิกไปเนื่องจาก       |  |  |
|                                       | เป็นการเพิ่มภาระให้กับพนักงานเสิร์ฟใน      |  |  |
|                                       | การจดจำลูกค้า                              |  |  |
| <b>THINK</b>                          | <b>FEEL</b>                                |  |  |
| อยากให้พนักงานเสิร์ฟจดจำลูกค้าให้ได้  | ้รู้สึกหงุดหงิดเมื่อต้องไล่ดูข้อมูลการซื้อ |  |  |
| ้อยากนำข้อมูลการสั่งซื้อของลูกค้าไปทำ | ของแต่ละคนในรูปแบบกระดาษ                   |  |  |
| การวิเคราะห์ข้อมูล                    | ้รู้สึกอารมณ์เสียเวลาต้องไปวิเคราะห์การ    |  |  |
| ้อยากให้มีระบบช่วยจดจำลูกค้า เพราะ    | ชื้อของลูกค้าแต่ละคน                       |  |  |
| กลัวว่าพนักงานใหม่จะจำลูกค้าประจำ     |                                            |  |  |
| ไม่ได้                                |                                            |  |  |

ตารางที่ 4-18: Empathy map ของกลุ่มพนักงานการตลาดและบัญชี(ต่อ)

## **4.2.4.2. กรอบปัญหา (Problem Statement)**

จากการรวบรวมข้อมูล สามารถวิเคราะห์ระบบและนำมากำหนดกรอบปัญหา (Problem Statement) ของระบบสมาชิก (Membership System) ได้ดังนี้

## 1. การบันทึกข้อมูล

พนักงานต้องการบันทึกข้อมูลของลูกค้าสมาชิก และเมนูอาหารที่ลูกค้าสั่งได้ เพิ่ม และ แก้ไขข้อมูลได้ และข้อมูลนี้จะถูกนำไปวิเคราะห์ข้อมูลทางการตลาดได้

2. การอำนวยความสะดวกแก่พนักงาน

พนักงานต้องการจดจำลูกค้าและเมนูที่สั่งประจำได้ ให้พนักงานเสิร์ฟสามารถทำงาน ได้สะดวกขึ้น และเพื่อเป็นการสร้างความประทับใจให้กับลูกค้า เช่น การค้นหาข้อมูล

## 3. การวิเคราะห์ข้อมูล

พนักงานต้องการนำไปวิเคราะห์ทางการตลาดเพื่อต่อยอดทางธุรกิจได้ รวมถึงสามารถ แนะนำได้ว่าลูกค้ามีแนวโน้มที่จะสั่งเมนูไหนได้

#### **4.2.4.3. ความต้องการ (Requirements)**

จากกรอบปัญหาที่ระบุไปข้างต้นนั้น สามารถวิเคราะห์ออกมาเป็นความต้องการ (Requirements) ของระบบสมาชิก (Membership System) ได้ดังนี้

- 1. พนักงานสามารถบันทึก เพิ่ม ลด และแก้ไขข้อมูลสมาชิกลูกค้าได้
- 2. พนักงานสามารถจดจำลูกค้าและเมนูอาหารที่สั่งประจำได้
- 3. พนักงานนำข้อมูลสมาชิกไปวิเคราะห์ข้อมูลทางการตลาดได้
- 4. พนักงานสามารถแนะนำเมนูที่ลูกค้ามีแนวโน้มที่จะสั่งได้

#### **4.2.5. ระบบรายงานร้านอาหาร (Restaurant Report System)**

ระบบรายงานร้านอาหารเป็นระบบสำหรับเจ้าของกิจการและพนักงานการตลาดและบัญชี จะ ประกอบด้วยรายงานของแต่ละระบบข้างต้น รายงานภาพรวมของแต่ละสาขาเพื่อเป็นการสนับสนุน กลยุทธ์ของบริษัทที่ได้พัฒนาโดยเจ้าของกิจการ โดยทำการสำรวจเพื่อเก็บข้อมูลจากเจ้าของกิจการ 2 ท่าน และพนักงานการตลาดและบัญชี 1 ท่าน โดยก่อนสัมภาษณ์ได้มีการให้เจ้าของกิจการ พนักงาน การตลาดและบัญชีก็ให้มีการทบทวนกระบวนการดำเนินงาน ความรู้สึกต่อการดำเนินงานเหล่านั้น ของตนเอง ทำให้ได้มาซึ่งข้อมูลเพื่อจัดทำเป็นแผนที่ความเข้าใจ ระบุกรอบปัญหา และความต้องการ ของระบบได้ดังนี้

#### **4.2.5.1. แผนที่ความเข้าใจ (Empathy Map)**

จากการสัมภาษณ์เจ้าของกิจการและพนักงานการตลาดและบัญชี สามารถสรุป ออกมาเป็นแผนที่ความเข้าใจ (Empathy Map) ของระบบรายงานร้านอาหาร (Restaurant Report System) แสดงได้ดังนี้

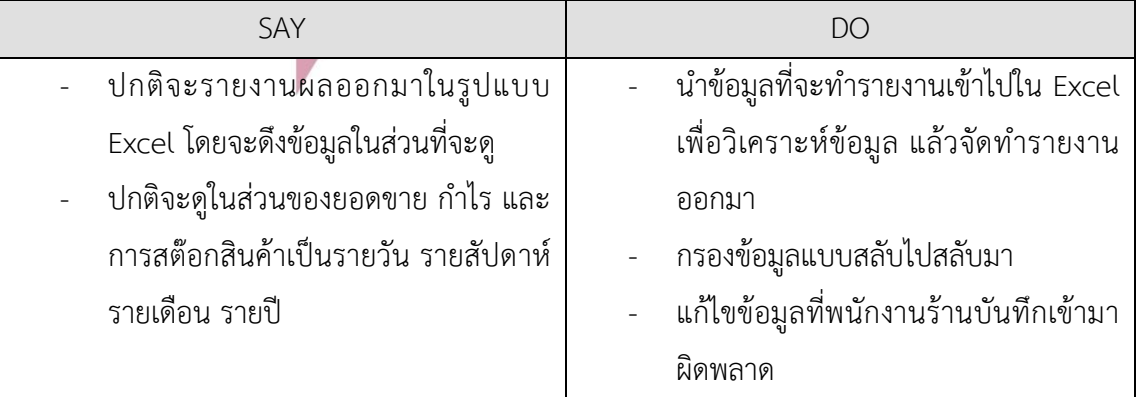

ตารางที่ 4-19: Empathy map ของกลุ่มพนักงานการตลาดและบัญชี

| SAY                                   | <b>DO</b>                                         |  |
|---------------------------------------|---------------------------------------------------|--|
| บางข้อมูลมีขาดหายไปบ้าง หรือบันทึก    | คอยควบคุมให้พนักงานบันทึกข้อมูลให้                |  |
| ไม่ตรงรูปแบบ ทำให้เอาไปวิเคราะห์      | เป็นปัจจุบัน                                      |  |
| ไม่ได้                                |                                                   |  |
| <b>THINK</b>                          | <b>FEEL</b>                                       |  |
| อยากพิมพ์รายงานออกมาให้ดูเข้าใจง่าย   | ้เบื่อที่ต้องใช้เวลานานในการเปิดดูข้อมูล          |  |
| น่าจะดีถ้าใช้เวลาในการทำรายงาน        | ไม่ชอบรูปแบบก <mark>ารร</mark> ายงานที่เป็นตาราง  |  |
| น้อยลง ประหยัดเวลา                    | เข้าใจยาก                                         |  |
| อยากเปรียบเทียบให้เห็นชัดในแต่ละ      | ้เบื่อที่ต้องรอพนักงา <mark>น</mark> อัปเดตข้อมูล |  |
| เดือนและแต่ละสาขา                     |                                                   |  |
| ้อยากให้มีการบันทึกรูปแบบการงานที่ใช้ |                                                   |  |
| บ่อย และนำมาปรับใช้กับรายงานใหม่      |                                                   |  |
| อยากให้นำรายงานของแต่ละระบบมา         |                                                   |  |
| รวมกัน จะได้วิเคราะห์ข้อมูลได้ชัดเจน  |                                                   |  |
| อยากให้สามารถดูข้อมูลโดยรวมของแต่     |                                                   |  |
| ละสาขาได้                             |                                                   |  |

ตารางที่ 4-19: Empathy map ของกลุ่มพนักงานการตลาดและบัญชี (ต่อ)

ตารางที่ 4-20: Empathy map ของกลุ่มเจ้าของกิจการ

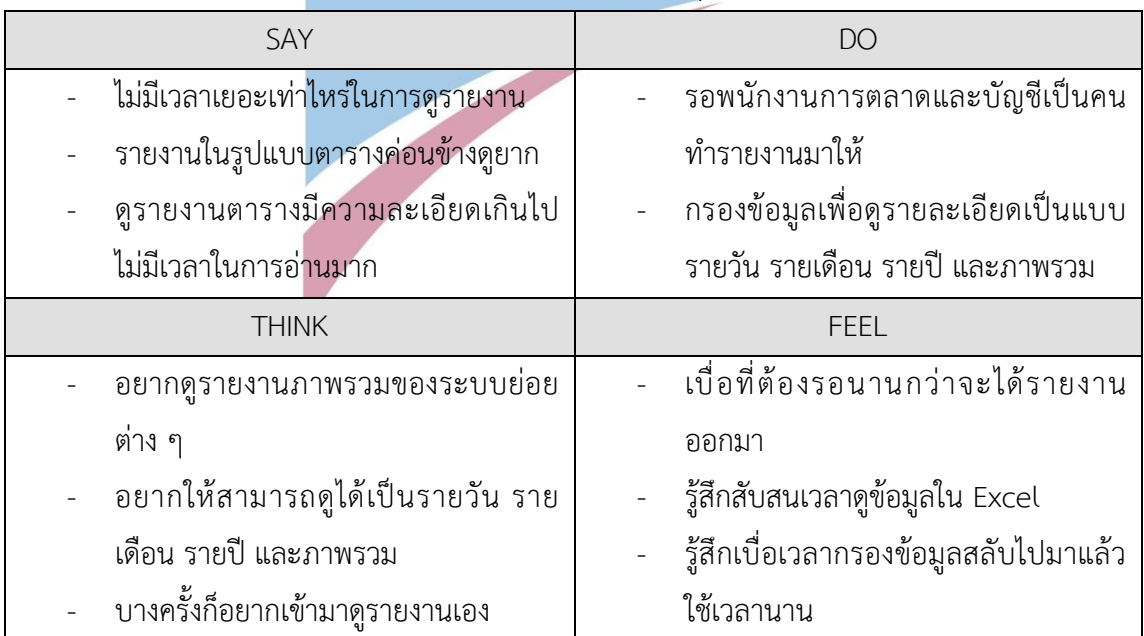

#### **4.2.5.2. กรอบปัญหา (Problem Statement)**

จากการรวบรวมข้อมูล สามารถวิเคราะห์ระบบและนำมากำหนดกรอบปัญหา (Problem Statement) ของระบบรายงานร้านอาหาร (Restaurant Report System) ได้ ดังนี้

1. ความสะดวกในการอ่านรายงาน

เจ้าของกิจการ พนักงานการตลาดและบัญชี ต้องการดูรายงานการดำเนินการของทาง ร้านได้อย่างเป็นปัจจุบัน เข้าใจง่าย และเห็นได้ชัดในแต่ละสาขา

2. การจัดการข้อมูล

พนักงานสามารถจัดเก็บข้อมูลต่าง ๆ ที่เกี่ยวข้องกับการดำเนินงานของร้านได้ และ จัดเก็บอย่างเป็นระบบ และลดข้อผิดพลาดจากการบันทึกข้อมูลเอง ทำให้สามารถนำข้อมูลนั้น มาแสดงเป็นรายงาน เพื่อนำไปวิเคราะห์และวางแผนการดำเนินงานอย่างสะดวก

3. การวิเคราะห์ข้อมูล

พนักงานและเจ้าของกิจการสามารถดูข้อมูลต่าง ๆ ออกมาเป็นรายงานแบบ Real-Time และมีความเป็นระบบระเบียบ สะดวกต้องผู้ใช้งานที่จำนำข้อมูลการวิเคราะห์ไปใช้ใน การวางแผนต่อ

#### **4.2.5.3. ความต้องการ (Requirements)**

จากกรอบปัญหาที่ระบุไปข้างต้นนั้น สามารถวิเคราะห์ออกมาเป็นความต้องการ (Requirements) ของระบบรายงานร้านอาหาร (Restaurant Report System) ได้ดังนี้

- 1. พนักงานสามารถดูรายงานแบบภาพรวมได้ และเปรียบเทียบในแต่ละสาขาได้
- 2. พนักงานสามารถนำข้อมูลจากระบบต่าง ๆ มาจัดทำเป็นรายงานได้
- 3. พนักงานกรองข้อมูลรายงานได้ เช่น รายงานรายวัน รายงานรายสัปดาห์ หรือรายเดือน เป็นต้น
- 1) พนักงานสามารถดึงข้อมูลมาแสดงในรายงานได้อย่างถูกต้อง
- 2) พนักงานสามารถกรองข้อมูลไปมา และจัดทำรายงานออกมาได้อย่างรวดเร็ว

## **4.3. การสร้างระบบต้นแบบด้วยโปรแกรม Balsamiq Wireframes (Low-fidelity Mockups)**

สร้างต้นแบบด้วยโปรแกรม Balsamiq Wireframe (Low-fidelity Mockups) จากระบบทั้ง 5 ระบบที่ได้จากขั้นตอนก่อนหน้านั้น ได้ทำการให้ผู้ใช้งานในกลุ่มเป้าหมายได้เห็นภาพและแสดงความ คิดเห็น เพื่อนำไปสู่การทดสอบและการพัฒนาให้ตรงกับความต้องการของผู้ใช้งาน

การสร้างต้นแบบด้วยเครื่องมือ Balsamiq ครอบคลุมการทำงานระบบย่อย 5 ระบบ ดังต่อไปนี้

- 1. ระบบสั่งอาหาร (Order System)
- 2. ระบบจัดการวัตถุดิบ (Ingredient Management System)
- 3. ระบบจัดการเมนูอาหารและโปรโมชัน (Menu and Promotion Management System)
- 4. ระบบสมาชิก (Membership System)
- 5. ระบบรายงานร้านอาหาร (Restaurant Report System)

ทั้ง 5 ระบบนั้นสามารถแบ่งออกเป็น 15 เมนู ซึ่งมุมมองและสิทธิ์ในการใช้งานระบบจะแตกต่าง กันตามลักษณะประเภทของผู้ใช้งาน ได้แก่ บุคคลธรรมดา ลูกค้า พนักงานเสิร์ฟ พนักงาน การตลาดและบัญชี และเจ้าของกิจการ รายละเอียดแสดงดังตารางที่ 4-21

ชื่อเมนู คำอธิบาย ผู้ที่มีสิทธิ์เข้าใช้งาน เข้าสู่ระบบ สำหรับยืนยันตัวตนเข้าใช้งาน และ สะสมสิทธิประโยชน์ ลูกค้า สั่งอาหาร สั่งอาหาร เลือกตัวเลือกการสั่งอาหาร และใส่ข้อมูลเพิ่มเติมเกี่ยวกับการสั่ง อาหาร ลูกค้า ชำระเงิน ชำระเงินโดยสามารถเลือกวิธีชำระเงิน ได้ว่าจะชำระเงินด้วยตนเอง เรียก พนักงานเพื่อทำการชำระเงิน ลูกค้า ดูข้อมูลร้านค้า ดูข้อมูลทั่วไปของร้านอาหาร สาขา เบอร์โทร และเวลาเปิด - ปิดร้านอาหาร ลูกค้า จัดการข้อมูลสมาชิก ดู และแก้ไขข้อมูลสมาชิก สิทธิ ประโยชน์การสะสมแต้ม ลูกค้า

ตารางที่ 4-21: คำอธิบายและผู้มีสิทธิ์ในการใช้งานของแต่ละเมนูของระบบต้นแบบ

ชื่อเมนู คำอธิบาย ผู้ที่มีสิทธิ์เข้าใช้งาน สมัครสมาชิก สมัครสมาชิก เพื่อรับสิทธิประโยชน์จาก การเป็นสมาชิก ลูกค้า จัดการการสั่งอาหาร ดูโต๊ะสถานะโต๊ะอาหาร ข้อมูลการสั่ง อาหาร รวมถึงรับการแจ้งเตือนลูกค้า เรียก พนักงานเสิร์ฟ รับชำระเงิน รับชำระเงินจากลูกค้า กรณีที่ลูกค้า ต้องการชำระเงินผ่านพนักงาน พนักงานเสิร์ฟ จัดการวัตถุดิบ ดู แก้ไข ข้อมูลวัตถุดิบ ระบบจัดการ วัตถุดิบจะทำการหักลบวัตถุดิบจาก ระบบสั่งอาหาร พนักงานเสิร์ฟ พนักงานการตลาดและบัญชี เจ้าของกิจการ จัดการเมนูอาหาร เพิ่ม ลด และแก้ไขเมนูอาหารที่จะ ปรากฏในหน้าสั่งอาหารของลูกค้า พนักงานการตลาดและบัญชี เจ้าของกิจการ จัดการโปรโมชัน เพิ่ม ลด และแก้ไขโปรโมชัน ที่จะ ปรากฏในส่วนของลูกค้า พนักงานการตลาดและบัญชี เจ้าของกิจการ จัดการข้อมูลร้านค้า เพิ่ม ลด และแก้ไขข้อมูลร้านอาหาร ที่ จะปรากฏในส่วนของลูกค้า พนักงานการตลาดและบัญชี เจ้าของกิจการ จัดการสิทธิ์ผู้ใช้งาน เพิ่ม ลด และแก้ไขสิทธิ์การใช้งานของ แต่ละผู้ใช้งาน พนักงานการตลาดและบัญชี เจ้าของกิจการ จัดการสมาชิก เพิ่ม ลด และดูข้อมูลสมาชิก โดยจะมี การจำกัดข้อมูลบางส่วนที่แตกต่างกัน ในแต่ละผู้ใช้งาน พนักงานเสิร์ฟ พนักงานการตลาดและบัญชี เจ้าของกิจการ รายงาน ดรายงานของร้านอาหาร ที่ ประกอบด้วยรายงานต่างๆ ของระบบ ย่อย พนักงานการตลาดและบัญชี เจ้าของกิจการ

ตารางที่ 4-21: คำอธิบายและผู้มีสิทธิ์ในการใช้งานของแต่ละเมนูของระบบต้นแบบ (ต่อ)

ในส่วนของพนักงานแต่ละแผนกภายในร้านก๋วยเตี๋ยวเทพเจ้าเพอร์ซีอุสนั้น มีมุมมองการใช้งาน ระบบที่แตกต่างกันตามหน้าที่และลักษณะงานของพนักงานแต่ละแผนก สามารถแจกแจงได้ตาม ตารางที่ 4-22

| ชื่อเมนู       | พนักงานเสิร์ฟ           | พนักงานการตลาดและ                  | เจ้าของกิจการ                     |
|----------------|-------------------------|------------------------------------|-----------------------------------|
|                |                         | บัญชี                              |                                   |
| จัดการการสั่ง  | ดูโต๊ะสถานะโต๊ะ         | ดูโต๊ะสถานะโต๊ะอาหาร               |                                   |
| อาหาร          | อาหาร ข้อมูลการสั่ง     | ข้อมูลการสั่งอาหาร                 |                                   |
|                | อาหาร รวมถึงรับการ      |                                    |                                   |
|                | แจ้งเตือนลูกค้าเรียก    |                                    |                                   |
| รับชำระเงิน    | รับชำระเงินจากลูกค้า    |                                    |                                   |
|                | กรณีที่ลูกค้าต้องการ    |                                    |                                   |
|                | ชำระเงินผ่านพนักงาน     |                                    |                                   |
| จัดการวัตถุดิบ | ดู เพิ่ม ลบ และแก้ไข    | ี เพิ่ม ลบ<br>และแก้ไข<br><u>ด</u> | <mark>ดู</mark> เพิ่ม ลบ และแก้ไข |
|                | ข้อมูลวัตถุดิบ          | ข้อมูลวัตถุดิบ                     | ข้อมูลวัตถุดิบ                    |
| จัดการ         |                         | เพิ่ม<br>และแก้ไข<br>ลด            | ลด และแก้ไข<br>เพิ่ม              |
| เมนูอาหาร      |                         | เมนูอาหาร                          | เมนูอาหาร                         |
| จัดการโปรโมชัน |                         | ดู เพิ่ม ลด และแก้ไขโปร            | ดู เพิ่ม ลด และแก้ไข              |
|                |                         | โมชัน                              | โปรโมชัน                          |
| จัดการข้อมูล   | 2 2 2 2 2 3             | และแก้ไข<br>ดู เพิ่ม ลด            | ดู เพิ่ม ลด และแก้ไข              |
| ร้านค้า        |                         | ข้อมูลร้านค้า                      | ข้อมูลร้านค้า                     |
| จัดการสิทธิ์   |                         | ดู เพิ่ม ลด และแก้ไข               | ดู เพิ่ม ลด และแก้ไข              |
| ผู้ใช้งาน      |                         | สิทธิ์ผู้ใช้งาน                    | สิทธิ์ผู้ใช้งาน                   |
| จัดการสมาชิก   | เพิ่ม สมาชิก โดย<br>ମ୍ବ | เพิ่ม ลบ และแก้ไข<br>ดู            | ดู เพิ่ม ลบ และแก้ไข              |
|                | ข้อมูลที่สำคัญของ       | ข้อมูล สมาชิก                      | ข้อมูล สมาชิก                     |
|                | ลูกค้าจะแสดงเป็น XX     |                                    |                                   |
|                | เช่น เบอร์โทรศัพท์จะ    |                                    |                                   |
|                | แสดงแค่บางเลข           |                                    |                                   |
| รายงาน         |                         | ดูและปรับรายงานของ                 | ดูและปรับรายงานของ                |
|                |                         | ร้านอาหาร                          | ร้านอาหาร                         |

ตารางที่ 4-22: สิทธิ์การใช้งานแต่ละเมนูของพนักงานภายในร้านก๋วยเตี๋ยวเทพเจ้าเพอร์ซีอุส

ซึ่งผู้จัดทำนั้นได้สร้างต้นแบบโดยการอ้างอิงจากโครงสร้างทาง Apple ซึ่งเป็นผู้ผลิต Iphone และ Ipad ซึ่งจะเป็นอุปกรณ์ที่จะนำมาเป็นโครงสร้างอ้างอิงในการพัฒนาต้นแบบ ซึ่งในการ ออกแบบบ Wireframe นั้นมีสิ่งที่ต้องคำนึงถึงดังนี้

- 1. อัตราส่วนและเส้นขอบ ซึ่งจะเป็นส่วนสำคัญในการวางตำแหน่งของโครงสร้างในการพัฒนา ต้นแบบ ผ้จัดทำจะพัฒนาต้นแบบโดยอ้างอิงจากเว็บไซต์ของ Apple ซึ่งระบไว้อย่ที่ 390 x 844 pt สำหรับอุปกรณ์มือถือ และ 1024 x 1366 pt สำหรับอุปกรณ์แท็บเล็ต (Apple Developer, 2022)
- 2. โครงสร้างในแต่ละหน้าของต้นแบบ โดยจะทำให้ผู้ใช้งานรู้ว่าหน้าของต้นแบบแสดงถึงอะไร มี โครงสร้าง ปุ่มอะไรบ้าง หลังการกดปุ่มแล้วจะเป็นหน้าอะไรต่อไป
- 3. ควรที่จะมีการแสดงความคิดเห็นของผู้คนที่หลากหลาย เข้ามาร่วมแสดงความคิดเห็น นำมา ซึ่งความคิดที่หลากหลายมากขึ้น
- 4. ในการออกแบบนั้นควรจะมีมากกว่าหนึ่งรูปแบบเพื่อให้ผู้ใช้งานสามารถเลือกใช้ได้ตามความ ต้องการ (ThaiBusinessSearch, 2563) จากการศึกษาการจัดรูปแบบโครงสร้างแล้ว ผู้จัดทำได้ทำการสร้างระบบต้นแบบบน โปรแกรม Balsamiq Wireframes มีระบบย่อย 5 ระบบนั้นจะมีผู้ใช้งานระบบ ได้แก่ ลูกค้า พนักงานเสิร์ฟ พนักงานการตลาดและบัญชี และเจ้าของกิจการ จากการสร้างต้นแบบแบบ หยาบ ผู้จัดทำได้ทำการพัฒนาออกมาได้ดังนี้

**4.3.1. ระบบสั่งอาหาร**

<u>ในส่วนของลูกค้า</u>

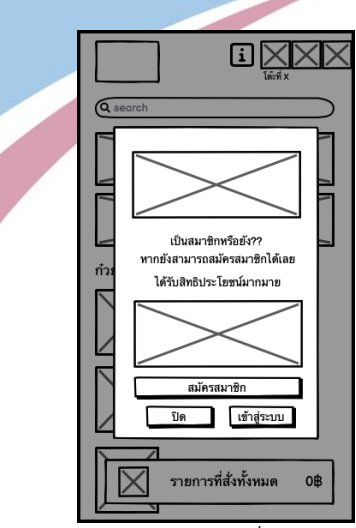

รูปที่ 4-1: ต้นแบบเว็บแอปพลิเคชันแบบหยาบด้วยเครื่องมือ Balsamiq แสดงหน้าจอโปรโมชัน และ ปุ่มสมัครสมาชิก เข้าสู่ระบบ และปิด

หน้าจอ Login สำหรับเข้าสู่ระบบสมาชิกและสมัครสมาชิก ในส่วนของหน้านี้จะเป้น ทางเลือกให้กับลูกค้า หากว่าสนใจในการสมัครสมาชิกเพื่อรับสิทธิประโยชย์ของการเป็นสมาชิก สามารถกดปุ่มสมัครสมาชิกเพื่อสมัครสมาชิกได้ หรือหากเป็นสมาชิกอยู่แล้วสามารถล็อกอินเพื่อเข้าสู่ ระบบได้

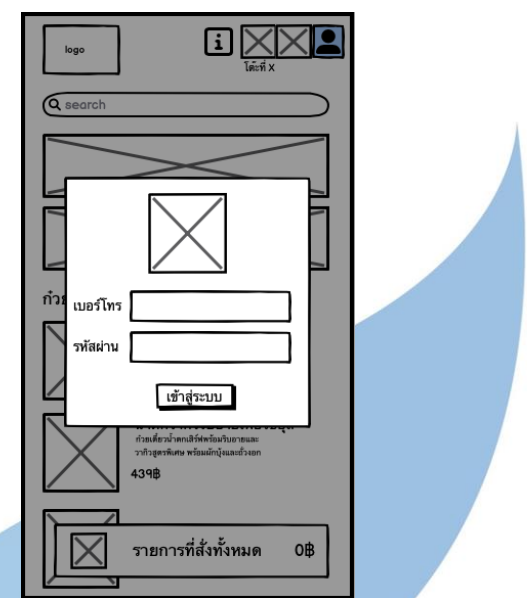

รูปที่ 4-2: ต้นแบบเว็บแอปพลิเคชันแบบหยาบด้วยเครื่องมือ Balsamiq แสดงหน้าจอ Popup

เข้าสู่ระบบ

หากลูกค้ายังไม่ได้เป็นสมาชิกก็สามารถเลือกที่ปุ่มสมัครสมาชิก กรอกข้อมูลและกดสมัครสมาชิก สามารถสมัครเองหรือแจ้งพนักงานได้

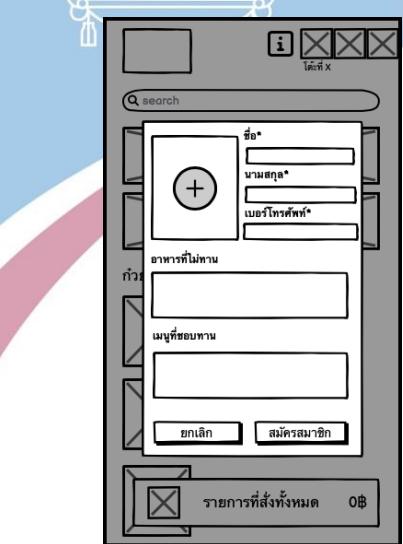

รูปที่ 4-3: ต้นแบบเว็บแอปพลิเคชันแบบหยาบด้วยเครื่องมือ Balsamiq แสดงหน้าจอ Popup สมัครสมาชิก

หน้าแรกของระบบสั่งอาหารที่ลูกค้าจะเห็นนั้น ประกอบด้วยปุ่มค้นหา โฆษณา และรายการอาหาร หากผู้ใช้งานต้องการที่จะสั่งอาหารนั้นสามารถกดที่อาหารและจะนำไปสู้หน้ารายละเอียดของอาหาร จะมีช่องบังคับเลือก เช่น ประเภทเส้น ความเผ็ด เป็นต้น หากผู้ใช้งานไม่ได้กดเลือก จะมีหน้าจอ Popup แจ้งเตือนว่าผู้ใช้งานไม่ได้เลือก

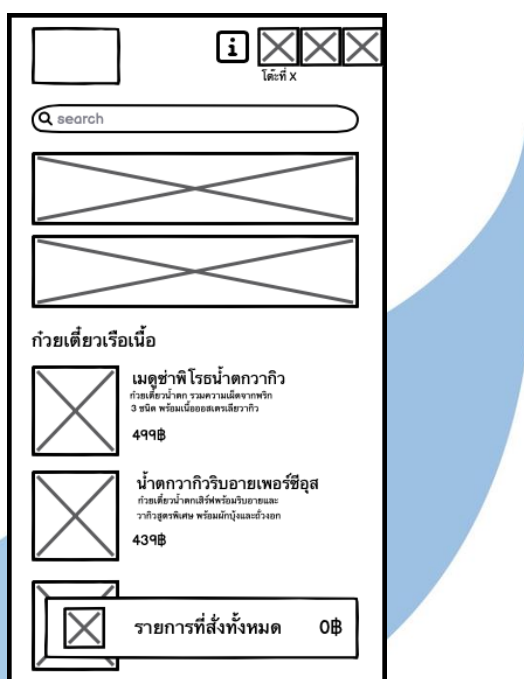

รูปที่ 4-4: ต้นแบบเว็บแอปพลิเคชันแบบหยาบด้วยเครื่องมือ Balsamiq แสดงหน้าจอเมนูอาหาร

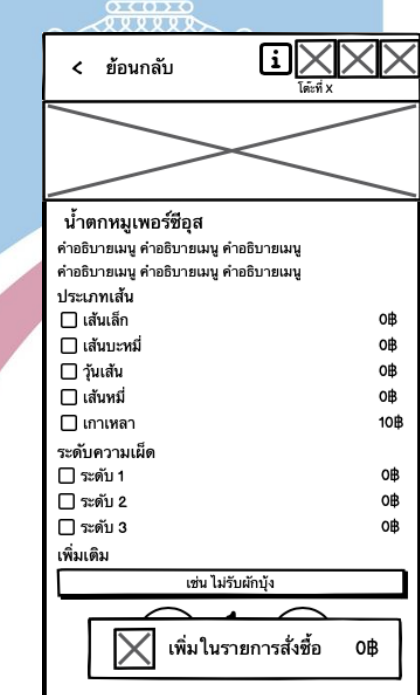

รูปที่ 4-5: ต้นแบบเว็บแอปพลิเคชันแบบหยาบด้วยเครื่องมือ Balsamiq แสดงหน้าจอตัวเลือกอาหาร

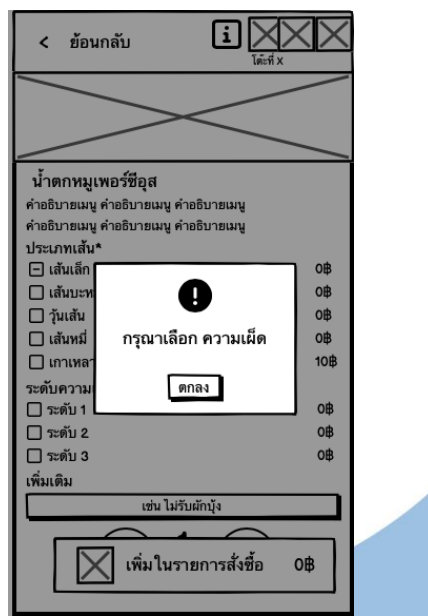

รูปที่ 4-6: ต้นแบบเว็บแอปพลิเคชันแบบหยาบด้วยเครื่องมือ Balsamiq แสดงหน้าจอ Popup แจ้ง เตือนลืมเลือกตัวเลือกอาหารที่บังคับ

เมื่อทำการสั่งอาหารเสร็จสิ้นแล้ว ผู้ใช้งานจะกลับเข้าสู่หน้าหลักระบบสั่งอาหาร จากนั้นคลิอกที่ปุ่ม รายการที่สั่งทั้งหมดเพื่อด<mark>ำเนินการต่อ ⁄⁄ระบบจะทำการคำนวณค่าอา</mark>หารที่ผู้ใช้งานได้ทำการเลือกไว้ ทั้งหมด

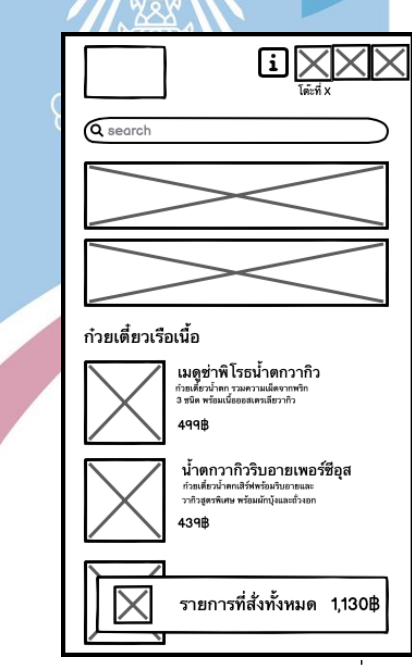

รูปที่ 4-7: ต้นแบบเว็บแอปพลิเคชันแบบหยาบด้วยเครื่องมือ Balsamiq แสดงหน้าจอ หลังจากเพิ่มในรายการสั่งซื้อแล้ว

จากนั้นระบบจะแสดงรายการอาหารที่สั่งทั้งหมด และสถานะของอาหาร ผู้ใช้สามารถคลิกที่ปุ่มส่งออ เดอร์ จะเป็นการส่งออเดอร์ที่ได้เลือกมาไปยังระบบของร้านอาหาร จากนั้นจะมีหน้าต่างยืนยันการส่ง ออเดอร์เพื่อสอบถามอีกครั้ง

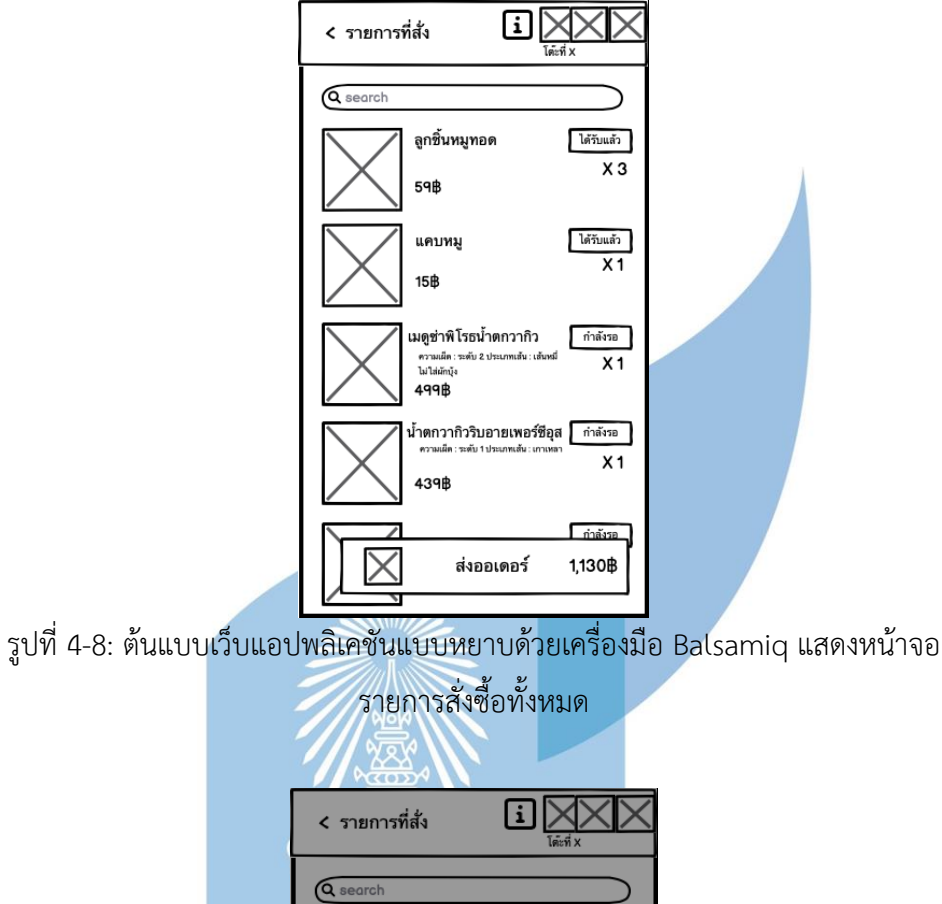

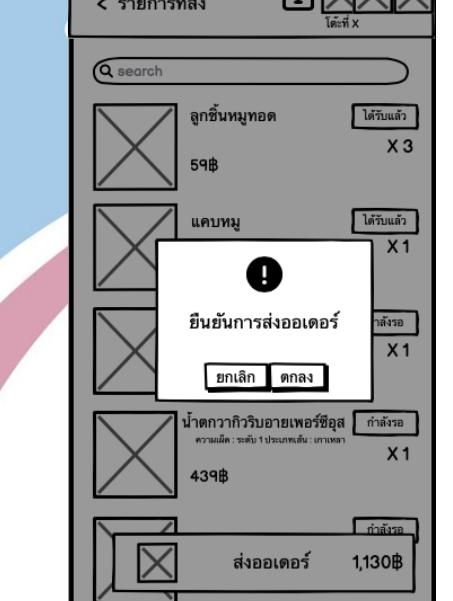

รูปที่ 4-9: ต้นแบบเว็บแอปพลิเคชันแบบหยาบด้วยเครื่องมือ Balsamiq แสดงหน้าจอ Pop-up ยืนยันการส่งออเดอร์

เมื่อผู้ใช้งานยืนยันการส่งออเดอร์แล้ว สามารถกดปุ่มชำระเงิน ซึ่งจะเป็นตัวเลือกวิธีการชำระเงิน รูปแบบต่างๆ หรือหากผู้ใช้งานยังไม่พร้อมชำระสามารถทานอาหารเสร็จก่อนค่อยชำระก็ได้เช่นกัน

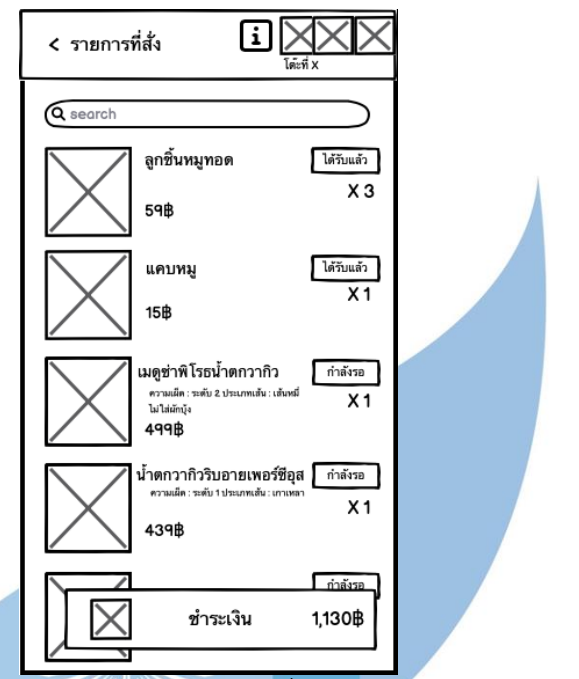

รูปที่ 4-10: ต้นแบบเว็บแอปพลิเคชันแบบหยาบด้วยเครื่องมือ Balsamiq แสดงหน้าจอชำระเงิน

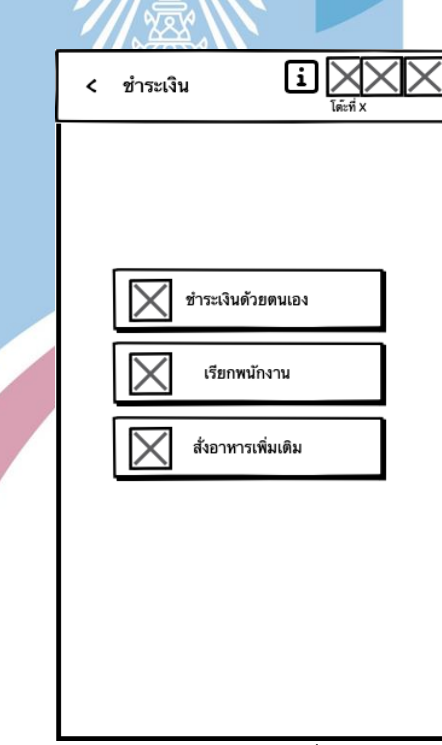

รูปที่ 4-11: ต้นแบบเว็บแอปพลิเคชันแบบหยาบด้วยเครื่องมือ Balsamiq แสดงหน้าจอตัวเลือกการ ชำระเงิน
หากผู้ใช้งานเลือกเป็นชำระเงินด้วยตนเอง จะปรากฏ QR Code ให้ ผู้ใช้งานสามารถสแกนผ่านแอป พลิเคชันของธนาคารเพื่อชำระเงินได้หรือหากผู้ใช้งานเลือกเป็นเรียกพนักงานเพื่อชำระเงิน จะปรากฏ หน้าจอดังรูปที่ 4-13

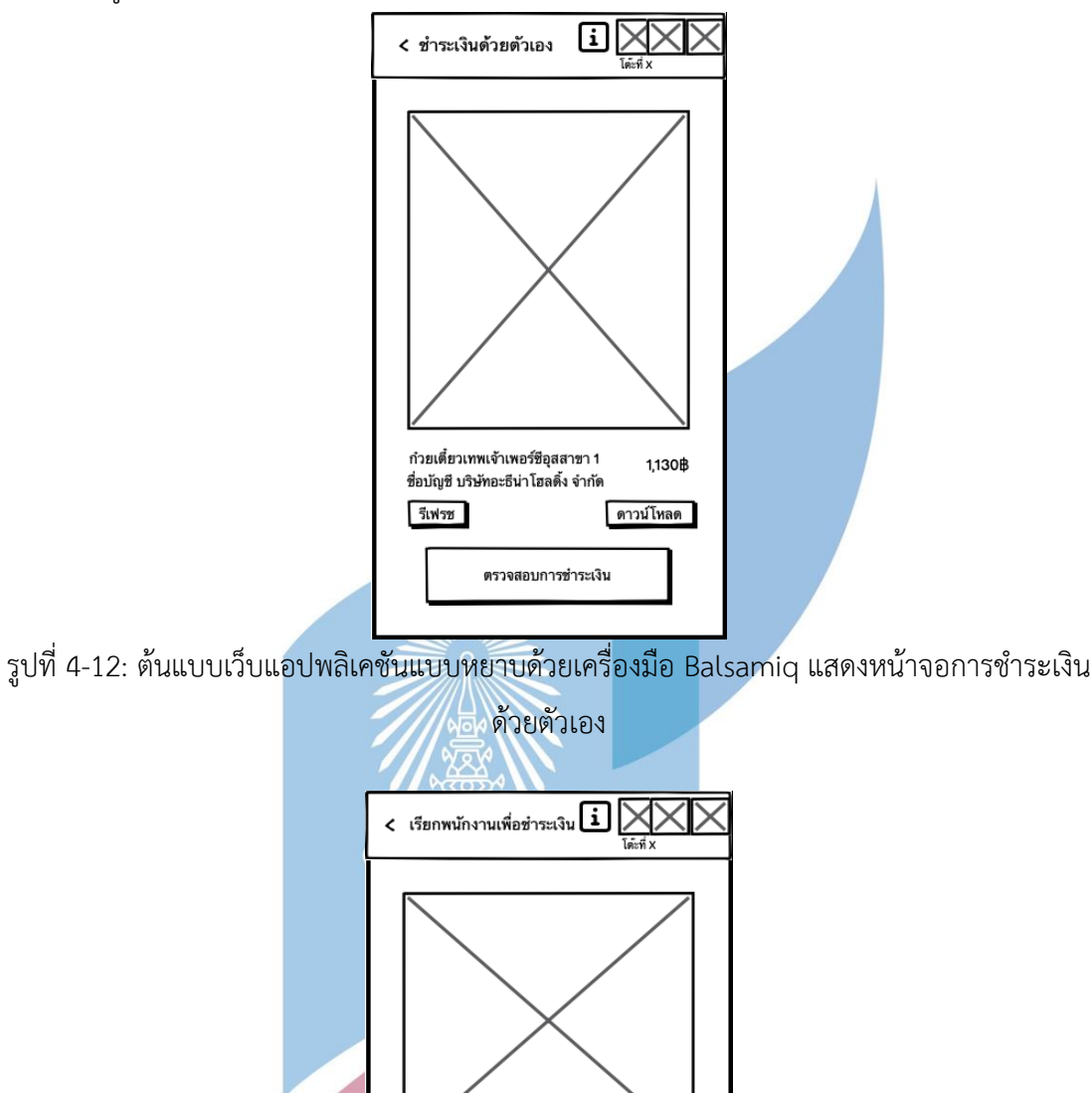

รูปที่ 4-13: ต้นแบบเว็บแอปพลิเคชันแบบหยาบด้วยเครื่องมือ Balsamiq แสดงหน้าจอเรียกพนักงาน เพื่อชำระเงิน

ยอดรวมทั้งหมด 1,130฿ พนักงานกำลังมา

### ในส่วนของพนักงาน

หน้าจอหลักระบบสั่งอาหารของพนักงานนั้นจะสามารถดูสถานะของการสั่งอาหาร โต๊ะ อาหารได้ หากกดไปที่โต๊ะในหน้าจอจะปรากฎข้อมูลการสั่งอาหารของโต๊ะนั้น โดยจะมีทั้งที่เป็น สมาชิกและไม่เป็นสมาชิก ดังในรูปที่ 4-15 ถึง 4-16 นอกจากนี้ยังสามารถรับการแจ้งเตือนหากมี ลูกค้าเรียกได้ ดังในรูปที่ 4-17

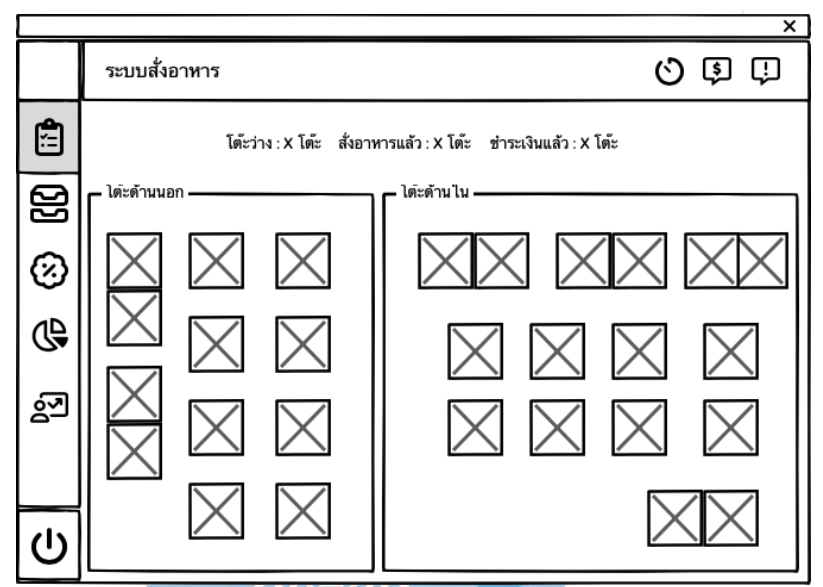

รูปที่ 4-14: ต้นแบบเว็บแอปพลิเคชันแบบหยาบด้วยเครื่องมือ Balsamiq แสดงหน้าจอหลักระบบสั่ง อาหาร

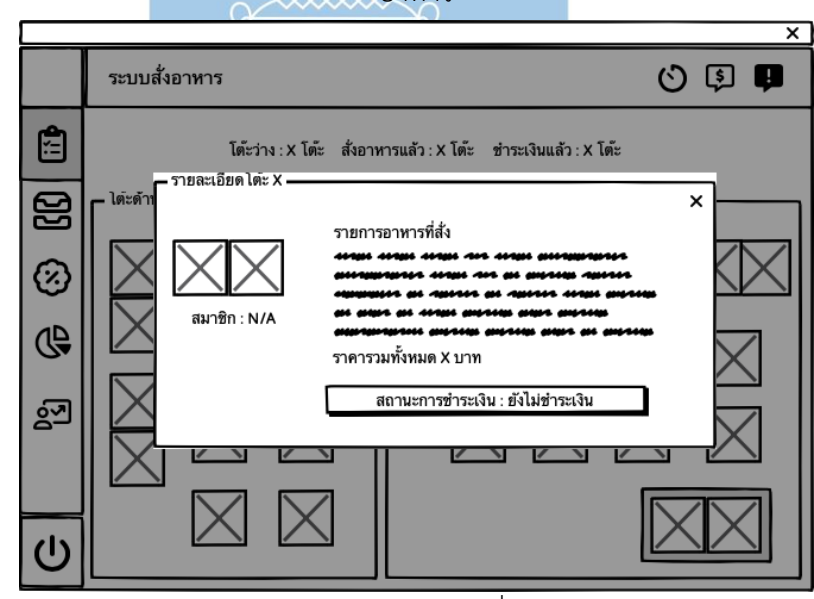

รูปที่ 4-15: ต้นแบบเว็บแอปพลิเคชันแบบหยาบด้วยเครื่องมือ Balsamiq แสดงหน้าจอ Popup รายละเอียดโต๊ะในกรณีที่ไม่ได้เป็นสมาชิก

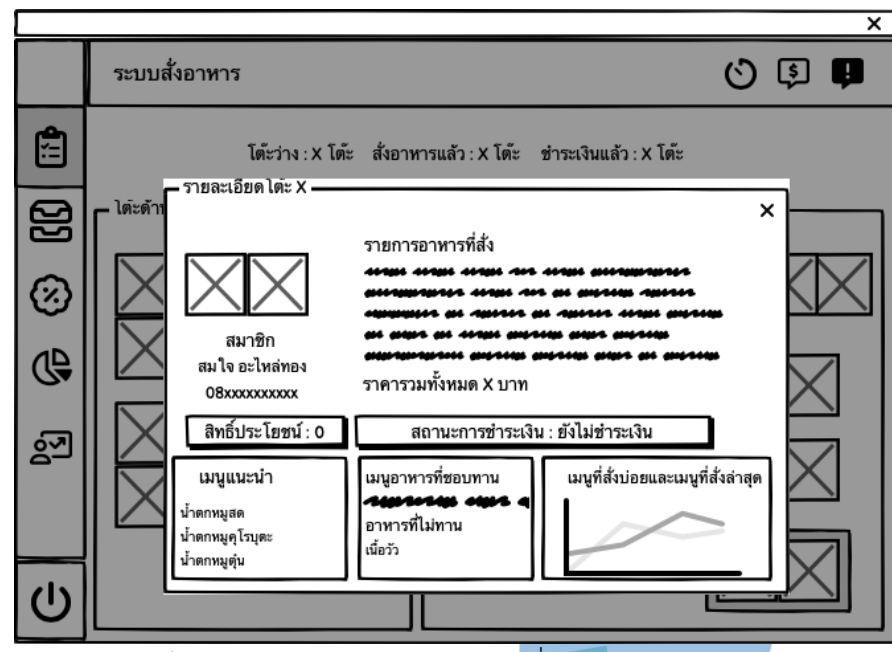

รูปที่ 4-16: ต้นแบบเว็บแอปพลิเคชันแบบหยาบด้วยเครื่องมือ Balsamiq แสดงหน้าจอ Popup รายละเอียดโต๊ะในกรณีที่เป็นสมาชิก

เมื่อลูกค้ากดปุ่มเรียกพนักงาน การแจ้งเตือนจะปรากฏในหน้าของพนักงาน และมีเสียงแจ้งเตือน และ รายละเอียดระบุถึงหมายเลขโต๊ะที่ได้ทำการกดปุ่มเรียกพนักงาน โดยอาจจะเรียกเพื่อสอบถามข้อมูล เพิ่มหรือ หรือมีข้อสงสัย

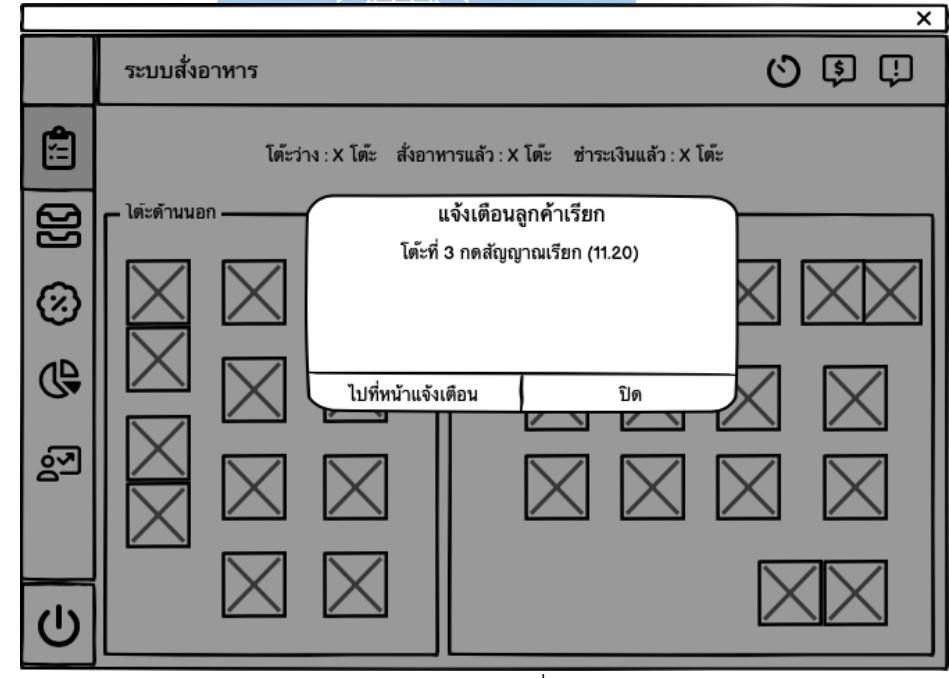

รูปที่ 4-17: ต้นแบบเว็บแอปพลิเคชันแบบหยาบด้วยเครื่องมือ Balsamiq แสดงหน้าจอ Popup แจ้ง เตือนลูกค้าเรียก

หากผู้ใช้งานกดที่ปุ่มไปยังการแจ้งเตือนทั้งหมด จะนำไปสู่หน้าจอการแจ้งเตือนทั้งหมด จะเป็น รายละเอียดของแต่ละโต๊ะที่มีการกดปุ่มเรียกพนักงาน และเรียงกันเป็นประวัติการกดปุ่มแจ้งเตือน ของระบบสั่งอาหารลูกค้า

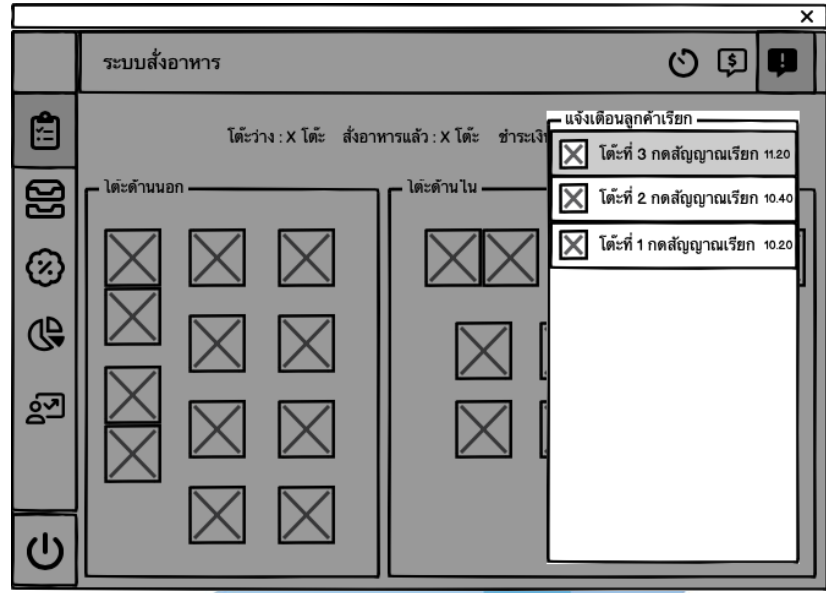

รูปที่ 4-18: ต้นแบบเว็บแอปพลิเคชันแบบหยาบด้วยเครื่องมือ Balsamiq แสดงหน้าจอ Popup การ แจ้งเตือนลูกค้าเรียกทั้งหมด

หากมีลูกค้ากดปุ่มชำระเงินแบบเรียกพนักงานเพื่อชำระเงิน ระบบจะแจ้งเตือนไปยังพนักงานและมี เสียงแจ้งเตือน

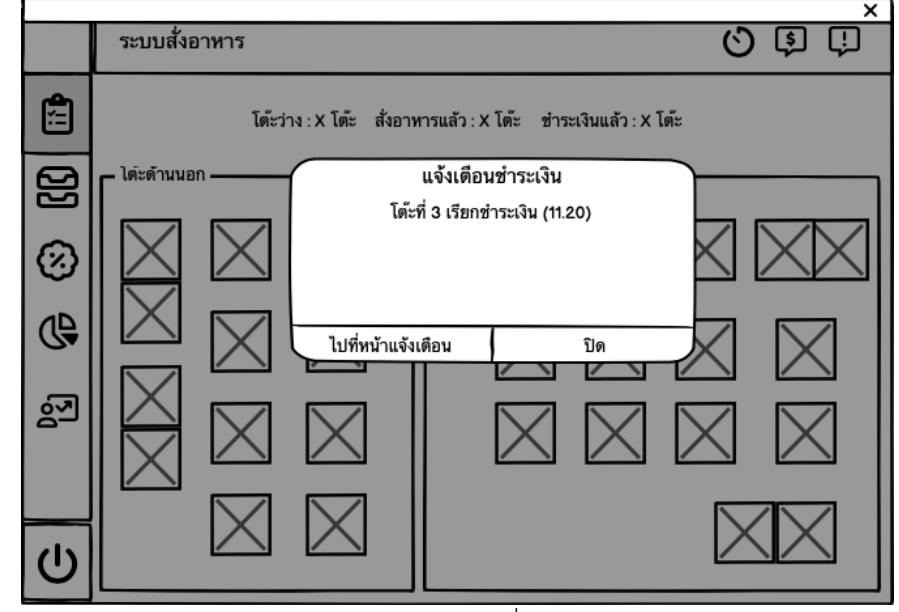

รูปที่ 4-19: ต้นแบบเว็บแอปพลิเคชันแบบหยาบด้วยเครื่องมือ Balsamiq แสดงหน้าจอ Popup แจ้ง เตือนลูกค้าเรียกชำระเงิน

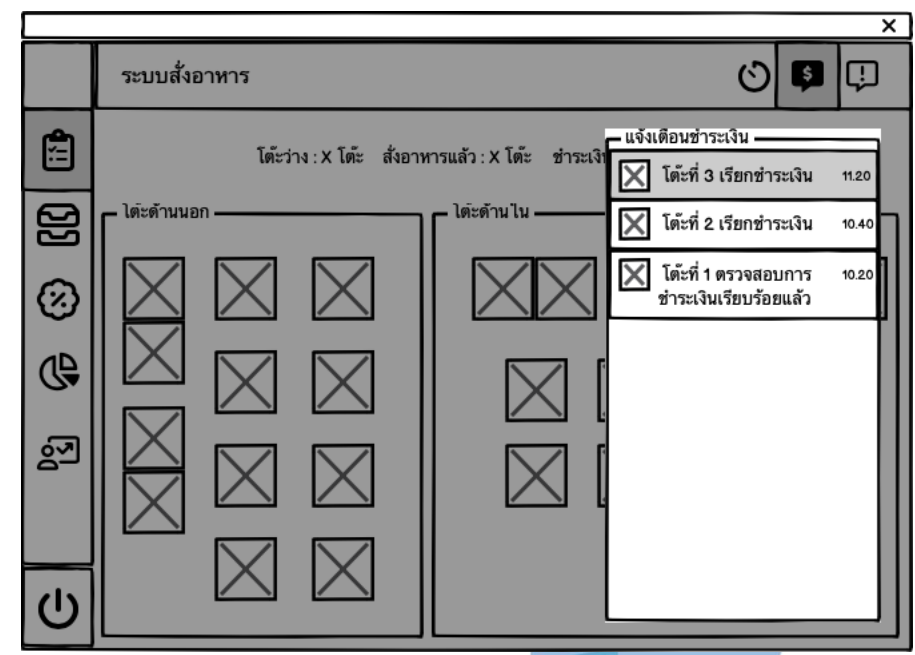

รูปที่ 4-20: ต้นแบบเว็บแอปพลิเคชันแบบหยาบด้วยเครื่องมือ Balsamiq แสดงหน้าจอ Popup การ แจ้งเตือนการชำระเงินทั้งหมด

หากต้องการดูประวัติการสั่งอาหาร สามารถคลิกไปที่ปุ่มประวัติการสั่งอาหารได้ จะปรากฏข้อมูล ประวัติการสั่งอาหารทั้งหมด ประกอบไปด้วยหมายเลขโต๊ะ เมนูอาหารที่สั่ง และราคารวม โดยจะ ปรากฏในระบบสั่งอาหารของพนักงานเสิร์ฟดังในรูปที่ 4-21

 $\mathcal{N}$ 

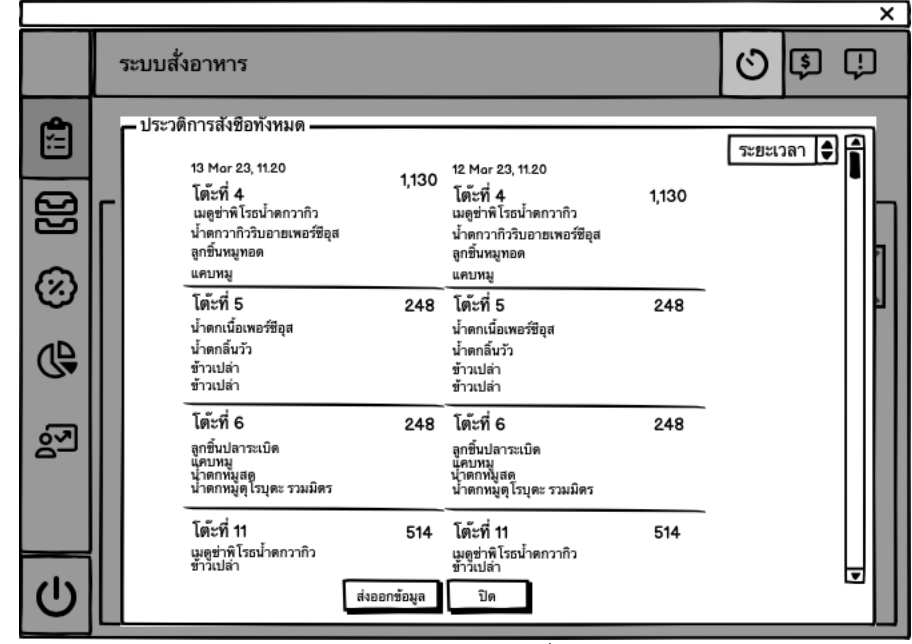

รูปที่ 4-21: ต้นแบบเว็บแอปพลิเคชันแบบหยาบด้วยเครื่องมือ Balsamiq แสดงหน้าจอ Popup ประวัติการสั่งซื้อ

### **1.3.2. ระบบจัดการวัตถุดิบ (Ingredient Management System)**

ระบบจัดการวัตถุดิบจะเป็นหักลบวัตถุดิบจากการสั่งอาหารของลูกค้าในระบบสั่งอาหาร หัก ลบจำนวนวัตถุดิบโดยอัตโนมัติ ผู้ใช้งานสามารถดู เพิ่ม ลด และแก้ไขจำนวนวัตถุดิบได้หากมีการ เปลี่ยนแปลง

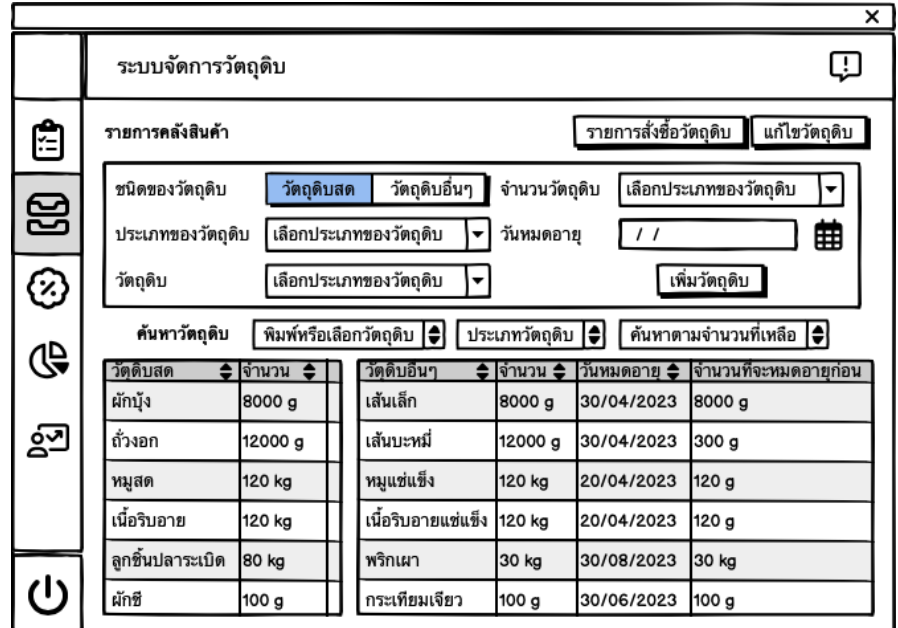

รูปที่ 4-22: ต้นแบบเว็บแอปพลิเคชันแบบหยาบด้วยเครื่องมือ Balsamiq แสดงหน้าจอหลักระบบ

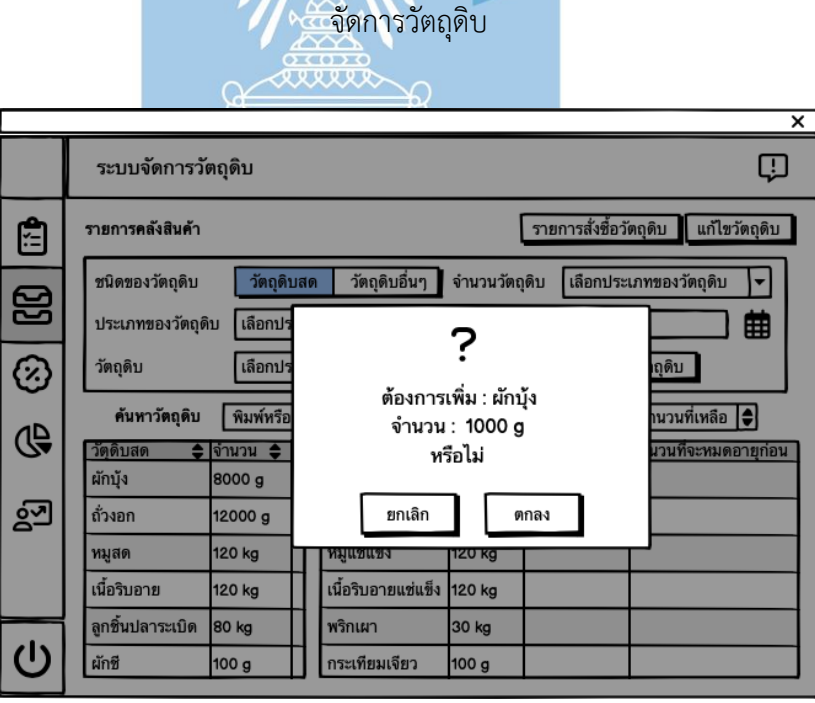

รูปที่ 4-23: ต้นแบบเว็บแอปพลิเคชันแบบหยาบด้วยเครื่องมือ Balsamiq แสดงหน้าจอ Popup ยืนยันการเพิ่มวัตถุดิบ

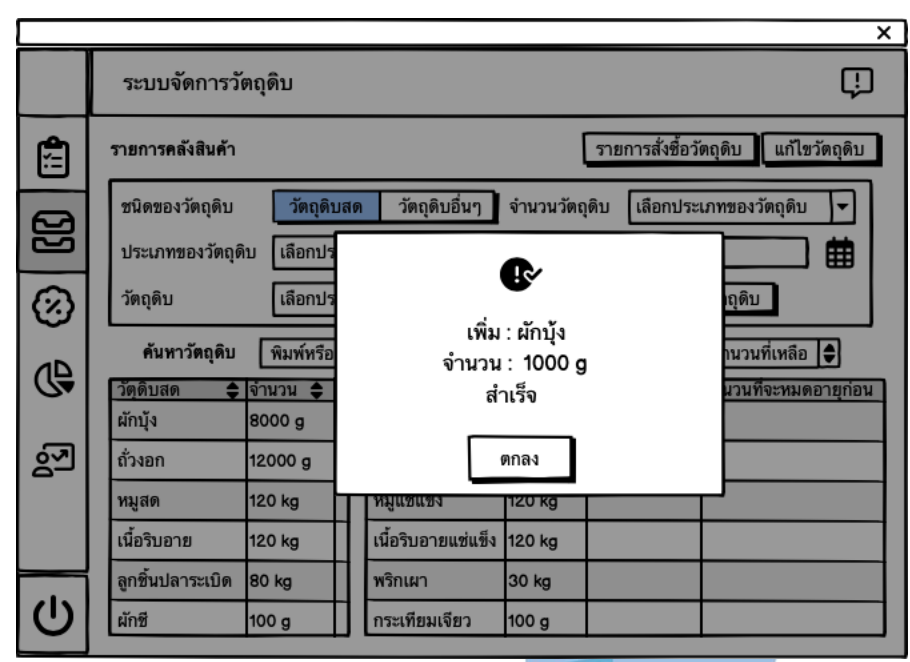

รูปที่ 4-24: ต้นแบบเว็บแอปพลิเคชันแบบหยาบด้วยเครื่องมือ Balsamiq แสดงหน้าจอ Popup แจ้ง เตือนการเพิ่มวัตถุดิบสำเร็จ

หากต้องการดูข้อมูลวัตถุดิบ ผู้ใช้งานสามารถกดที่วัตถุดิบนั้น จะปรากฏหน้าจอรายละเอียดข้อมูล วัตถุดิบ ชนิดของวัตถุดิบ ประเภทของวัตถุดิบ หากต้องการแก้ไข สามารถกดปุ่มแก้ไขวัตถุดิบเพื่อทำ การแก้ไขวัตถุดิบ วัตถุดิบสดจะมีอายุ 1 วันและวัตถุดิบอื่นๆ จะมีอายุตามข้อมูลที่ใส่ในระบบ รวมถึง หน่วยของวัตถุดิบเช่นกัน

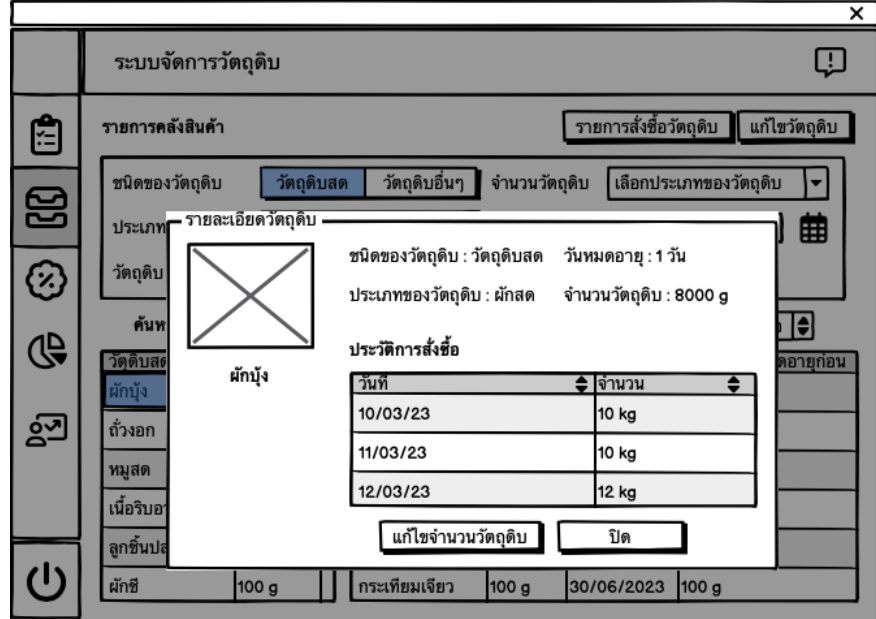

รูปที่ 4-25: ต้นแบบเว็บแอปพลิเคชันแบบหยาบด้วยเครื่องมือ Balsamiq แสดงหน้าจอ Popup รายละเอียดวัตถุดิบ

หากวัตถุดิบนั้นอยู่ในระดับที่ต่ำกว่าที่กำหนดไว้ ระบบจะทำการแจ้งเตือนไปยังพนักงานเสิร์ฟ เพื่อที่จะให้พนักงานสามารถแจ้งลูกค้าได้ หากเมนูที่ต้องใช้วัตถุดิบนั้นหายไป และสามารถกดปุ่มเพื่อดู การแจ้งเตือนวัตถุดิบทั้งหมดได้

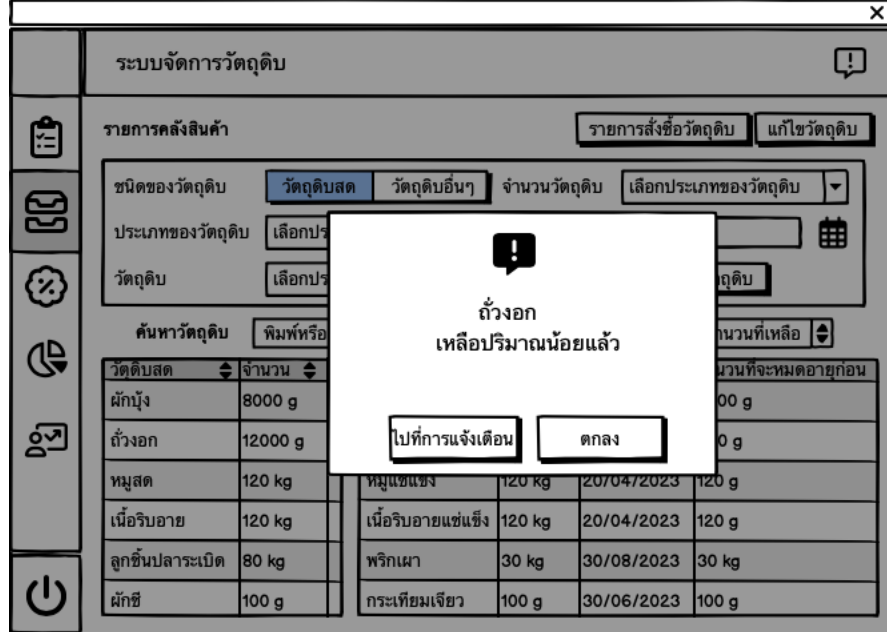

รูปที่ 4-26: ต้นแบบเว็บแอปพลิเคชันแบบหยาบด้วยเครื่องมือ Balsamiq แสดงหน้าจอ Popup แจ้ง เตือนวัตถุดิบเหลือน้อย

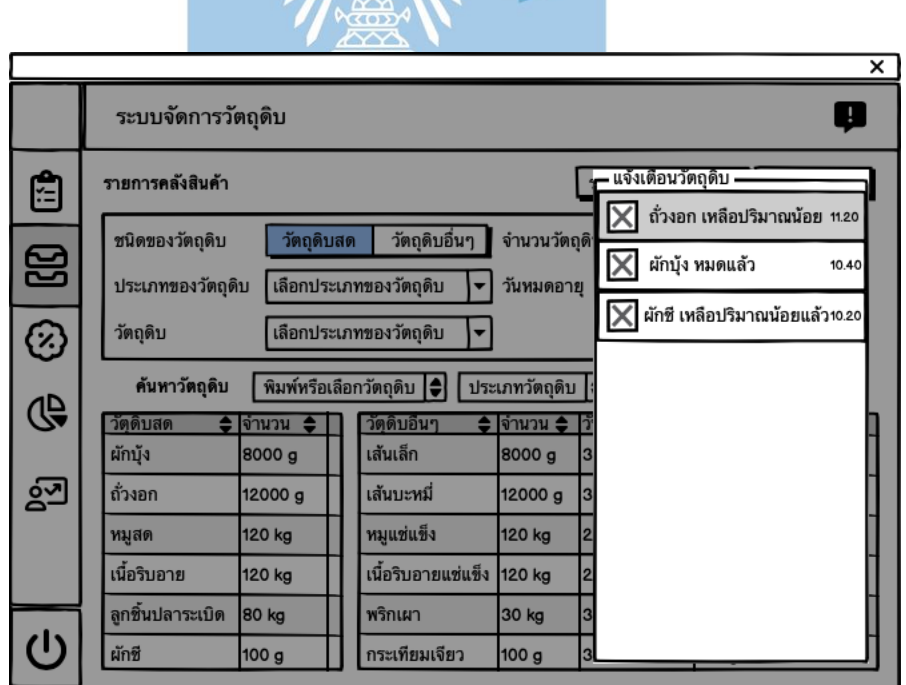

รูปที่ 4-27: ต้นแบบเว็บแอปพลิเคชันแบบหยาบด้วยเครื่องมือ Balsamiq แสดงหน้าจอ Popup การ แจ้งเตือนวัตถุดิบทั้งหมด

### **3.2.3. ระบบจัดการเมนูอาหารและโปรโมชัน (Menu and Promotion**

### **Management)**

<u>ในส่วนของลูกค้า</u>

หน้าจอ Popup แจ้งเตือนลูกค้า จากการสะสมแต้มโปรโมชันสมาชิกครบตามที่กำหนด (10 ครั้ง) จะแจ้งเตือนไปยังลูกค้า และลูกค้าสามารถกดปุ่มสั่งของทานเล่น หรือเก็บสิทธิ์ไว้แลกในครั้งหน้าก็ได้

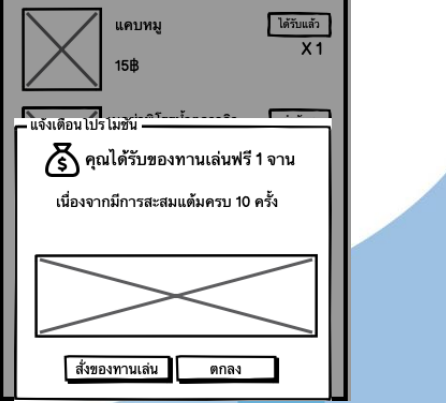

รูปที่ 4-28: ต้นแบบเว็บแอปพลิเคชันแบบหยาบด้วยเครื่องมือ Balsamiq แสดงหน้าจอ Popup แจ้ง เตือนสิทธิประโยชน์จากการสะสมแต้ม

หากลูกค้าไม่ได้กดปุ่มใช้สิทธิ์แลกของทานเล่น สิทธิประโยชน์จะปรากฏอยู่ในปุ่มใกล้กลับการสั่ง อาหาร เพื่อแจ้งเตือนไปยังลูกค้า หากลูกค้ากดเข้าไปยังปุ่มสั่งของทานเล่น จะไปยังหน้าสั่งของทาน เล่น และกดเพิ่มเข้าออเดอร์เช่นเดียวกับการสั่งอาหาร

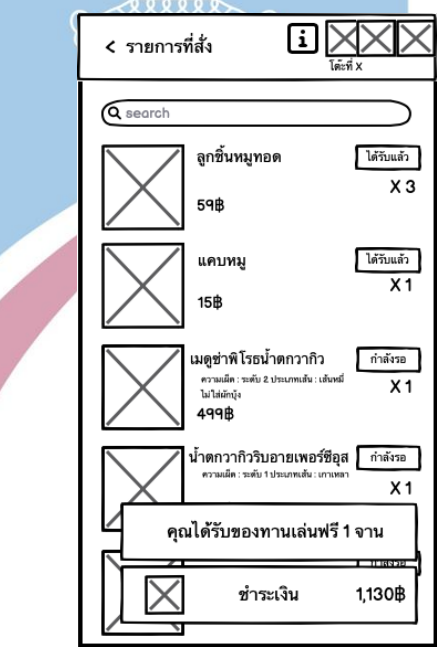

รูปที่ 4-29: ต้นแบบเว็บแอปพลิเคชันแบบหยาบด้วยเครื่องมือ Balsamiq แสดงหน้าจอสิทธิประโยชน์ ที่ได้รับ (ของทานเล่น)

ในส่วนของโปรโมชั่นส่วนลดนั้นไม่จำเป็นต้องเป็นสมาชิกก็สามารถใช้สิทธิประโยชน์ได้ จะถูกหักเป็น ส่วนลดอัตโนมัติ หากมียอดสั่งซื้อถึงราคาที่ได้มีการตั้งไว้ โดยตั้งไว้ที่ 1,000 บาท ได้รับส่วนลด 50 บาท

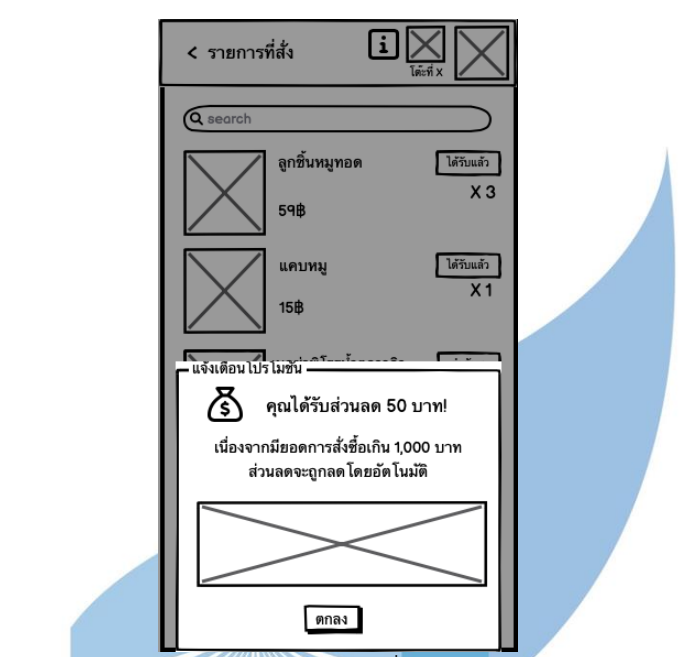

รูปที่ 4-30: ต้นแบบเว็บแอปพลิเคชันแบบหยาบด้วยเครื่องมือ Balsamiq แสดงหน้าจอ Popup แจ้ง

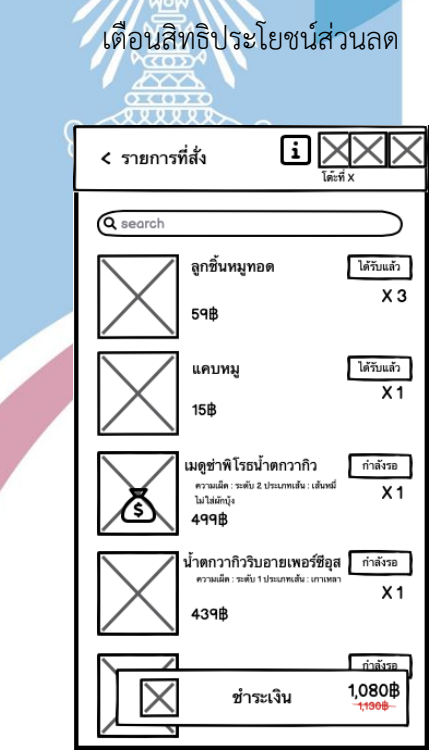

รูปที่ 4-31: ต้นแบบเว็บแอปพลิเคชันแบบหยาบด้วยเครื่องมือ Balsamiq แสดงหน้าจอสิทธิประโยชน์ ที่ได้รับ (ส่วนลด)

และนอกจากนี้ลูกค้ายังสมารถดูข้อมูลร้านค้าได้โดยกดที่ปุ่มด้านบนขวา จะปรกฎข้อมูลร้านค้าดังใน รูปที่ 4-32

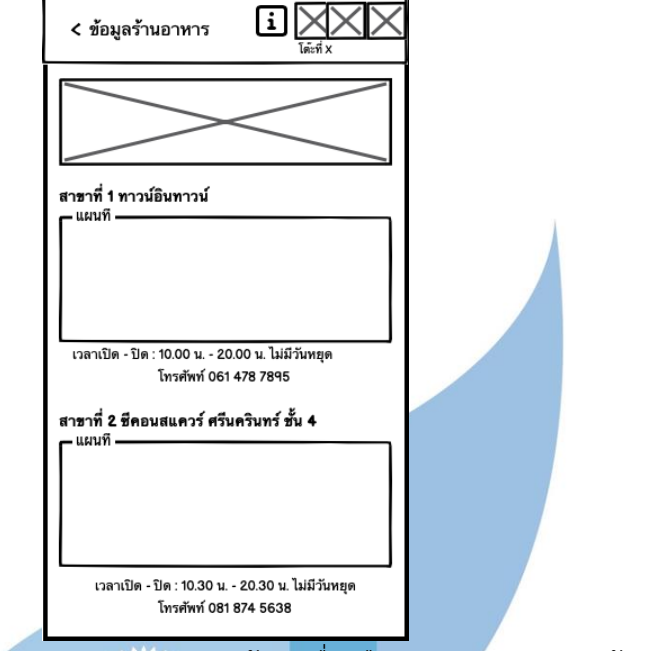

รูปที่ 4-32: ต้นแบบเว็บแอปพลิเคชันแบบหยาบด้วยเครื่องมือ Balsamiq แสดงหน้าจอข้อมูล

ร้านอาหาร

ในส่วนของพนักงาน

ในส่วนหน้าหลักของระบบจัดการเมนูอาหารและโปรโมชันสำหรับพนักงานนั้นจะเป็นหน้าจอสำหรับดู เมนูอาหารที่จะปรากฎในหน้าสั่งอาหารของลูกค้า

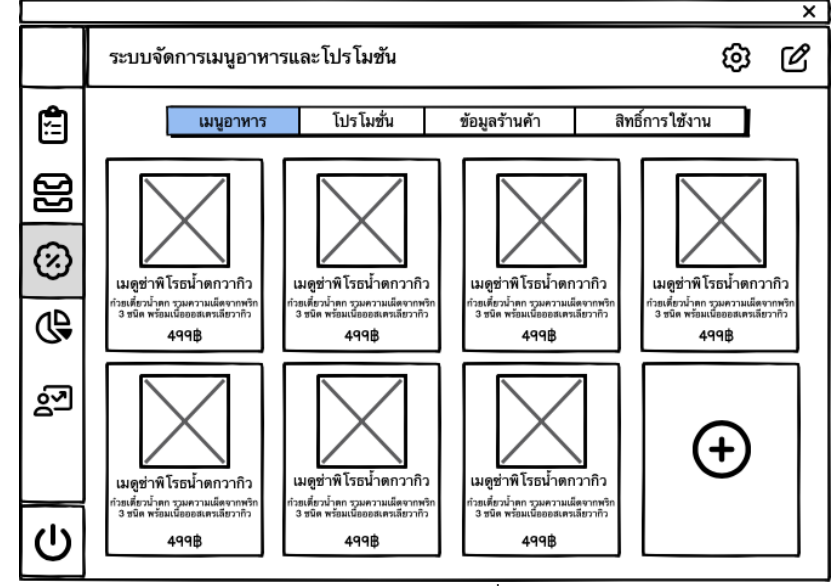

รูปที่ 4-33: ต้นแบบเว็บแอปพลิเคชันแบบหยาบด้วยเครื่องมือ Balsamiq แสดงหน้าจอหลักระบบ จัดการเมนูอาหารและโปรโมชัน

หากต้องการลบเมนูอาหาร สามารถกดที่ปุ่มด้านบนขวาของหน้าจอได้ และจะปรากฏหน้าจอดังรูป 4- 34 หากต้องการลบที่ที่ปุ่มด้านบนขวาของเมนูอาหารจะเป็นการลบเมนูอาหาร แต่หากต้องการแก้ไข สามารถกดที่เมนูอาหารนั้นได้เลย

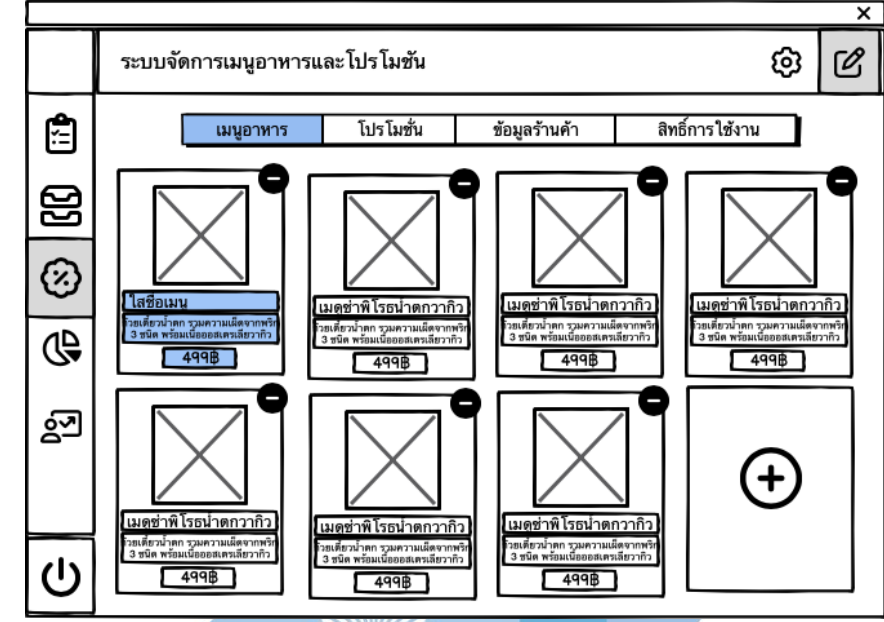

รูปที่ 4-34: ต้นแบบเว็บแอปพลิเคชันแบบหยาบด้วยเครื่องมือ Balsamiq แสดงหน้าจอแก้ไขและลบ เมนูอาหาร

หากต้องการเพิ่มเมนูอาหาร กดไปที่ปุ่มสัญลักษณ์การบวก จะปรากฏหน้าจอดังรูป 4-35 ใส่ข้อมูล ตามตารางได้เลย

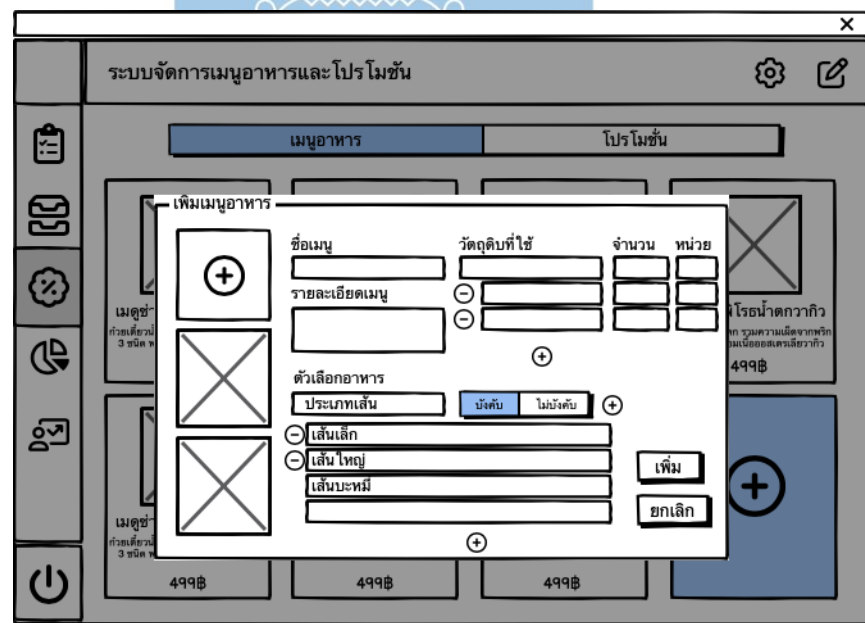

รูปที่ 4-35: ต้นแบบเว็บแอปพลิเคชันแบบหยาบด้วยเครื่องมือ Balsamiq แสดงหน้าจอ Popup เพิ่ม

หากกดที่ปุ่มโปรโมชัน จะปรากฏโปรโมชันที่มีทั้งหมด โดยสามารถกดลบได้ โดยกดที่ปุ่มด้านบนขวา และกดที่ปุ่มด้านบนขวาของโปรโมชันที่ต้องการจะลบ และหากต้องการแก้ไขสามารถกดที่โปรโมชัน นั้นได้เลย หากต้องการเพิ่มโปรโมชันสามารถกดที่ปุ่มสัญลักษณ์การบวก จะเป็นหน้าจอให้กรอกข้อมูล โปรโมชันดังในรูปที่ 4-37

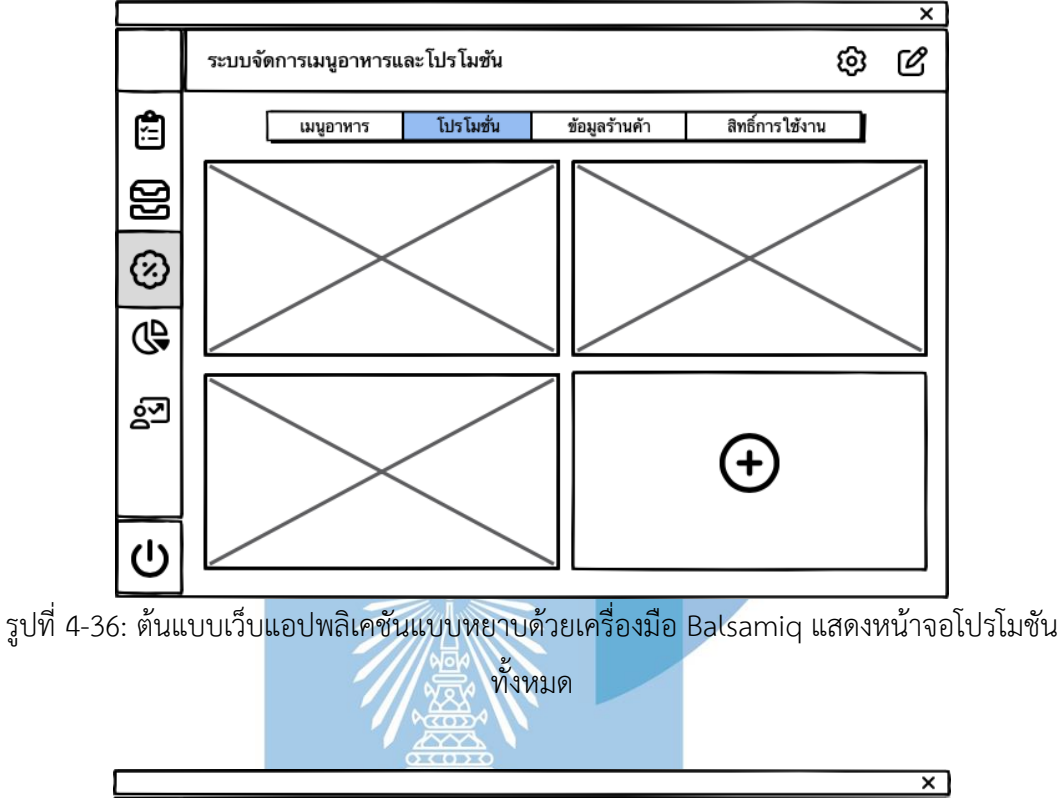

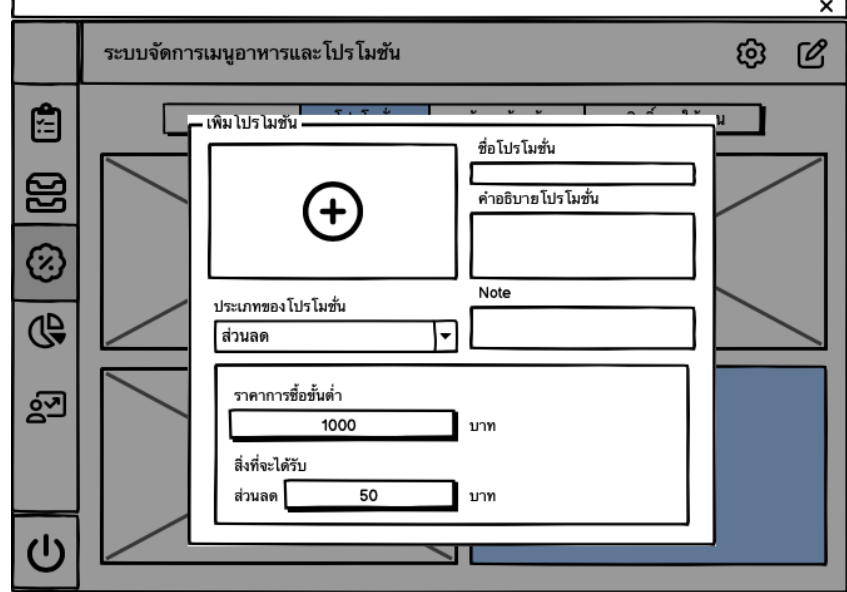

รูปที่ 4-37: ต้นแบบเว็บแอปพลิเคชันแบบหยาบด้วยเครื่องมือ Balsamiq แสดงหน้าจอ Popup เพิ่ม โปรโมชัน

หากกดที่ปุ่มข้อมูลร้านอาหาร จะปรากฏเป็นหน้าจอข้อมูลร้านอาหารที่ลูกค้าเห็น โดยจะมีข้อมูลสาขา แผนที่ เบอร์โทร วันและเวลาเปิด – ปิด ของร้านอาหารแต่ละสาขาโดยพนักงานสามารถกดแก้ไข ข้อมูลได้ที่ปุ่มบนขวาจะปรากฎเป็นหน้าจอแก้ไขข้อมูลร้านอาหารดังในรูปที่ 4-39

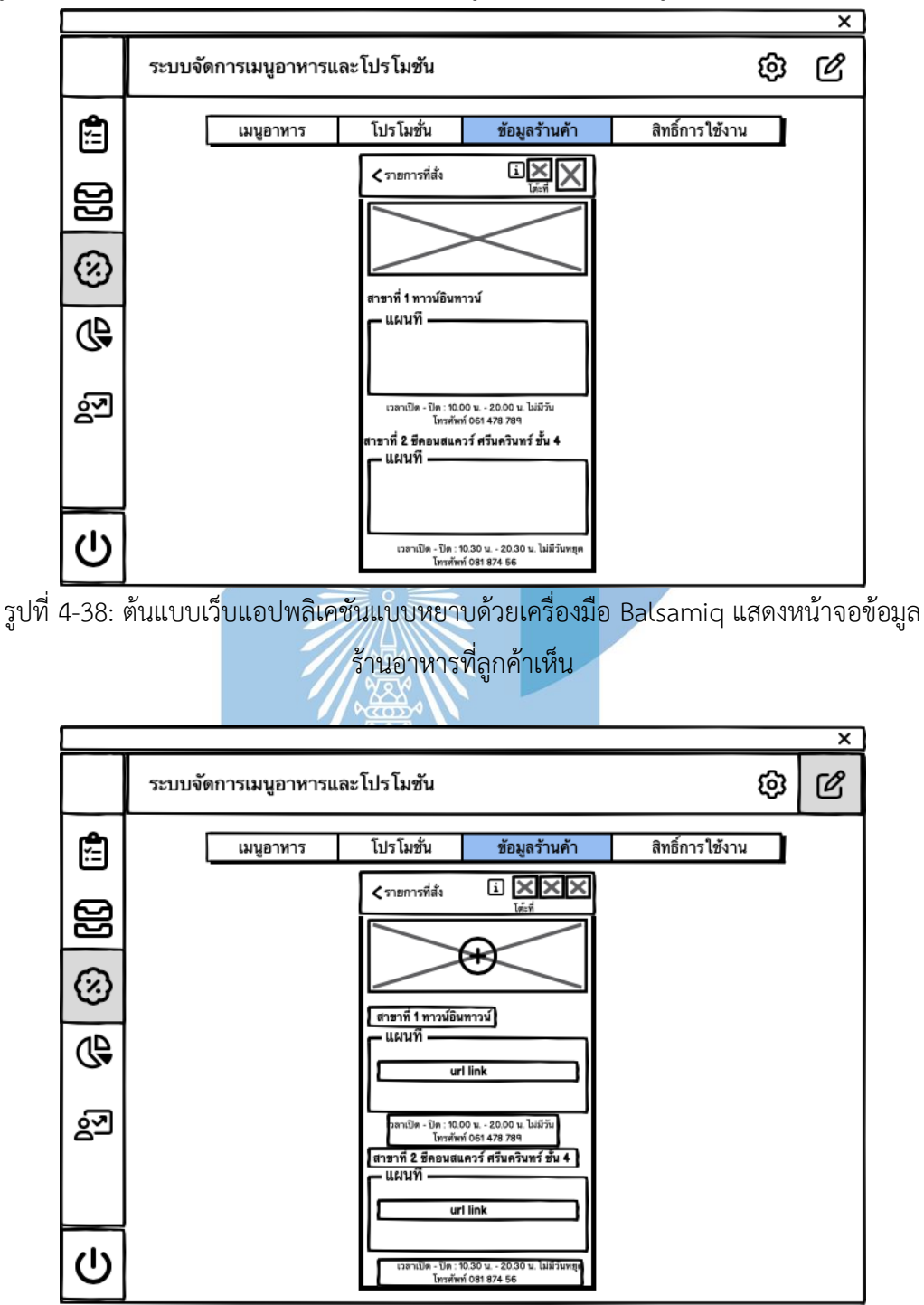

รูปที่ 4-39: ต้นแบบเว็บแอปพลิเคชันแบบหยาบด้วยเครื่องมือ Balsamiq แสดงหน้าจอแก้ไขข้อมูล ร้านอาหารที่ลูกค้าเห็น

หากกดไปที่ปุ่มสิทธิ์การใช้งาน จะปรากฏหน้าหลักสิทธิ์การใช้งานโดยสามารถกดเพิ่ม ลบ และแก้ไข สิทธิ์การใช้งานได้ โดยหากกดที่ปุมด้านบนขวา จะปรากฏหน้าแก้ลบสิทธิ์ผู้ใช้งานสามารถกดปุ่มขวา บนของสิทธิ์ผู้ใช้งานเพื่อลบสิทธิ์ใช้งานได้ และหากกดที่ผู้ใช้งานจะเป็นการแก้ไขผู้ใช้งาน และหากกด สัญลักษณ์บวกจะเป็นการเพิ่มผู้ใช้งานดังในรูปที่ 4-41

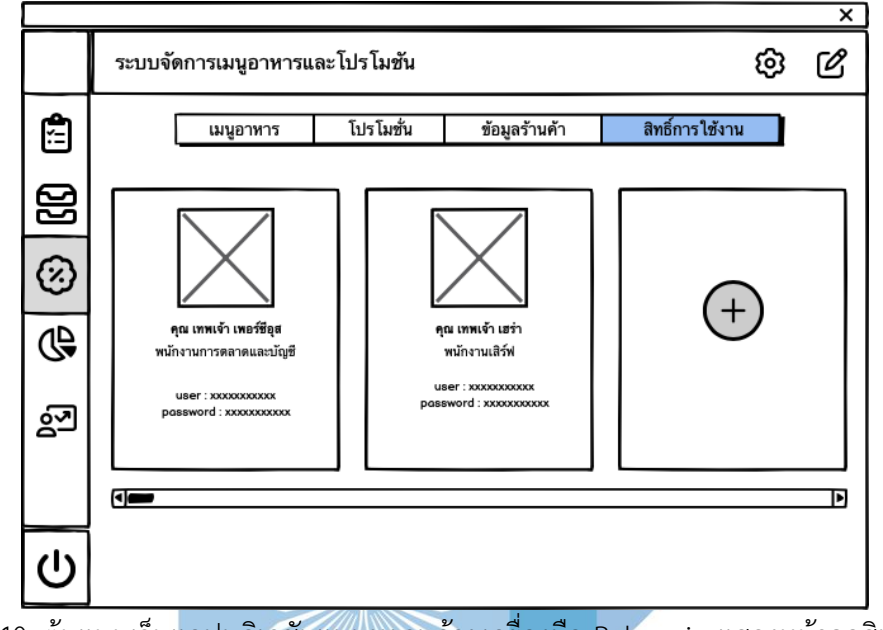

รูปที่ 4-40: ต้นแบบเว็บแอปพลิเคชันแบบหยาบด้วยเครื่องมือ Balsamiq แสดงหน้าจอสิทธิ์การใช้

งาน

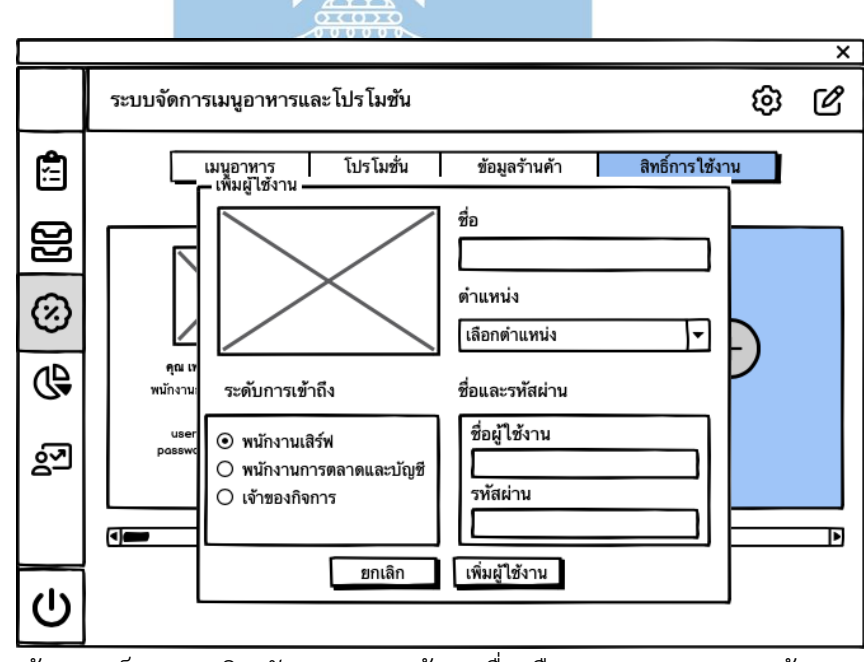

รูปที่ 4-41: ต้นแบบเว็บแอปพลิเคชันแบบหยาบด้วยเครื่องมือ Balsamiq แสดงหน้าจอ Popup เพิ่ม สิทธิ์ผู้ใช้งาน

## **3.2.4. ระบบสมาชิก (Membership System)**

<u>ในส่วนของลูกค้า</u>

เมื่อลูกค้าได้ทำการเข้าสู่ระบบแล้ว จะสามารถเช็คข้อมูลสมาชิก และสิทธิประโยชน์ได้ โดย กดที่ปุ่มด้านบนขวา และกดปุ่มแก้ไขข้อมูลสมาชิกได้ โดยจะปรากฏดังในรูปที่ 4-43

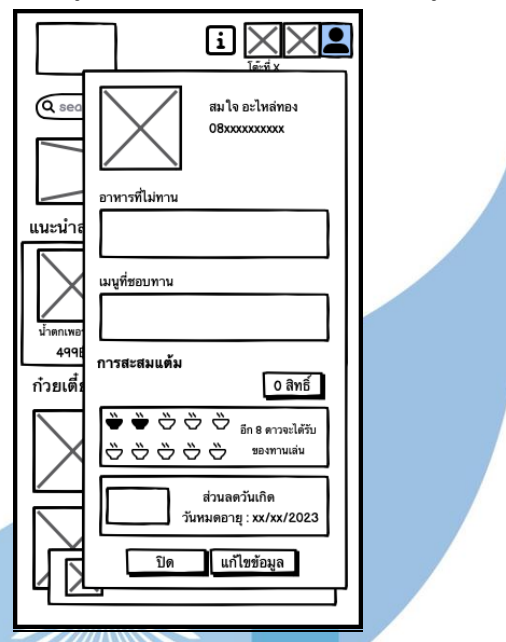

รูปที่ 4-42: ต้นแบบเว็บแอปพลิเคชันแบบหยาบด้วยเครื่องมือ Balsamiq แสดงหน้าจอข้อมูลสมาชิก

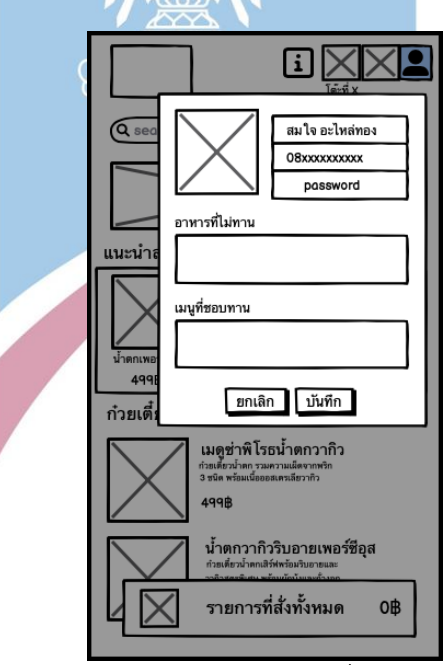

รูปที่ 4-43: ต้นแบบเว็บแอปพลิเคชันแบบหยาบด้วยเครื่องมือ Balsamiq แสดงหน้าจอ Popup แก้ไขข้อมูลสมาชิก

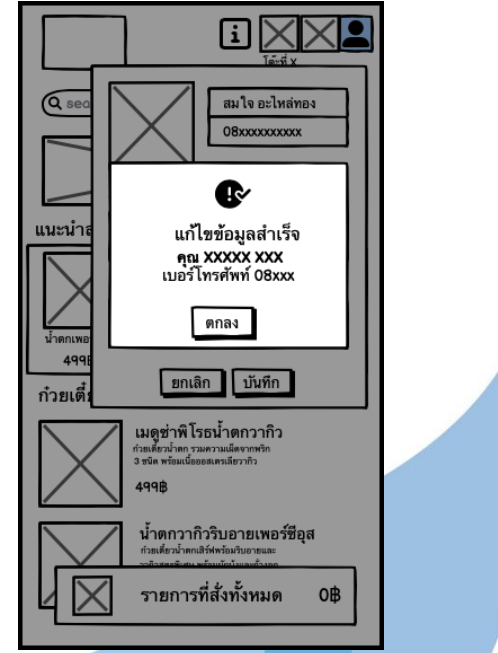

เมื่อแก้ไขข้อมูลสำเร็จจะปรากฏหน้าต่าง Popup แจ้งเตือนการแก้ไขข้อมูลสมาชิกสำเร็จ

รูปที่ 4-44: ต้นแบบเว็บแอปพลิเคชันแบบหยาบด้วยเครื่องมือ Balsamiq แสดงหน้าจอ Popup

แก้ไขข้อมูลสมาชิกสำเร็จ

ในส่วนของพนักงาน

หน้าแรกของระบบสมาชิกของพนักงานนั้นจะปรากฏเป็นข้อมูลทั่วไปของระบบสมาชิก รายงานแบบ ย่อ และโปรโมชันสมาชิกที่มีอยู่ในขณะนี้

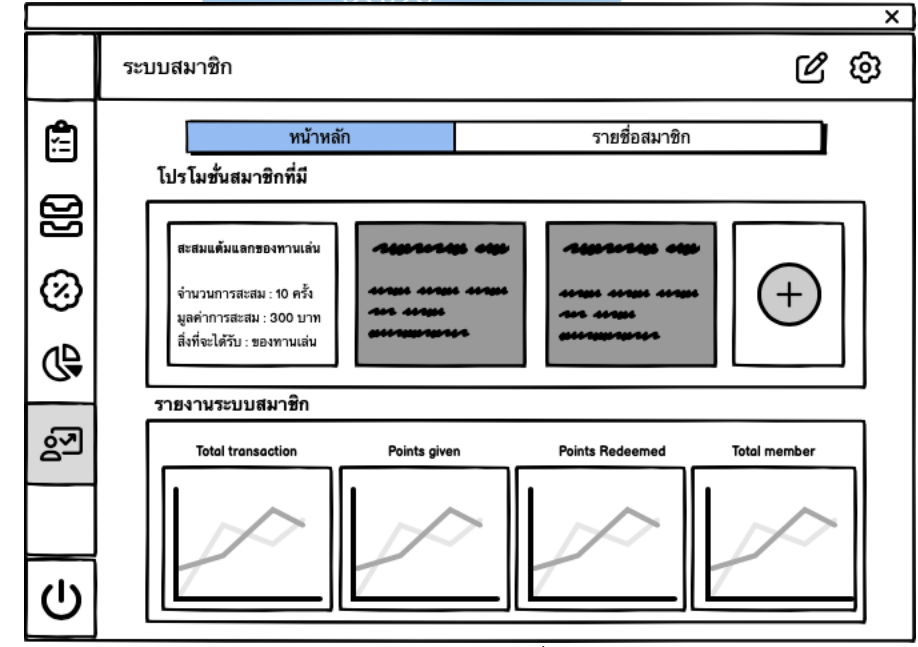

รูปที่ 4-45: ต้นแบบเว็บแอปพลิเคชันแบบหยาบด้วยเครื่องมือ Balsamiq แสดงหน้าจอหลักระบบ

หากกดไปที่ปุ่มเพิ่มโปรโมชันสมาชิก จะปรากฏหน้าจอรายละเอียดโปรโมชันสมาชิก โดยมี รายละเอียดดังรูป 4-46

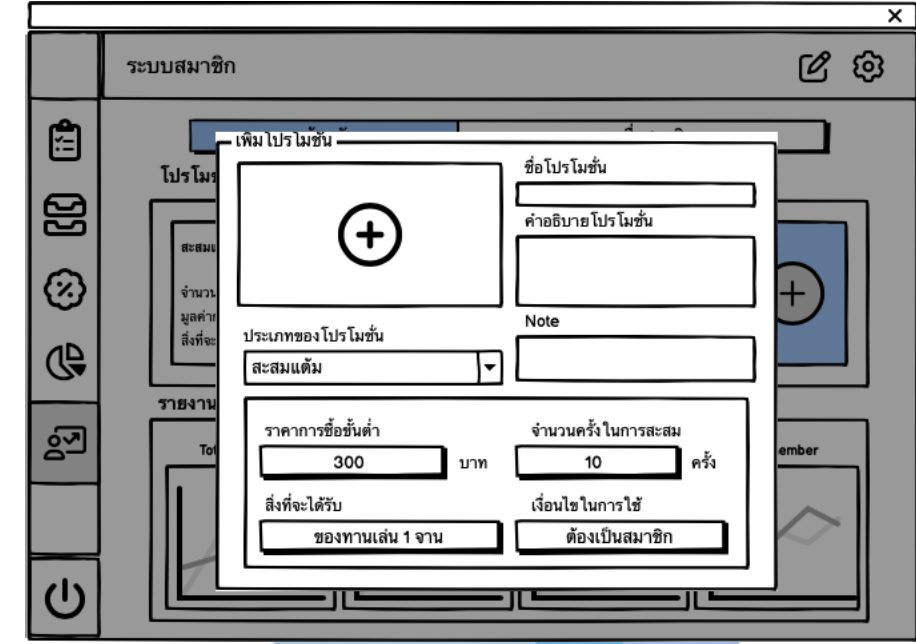

รูปที่ 4-46: ต้นแบบเว็บแอปพลิเคชันแบบหยาบด้วยเครื่องมือ Balsamiq แสดงหน้าจอ Popup เพิ่ม โปรโมชันสมาชิก

หากต้องการดูข้อมูลสมาชิกสามารถกดที่ปุ่มรายชื่อสมาชิก ค้นหาได้ตามชื่อและเบอร์โทร หาก ต้องการเพิ่มสมาชิกสามารถกดที่ปุ่มเพิ่มสมาชิกได้

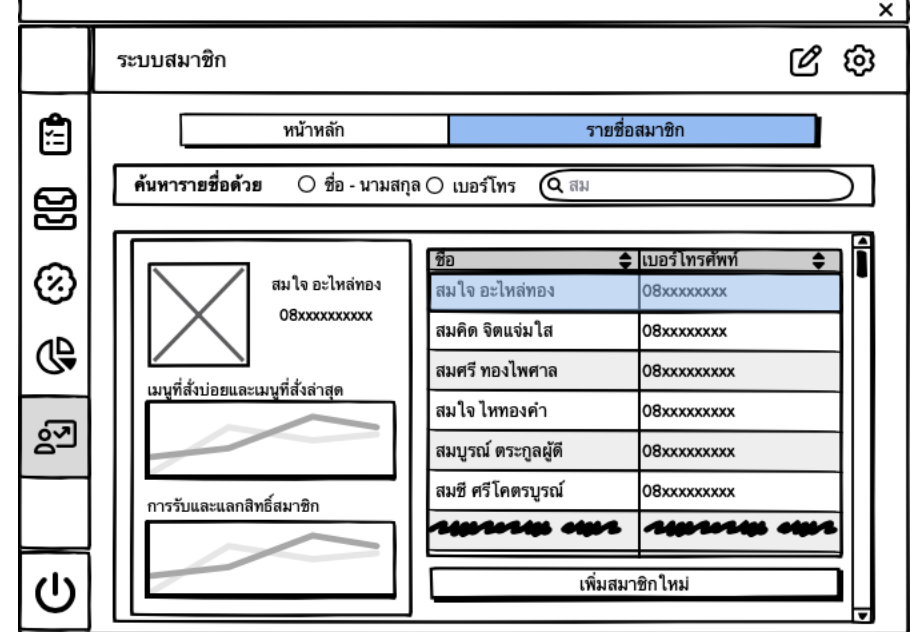

รูปที่ 4-47: ต้นแบบเว็บแอปพลิเคชันแบบหยาบด้วยเครื่องมือ Balsamiq แสดงหน้าจอแสดงรายชื่อ

เมื่อกดปุ่มเพิ่มสมาชิกแล้วจะปรากฏหน้าจอให้กรอกข้อมูลสมาชิก ในกรณีที่ลูกค้าขอให้พนักงานเสิร์ฟ เป็นคนสมัครสมาชิกให้ สามารถกรอกข้อมูลที่ปรากฏดังในรูปที่ 4-48

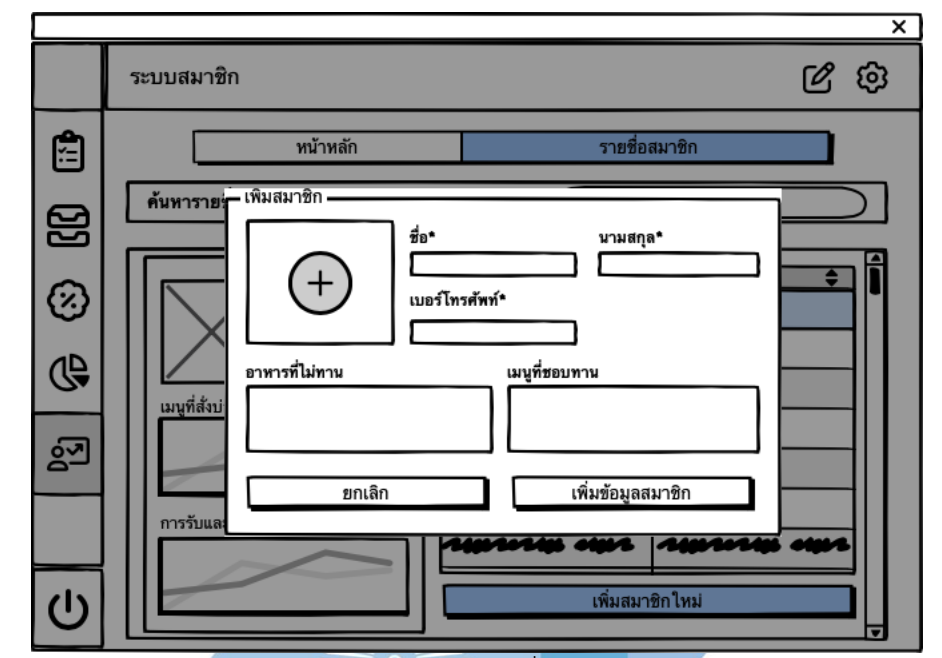

รูปที่ 4-48: ต้นแบบเว็บแอปพลิเคชันแบบหยาบด้วยเครื่องมือ Balsamiq แสดงหน้าจอ Popup เพิ่ม

สมาชิก

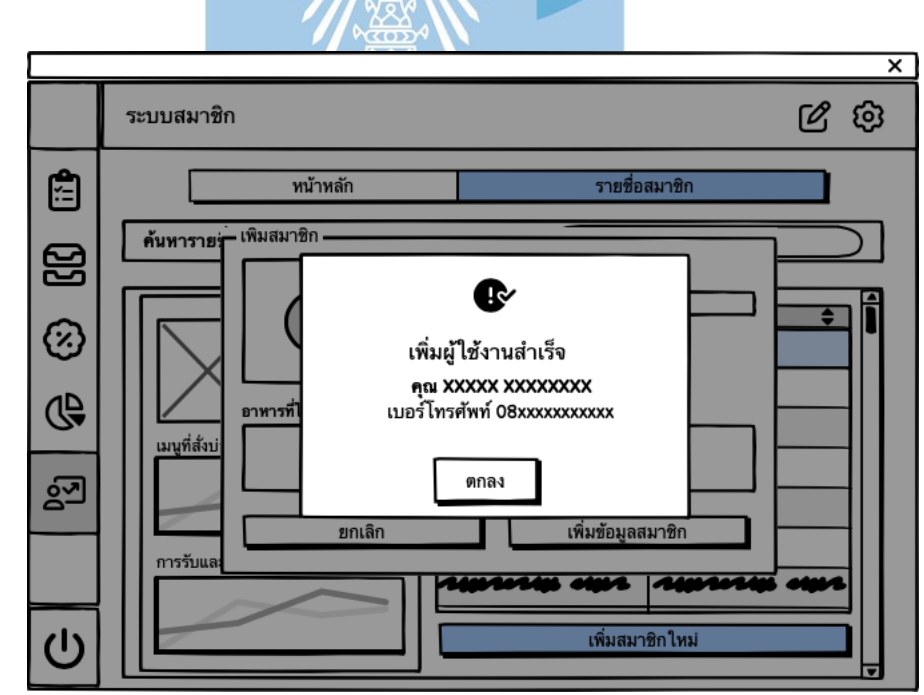

รูปที่ 4-49: ต้นแบบเว็บแอปพลิเคชันแบบหยาบด้วยเครื่องมือ Balsamiq แสดงหน้าจอ Popup เพิ่ม สมาชิกสำเร็จ

## **3.2.5 ระบบรายงานร้านอาหาร (Restaurant Report System)**

ระบบรายงานร้านอาหารนั้นจะเป็นรายงานจากระบบย่อยต่างๆ ในข้างต้น ออกมาเป็น รายงานอย่างง่ายเพื่อความเข้าใจง่าย เพื่อที่จะนำไปวิเคราะห์ในอนาคตต่อไป

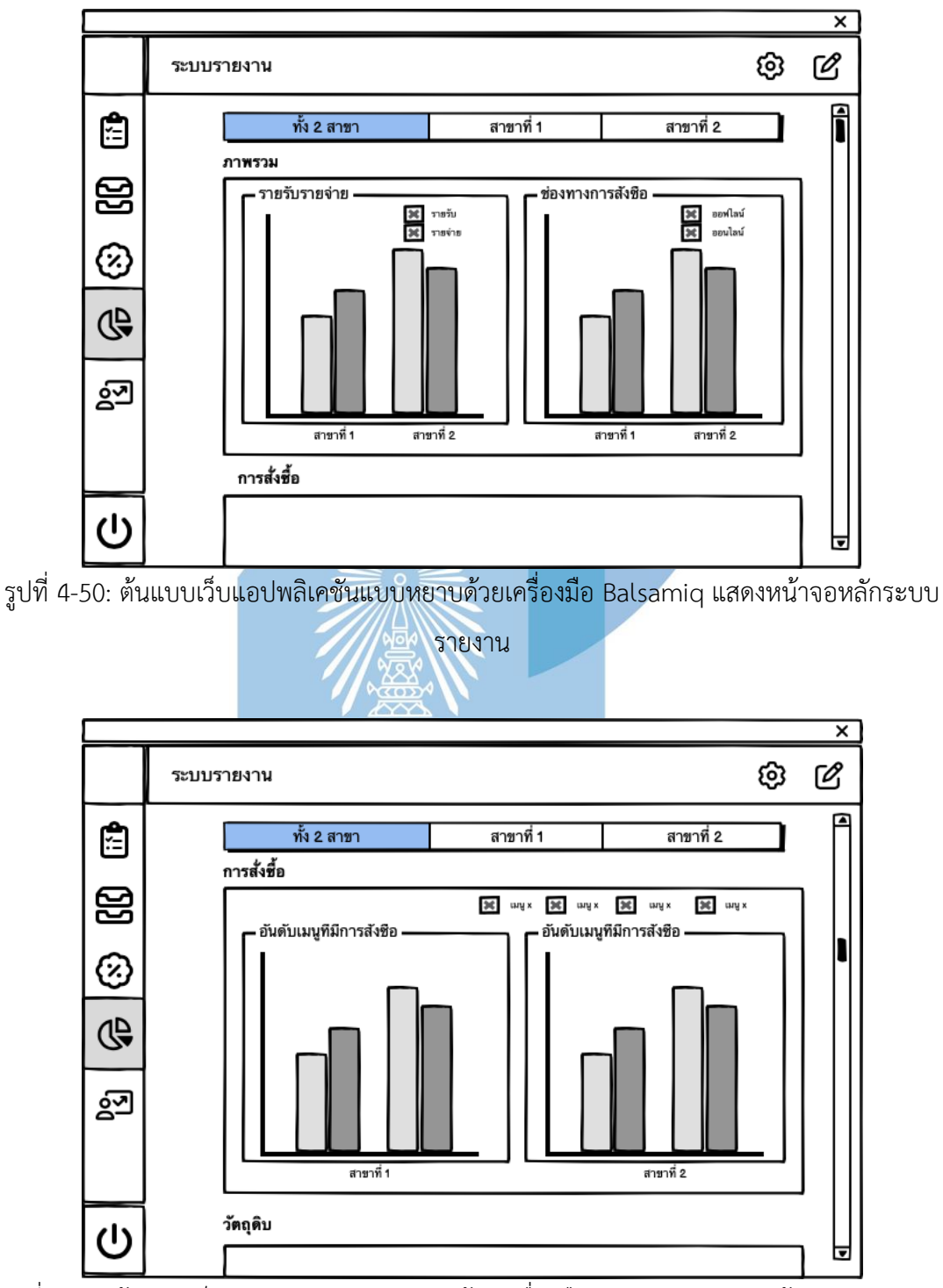

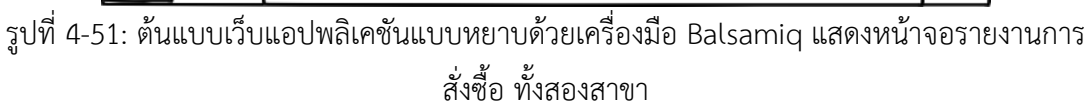

ส่วนของรายงานทั้งสองสาขานั้นจะเป็นการดูภาพรวมของระบบย่อยทั้งสองสาขา ทีมีทั้งข้อมูลแบบ รวม และข้อมูลแบบเปรียบเทียบทั้งสองสาขา เพื่อเปรียบเทียบให้เห็นชัดเจน

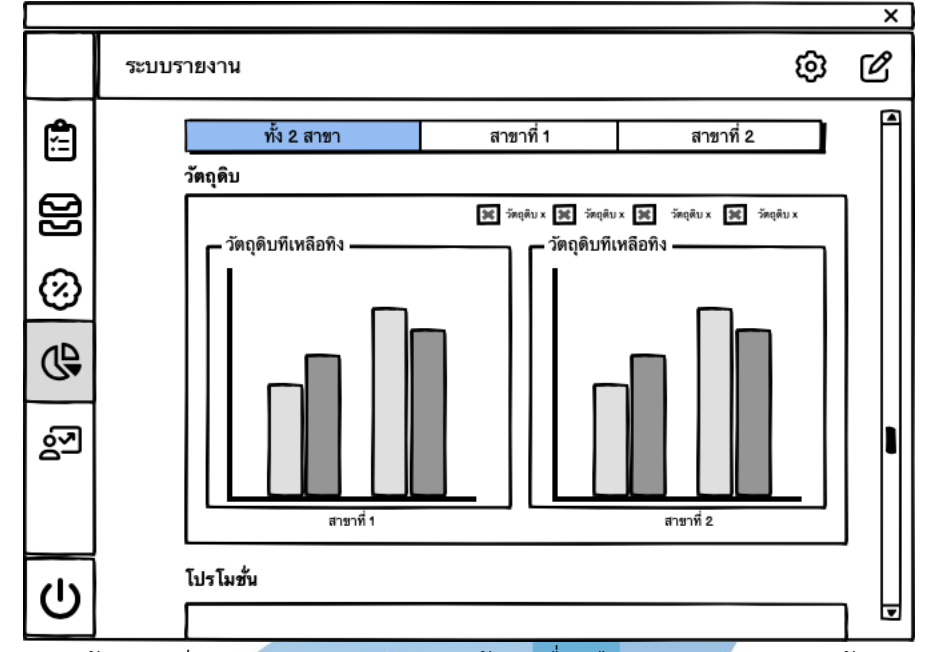

รูปที่ 4-52: ต้นแบบเว็บแอปพลิเคชันแบบหยาบด้วยเครื่องมือ Balsamiq แสดงหน้าจอรายงาน

วัตถุดิบ ทั้งสองสาขา

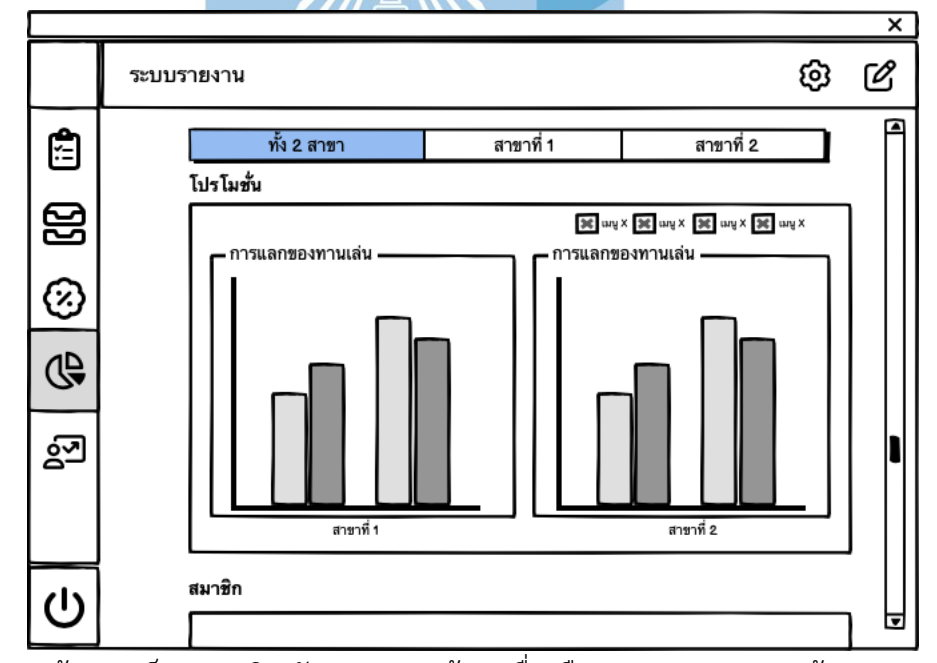

รูปที่ 4-53: ต้นแบบเว็บแอปพลิเคชันแบบหยาบด้วยเครื่องมือ Balsamiq แสดงหน้าจอรายงานโปรโม ชัน ทั้งสองสาขา

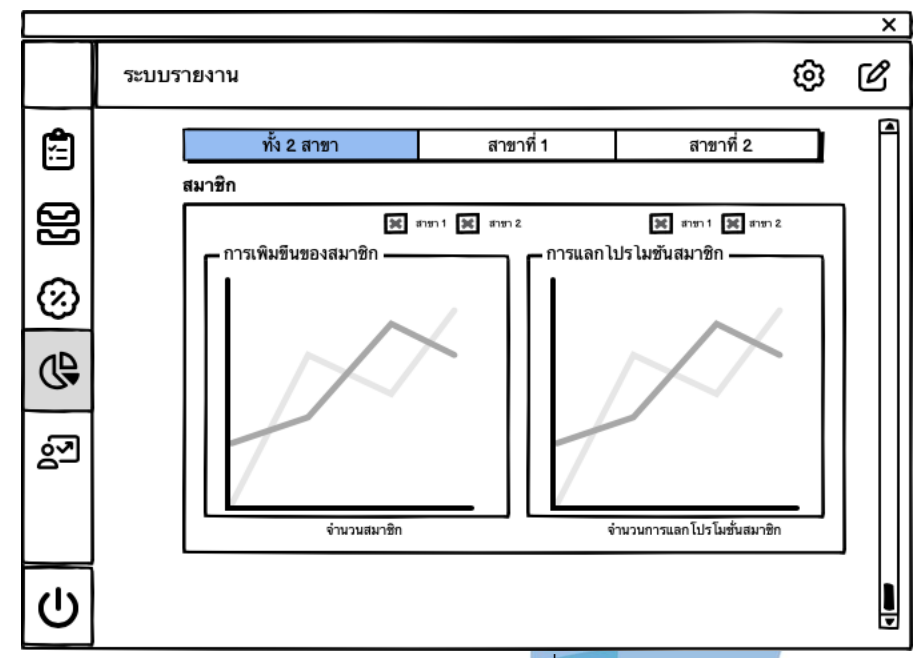

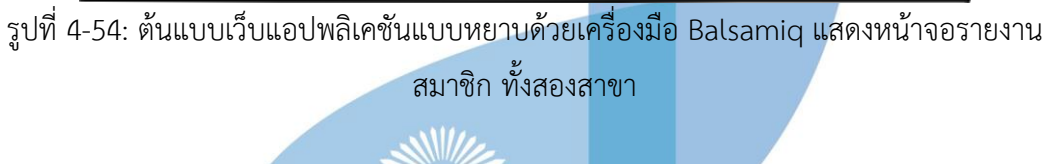

หากต้องการดูรายงานในสาขาที่ 1 สามารถกดที่ปุ่มสาขาที่ 1 เพื่อดูรายงานระบบย่อยของสาขาที่ 1 ดังในรูป 4-55

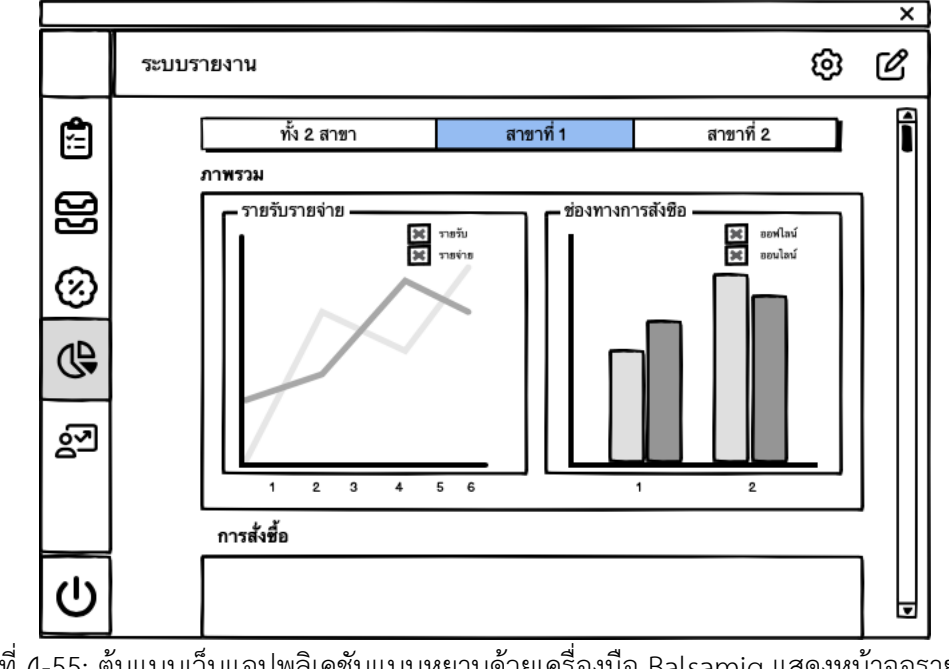

รูปที่ 4-55: ต้นแบบเว็บแอปพลิเคชันแบบหยาบด้วยเครื่องมือ Balsamiq แสดงหน้าจอรายงาน

ภาพรวม สาขาที่ 1

รายงานจะประกอบไปด้วย รายงานภาพรวม รายงานระบบสั่งอาหาร รายงานระบบจัดการวัตถุดิบ รายงานระบบจัดการเมนอาหารและโปรโมชัน และรายงานระบบสมาชิก ของสาขาที่ 1 ดังรูปที่ 4-55  $-4-59$ 

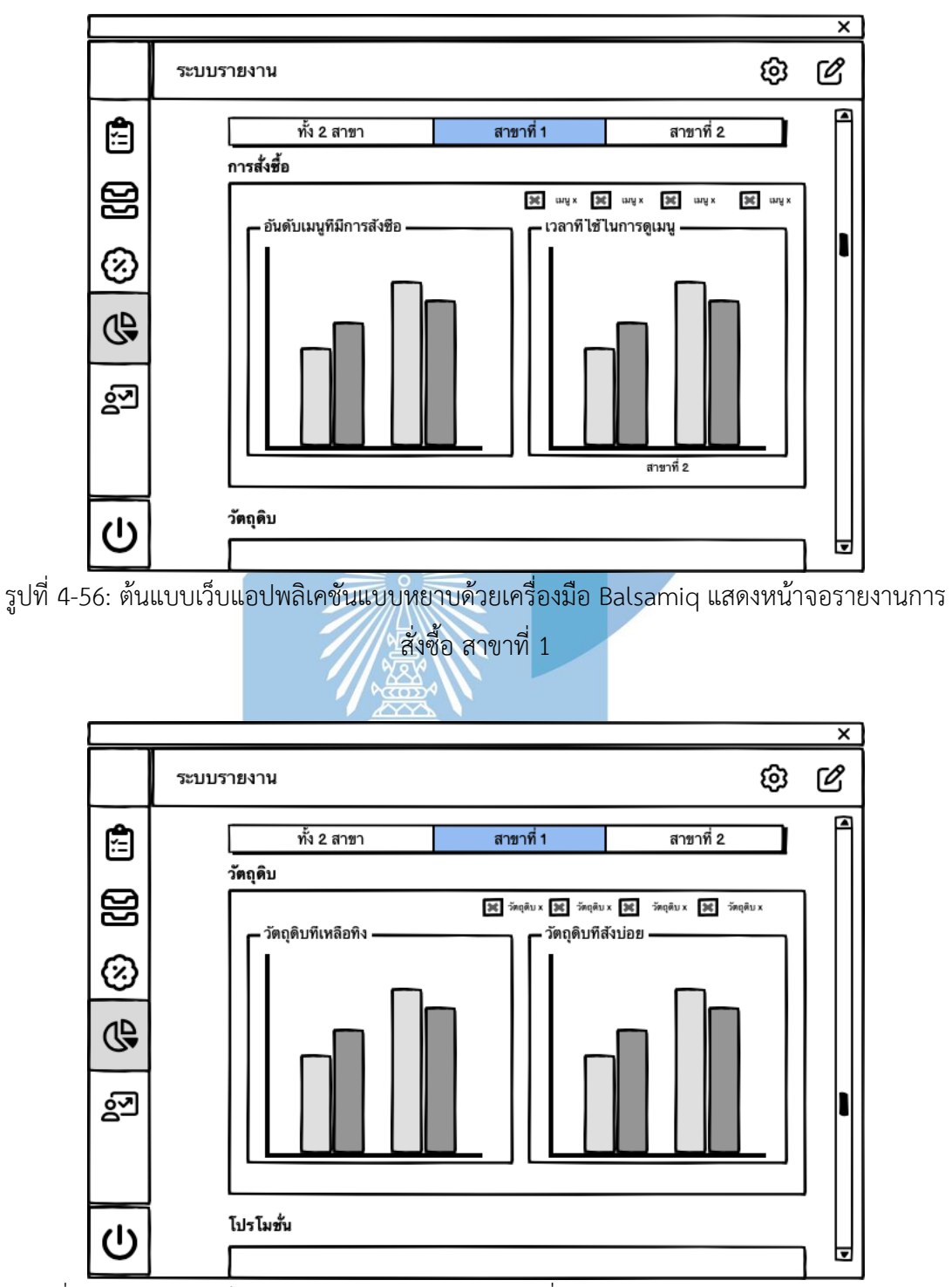

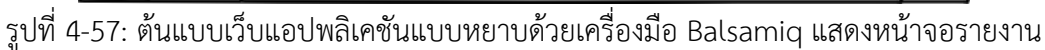

วัตถุดิบ สาขาที่ 1

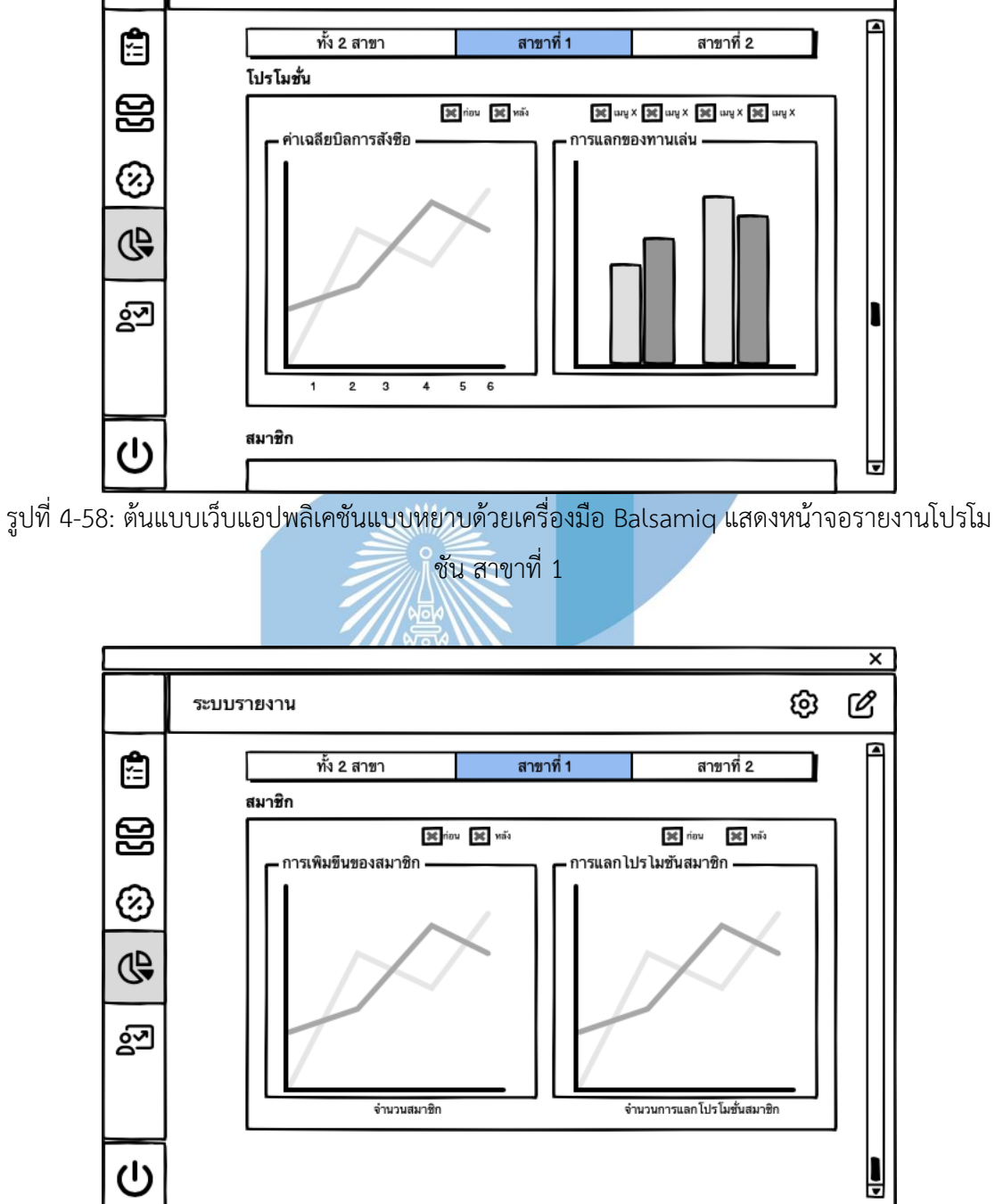

ระบบรายงาน

รูปที่ 4-59: ต้นแบบเว็บแอปพลิเคชันแบบหยาบด้วยเครื่องมือ Balsamiq แสดงหน้าจอรายงาน สมาชิก สาขาที่ 1

 $\overline{\mathsf{x}}$ 

Ø

ලා

รายงานจะประกอบไปด้วย รายงานภาพรวม รายงานระบบสั่งอาหาร รายงานระบบจัดการวัตถุดิบ รายงานระบบจัดการเมนอาหารและโปรโมชัน และรายงานระบบสมาชิก ของสาขาที่ 2 ดังรูปที่ 4-60 – 4-65

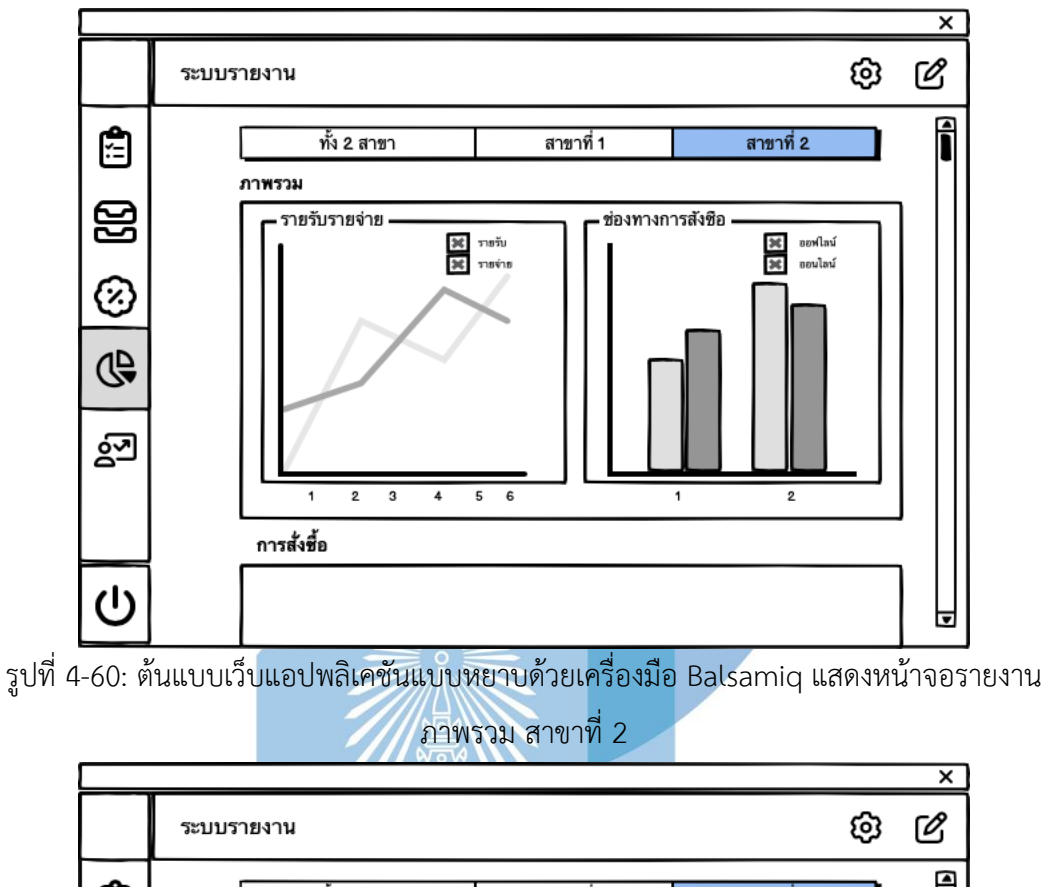

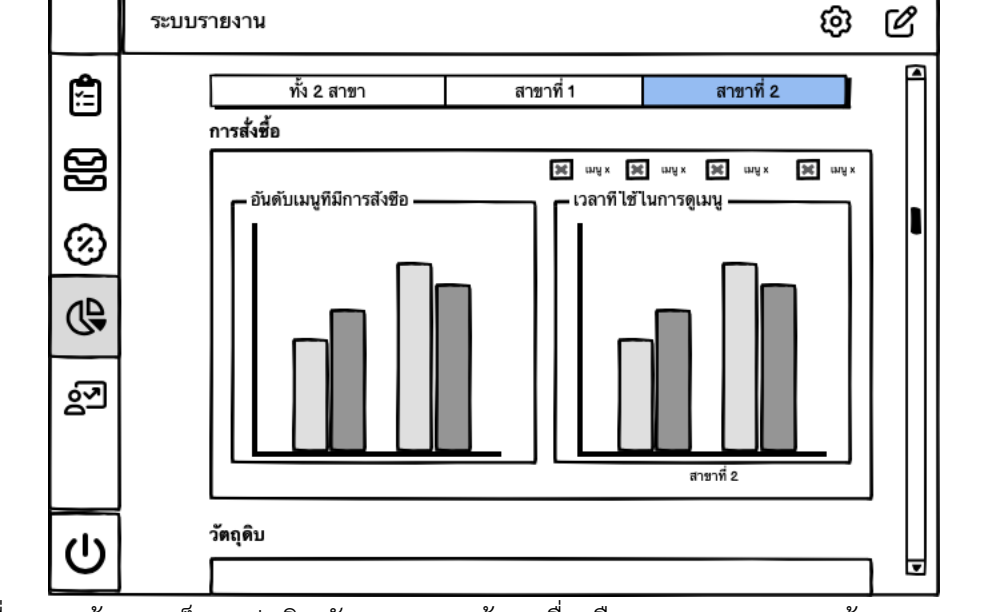

รูปที่ 4-61: ต้นแบบเว็บแอปพลิเคชันแบบหยาบด้วยเครื่องมือ Balsamiq แสดงหน้าจอรายงานการ สั่งซื้อ สาขาที่ 2

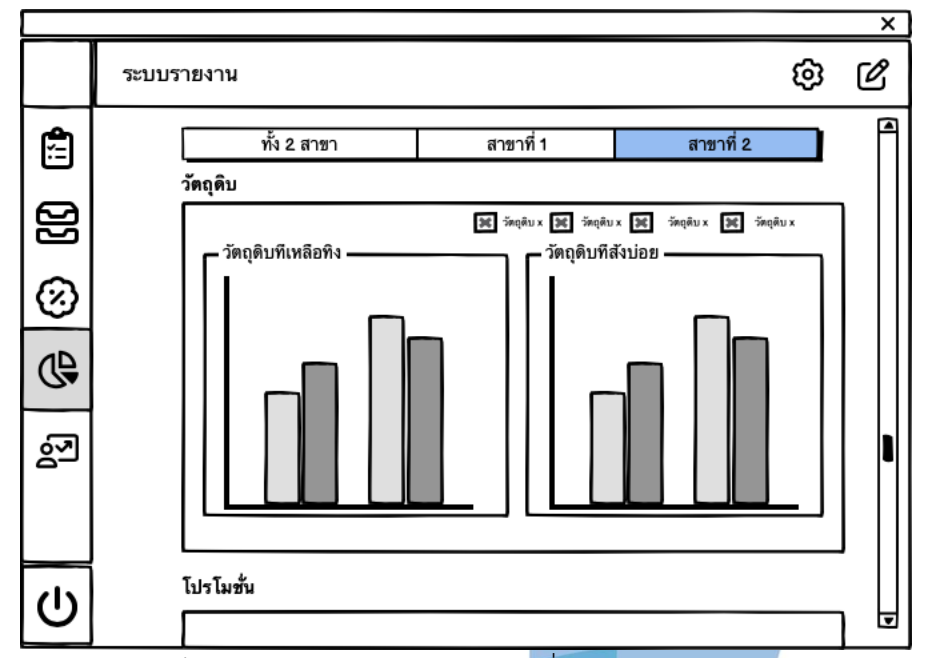

รูปที่ 4-62: ต้นแบบเว็บแอปพลิเคชันแบบหยาบด้วยเครื่องมือ Balsamiq แสดงหน้าจอรายงาน

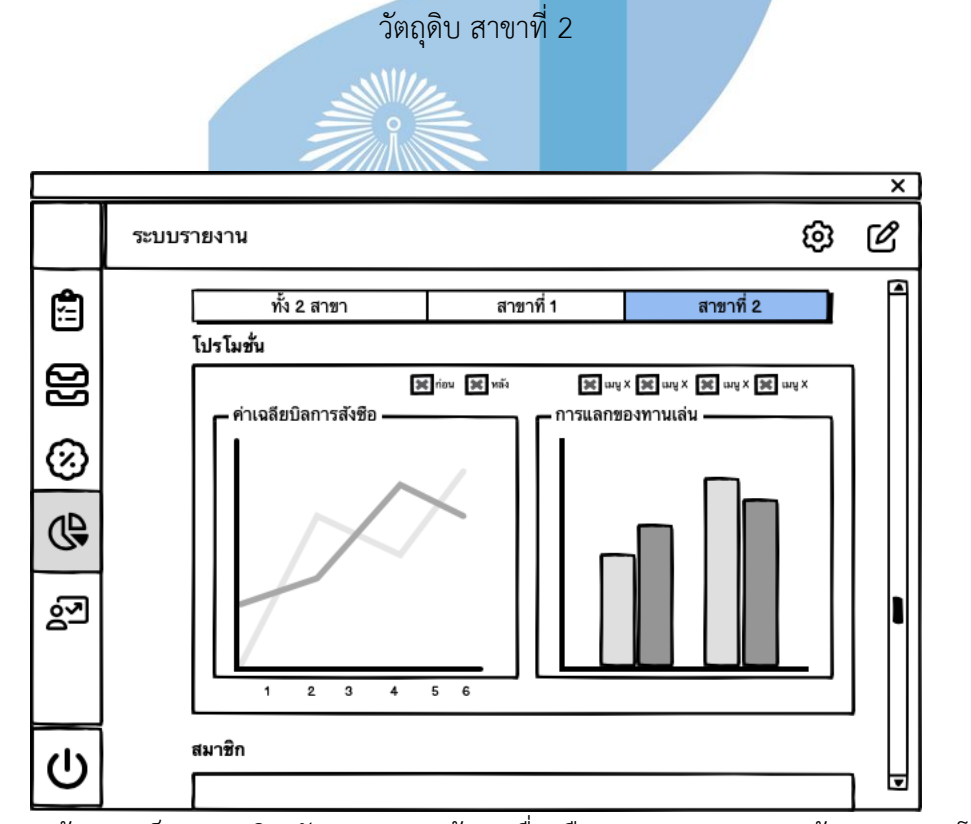

รูปที่ 4-63: ต้นแบบเว็บแอปพลิเคชันแบบหยาบด้วยเครื่องมือ Balsamiq แสดงหน้าจอรายงานโปรโม ชัน สาขาที่ 2

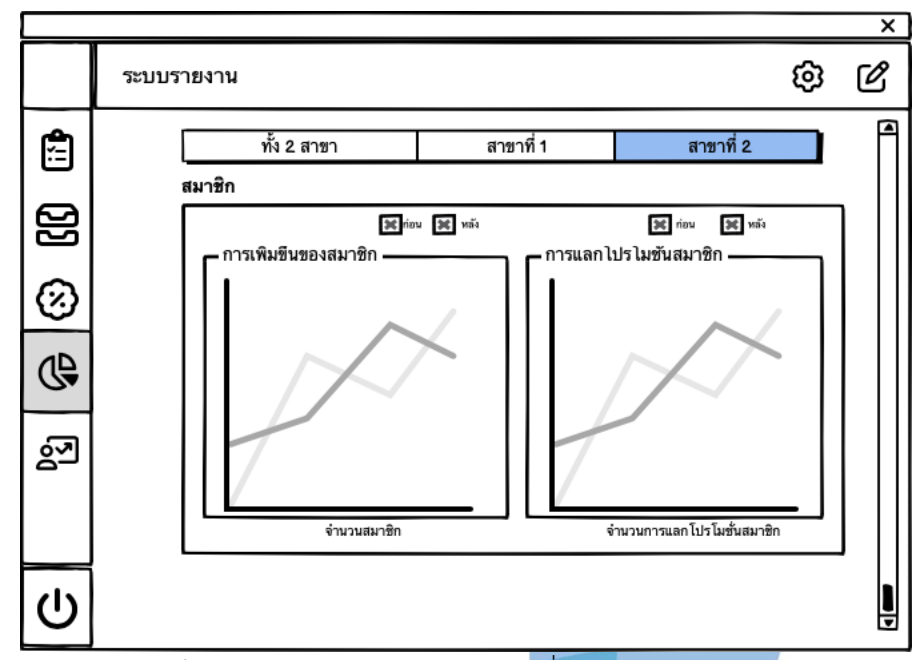

รูปที่ 4-64: ต้นแบบเว็บแอปพลิเคชันแบบหยาบด้วยเครื่องมือ Balsamiq แสดงหน้าจอรายงาน

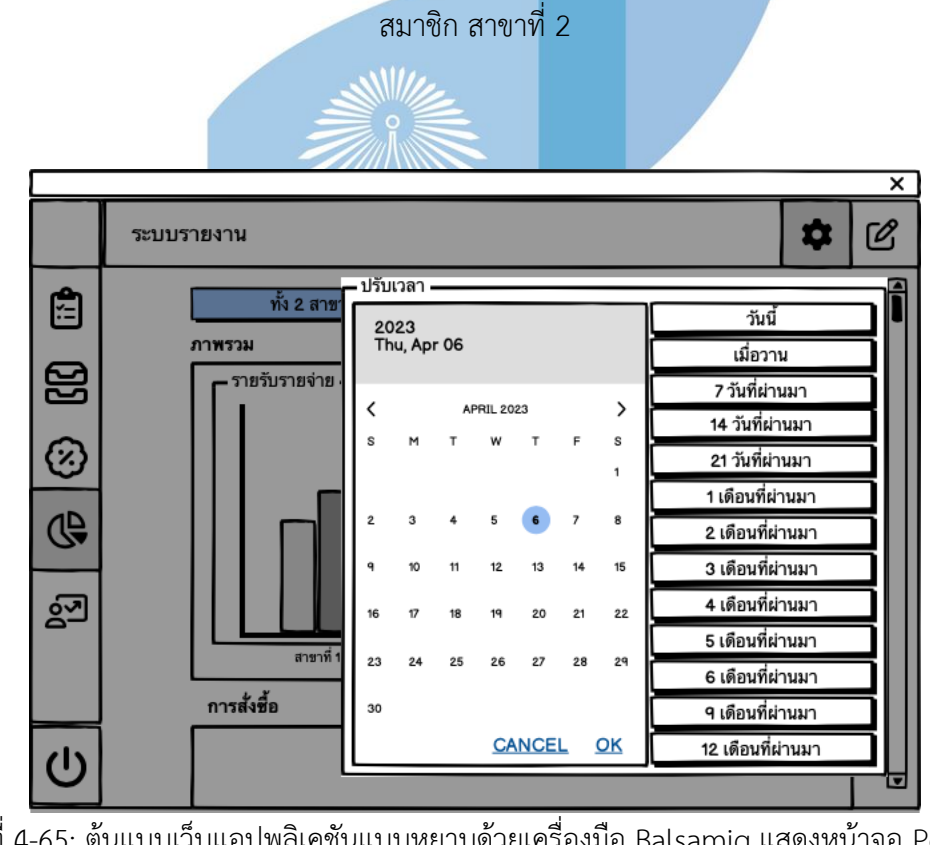

รูปที่ 4-65: ต้นแบบเว็บแอปพลิเคชันแบบหยาบด้วยเครื่องมือ Balsamiq แสดงหน้าจอ Popup ตัวเลือกเวลา

## **4.4. การสร้างระบบต้นแบบด้วยโปรแกรม Figma (High-fidelity Prototype)**

นำระบบต้นแบบด้วยโปรแกรม Balsamiq Wireframes (Low-fidelity Mockups) มาสร้าง เป็นระบบต้นแบบเสมือนจริง เพื่อให้ผู้ใช้งานระบบทุกกลุ่มเป้าหมายได้ใช้งานระบบเสมือนกับการใช้ งานเว็บแอปพลิเคชันของธุรกิจร้านก๋วยเตี๋ยว ซึ่งจะใช้โปรแกรม Figma ในการสร้างระบบต้นแบบ เสมือนจริง (High-fidelity Prototype) ซึ่งในการออกแบบดังกล่าวนั้น ผู้จัดทำได้ทำการศึกษาข้อมูล จากการสัมภาษณ์ผู้ใช้งานกลุ่มลูกค้า จะพบว่ามีโมไบล์แอปพลิเคชันในการสั่งอาหารที่ใช้งานบ่อย และมีความคุ้นชินได้แก่ Grab และ Line Man จึงได้นำมาเป็นต้นแบบในการวางโครงสร้างต่าง ๆ เพื่อที่จะทำให้ผู้ใช้สามารถใช้งานได้ง่าย และอีกทั้งยังเป็นการออกแบบให้สอดคล้องกับหลักการ ออกแบบส่วนต่อประสานการสัมผัสของมนุษย์ (Human Touch Interface) ของทาง Apple เพื่อที่จะทำให้ผู้ใช้งานนั้นสามารถใช้งานได้ง่าย ซึ่งทาง Apple นั้นได้มีการทำวิจัยและศึกษาเป็นอย่าง ดี และได้จัดทำออกมาเป็นแนวทางสำหรับผู้ที่ต้องการสร้างระบบต้นแบบ

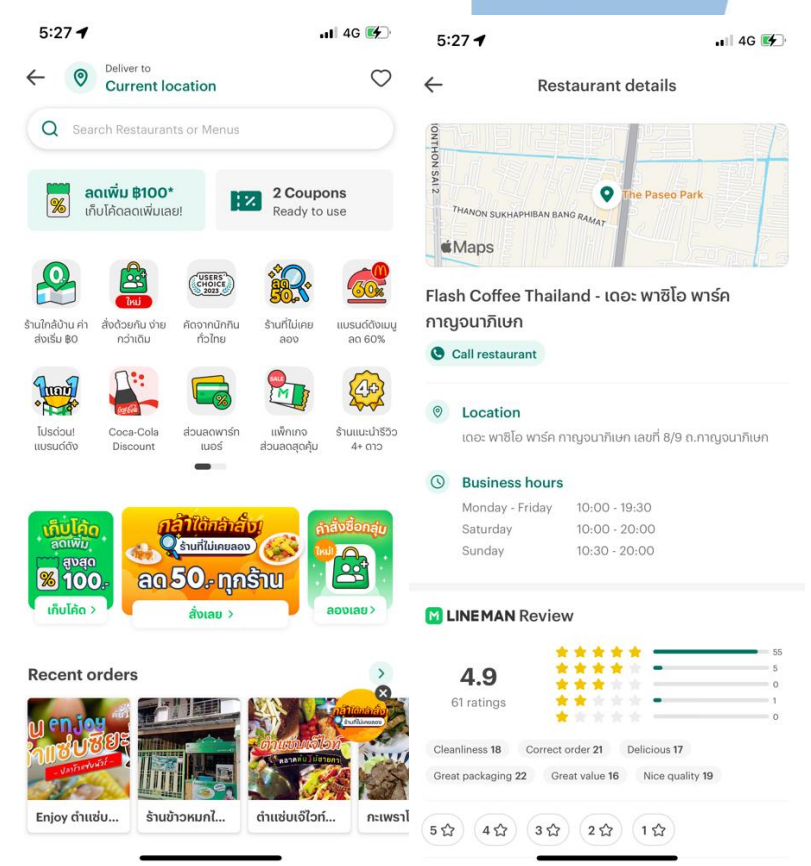

รูปที่ 4-66: หน้าจอของโมไบล์แอปพลิเคชัน Line Man ที่นำมาพัฒนากับโครงการ ในการประยุกต์ใช้การออกแบบจาก Line Man นั้นผู้จัดทำโครงการได้นำการออกแบบปุ่ม ค้นหามาประยุกต์ใช้ในการออกแบบปุ่มค้นหาในการพัฒนาโครงการ และได้มีการนำหน้าต่างข้อมูล ของร้านอาหารมาประยุกต์ใช้ด้วย เพื่อที่จะทำให้ผู้ใช้งานนั้นคุ้นชินกับการใช้แอปพลิเคชันที่ได้มีการใช้ งานในการสั่งอาหารประจำอยู่แล้ว จะเห็นได้จากในรูปที่ 4-66 ในข้างต้น

และนอกจากนี้ผู้พัฒนาโครงการยังได้นำเอาการพัฒนาของ Grab ซึ่งเป็นโมไบล์แอปพลิเคชัน ที่ทางผู้ใช้งานได้มีความคุ้นชินในการใช้งานอยู่แล้ว มาใช้เป็นตัวอย่างในการพัฒนาโครงการ ซึ่งได้แก่ การสร้างหน้าต่าง Popup แจ้งเตือนสิทธิประโยชน์ที่ลูกค้าจะได้รับระยะห่างในหน้าตัวเลือกอาหารที่ ผู้ใช้งานต้องกดสั่งอาหาร

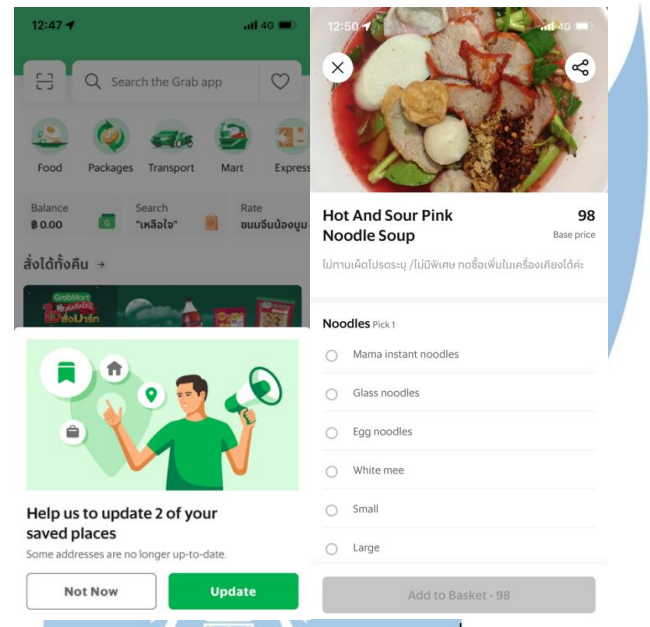

รูปที่ 4-67: หน้าจอของโมไบล์แอปพลิเคชัน Grab ที่นำมาพัฒนากับโครงการ ตัวอย่างที่ผู้จัดทำได้นำมาประยุกต์ใช้กับการสร้างระบบต้นแบบก็คือการจัดวางไอคอนนั้นจะ มีความจำเป็นที่จะต้องมีระยะห่างกัน เพื่อที่จะทำให้ผู้ใช้งานสามารถกดได้โดยใช้นิ้วมือสัมผัส ทำให้ ์ พื้นที่จะต้องมีขนาดที่ใหญ่กว่า และการเว้<del>นระยะห่</del>างนั้นช่วยป้องกันไม่ให้การกดปุ่มนั้นไม่ผิดพลาดอีก ด้วย นอกจากนั้นการจัดวางควรที่จะมีความขนานกันเพื่อความเป็นระเบียบ ดังในรูปที่ 4-68

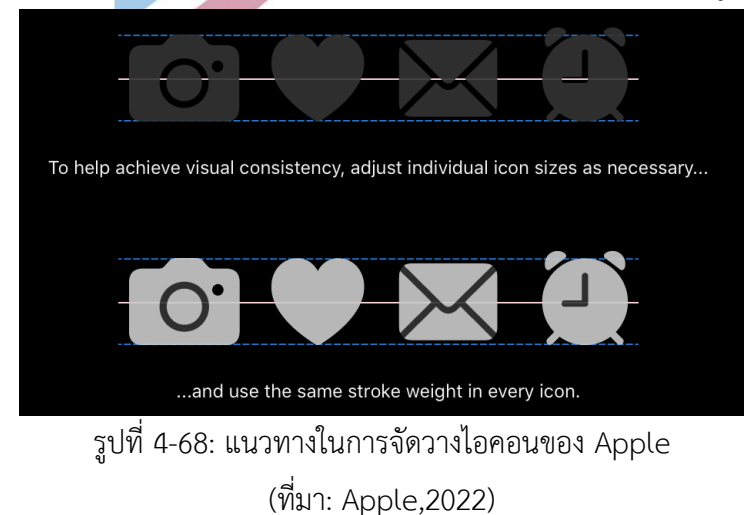

ในส่วนของปุ่มในการคลิก ทางด้าน Apple ได้มีการกำหนดโครงสร้างของปุ่มไว้เพื่อให้ สามารถกดได้ง่ายจากการสัมผัสนิ้วของมนุษย์ ซึ่งจะแตกต่างจากการใช้เมาส์คลิกในระบบ คอมพิวเตอร์ดังในรูปภาพที่ 4-69 จะพบว่ามีการกำหนดระยะขอบดังกล่าว

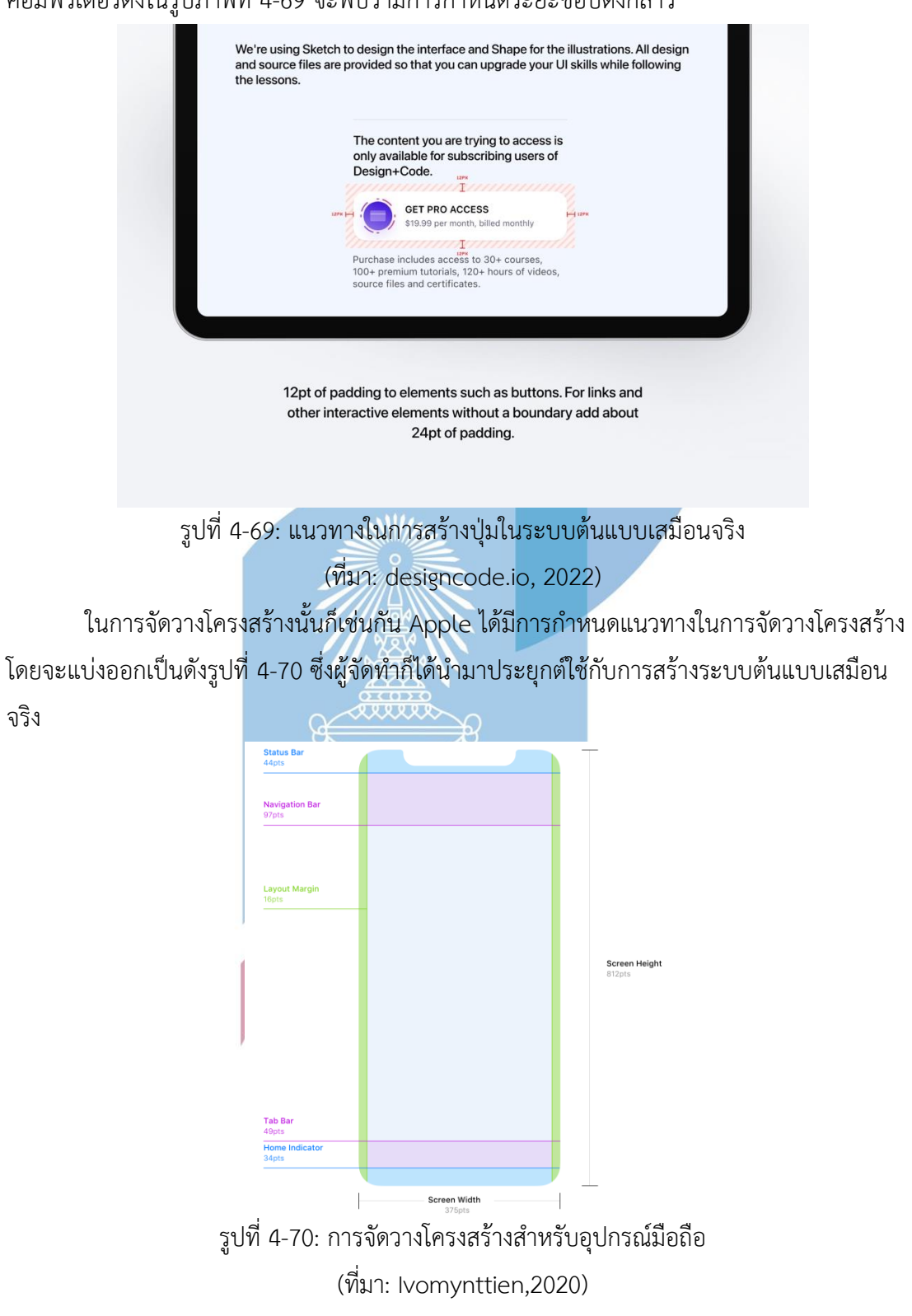

ในส่วนของการจัดจัดสัดส่วนโครงสร้างนั้น ผู้จัดทำได้อ้างอิงจาก Apple ในการวางโครงสร้าง โดยใช้หลักการอัตราส่วนหน้าจอ 1:3 ในแถบของการแจ้งเตือนด้านข้างของหน้าจอ ควรที่จะมีสัดส่วน เป็น 1:3 ของหน้าจอทั้งหมดดังในรูปที่ 4-71 แสดงให้เห็นสัดส่วนของการวางโครงสร้างบนอุปกรณ์ Ipad

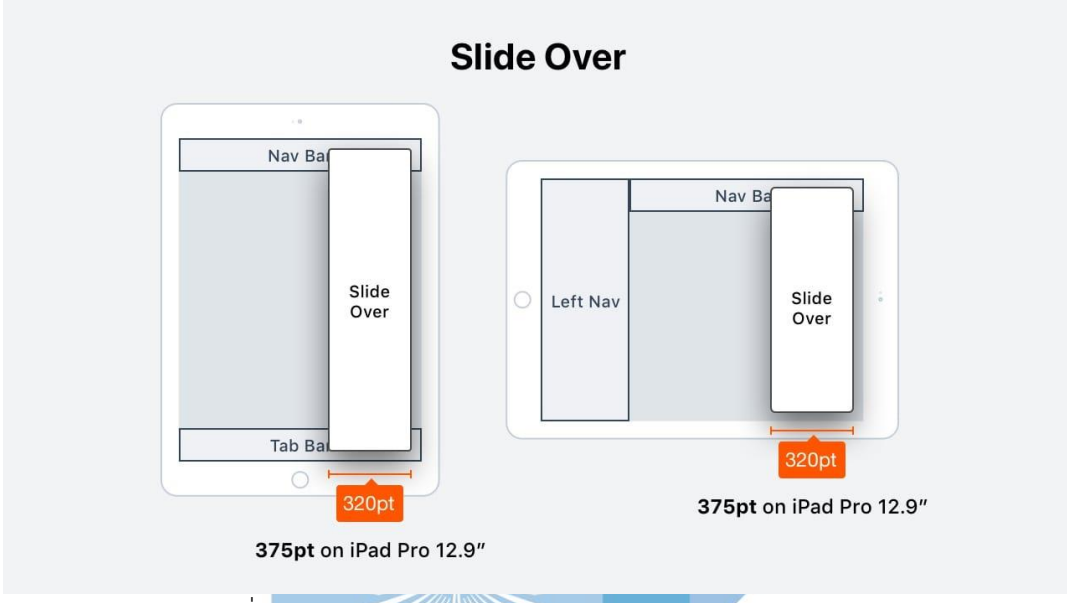

รูปที่ 4-71: สัดส่วนการจัดโครงสร้างหน้าจอบนอุปกรณ์ Ipad (ที่มา: designcode.io, 2022)

และในเนื้อหาส่วนอื่น ๆ นั้นผู้จัดทำได้ประยุกต์ใช้จากโมไบล์แอปพลิเคชัน Grab และ Line Man เพื่อที่จะให้สอดคล้องกับหลักการออกแบบส่วนติดต่อผู้ใช้งานที่ดี ให้ผู้ใช้งานไม่ประสบปัญหาที่ อาจจะเกิด เช่น ปุ่มมีขนาดเล็กเกินไป หรือระยะห่างระหว่างปุ่มนั้นใกล้เกินไปทำให้กดยาก นำไปสู่ ความผิดพลาดในการใช้งานได้ จากการได้ทำการสร้างระบบต้นแบบแบบหยาบในข้างต้นแล้วนั้น ในส่วนของเอกลักษณ์ของบริษัท (Corporate Identity) นั้นทางผู้จัดทำได้สัมภาษณ์เจ้าของ

กิจการและได้มาซึ่งโทนสี และสัญลักษณ์ต่าง ๆ ที่ทางบริษัทใช้สื่อถึงเพื่อให้ลูกค้าได้รับทราบความเป็น เอกลักษณ์ของบริษัททำให้การสร้างระบบต้นแบบเสมือนจริงนั้นต้องคำนึงมิติทางด้านเอกลักษณ์ของ บริษัทอีกด้วย โดยโทนสีจะแสดงในรูปที่ 4-72

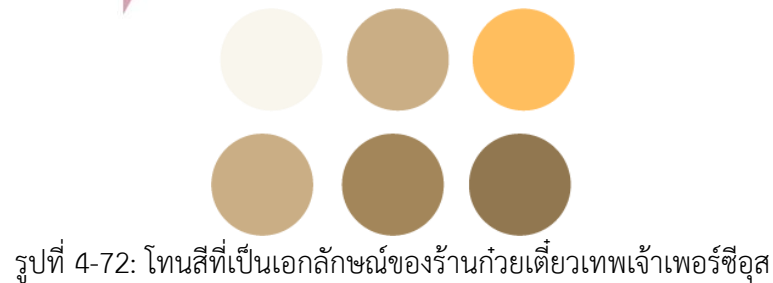

# **4.4.1. ระบบสั่งอาหาร (Order System)**

### ส่วนของลูกค้า

หน้าแรกของลูกค้าจะเป็นหน้าเชิญชวนลูกค้าสมัครสมาชิกกับทางร้านก๋วยเตี๋ยวเพื่อรับสิทธิ ประโยชน์ โดยโปรโมชันที่มีในปัจจุบันนั้นคือการสะสมแต้ม ซึ่งหากยังไม่ได้เป็นสมาชิกลูกค้าสามารถที่ จะสมัครสมาชิกได้โดยการกดที่ปุ่มสมัครสมาชิก หรือหากเป็นสมาชิกอยู่แล้ว สามารถกดปุ่มเข้าสู่ ระบบเพื่อทำการเข้าสู่ระบบได้ หรือหากไม่สนใจสมัครสมาชิก และไม่ได้เป็นสมาชิกก็สามารถที่จะกด ปุ่มปิดได้

้ผู้จัดทำได้มีการนำสีจากโทนสีที่เป็นเอกลักษณ์ของบริษัท การจัดตำแหน่งของไอคอน และ ระยะห่างปุ่มกดจากแนวทางการออกแบบในข้างต้น ผสมผสานกับสัญลักษณ์ก้อนเมฆและโลโก้ของ ร้านก๋วยเตี๋ยว และยังมีสัญลักษณ์ต่างๆ เช่น ก้อนเมฆและเกลียวคลื่น สะท้อนความเป็นร้านก๋วยเตี๋ยว เทพเจ้าเพอร์ซีอุสที่มีความแตกต่าง ได้ออกมาเป็นต้นแบบเสมือนจริงดังในรูปที่ 4-73

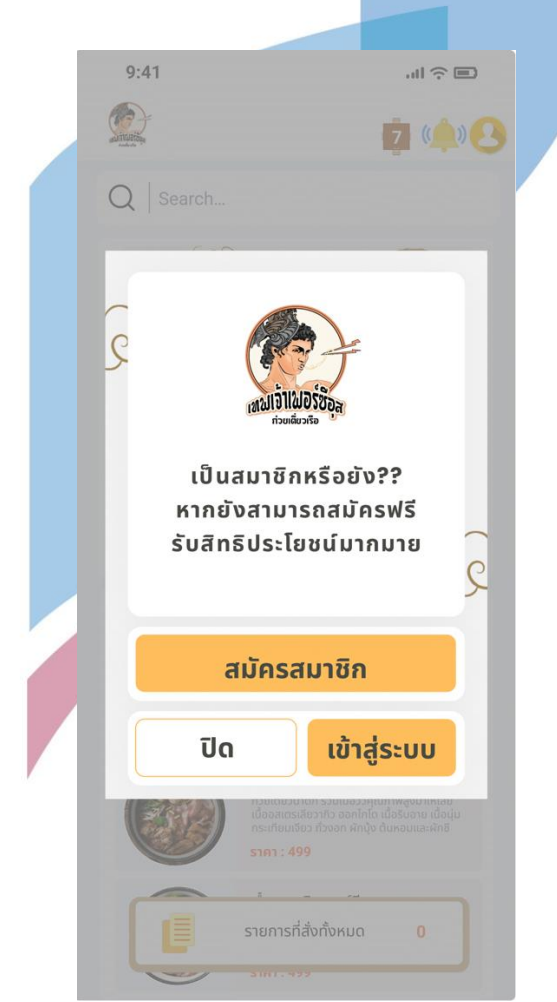

รูปที่ 4-73: ต้นแบบเว็บแอปพลิเคชันเสมือนจริงด้วยเครื่องมือ Figma แสดงหน้าจอ Popup การ สมัครสมาชิก เข้าสู่ระบบ

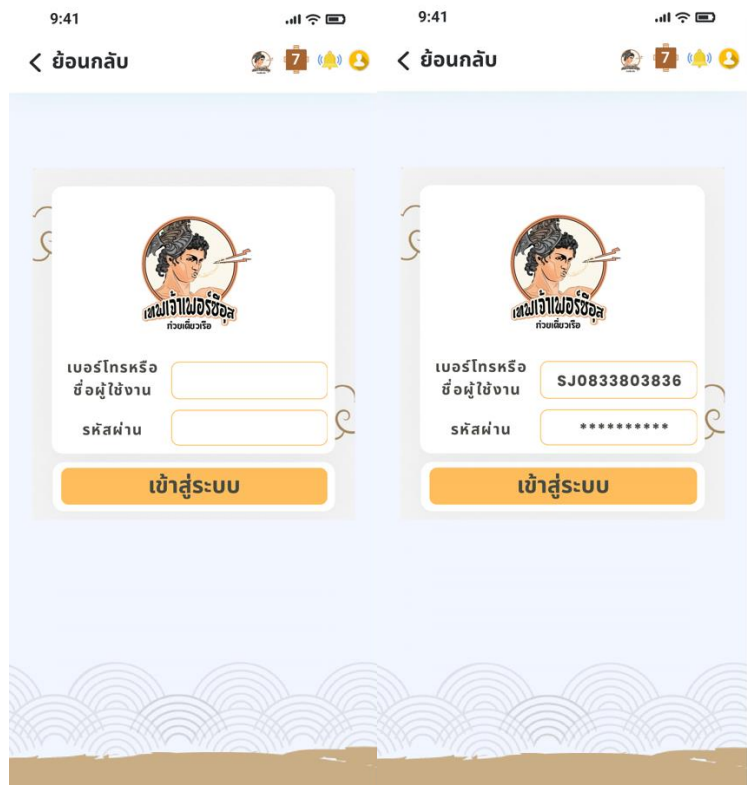

รูปที่ 4-74: ต้นแบบเว็บแอปพลิเคชันเสมือนจริงด้วยเครื่องมือ Figma แสดงหน้าล็อกอินเข้าสู่ระบบ

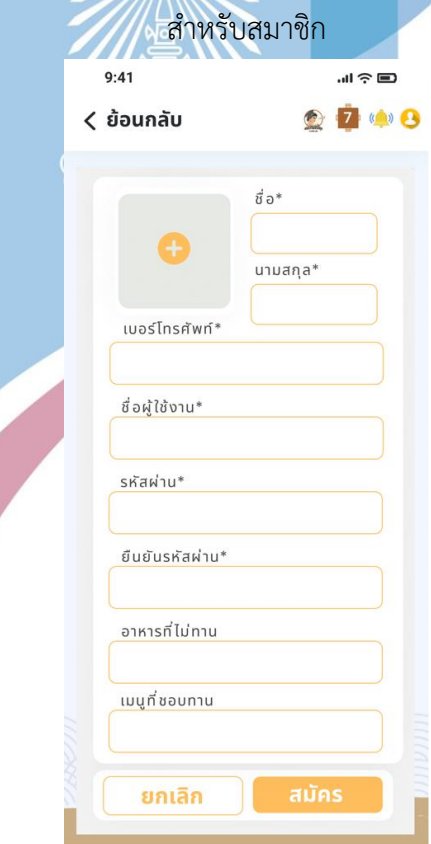

รูปที่ 4-75: ต้นแบบเว็บแอปพลิเคชันเสมือนจริงด้วยเครื่องมือ Figma แสดงหน้าจอการสมัครสมาชิก

หากผู้ใช้งานเป็นสมาชิกอยู่แล้ว หรือเคยลงทะเบียนสมาชิกมาแล้ว สามารถเข้าสู่ระบบได้ในหน้าจอ เข้าสู่ระบบดังรูปที่ 4-74 หากต้องการสมัครสมาชิกด้วยตนเองสามารถกดที่ปุ่มสมัครสมาชิก จะขึ้น หน้าจอดังรูปที่ 4-75 แสดงรายละเอียดที่ต้องกรอกเพื่อการสมัครสมาชิกกับทางร้านก๋วยเตี๋ยวเทพเจ้า เพอร์ซีอุส เพื่อที่จะสามารถสะสมสิทธิประโยชน์ในโปรโมชันที่มีเฉพาะสมาชิก เช่น โปรโมชันสะสม แต้มเพื่อแลกรับของทานเล่นกับทางร้าน ซึ่งสามารถสมัครไดด้วยตนเองผ่านโทรศัพท์มือถือ หรือบอก กับพนักงานเสิร์ฟก็ได้เช่นกัน

ผู้จัดทำได้มีการนำสีจากโทนสีที่เป็นเอกลักษณ์ของบริษัท การจัดตำแหน่งของไอคอน และ ระยะห่างปุ่มกดจากแนวทางการออกแบบในข้างต้น ผสมผสานกับสัญลักษณ์เกลียวคลื่นและโลโก้ของ ร้านก๋วยเตี๋ยวทำให้ได้ต้นแบบเสมือนจริงดังด้านบน ในปุ่มที่จะมีการเลื่อนตามการเลื่อนผู้ใช้งานได้นำ หลักการออกแบบมาจาก Grab และ Line Man ที่จะเป็นปุ่มให้ลูกค้าสามารถกดดูรายการที่สั่งซื้อไป ทั้งหมดได้ ในส่วนของระยะห่างของช่องที่จะให้ผู้ใช้งานกดเลือกนั้น ผู้จัดทำได้นำระยะห่างระหว่าง ี ช่องมาปรับใช้ เพื่อให้ถูกต้องตามหลักการออกแบบที่เป็<mark>นมิตรต่</mark>อผู้ใช้งาน เนื่องจากเป็นระบบสัมผัส จะต้องคำนึงถึงระยะห่างระหว่างปุ่มด้วย เพื่อเป็นการป้องกันไม่ให้ผู้ใช้งานเลือกในปุ่มที่ต้องการเลือก ไม่ผิดพลาด เช่น ลูกค้าต้องการเลือกระดับความเผ็ดเป็นระดับที่ 2 แต่หากปุ่มเลือกระดับความเผ็ดอยู่ ใกล้กันไปอาจจะทำให้ลูกค้ากดเลือกระดับอื่น ซึ่งอาจจะเป็นสิ่งที่ผู้ใช้งานไม่ได้ต้องการ ดังรูปที่ 4-77

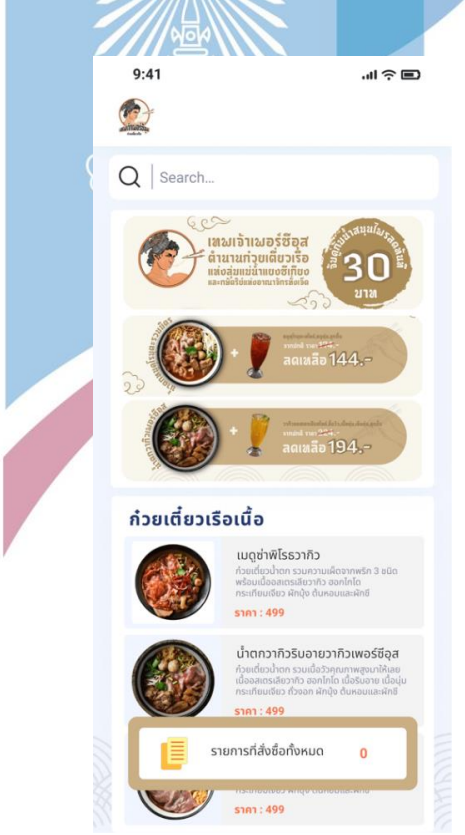

รูปที่ 4-76: ต้นแบบเว็บแอปพลิเคชันเสมือนจริงด้วยเครื่องมือ Figma แสดงหน้าจอการสั่งอาหาร

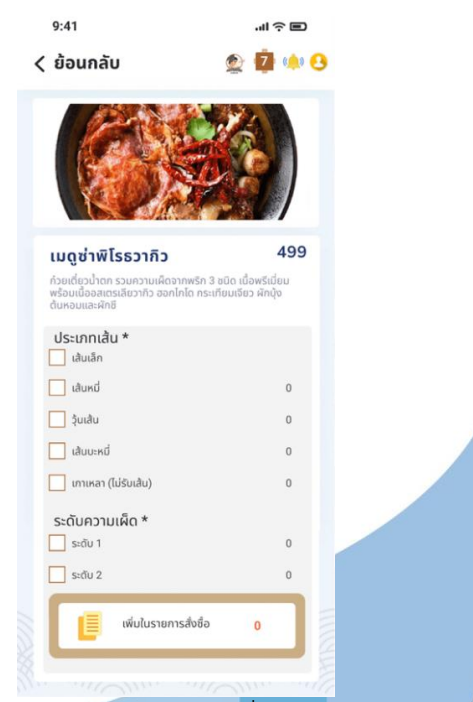

รูปที่ 4-77: ต้นแบบเว็บแอปพลิเคชันเสมือนจริงด้วยเครื่องมือ Figma แสดงหน้าจอการสั่งอาหาร

หากผู้ใช้งานไม่ได้กดเลือกในช่องที่บังคับ เช่น ระดับความเผ็ด จะมีหน้าจอแจ้งเตือนว่าไม่ได้กดเลือก ดังรูปที่ 4-78

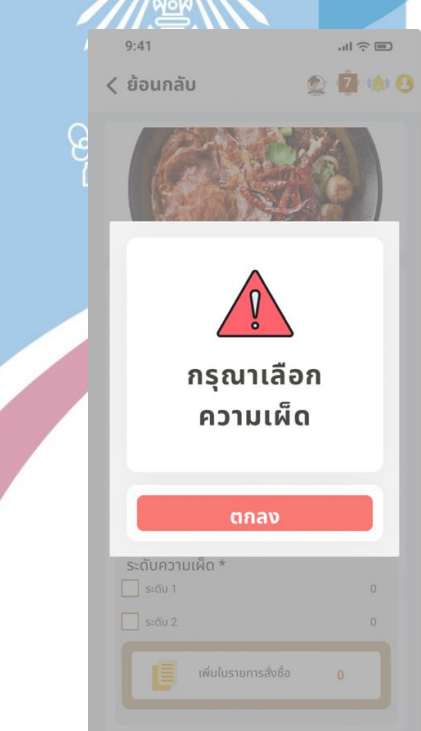

รูปที่ 4-78: ต้นแบบเว็บแอปพลิเคชันเสมือนจริงด้วยเครื่องมือ Figma แสดงหน้าจอ Popup แจ้ง เตือนเมื่อลูกค้าลืมเลือกตัวเลือกที่บังคับ

เมื่อทำการสั่งอาหารเสร็จสิ้นแล้ว ผู้ใช้งานจะกลับเข้าสู่หน้าหลักระบบสั่งอาหาร จากนั้นกดที่ปุ่มเพิ่ม ในรายการสั่งซื้อทั้งหมดเพื่อดำเนินการต่อ ระบบจะทำการคำนวณค่าอาหารที่ผู้ใช้งานได้ทำการเลือก ไว้ทั้งหมด และหลังจากนั้นจะปรากฎหน้าจอดังรูปที่ 4-80 กดที่ปุ่มส่งออเดอร์เพื่อดำเนินการส่งออ เดอร์ไปยังระบบสั่งอาหารพนักงาน

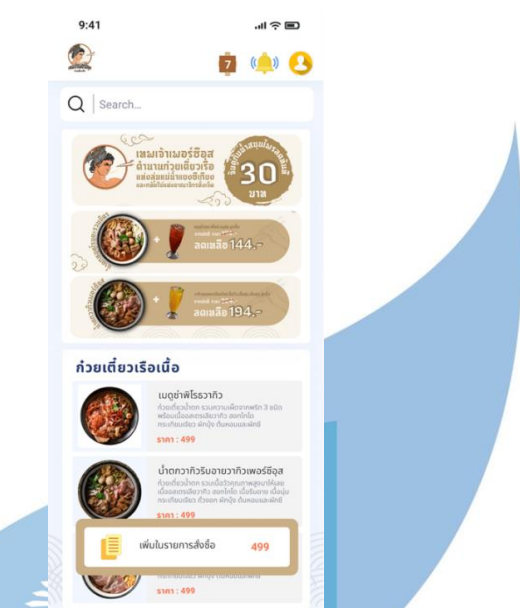

รูปที่ 4-79: ต้นแบบเว็บแอปพลิเคชันเสมือนจริงด้วยเครื่องมือ Figma แสดงหน้าหลังจอเพิ่มรายการ

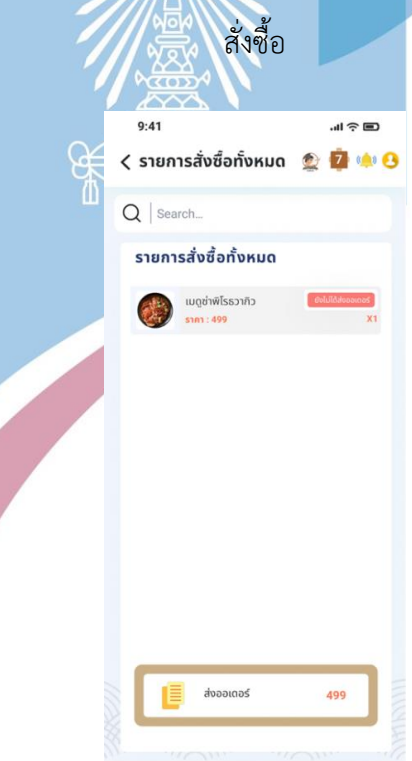

รูปที่ 4-80: ต้นแบบเว็บแอปพลิเคชันเสมือนจริงด้วยเครื่องมือ Figma แสดงหน้าจอรายการสั่งซื้อ ทั้งหมด
หลังจากนั้นจะปรากฏเป็นหน้าจอดังรูป 4-81 หน้าจอหน้าต่างยืนยันการสั่งอาหาร สามารถกดยืนยัน เพื่อใช้งานต่อ หลังจากนั้นจะเข้าสู่หน้าจอหลักดังรูปที่ 4-82 สามารถกดที่ปุ่มชำระเงิน เพื่อดำเนินการ ต่อ

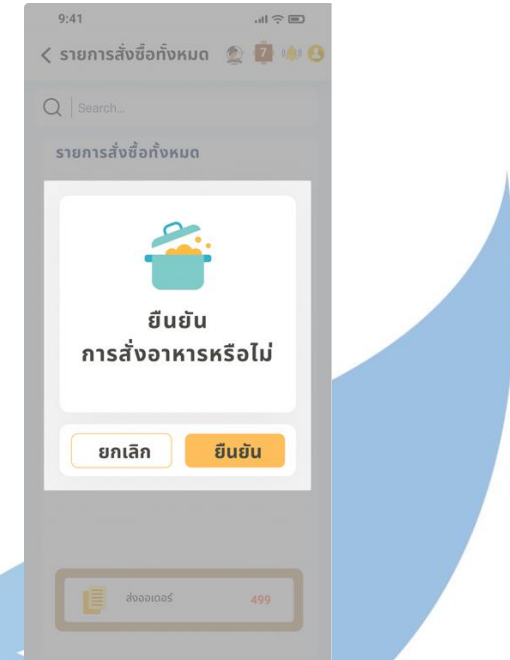

รูปที่ 4-81: ต้นแบบเว็บแอปพลิเคชันเสมือนจริงด้วยเครื่องมือ Figma แสดงหน้าจอ Popup ยืนยัน

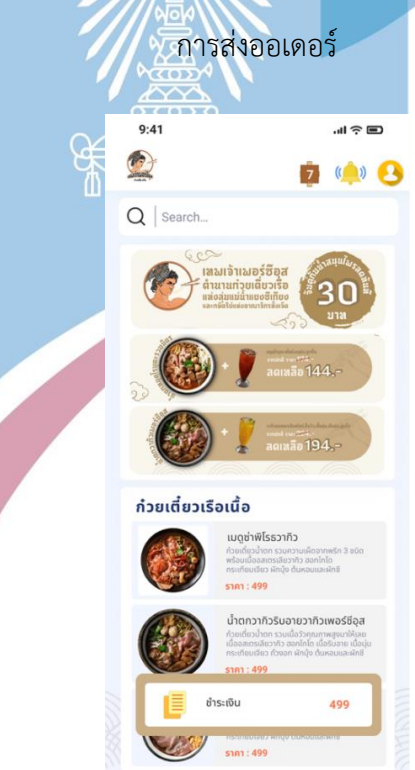

รูปที่ 4-82: ต้นแบบเว็บแอปพลิเคชันเสมือนจริงด้วยเครื่องมือ Figma แสดงหน้าจอหลังการส่งออ

เมื่อผู้ใช้งานยืนยันการส่งออเดอร์แล้ว สามารถกดปุ่มชำระเงิน ซึ่งจะเป็นตัวเลือกวิธีการชำระเงิน รูปแบบต่างๆ หรือหากผู้ใช้งานยังไม่พร้อมชำระสามารถทานอาหารเสร็จก่อนค่อยชำระก็ได้เช่นกัน ดัง รูปที่ 4-83

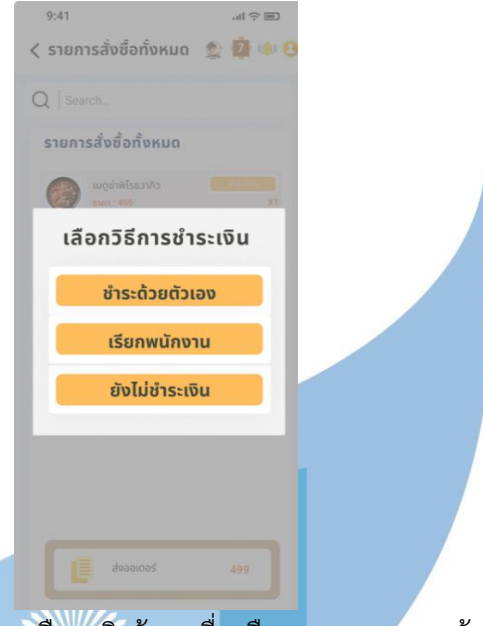

รูปที่ 4-83: ต้นแบบเว็บแอปพลิเคชันเสมือนจริงด้วยเครื่องมือ Figma แสดงหน้าจอ Popup เลือกวิธี ชำระเงิน

หากผู้ใช้งานเลือกเป็นชำระเงินด้วยตนเอง จะปรากฏ QR Code ให้ ผู้ใช้งานสามารถสแกนผ่านแอป พลิเคชันของธนาคารเพื่อชำระเงินได้หรือหากผู้ใช้งานเลือกเป็นเรียกพนักงานเพื่อชำระเงิน จะปรากฏ

หน้าจอดังรูปที่ 4-86

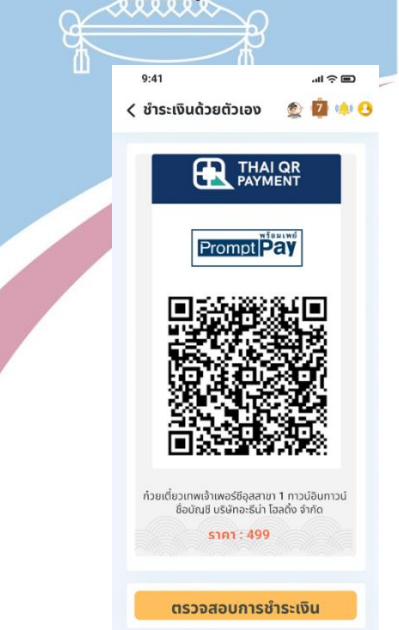

รูปที่ 4-84: ต้นแบบเว็บแอปพลิเคชันเสมือนจริงด้วยเครื่องมือ Figma แสดงหน้าจอชำระเงินด้วย ตนเอง

เมื่อทำการชำระเงินผ่านแอปพลิเคชันธนาคารในโทรศัพท์มือถือแล้ว สามารถกดที่ปุ่มตรวจสอบการ ชำระเงิน จะปรากฏเป็นหน้าจอ Popup แจ้งเตือนการตรวจสอบการชำระเงินสำเร็จดังรูปที่ 4-85

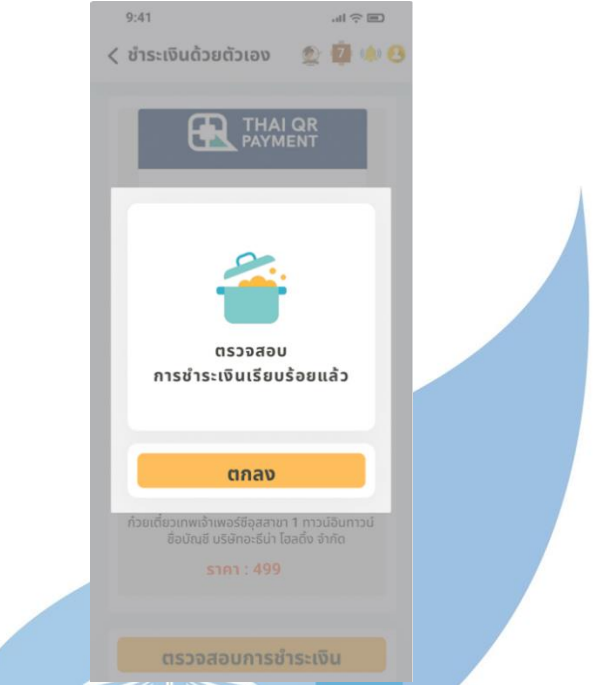

รูปที่ 4-85: ต้นแบบเว็บแอปพลิเคชันเสมือนจริงด้วยเครื่องมือ Figma แสดงหน้าจอ Popup การ

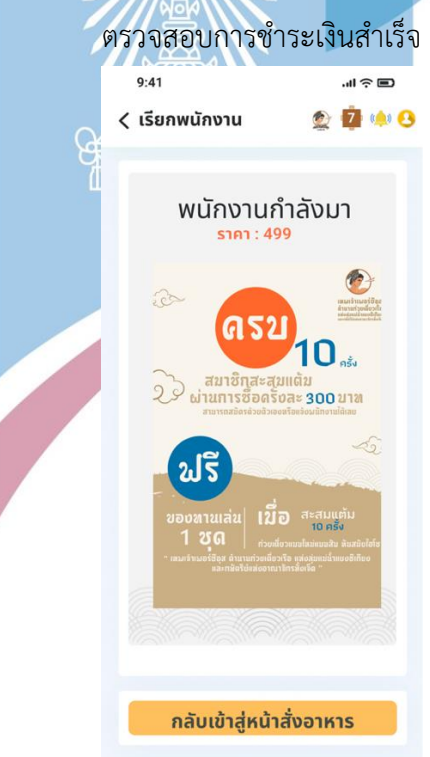

รูปที่ 4-86: ต้นแบบเว็บแอปพลิเคชันเสมือนจริงด้วยเครื่องมือ Figma แสดงหน้าจอชำระเงินกับ พนักงาน

เมื่อผู้ใช้งานต้องการดูข้อมูลร้านอาหารสามารถกดที่ปุ่มโลโก้ของร้านอาหาร จะปรากฏหน้าจอข้อมูล ดังรูปที่ 4-87

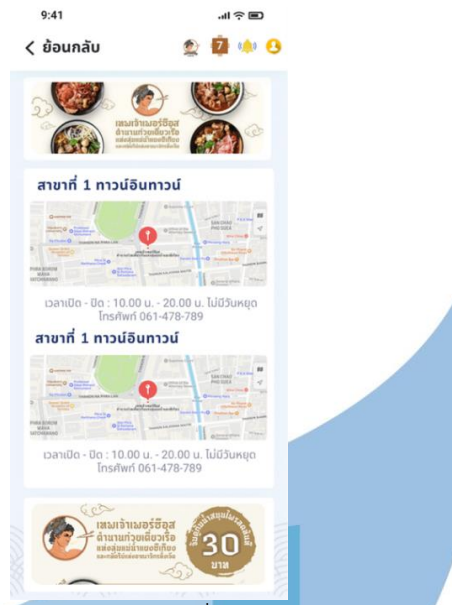

รูปที่ 4-87: ต้นแบบเว็บแอปพลิเคชันเสมือนจริงด้วยเครื่องมือ Figma แสดงหน้าจอข้อมูลร้านอาหาร ในส่วนของพนักงาน

หน้าจอหลักระบบสั่งอาหารของพนักงานนั้นจะสามารถดูสถานะของการสั่งอาหาร โต๊ะ อาหารได้ โดยที่โต๊ะสีน้ำตาลแสดงถึงโต๊ะที่มีลูกค้าแล้ว โต๊ะสีขาวแสดงถึงโต๊ะว่าง หากกดไปที่โต๊ะใน หน้าจอจะปรากฏข้อมูลการสั่งอาหารของโต๊ะนั้น โดยจะมีทั้งที่เป็นสมาชิกและไม่เป็นสมาชิก ดังในรูป ที่ 4-89 ถึง 4-91 นอกจากนี้ยังสามารถรับการแจ้งเตือนหากมีลูกค้าเรียกได้

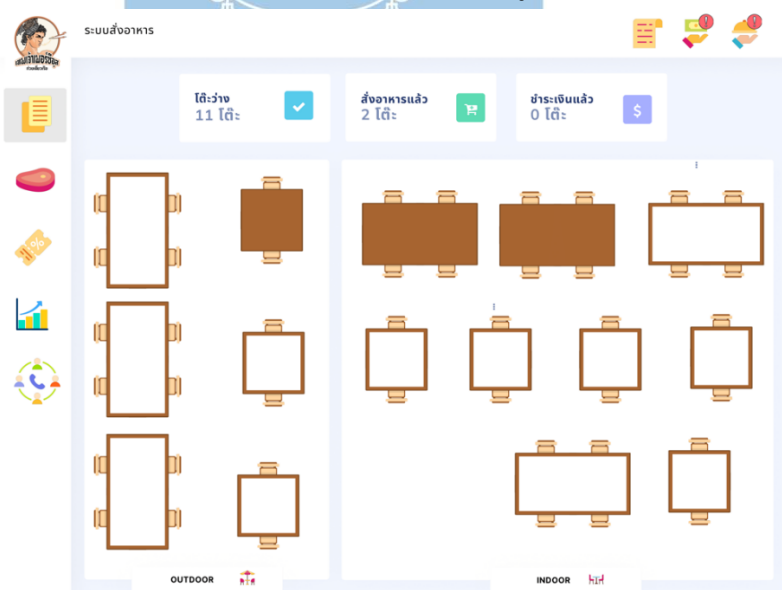

รูปที่ 4-88: ต้นแบบเว็บแอปพลิเคชันเสมือนจริงด้วยเครื่องมือ Figma แสดงหน้าจอหลักระบบสั่ง

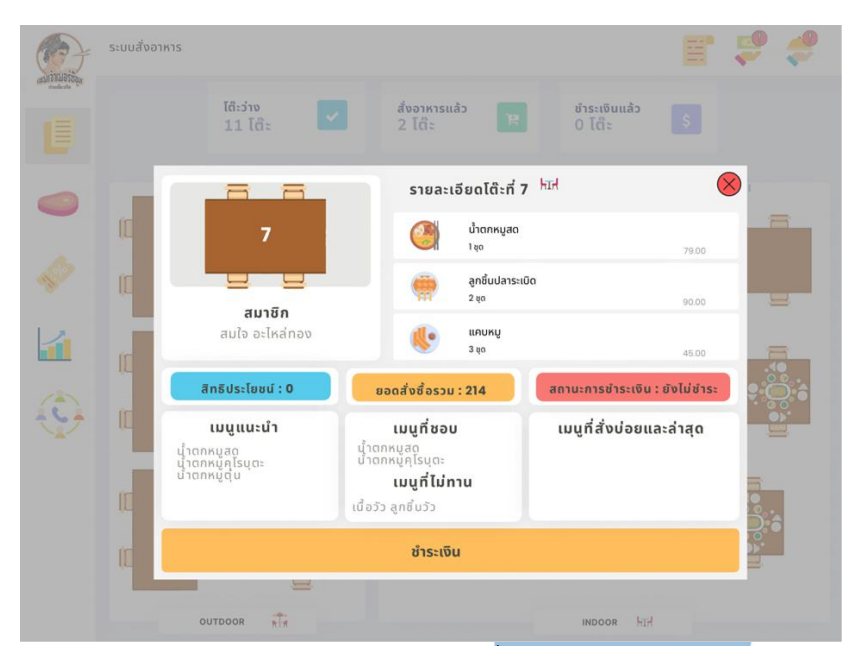

รูปที่ 4-89: ต้นแบบเว็บแอปพลิเคชันเสมือนจริงด้วยเครื่องมือ Figma แสดงหน้าจอ Popup ข้อมูล การสั่งซื้อในโต๊ะ (กรณีที่เป็นสมาชิก)

หากลูกค้าในโต๊ะนั้นได้ทำการชำระเงินด้วยตนเองในระบบสั่งอาหารของลูกค้าแล้วนั้น หน้าจอของ พนักงานจะไม่สามารถกดปุ่มชำระเงินได้ เนื่องจากทางลูกค้าได้มีการชำระเงินด้วยตนเองแล้วดังในรูป ที่ 4-90

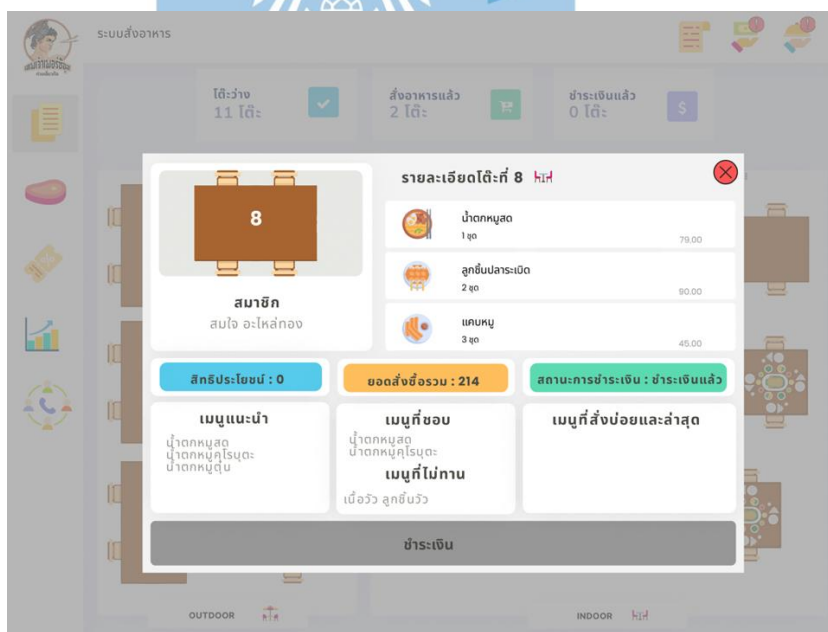

รูปที่ 4-90: ต้นแบบเว็บแอปพลิเคชันเสมือนจริงด้วยเครื่องมือ Figma แสดงหน้าจอ Popup ข้อมูล การสั่งซื้อในโต๊ะ (กรณีที่ลูกค้าชำระเงินด้วยตนเองแล้ว)

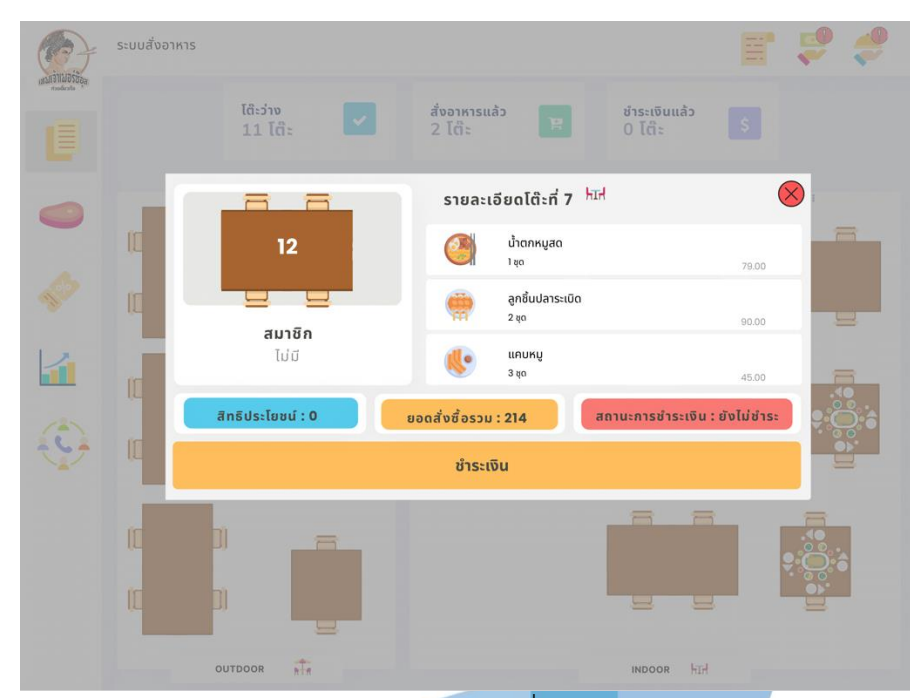

รูปที่ 4-91: ต้นแบบเว็บแอปพลิเคชันเสมือนจริงด้วยเครื่องมือ Figma แสดงหน้าจอ Popup ข้อมูล การสั่งซื้อในโต๊ะ (กรณีที่ไม่เป็นสมาชิก)

เมื่อลูกค้ากดปุ่มเรียกพนักงาน การแจ้งเตือนจะปรากฏในหน้าของพนักงาน และมีเสียงแจ้งเตือน และ รายละเอียดระบุถึงหมายเลขโต๊ะที่ได้ทำการกดปุ่มเรียกพนักงาน โดยอาจจะเรียกเพื่อสอบถามข้อมูล เพิ่มหรือ หรือมีข้อสงสัย

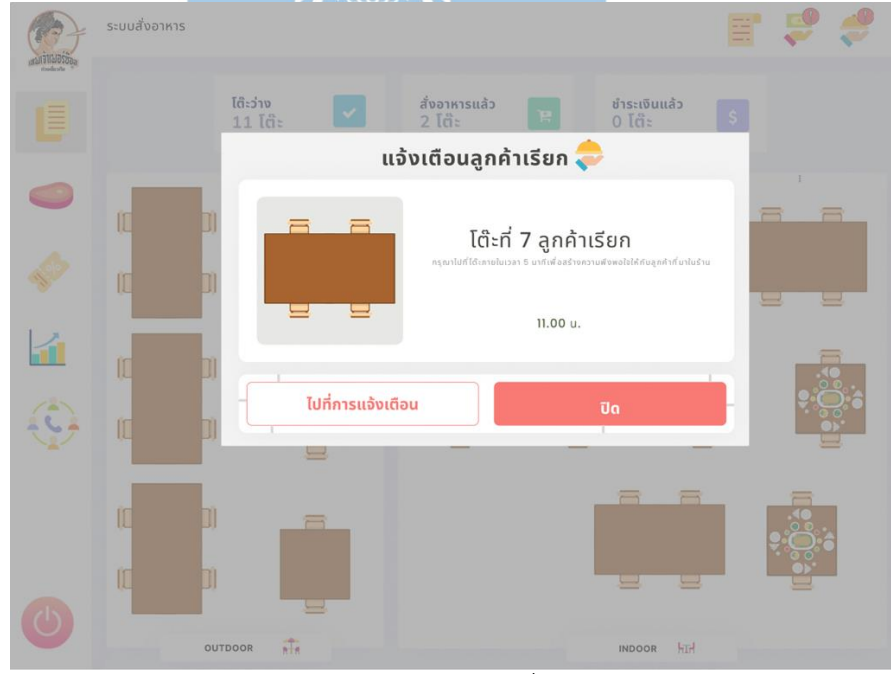

รูปที่ 4-92: ต้นแบบเว็บแอปพลิเคชันเสมือนจริงด้วยเครื่องมือ Figma แสดงหน้าจอ Popup แจ้ง เตือนลูกค้าเรียก

หากผู้ใช้งานกดที่ปุ่มไปยังการแจ้งเตือนทั้งหมด จะนำไปสู่หน้าจอการแจ้งเตือนทั้งหมด จะเป็น รายละเอียดของแต่ละโต๊ะที่มีการกดปุ่มเรียกพนักงาน และเรียงกันเป็นประวัติการกดปุ่มแจ้งเตือน ของระบบสั่งอาหารลูกค้า

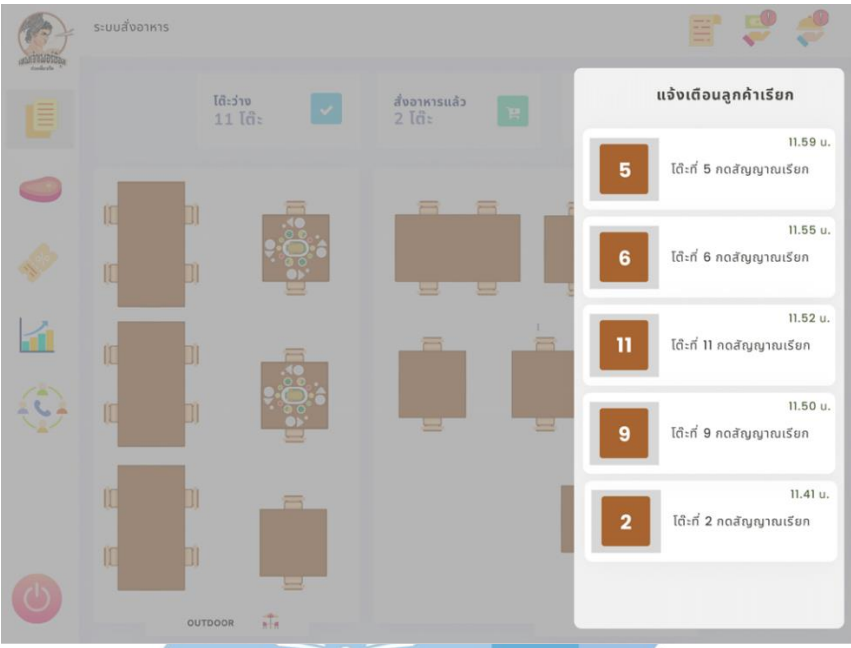

รูปที่ 4-93: ต้นแบบเว็บแอปพลิเคชันเสมือนจริงด้วยเครื่องมือ Figma แสดงหน้าจอ Popup การแจ้ง เตือนลูกค้าเรียกทั้งหมด

หากมีลูกค้ากดปุ่มชำระเงินแบบเรียกพนักงานเพื่อชำระเงิน ระบบจะแจ้งเตือนไปยังพนักงานและมี เสียงแจ้งเตือน  $\widetilde{\mathcal{X}}$ 的

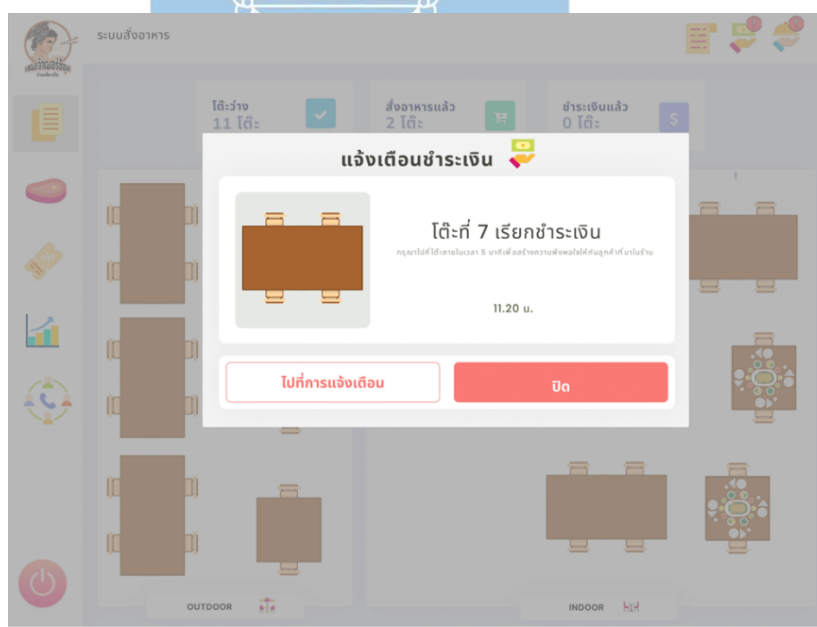

รูปที่ 4-94: ต้นแบบเว็บแอปพลิเคชันเสมือนจริงด้วยเครื่องมือ Figma แสดงหน้าจอ Popup แจ้ง เตือนลูกค้าเรียกชำระเงิน

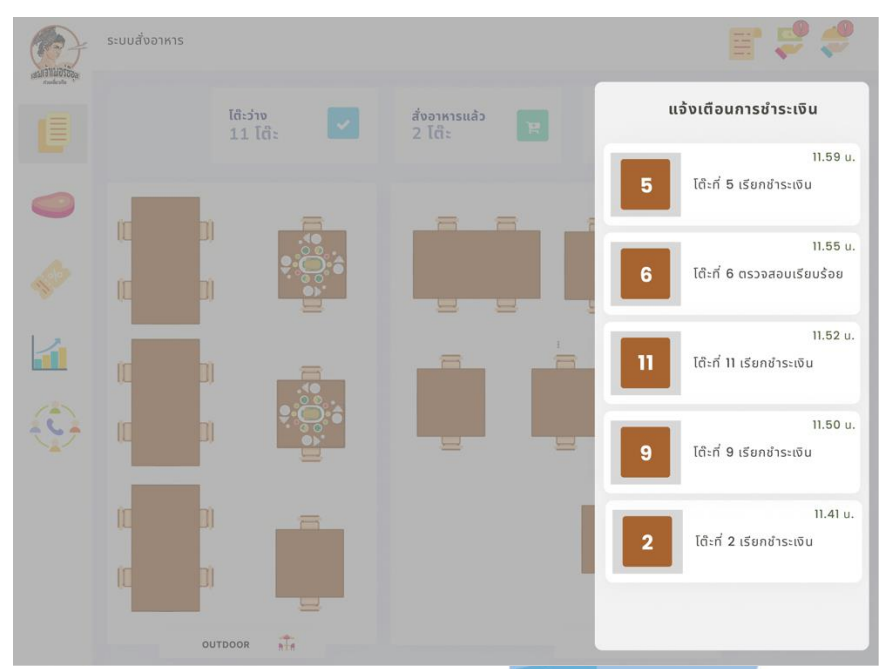

รูปที่ 4-95: ต้นแบบเว็บแอปพลิเคชันเสมือนจริงด้วยเครื่องมือ Figma แสดงหน้าจอ Popup การแจ้ง เตือนลูกค้าเรียกชำระเงินทั้งหมด

หากลูกค้าต้องการชำระเงินผ่านพนักงาน พนักงานสามารถกดที่ปุ่มชำระเงินของหน้าจอข้อมูลโต๊ะนั้น ได้เลย จะปรากฎหน้าจอรายละเอียดการสั่งอาหาร และวิธีการชำระเงิน

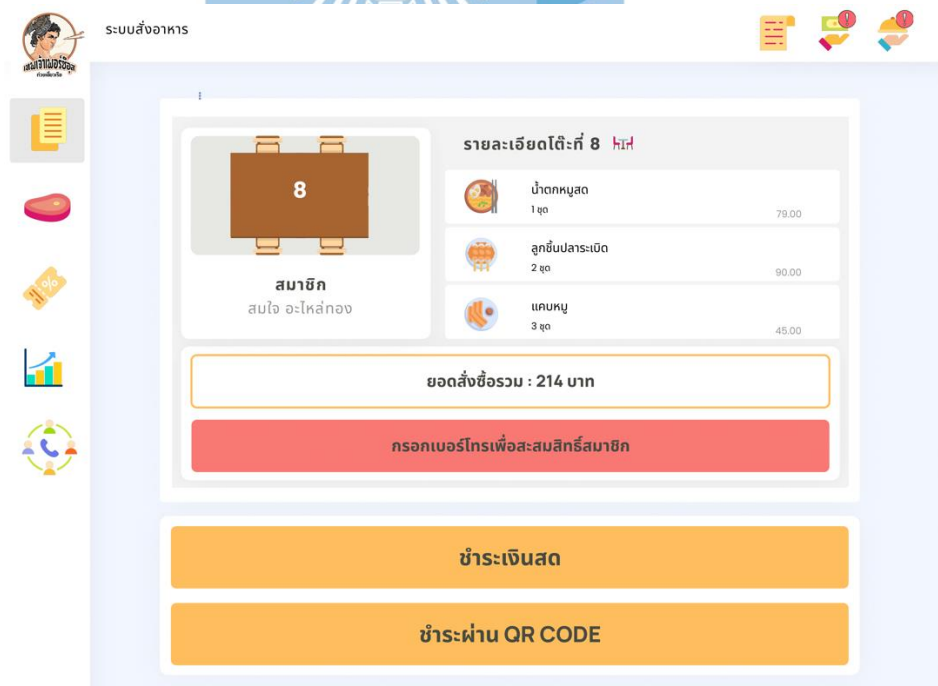

รูปที่ 4-96: ต้นแบบเว็บแอปพลิเคชันเสมือนจริงด้วยเครื่องมือ Figma แสดงหน้าจอตัวเลือกการชำระ เงินผ่านพนักงาน

หากลูกค้าเลือกวิธีการชำระเงินผ่านการสแกนชำระทางแอปพลิเคชันของธนาคารในโทรศัพท์มือถือ QR Code จะปรากฎในอุปกรณ์แสดง QR Code ในร้าน ลูกค้าสามารถสแกน QR Code จากนั้นจะมี การแจ้งเตือนจากระบบ

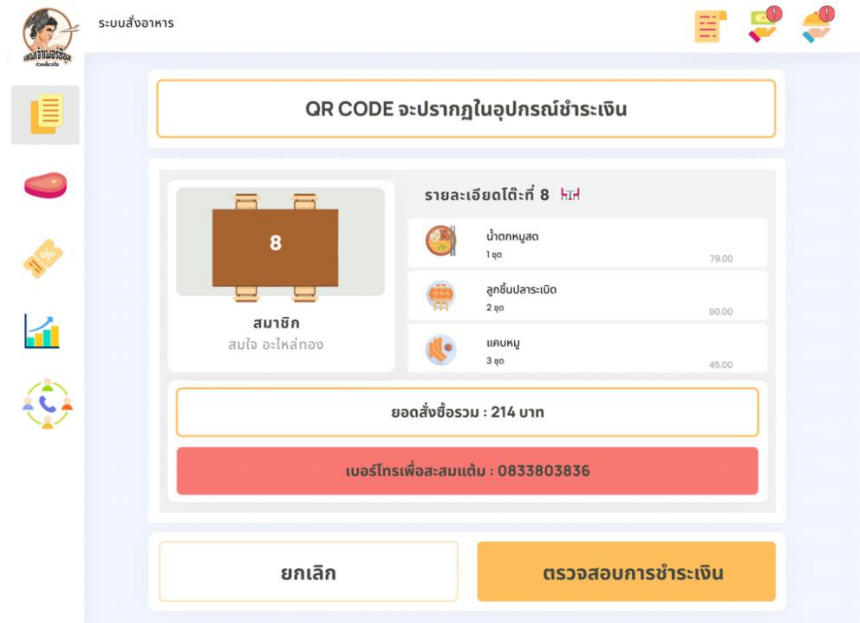

รูปที่ 4-97: ต้นแบบเว็บแอปพลิเคชันเสมือนจริงด้วยเครื่องมือ Figma แสดงหน้าจอชำระเงินทาง QR

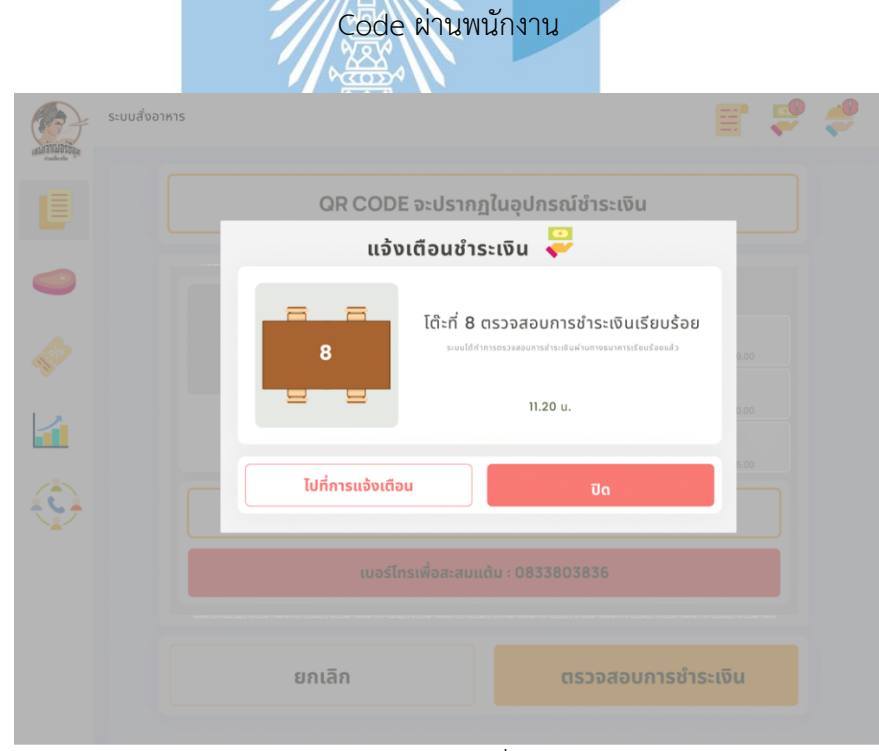

รูปที่ 4-98: ต้นแบบเว็บแอปพลิเคชันเสมือนจริงด้วยเครื่องมือ Figma แสดงหน้าจอ Popup การแจ้ง เตือนตรวจสอบการชำระเงินสำเร็จ

หากลูกค้าต้องการชำระเป็นเงินสด พนักงานกดไปที่ปุ่มชำระเงินสด จะปรากฏหน้าจอดังรูปที่ 4-99 ให้ใส่จำนวนเงินที่ได้รับจากลูกค้า จากนั้นระบบจำคำนวณเงินทอนที่ต้องจ่าย ดังในรูปที่ 4-99 และ 4- 100

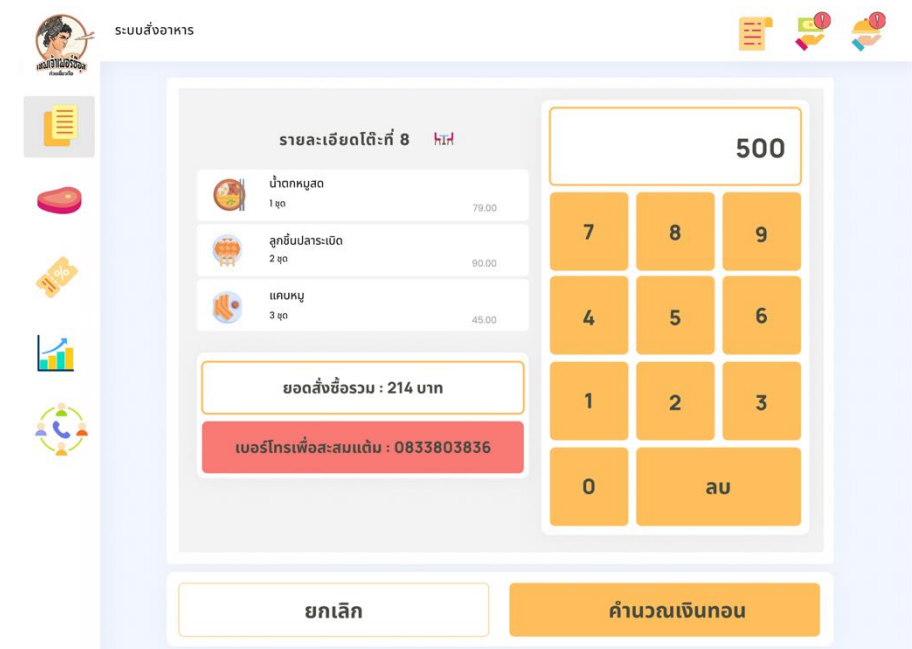

รูปที่ 4-99: ต้นแบบเว็บแอปพลิเคชันเสมือนจริงด้วยเครื่องมือ Figma แสดงหน้าจอชำระเงินสดผ่าน

พนักงาน

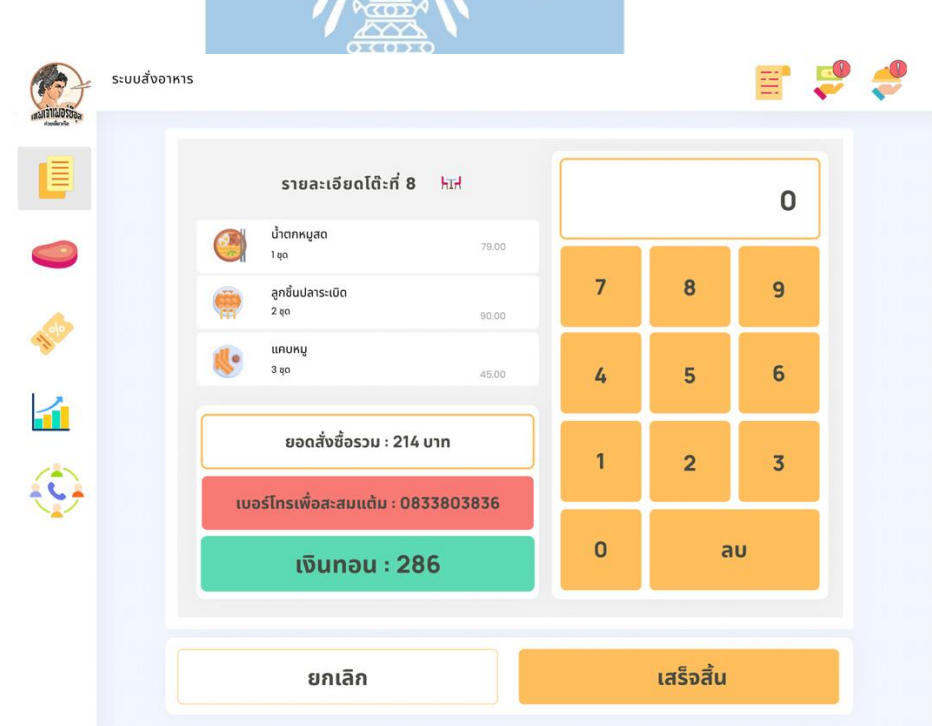

รูปที่ 4-100: ต้นแบบเว็บแอปพลิเคชันเสมือนจริงด้วยเครื่องมือ Figma แสดงหน้าจอคำนวณเงินทอน

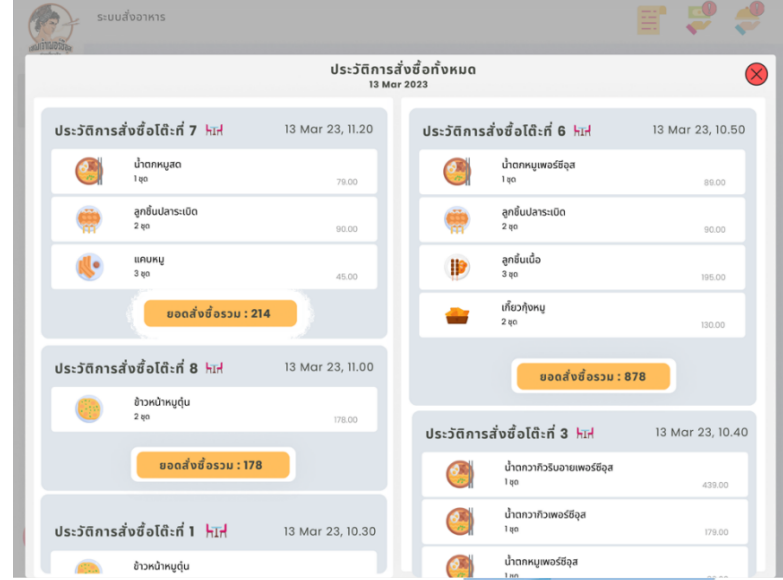

หากต้องการดูประวัติการสั่งอาหาร สามารถกดที่ปุมด้านบนขวา จะแสดงหน้าจอดังรูปที่ 4-101

รูปที่ 4-101: ต้นแบบเว็บแอปพลิเคชันเสมือนจริงด้วยเครื่องมือ Figma แสดงหน้าจอ Popup ประวัติ การสั่งซื้อ

# **4.4.2. ระบบจัดการวัตถุดิบ (Ingredient Management System)**

ระบบจัดการวัตถุดิบจะเป็นหักลบวัตถุดิบจากการสั่งอาหารของลูกค้าในระบบสั่งอาหาร หัก ลบจำนวนวัตถุดิบโดยอัตโนมัติ ผู้ใช้งานสามารถดู เพิ่ม ลด และแก้ไขจำนวนวัตถุดิบได้หากมีการ เปลี่ยนแปลง

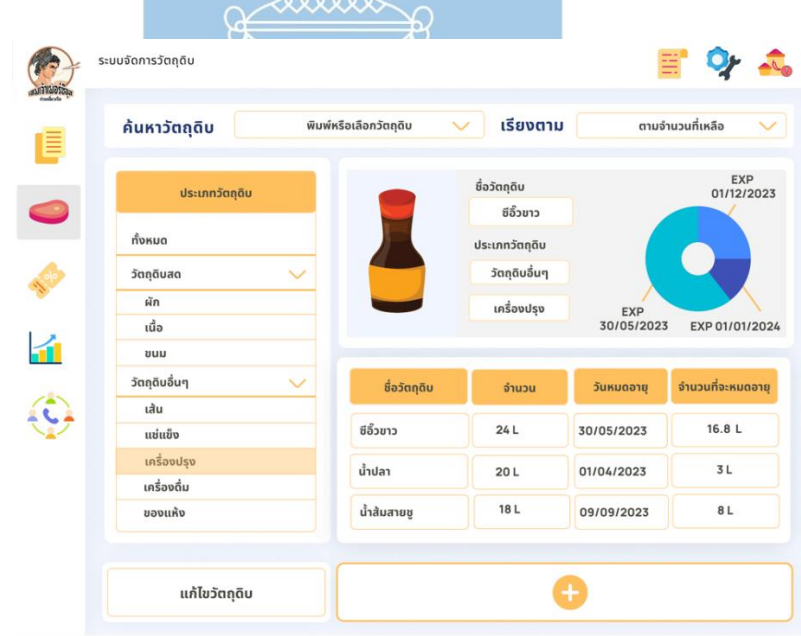

รูปที่ 4-102: ต้นแบบเว็บแอปพลิเคชันเสมือนจริงด้วยเครื่องมือ Figma แสดงหน้าจอหลักระบบ จัดการวัตถุดิบ

หากต้องการเพิ่มวัตถุดิบสามารถกดที่ปุ่มสัญลักษณ์การบวกในรูป 4-102 จะขึ้นหน้าจอดังรูป 4-103 จะประกอบไปด้วยข้อมูลดังที่แสดงในรูป โดยวัตถุดิบชนิดสดจะมีอายุ 1 วัน และวัตถุดิบอื่นๆ จะมีวัน หมดอายุตามกำหนดของฉลาก

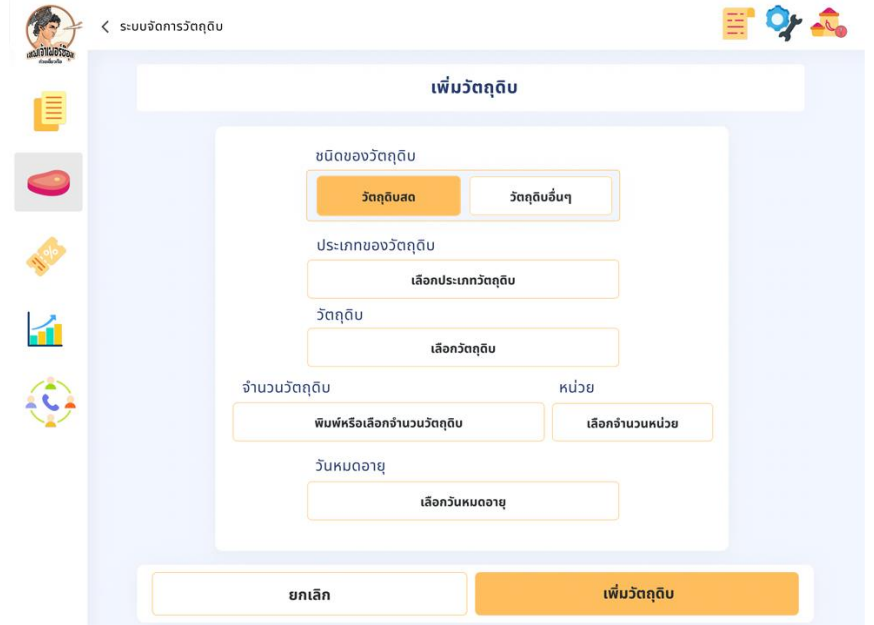

รูปที่ 4-103: ต้นแบบเว็บแอปพลิเคชันเสมือนจริงด้วยเครื่องมือ Figma แสดงหน้าจอเพิ่มวัตถุดิบ เมื่อเพิ่มวัตถุดิบเสร็จเรียบร้อยแล้วจะมีหน้าต่างยืนยันการเพิ่มวัตถุดิบ สามารถกดปุ่มเพิ่มเพื่อ ดำเนินการต่อ

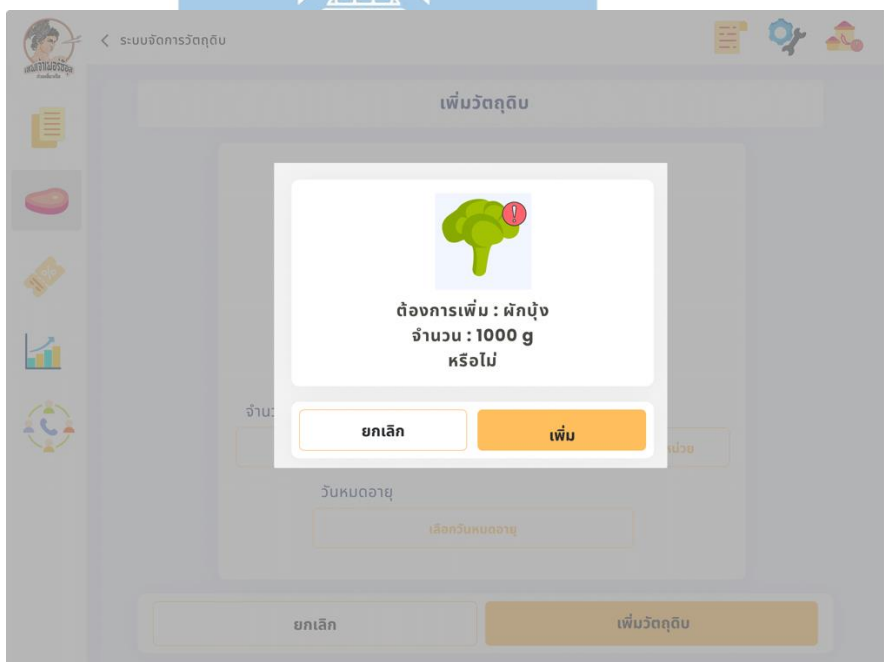

รูปที่ 4-104: ต้นแบบเว็บแอปพลิเคชันเสมือนจริงด้วยเครื่องมือ Figma แสดงหน้าจอ Popup ยืนยัน การเพิ่มวัตถุดิบ

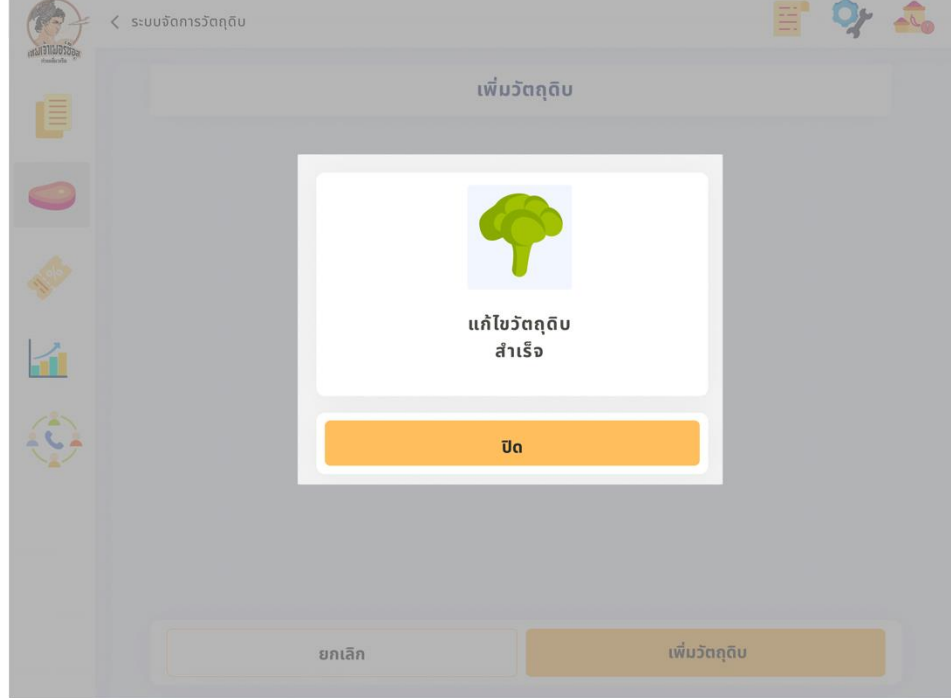

เมื่อเพิ่มวัตถุดิบสำเร็จแล้ว จะมีหน้าต่าง Popup แจ้งเตือนดังรูปที่ 4-105

รูปที่ 4-105: ต้นแบบเว็บแอปพลิเคชันเสมือนจริงด้วยเครื่องมือ Figma แสดงหน้าจอ Popup การ เพิ่มวัตถุดิบสำเร็จ

หากกดที่ปุ่มแก้ไขวัตถุดิบ จะปรากฏหน้าจอแก้ไขวัตถุดิบ สามารถแก้ไขข้อมูลตามที่ปรากฏในรูปที่ 4- 106

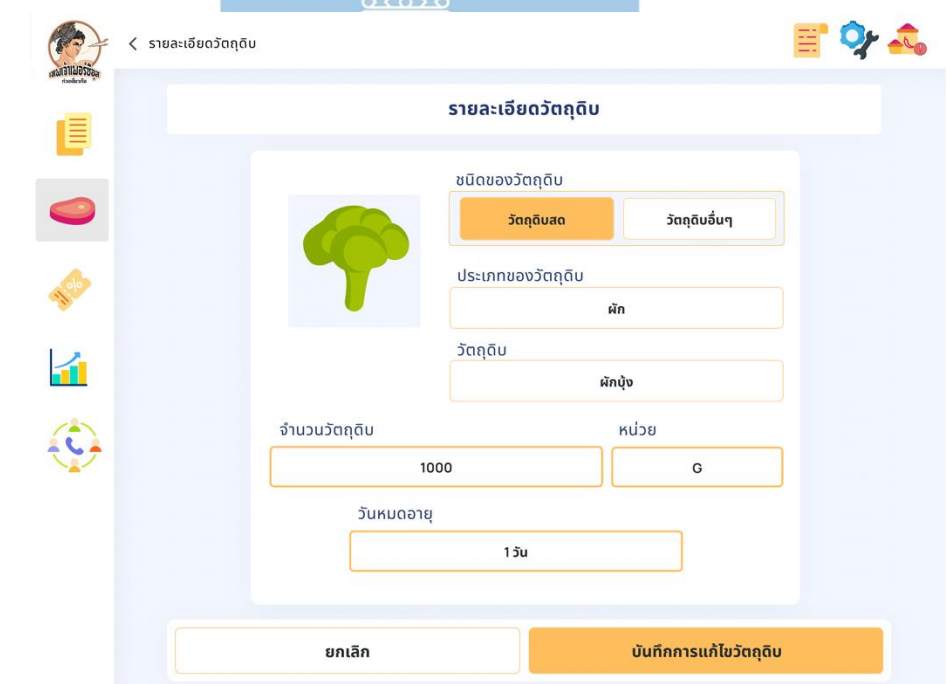

รูปที่ 4-106: ต้นแบบเว็บแอปพลิเคชันเสมือนจริงด้วยเครื่องมือ Figma แสดงหน้าจอแก้ไขวัตถุดิบ

หากวัตถุดิบนั้นอยู่ในระดับที่ต่ำกว่าที่กำหนดไว้ ระบบจะทำการแจ้งเตือนไปยังพนักงานเสิร์ฟ เพื่อที่จะให้พนักงานสามารถแจ้งลูกค้าได้ หากเมนูที่ต้องใช้วัตถุดิบนั้นหายไป และสามารถกดปุ่มเพื่อดู การแจ้งเตือนวัตถุดิบทั้งหมดได้

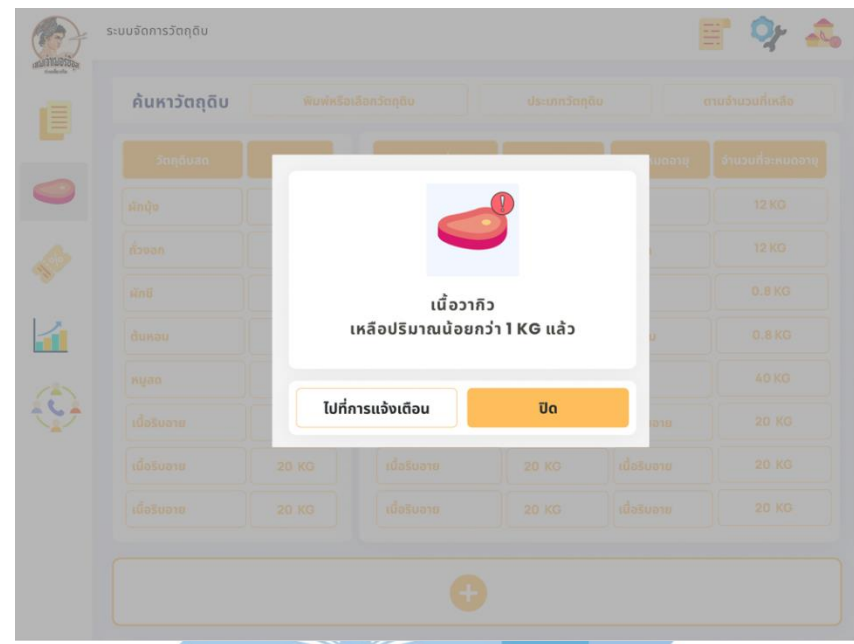

รูปที่ 4-107: ต้นแบบเว็บแอปพลิเคชันเสมือนจริงด้วยเครื่องมือ Figma แสดงหน้าจอ Popup แจ้ง เตือนวัตถุดิบเหลือปริมาณน้อย

| E<br>ระบบจัดการวัตถุดิบ     |              |                                        |              |              |  |
|-----------------------------|--------------|----------------------------------------|--------------|--------------|--|
| แจ้งเตือนลูกค้าเรียก        | discunnac    | ค้นหาวัตถุดิบ<br>พิมพ์หรือเลือกวัดกดิน |              |              |  |
| 11.59 u.<br>เนื่อวากิวเหลือ |              | វិលពូលល័យៗ                             | ucurà        | 5000ua0      |  |
| ปริมาณน้อยกว่า 1 KG         | <b>12KG</b>  | คืองอก                                 | 8 KG         | Anuv         |  |
| 11.55 u.<br>ผักบุ้ง         | 12 KG        | ด้วงอก                                 | 12 KG        | <b>novon</b> |  |
| หมดแล้ว                     | 0.8 KG       | vind                                   | 0.8 KG       | sind:        |  |
| 11.52u.<br>ผักบุ้งเหลือ     | 0.8 KG       | <b>NnB</b>                             | <b>D.BKG</b> | dunou        |  |
| ปริมาณน้อยกว่า 1 KG         | 40 KG        | <b>While</b>                           | <b>ABKG</b>  | <b>DBUH</b>  |  |
| 11.50 u.<br>เนื้อหมูสดเหลือ | 20 KG        | เนื้อริบอาย                            | 20 KG        | เมื่อริบอาย  |  |
| ปริมาณน้อยกว่า 1 KG         | <b>20 KO</b> | เนื้อรินอาย                            | 20 KG        | านี้อริบอาย  |  |
| 11.41u.<br>ถั่วงอกเหลือ     | 20 KG        | เนื้อริบอาย                            | <b>20 KG</b> | เมื่อริมลาย  |  |
| ปริมาณน้อยกว่า 1 KG         |              |                                        |              |              |  |

รูปที่ 4-108: ต้นแบบเว็บแอปพลิเคชันเสมือนจริงด้วยเครื่องมือ Figma แสดงหน้าจอ Popup การ แจ้งเตือนวัตถุดิบทั้งหมด

# **4.4.3. ระบบจัดการเมนูอาหารและโปรโมชัน (Menu and Promotion Management)**

ในส่วนหน้าหลักของระบบจัดการเมนูอาหารและโปรโมชันสำหรับพนักงานนั้นจะเป็นหน้าจอสำหรับดู เมนูอาหารที่จะปรากฎในหน้าสั่งอาหารของลูกค้า

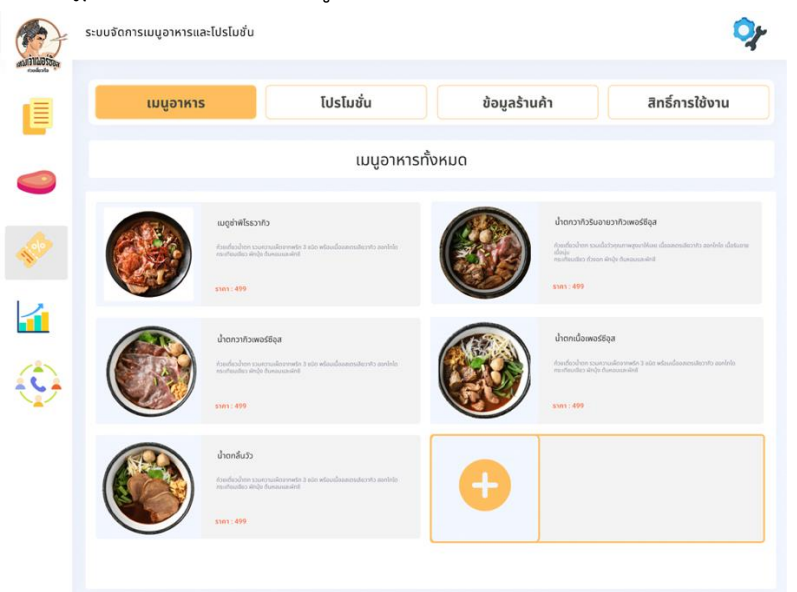

รูปที่ 4-109: ต้นแบบเว็บแอปพลิเคชันเสมือนจริงด้วยเครื่องมือ Figma แสดงหน้าจอหลักระบบ จัดการเมนูอาหารและโปรโมชัน

หากต้องการลบเมนูอาหาร สามารถกดที่ปุ่มด้านบนขวาของหน้าจอได้ และจะปรากฏหน้าจอดังรูป 4- 110 หากต้องการลบที่ที่ปุ่มด้านบนขวาของเมนูอาหารจะเป็นการลบเมนูอาหาร แต่หากต้องการแก้ไข สามารถกดที่เมนูอาหารนั้นได้เลย จะปรากฏหน้าจอดังรูปที่ 4-111

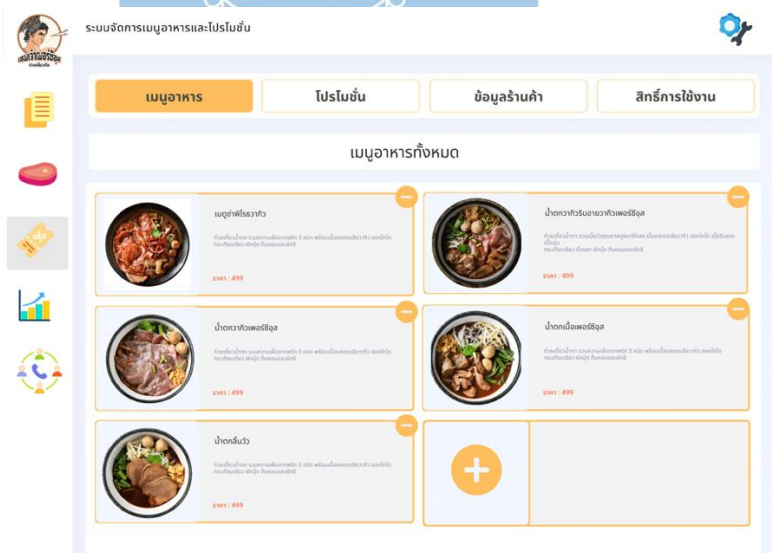

รูปที่ 4-110: ต้นแบบเว็บแอปพลิเคชันเสมือนจริงด้วยเครื่องมือ Figma แสดงหน้าจอแก้ไข เพิ่ม และ ลบเมนูอาหาร

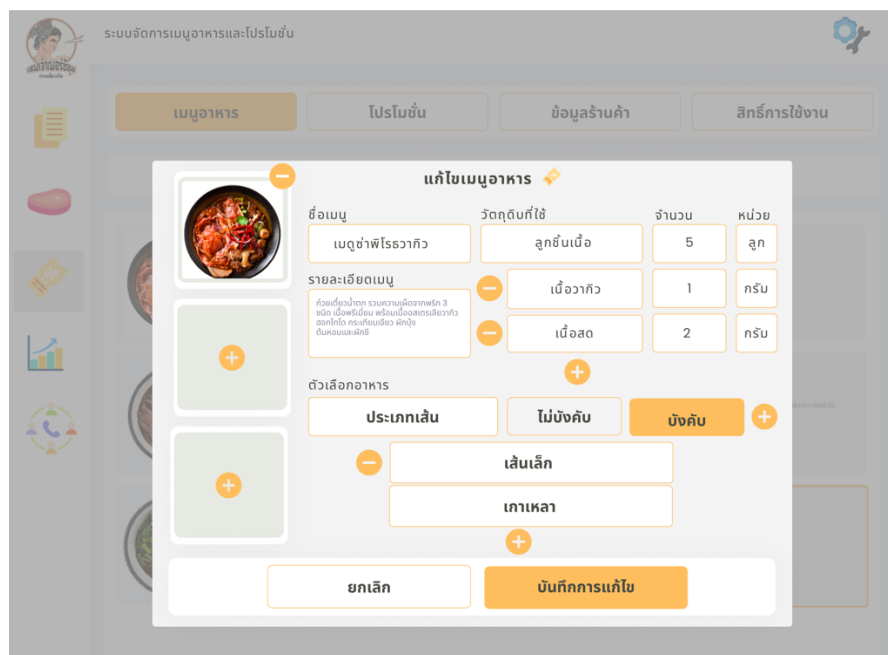

รูปที่ 4-111: ต้นแบบเว็บแอปพลิเคชันเสมือนจริงด้วยเครื่องมือ Figma แสดงหน้าจอแก้ไข เพิ่ม และ ลบเมนูอาหาร

หากต้องการเพิ่มเมนูอาหาร กดไปที่ปุ่มสัญลักษณ์การบวก จะปรากฏหน้าจอเพิ่มเมนูอาหารดังรูป 4- 112 ใส่ข้อมูลตามตารางได้เลย จากนั้นกดปุ่มสร้างเมนูอาหาร เป็นการสร้างเมนูอาหารใหม่

|                          | เมนูอาหาร | โปรโมชั่น      |                                             | ข้อมูลร้านค้า |        | สิทธิ์การใช้งาน |
|--------------------------|-----------|----------------|---------------------------------------------|---------------|--------|-----------------|
| 圁                        |           |                |                                             |               |        |                 |
| $\overline{\phantom{0}}$ |           |                | เพิ่มเมนูอาหาร $\operatorname{\mathscr{P}}$ |               |        |                 |
|                          |           | ชื่อเมนู       | วัตถุดิบที่ใช้                              |               | จำนวน  | หน่วย           |
| ģ.                       | O         |                |                                             |               |        |                 |
|                          |           | รายละเอียดเมนู |                                             |               |        |                 |
|                          |           |                |                                             |               |        |                 |
| $\mathbf{u}$             | O         |                |                                             |               |        |                 |
|                          |           | ตัวเลือกอาหาร  |                                             | ÷             |        |                 |
|                          |           | ประเภทเส้น     |                                             | ไม่บังคับ     | บังคับ | O               |
|                          |           |                | เส้นเล็ก                                    |               |        |                 |
|                          | G         |                | เส้นเล็ก                                    |               |        |                 |
|                          |           |                | Œ                                           |               |        |                 |
|                          |           |                |                                             |               |        |                 |

รูปที่ 4-112: ต้นแบบเว็บแอปพลิเคชันเสมือนจริงด้วยเครื่องมือ Figma แสดงหน้าจอเพิ่มเมนูอาหาร

หากกดที่ปุ่มโปรโมชัน จะปรากฏโปรโมชันที่มีทั้งหมด โดยสามารถกดลบได้ โดยกดที่ปุ่มด้านบนขวา และกดที่ปุ่มด้านบนขวาของโปรโมชันที่ต้องการจะลบ และหากต้องการแก้ไขสามารถกดที่โปรโมชัน นั้นได้เลย หากต้องการเพิ่มโปรโมชันสามารถกดที่ปุ่มสัญลักษณ์การบวก จะเป็นหน้าจอให้กรอกข้อมูล โปรโมชันดังในรูปที่ 4-113 – 4-114

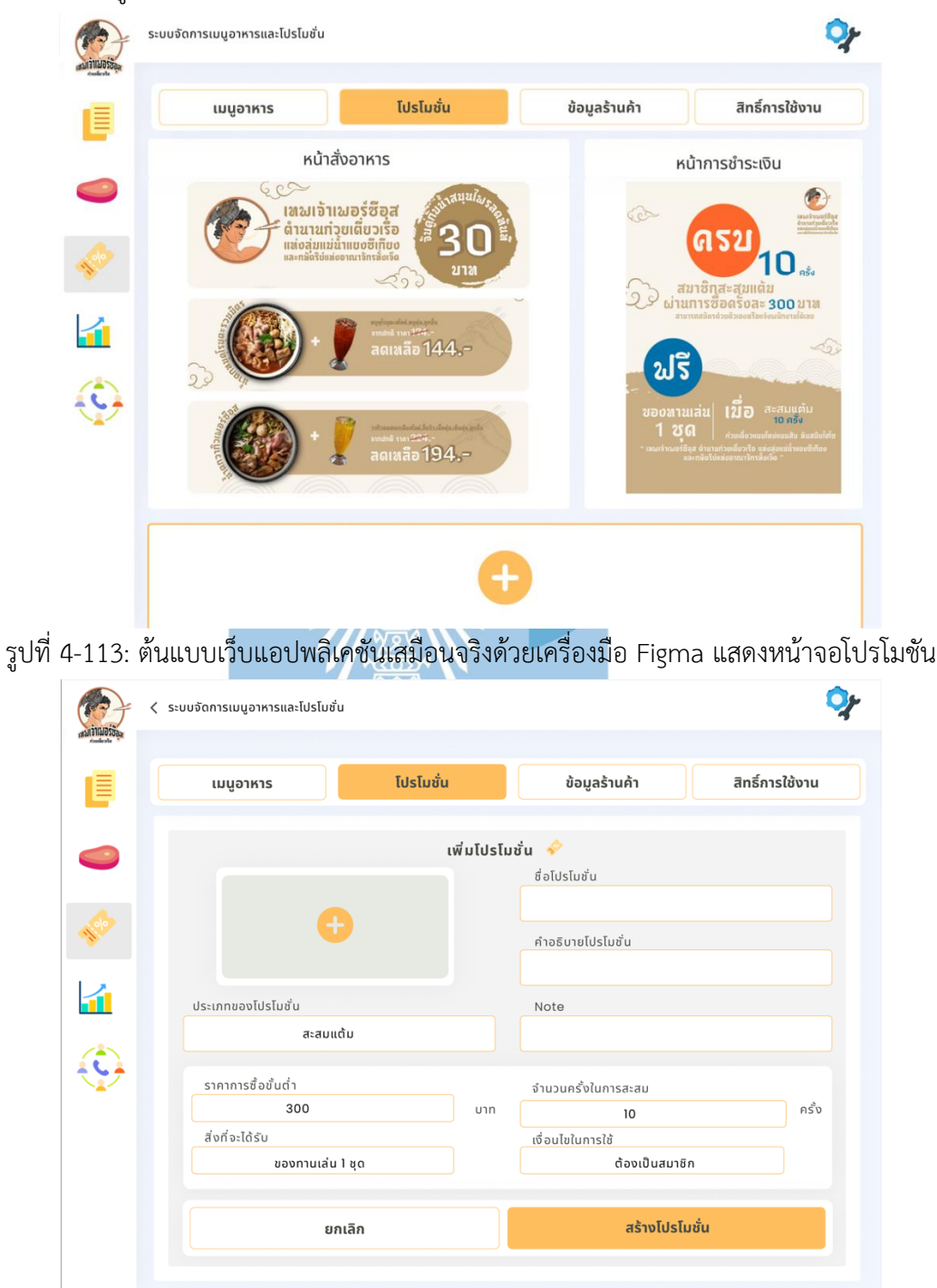

รูปที่ 4-114: ต้นแบบเว็บแอปพลิเคชันเสมือนจริงด้วยเครื่องมือ Figma แสดงหน้าจอเพิ่มโปรโมชัน (ประเภทสะสมแต้ม)

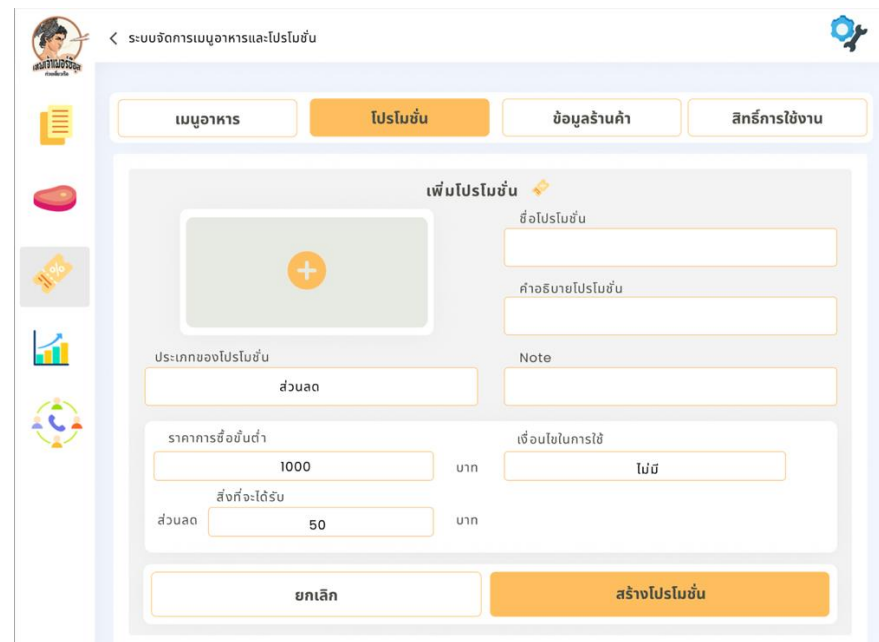

รูปที่ 4-115: ต้นแบบเว็บแอปพลิเคชันเสมือนจริงด้วยเครื่องมือ Figma แสดงหน้าจอเพิ่มโปรโมชัน (ประเภทส่วนลด)  $x$ 

หากต้องการแก้ไขหรือลบโปรโมชัน สามากดปุ่มบนขวา หากต้องการลบโปรโมชันสามารถกดที่ปุ่มบน ขวาของโปรโมชัน หากต้องการแก้ไขสามารถกดเข้าไปที่โปรโมชันนั้น จะปรากฏหน้าจอดังรูปที่ 4- 117

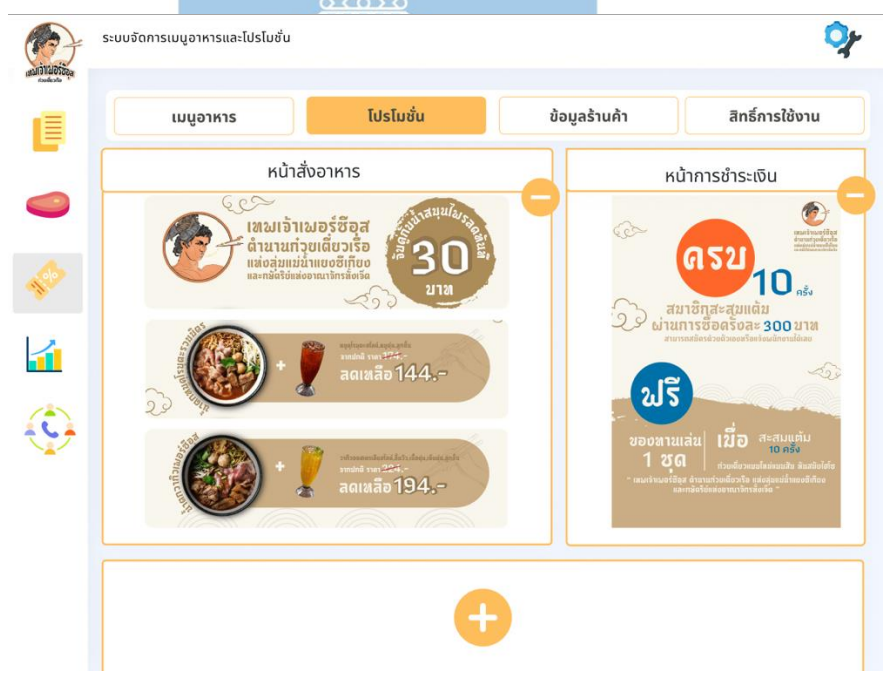

รูปที่ 4-116: ต้นแบบเว็บแอปพลิเคชันเสมือนจริงด้วยเครื่องมือ Figma แสดงหน้าจอลบโปรโมชัน

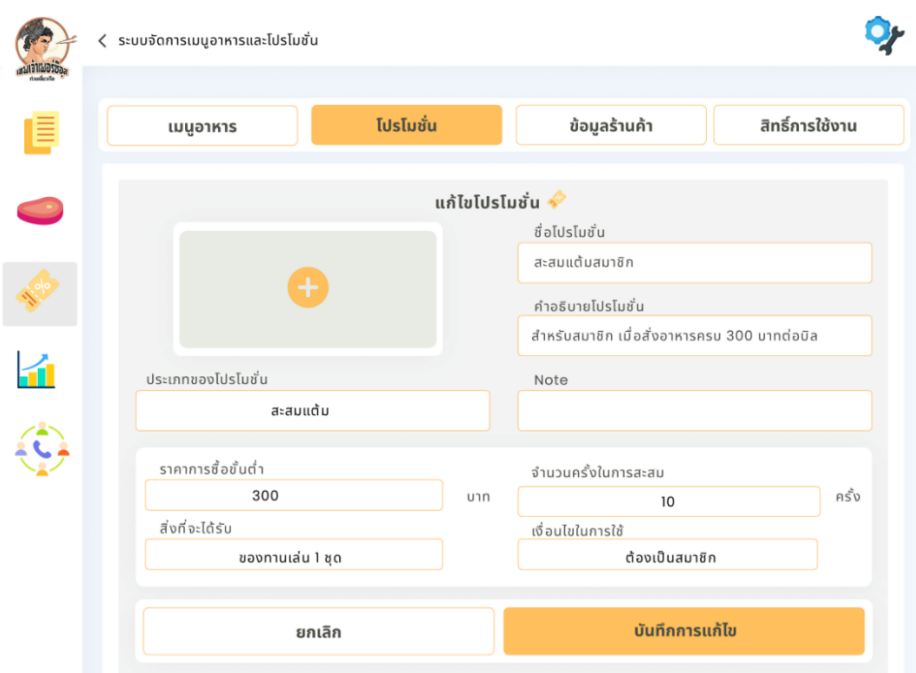

รูปที่ 4-117: ต้นแบบเว็บแอปพลิเคชันเสมือนจริงด้วยเครื่องมือ Figma แสดงหน้าจอแก้ไขโปรโมชัน หากกดที่ปุ่มข้อมูลร้านอาหาร จะปรากฏเป็นหน้าจอข้อมูลร้านอาหารที่ลูกค้าเห็น โดยจะมีข้อมูลสาขา แผนที่ เบอร์โทร วันและเวลาเปิด – ปิด ของร้านอาหารแต่ละสาขาโดยพนักงานสามารถกดแก้ไข ข้อมูลได้ที่ปุ่มบนขวาจะปรากฎเป็นหน้าจอแก้ไขข้อมูลร้านอาหารดังในรูปที่ 4-119

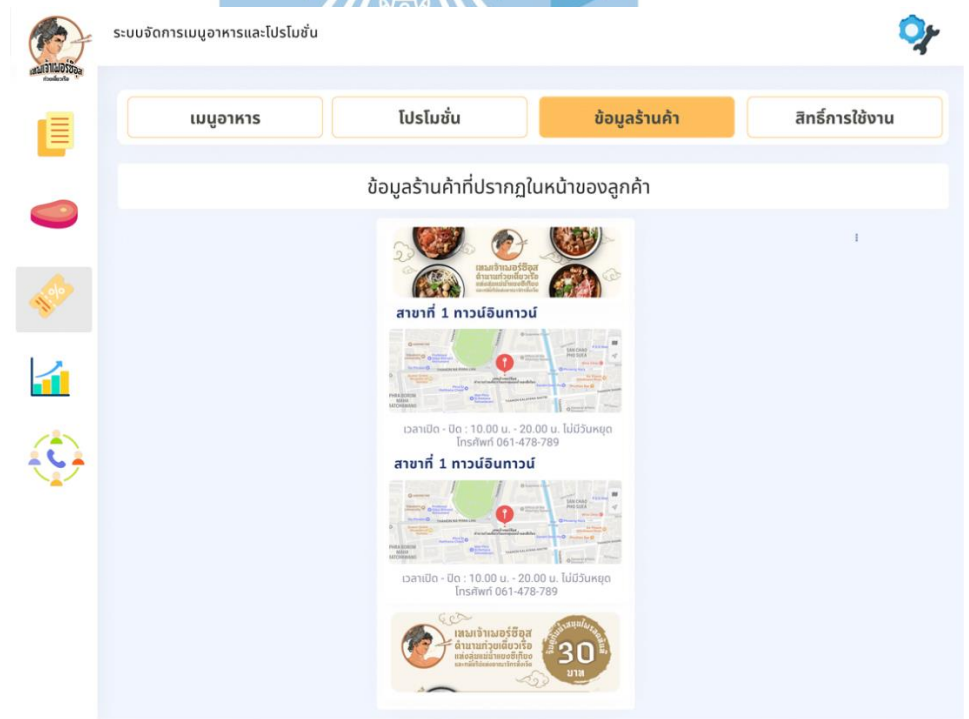

รูปที่ 4-118: ต้นแบบเว็บแอปพลิเคชันเสมือนจริงด้วยเครื่องมือ Figma แสดงหน้าจอข้อมูล ร้านอาหาร

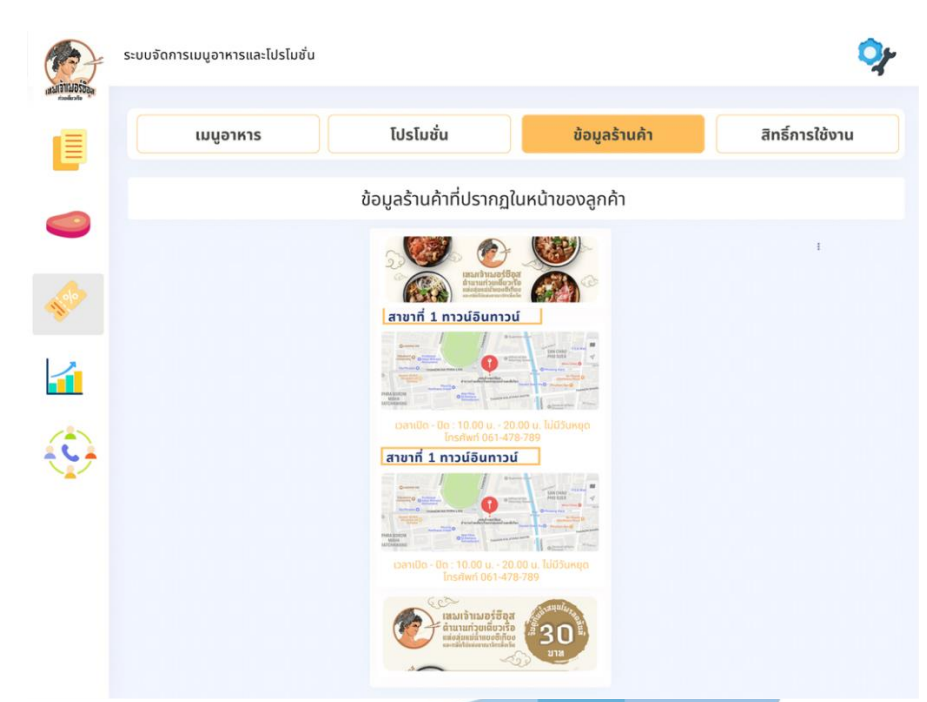

รูปที่ 4-119: ต้นแบบเว็บแอปพลิเคชันเสมือนจริงด้วยเครื่องมือ Figma แสดงหน้าจอแก้ไขข้อมูล ร้านอาหาร

หากกดไปที่ปุ่มสิทธิ์การใช้งาน จะปรากฏหน้าหลักสิทธิ์การใช้งานโดยสามารถกดเพิ่ม ลบ และแก้ไข สิทธิ์การใช้งานได้ โดยหากกดที่ปุมด้านบนขวา จะปรากฏหน้าแก้ลบสิทธิ์ผู้ใช้งานสามารถกดปุ่มขวา บนของสิทธิ์ผู้ใช้งานเพื่อลบสิทธิ์ใช้งานได้ดังรูป 4-121 และหากกดที่ผู้ใช้งานจะเป็นการแก้ไขผู้ใช้งาน ดังรูปที่ 4-122 และหากกดสัญลักษณ์บวกจะเป็นการเพิ่มผู้ใช้งานดังในรูปที่ 4-123

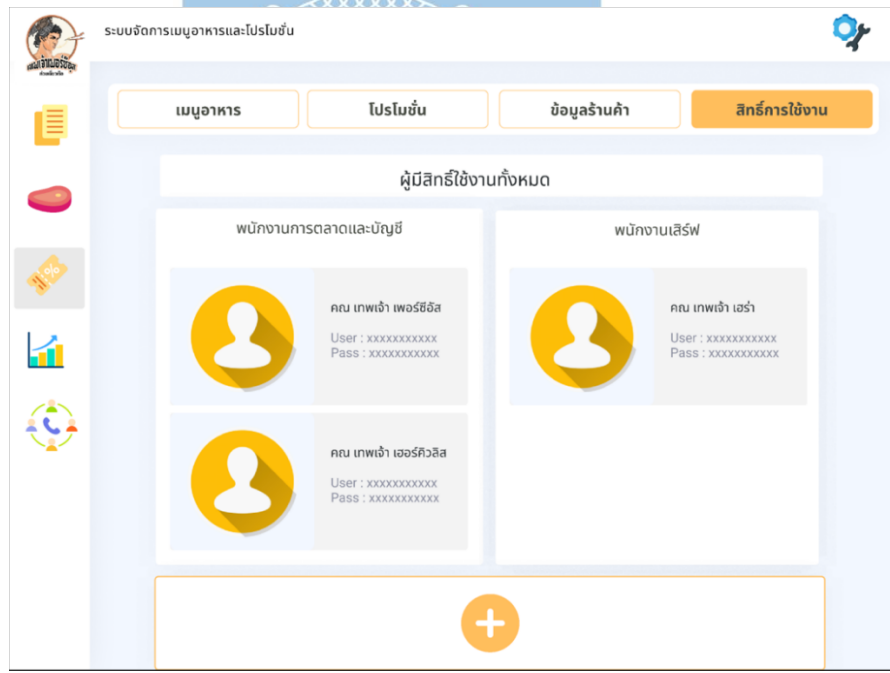

รูปที่ 4-120: ต้นแบบเว็บแอปพลิเคชันเสมือนจริงด้วยเครื่องมือ Figma แสดงหน้าจอผู้ใช้งานทั้งหมด

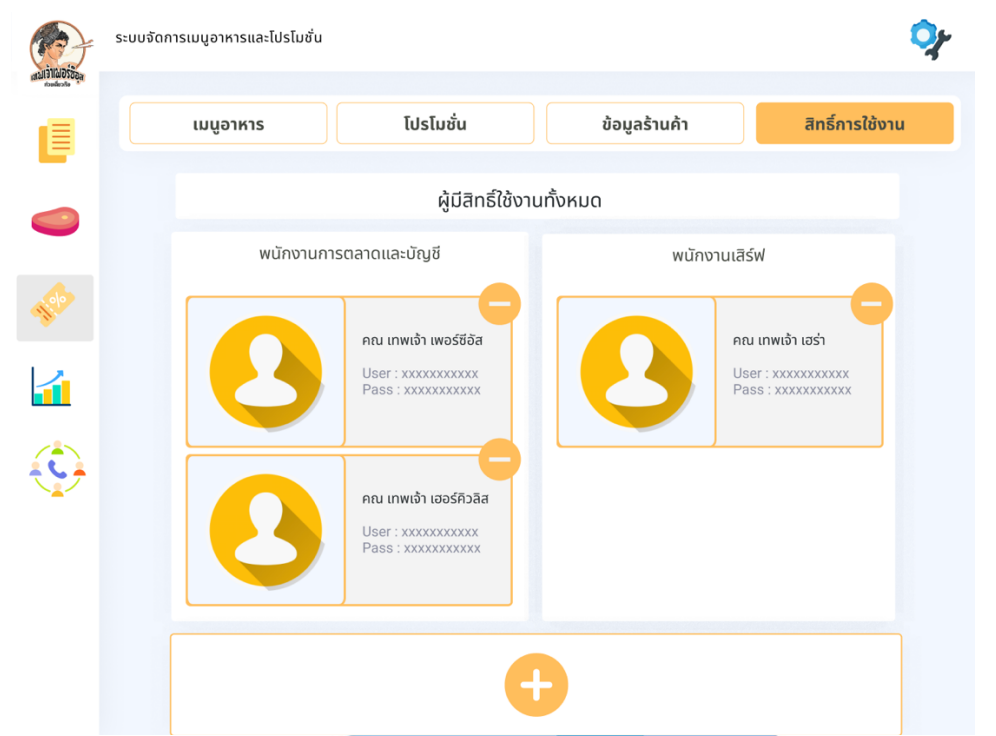

รูปที่ 4-121: ต้นแบบเว็บแอปพลิเคชันเสมือนจริงด้วยเครื่องมือ Figma แสดงหน้าจอลบผู้ใช้งาน

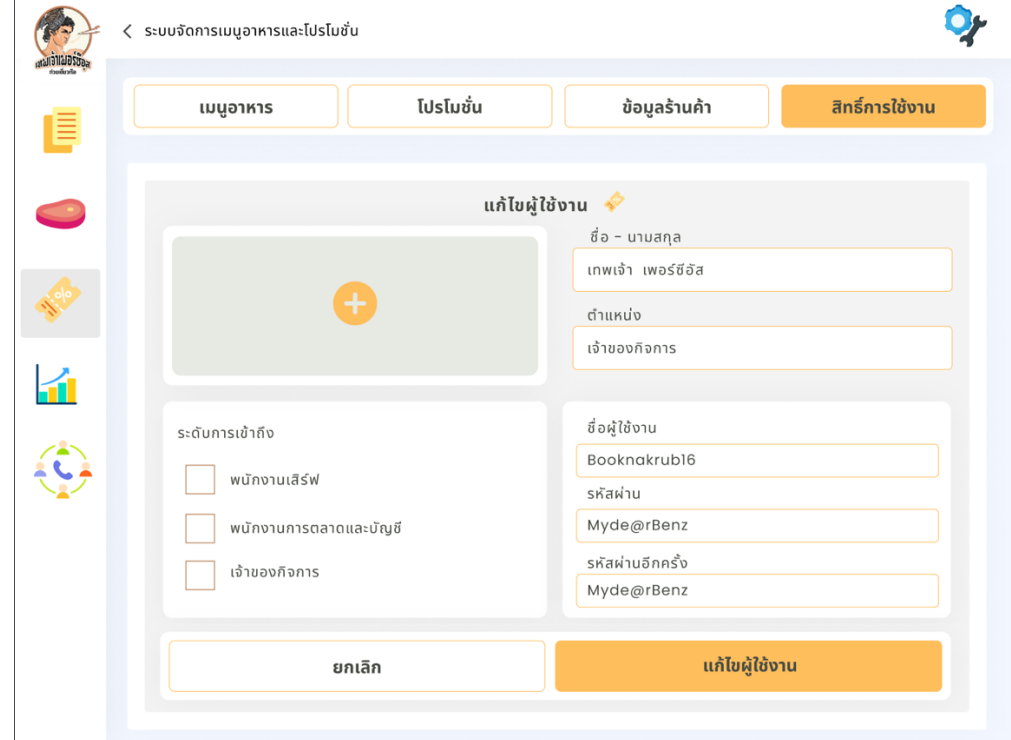

รูปที่ 4-122: ต้นแบบเว็บแอปพลิเคชันเสมือนจริงด้วยเครื่องมือ Figma แสดงหน้าจอแก้ไขผู้ใช้งาน

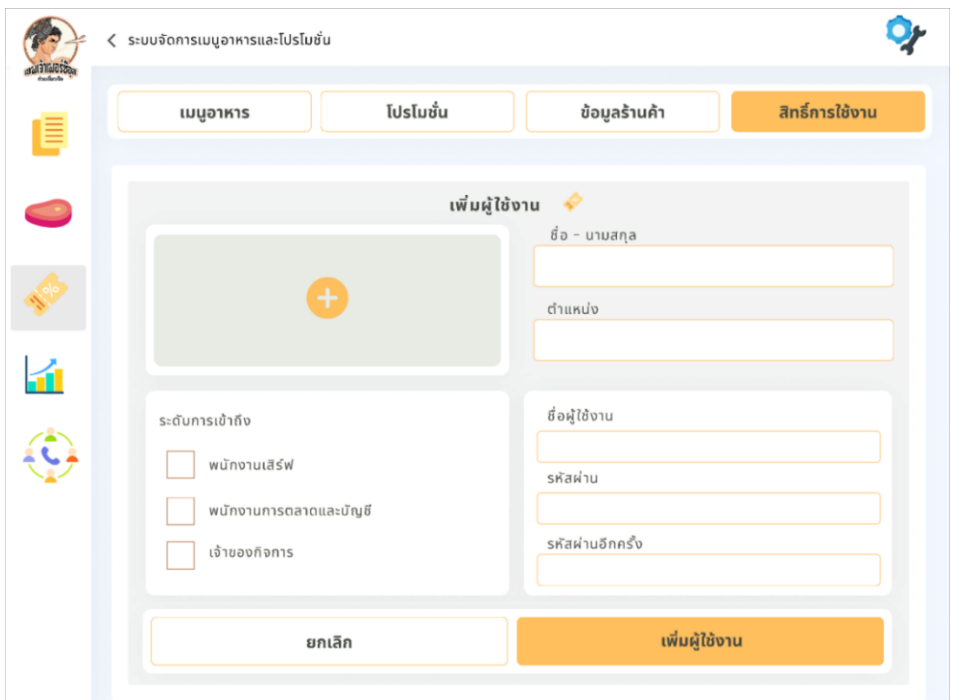

รูปที่ 4-123: ต้นแบบเว็บแอปพลิเคชันเสมือนจริงด้วยเครื่องมือ Figma แสดงหน้าจอเพิ่มผู้ใช้งาน

# **4.4.4. ระบบสมาชิก (Membership System)**

หน้าแรกของระบบสมาชิกของพนักงานนั้นจะปรากฏเป็นข้อมูลทั่วไปของระบบสมาชิก รายงานแบบย่อ และโปรโมชันสมาชิกที่มีอยู่ในขณะนี้

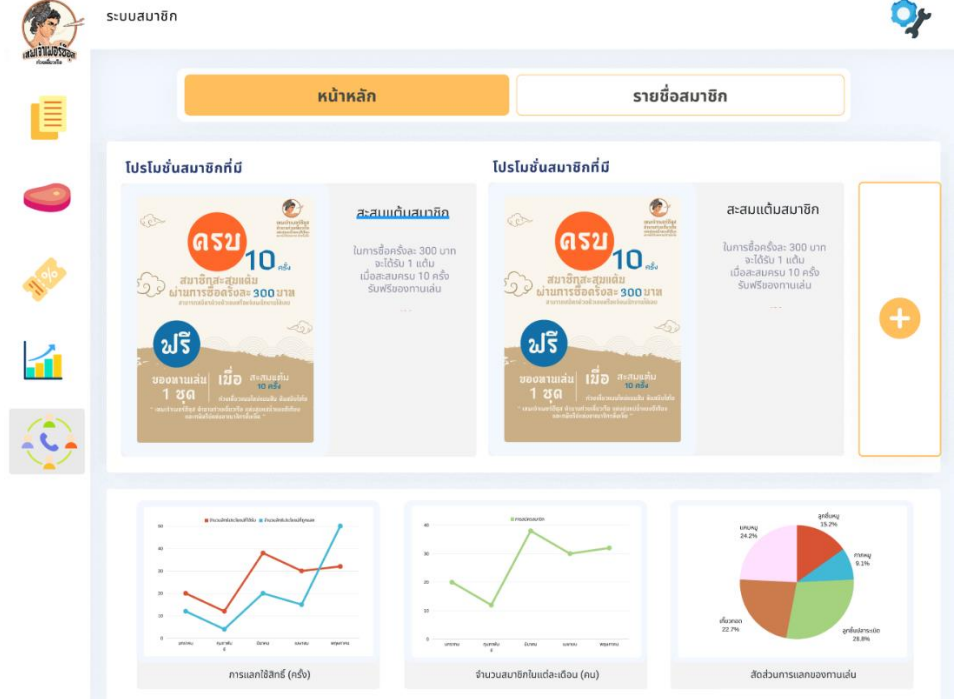

รูปที่ 4-124: ต้นแบบเว็บแอปพลิเคชันเสมือนจริงด้วยเครื่องมือ Figma แสดงหน้าจอหลักระบบ

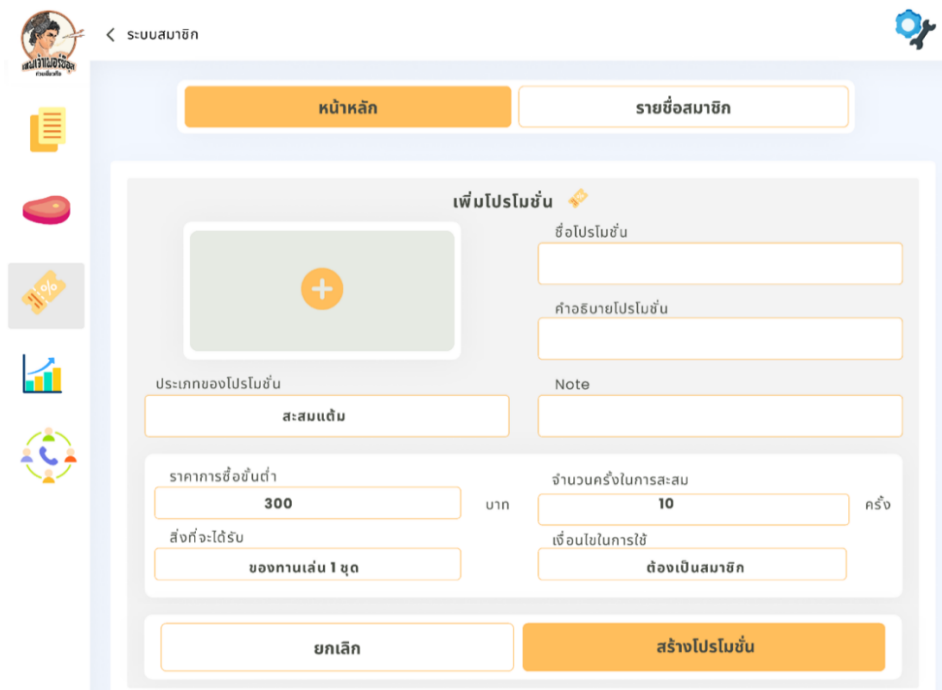

หากกดไปที่ปุ่มเพิ่มโปรโมชันสมาชิก จะปรากฏหน้ารายละเอียดที่ต้องกรอกดังรูปที่ 4-125

รูปที่ 4-125: ต้นแบบเว็บแอปพลิเคชันเสมือนจริงด้วยเครื่องมือ Figma แสดงหน้าจอเพิ่มโปรโมชัน หากต้องการดูข้อมูลสมาชิ<mark>กสามารถกดที่ปุ่มรายชื่อสมาชิก ค้นหา</mark>ได้ตามชื่อและเบอร์โทร ข้อมูลของ สมาชิกจะถูกจำกัด หากพนักงานเสิร์ฟเข้าดูข้อมูลบางส่วนจะถูกจำกัด เช่นเบอร์โทร จะเห็นดังในรูปที่ 4-126

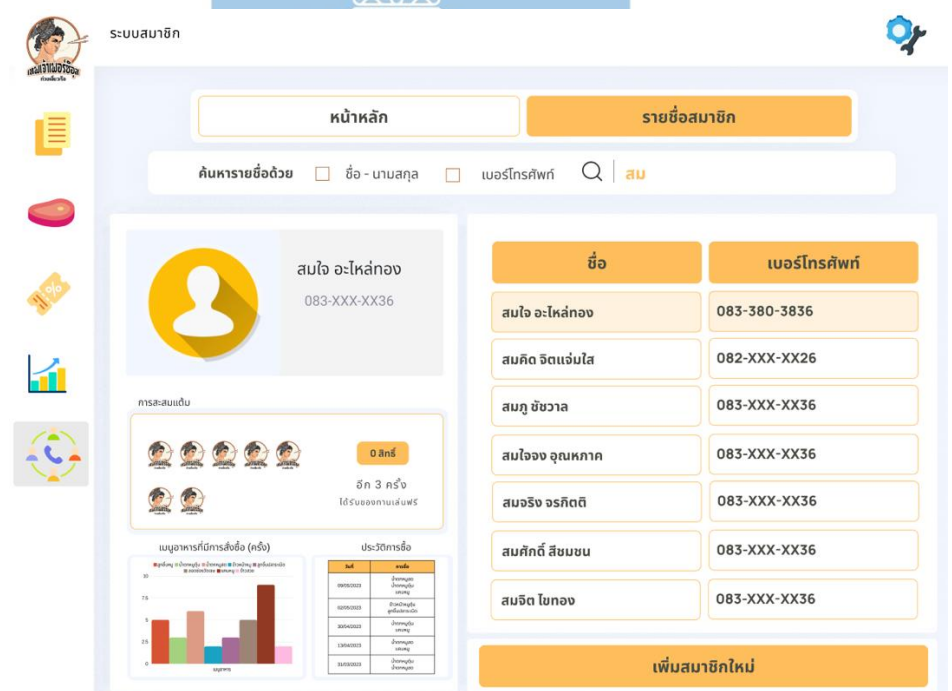

รูปที่ 4-126: ต้นแบบเว็บแอปพลิเคชันเสมือนจริงด้วยเครื่องมือ Figma แสดงหน้าจอรายชื่อสมาชิก

เมื่อกดปุ่มเพิ่มสมาชิกแล้วจะปรากฏหน้าจอให้กรอกข้อมูลสมาชิก ในกรณีที่ลูกค้าขอให้พนักงานเสิร์ฟ เป็นคนสมัครสมาชิกให้ สามารถกรอกข้อมูลที่ปรากฏดังในรูปที่ 4-127 และหากสมัครสมาชิกสำเร็จ จะมีหน้าจอแจ้งเตือน

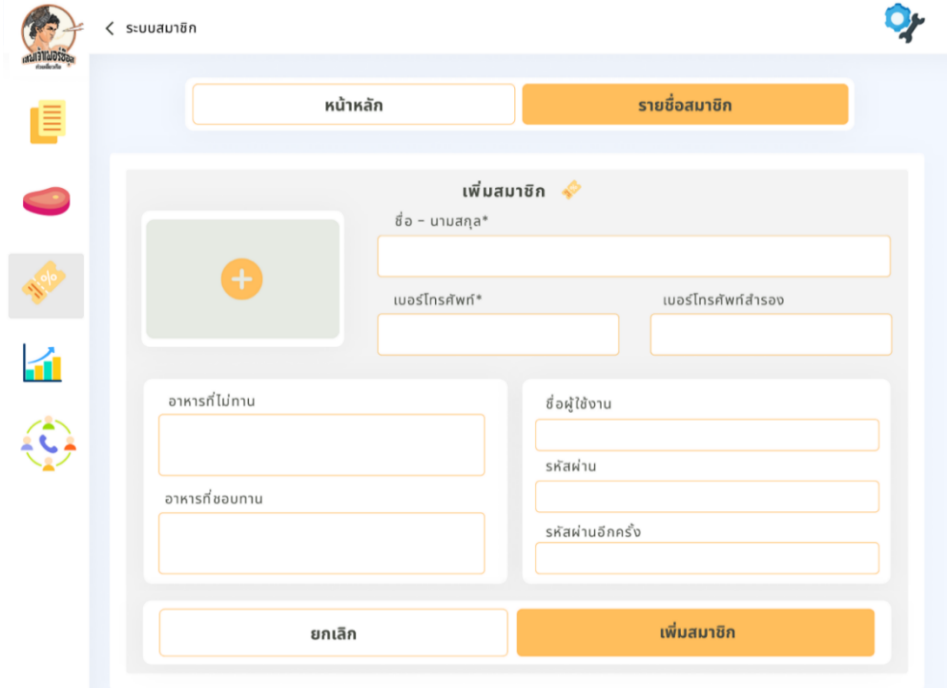

รูปที่ 4-127: ต้นแบบเว็บแอปพลิเคชันเสมือนจริงด้วยเครื่องมือ Figma แสดงหน้าจอเพิ่มสมาชิก

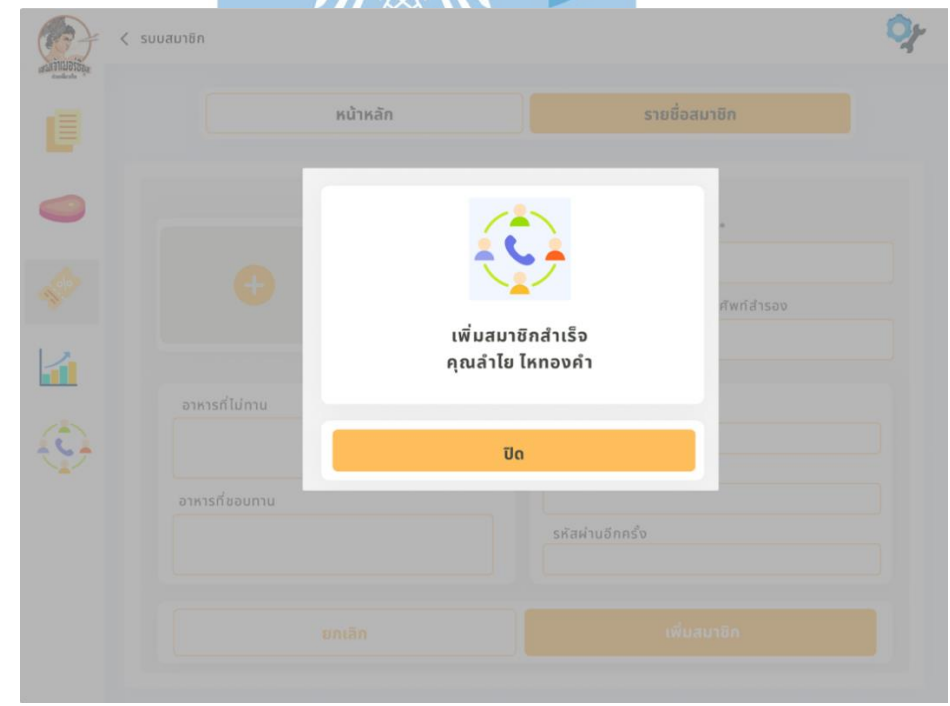

รูปที่ 4-128: ต้นแบบเว็บแอปพลิเคชันเสมือนจริงด้วยเครื่องมือ Figma แสดงหน้าจอ popup แจ้ง เตือนเพิ่มสมาชิกสำเร็จ

## **4.4.5. ระบบรายงานร้านอาหาร (Restaurant Report System)**

ระบบรายงานร้านอาหารนั้นจะเป็นรายงานจากระบบย่อยต่างๆ ในข้างต้น ออกมาเป็น รายงานอย่างง่ายเพื่อความเข้าใจง่าย เพื่อที่จะนำไปวิเคราะห์ในอนาคตต่อไป

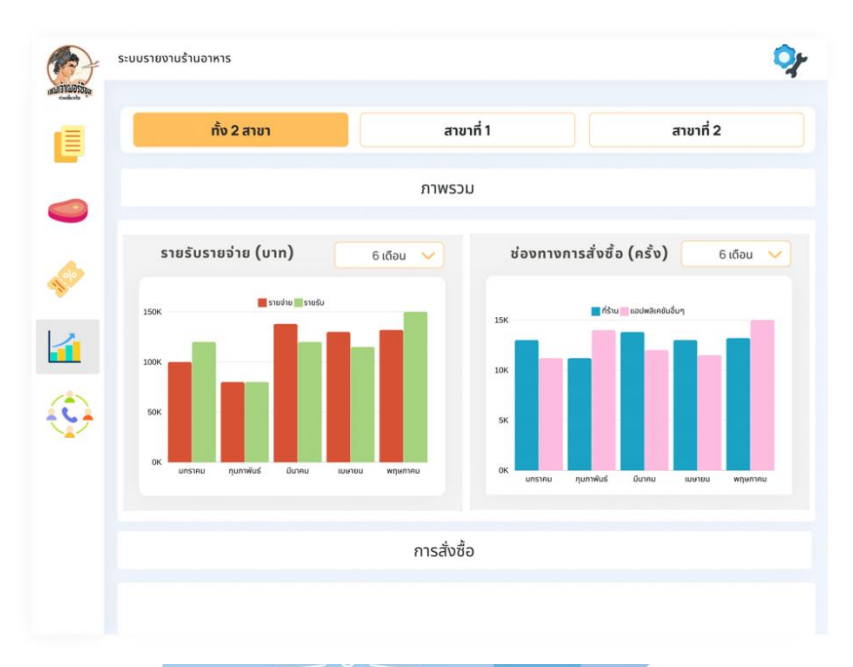

รูปที่ 4-129: ต้นแบบเว็บแอปพลิเคชันเสมือนจริงด้วยเครื่องมือ Figma แสดงหน้าจอหลักระบบ

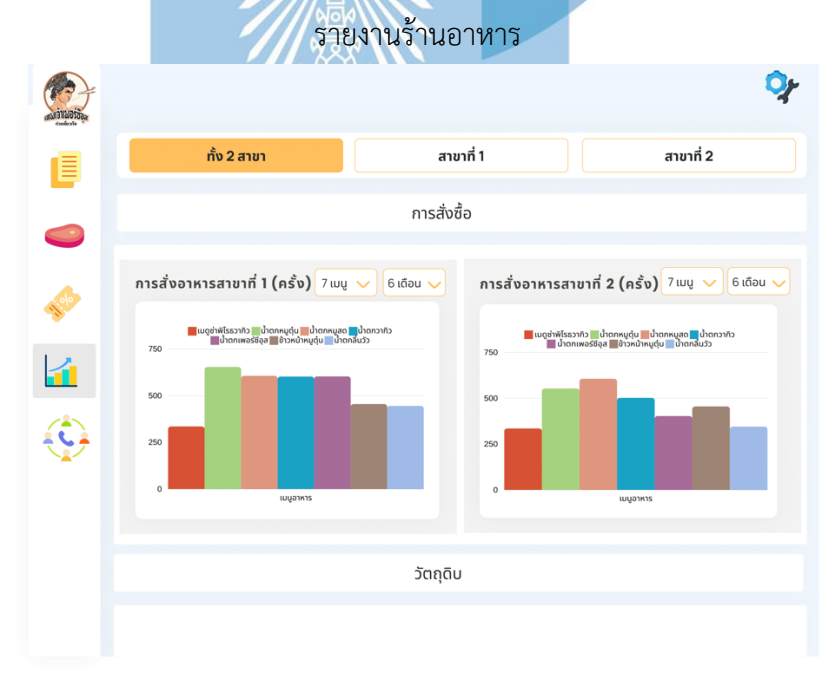

รูปที่ 4-130: ต้นแบบเว็บแอปพลิเคชันเสมือนจริงด้วยเครื่องมือ Figma แสดงหน้าจอรายงานการ สั่งซื้อทั้งสองสาขา

ส่วนของรายงานทั้งสองสาขานั้นจะเป็นการดูภาพรวมของระบบย่อยทั้งสองสาขา ทีมีทั้งข้อมูลแบบ รวม และข้อมูลแบบเปรียบเทียบทั้งสองสาขา เพื่อเปรียบเทียบให้เห็นชัดเจน

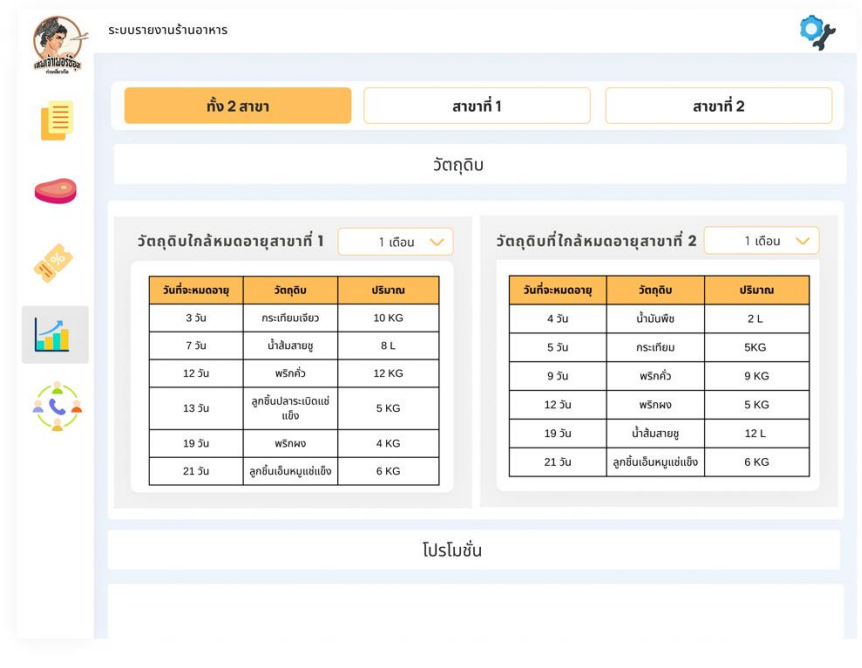

รูปที่ 4-131: ต้นแบบเว็บแอปพลิเคชันเสมือนจริงด้วยเครื่องมือ Figma แสดงหน้าจอรายงานวัตถุดิบ ทั้งสองสาขา

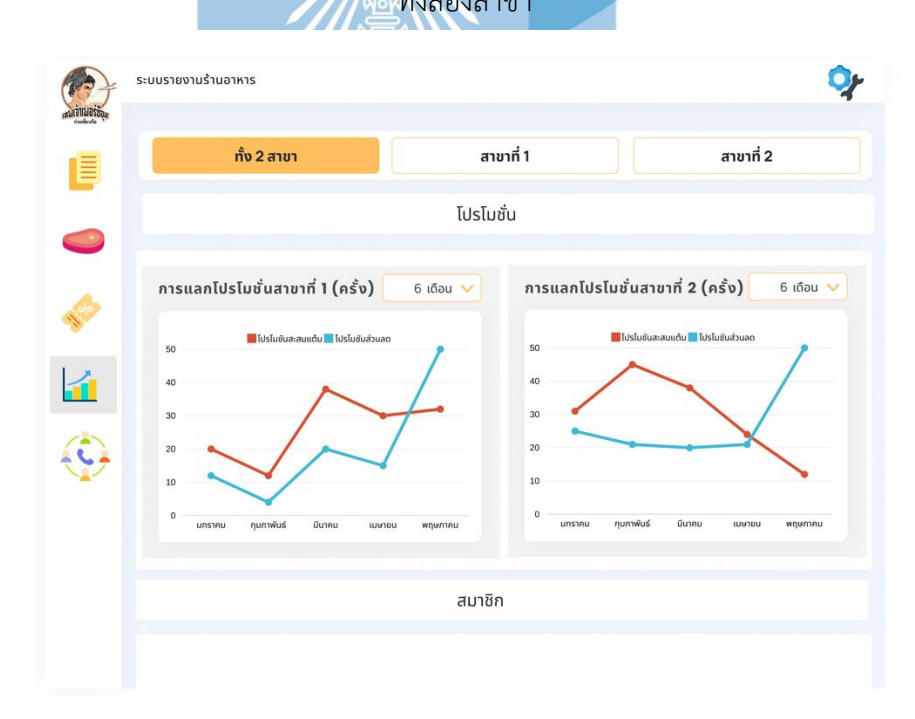

รูปที่ 4-132: ต้นแบบเว็บแอปพลิเคชันเสมือนจริงด้วยเครื่องมือ Figma แสดงหน้าจอรายงานโปรโม ชันทั้งสองสาขา

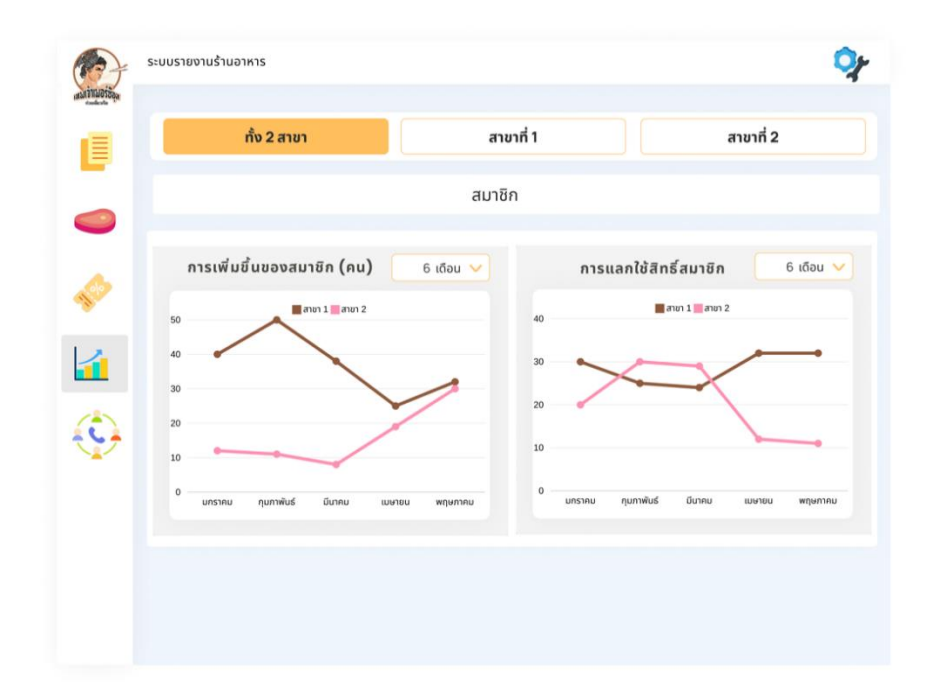

รูปที่ 4-133: ต้นแบบเว็บแอปพลิเคชันเสมือนจริงด้วยเครื่องมือ Figma แสดงหน้าจอรายงานสมาชิก

ทั้งสองสาขา

หากต้องการดูรายงานในสาขาที่ 1 สามารถกดที่ปุ่มสาขาที่ 1 เพื่อดูรายงานระบบย่อย ดังในรูป 4- 134

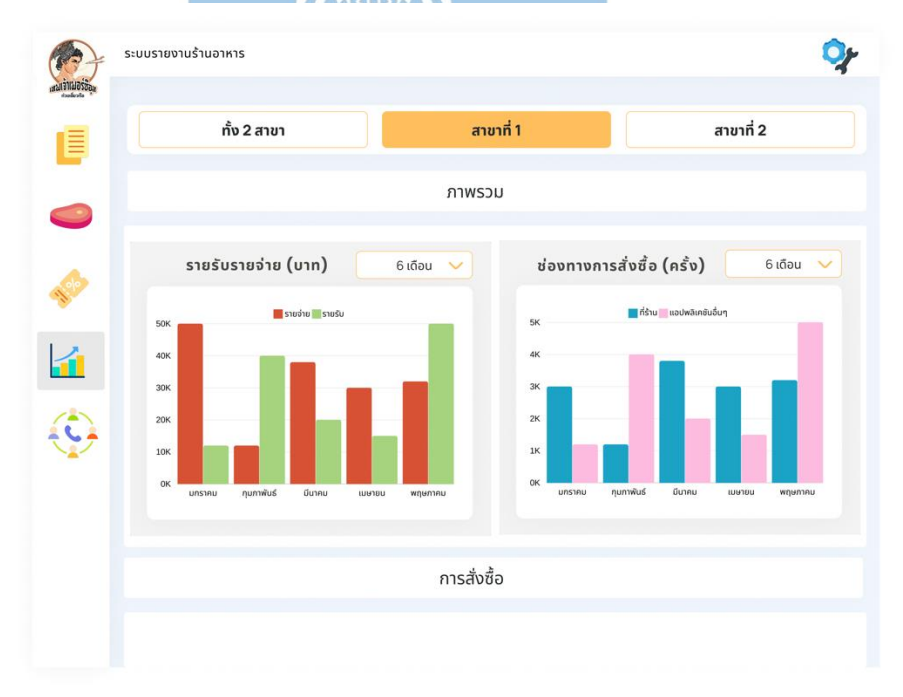

รูปที่ 4-134: ต้นแบบเว็บแอปพลิเคชันเสมือนจริงด้วยเครื่องมือ Figma แสดงหน้าจอรายงานภาพรวม สาขาที่ 1

รายงานจะประกอบไปด้วย รายงานภาพรวม รายงานระบบสั่งอาหาร รายงานระบบจัดการวัตถุดิบ รายงานระบบจัดการเมนอาหารและโปรโมชัน และรายงานระบบสมาชิก ของสาขาที่ 1 ดังรูปที่ 4-  $134 - 4 - 138$ 

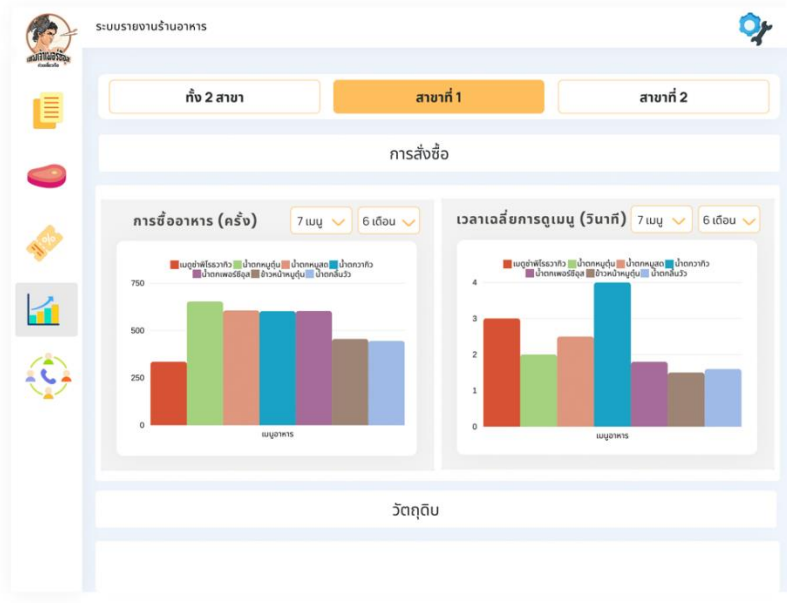

รูปที่ 4-135: ต้นแบบเว็บแอปพลิเคชันเสมือนจริงด้วยเครื่องมือ Figma แสดงหน้าจอรายงานการ สั่งซื้อ สาขาที่ 1

|  |                 |                            | สาขาที่ 1<br>ทั้ง 2 สาขา |                      |                 | สาขาที่ 2 |
|--|-----------------|----------------------------|--------------------------|----------------------|-----------------|-----------|
|  |                 |                            | วัตถุดิบ                 |                      |                 |           |
|  |                 | วัตถุดิบที่ใกล้หมดอายุ     | 1 เดือน<br>$\checkmark$  | วัตถุดิบที่เหลือทิ้ง | 1 เดือน $\vee$  |           |
|  | วันที่จะหมดอายุ | วัตถุดิบ                   | ปริมาณ                   | วัตถุดิบ             | จำนวน           |           |
|  | 35u             | กระเทียมเจียว              | <b>10 KG</b>             | ผักบุ้ง              | 9 KG            |           |
|  | 75u             | น้ำส้มสายชู                | 8L                       |                      |                 |           |
|  | 125u            | พริกคั่ว                   | <b>12 KG</b>             | ถั่วงอก              | 6 KG            |           |
|  | 135u            | ลกชิ้นปลาระเบิดแช่<br>แข็ง | 5 KG                     | ขนมท้วย              | 5 <sub>qq</sub> |           |
|  | 195u            | WŠNWO                      | 4 KG                     | ผักชี                | 5 KG            |           |
|  | 215u            | ลูกชิ้นเอ็นหมูแช่แข็ง      | 6 KG                     | ต้นหอม               | 2 KG            |           |

รูปที่ 4-136: ต้นแบบเว็บแอปพลิเคชันเสมือนจริงด้วยเครื่องมือ Figma แสดงหน้าจอรายงานวัตถุดิบ สาขาที่ 1

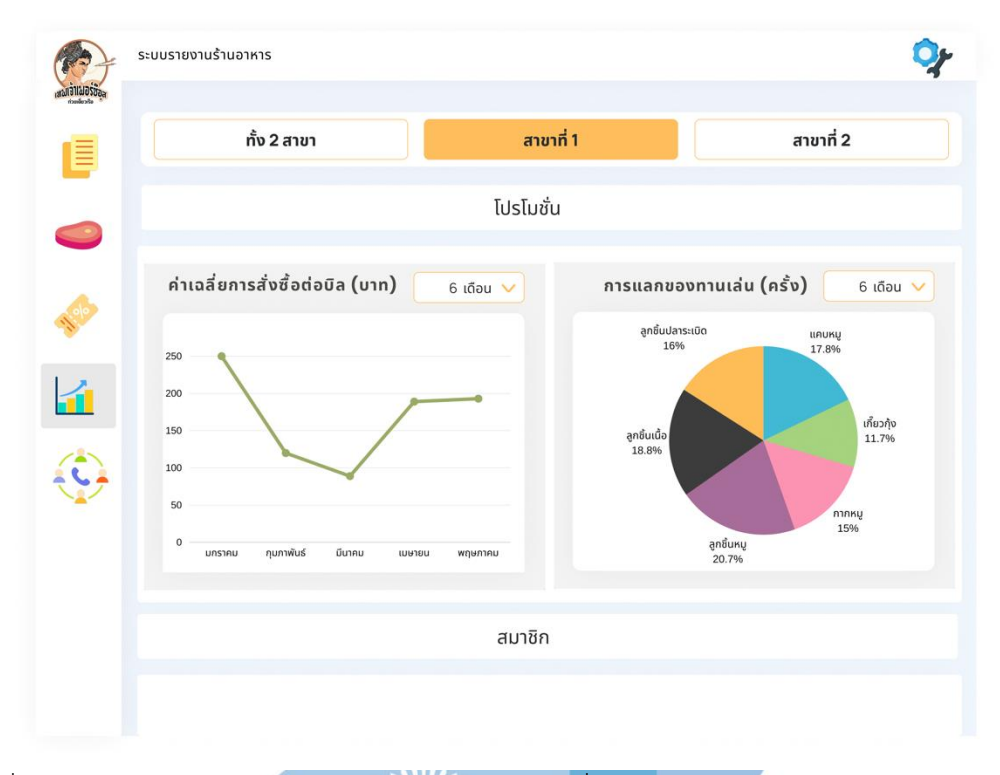

รูปที่ 4-137: ต้นแบบเว็บแอปพลิเคชันเสมือนจริงด้วยเครื่องมือ Figma แสดงหน้าจอรายงานโปรโม ชัน สาขาที่ 1

|   | ทั้ง 2 สาขา                                                          | สาขาที่ 1                      | สาขาที่ 2                   |
|---|----------------------------------------------------------------------|--------------------------------|-----------------------------|
| 巪 |                                                                      | สมาชิก                         |                             |
|   | จำนวนสมาชิกสะสม (คน)<br>$6$ เดือน $\vee$                             | การแลกโปรโมชั่นสมาชิก (ครั้ง)  | $6$ เดือน $\vee$            |
|   | $\blacksquare$ and 1<br>200                                          | 40                             | $\blacksquare$ anon 1       |
|   | 150                                                                  | 30                             |                             |
|   | 100                                                                  | 20                             |                             |
|   | 50                                                                   | $10$                           |                             |
|   | $\,$ 0<br>กุมภาพันธ์<br>มีนาคม<br><b>LUU1UU</b><br>พฤษภาคม<br>มกราคม | $\,$ 0<br>กุมภาพันธ์<br>มกราคม | มีนาคม<br>แบบายน<br>พฤษภาคม |
|   |                                                                      |                                |                             |

รูปที่ 4-138: ต้นแบบเว็บแอปพลิเคชันเสมือนจริงด้วยเครื่องมือ Figma แสดงหน้าจอรายงานสมาชิก สาขาที่ 1

รายงานจะประกอบไปด้วย รายงานภาพรวม รายงานระบบสั่งอาหาร รายงานระบบจัดการวัตถุดิบ รายงานระบบจัดการเมนอาหารและโปรโมชัน และรายงานระบบสมาชิก ของสาขาที่ 2 ดังรูปที่ 4-  $139 - 4-145$ 

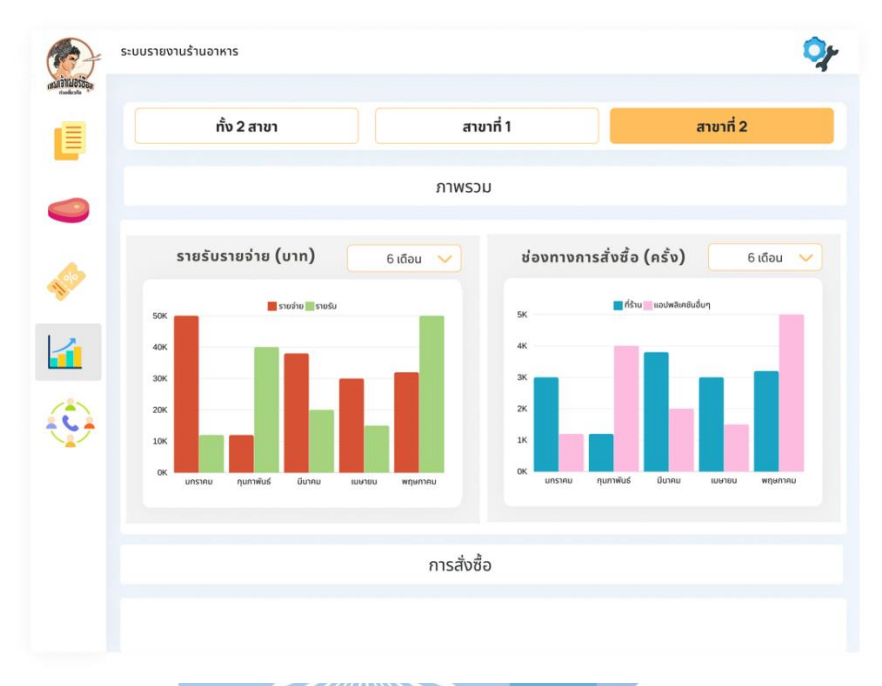

รูปที่ 4-139: ต้นแบบเว็บแอปพลิเคชันเสมือนจริงด้วยเครื่องมือ Figma แสดงหน้าจอรายงานภาพรวม สาขาที่ 2

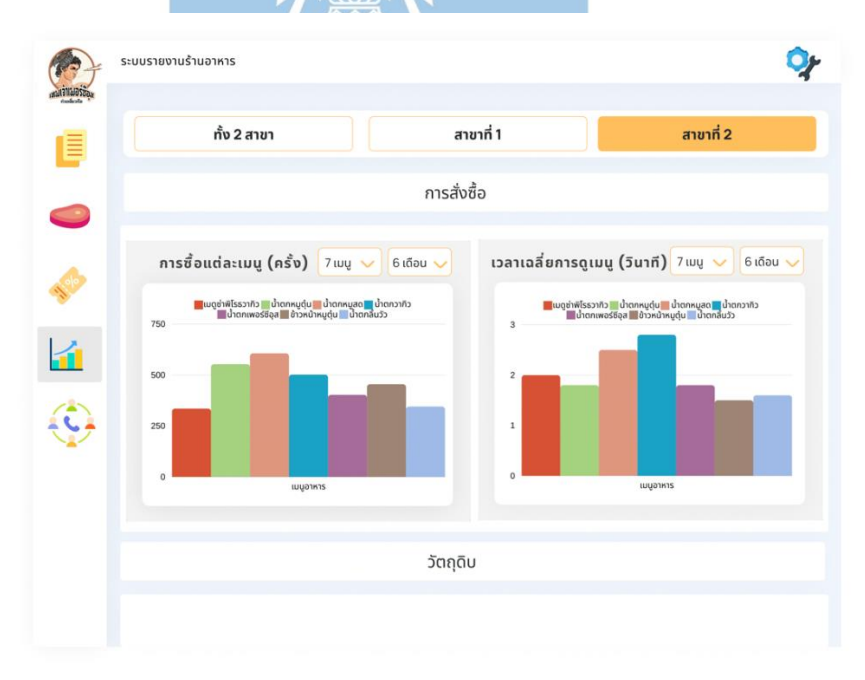

รูปที่ 4-140: ต้นแบบเว็บแอปพลิเคชันเสมือนจริงด้วยเครื่องมือ Figma แสดงหน้าจอรายงานการ สั่งซื้อ สาขาที่ 2

|          | ทั้ง 2 สาขา     |                        | สาขาที่ 1        |                      | สาขาที่ 2        |
|----------|-----------------|------------------------|------------------|----------------------|------------------|
| $\equiv$ |                 |                        | วัตถุดิบ         |                      |                  |
|          |                 | วัตถุดิบที่ใกล้หมดอายุ | $1$ เดือน $\vee$ | วัตถุดิบที่เหลือทิ้ง | $1$ เดือน $\vee$ |
| NS NS    | วันที่จะหมดอายุ | วัตถุดิบ               | ปริมาณ           | วัตถุดิบ             | จำนวน            |
|          | 45u             | น้ำมันพืช              | 2L               | ถั่วงอก              | 11 KG            |
|          | 55u             | กระเทียม               | 5KG              | ผักชื                | <b>12 KG</b>     |
|          | 95u             | พริกคั่ว               | 9 KG             |                      |                  |
|          | 125u            | พริกผง                 | 5 KG             | ขนมถ้วย              | 9 <sub>0</sub>   |
|          | 195u            | น้ำส้มสายชู            | 12L              | ผักบุ้ง              | 5 KG             |
|          | 215u            | ลูกชิ้นเอ็นหมูแช่แข็ง  | 6 KG             | ต้นหอม               | 2 KG             |

รูปที่ 4-141: ต้นแบบเว็บแอปพลิเคชันเสมือนจริงด้วยเครื่องมือ Figma แสดงหน้าจอรายงานวัตถุดิบ สาขาที่ 2

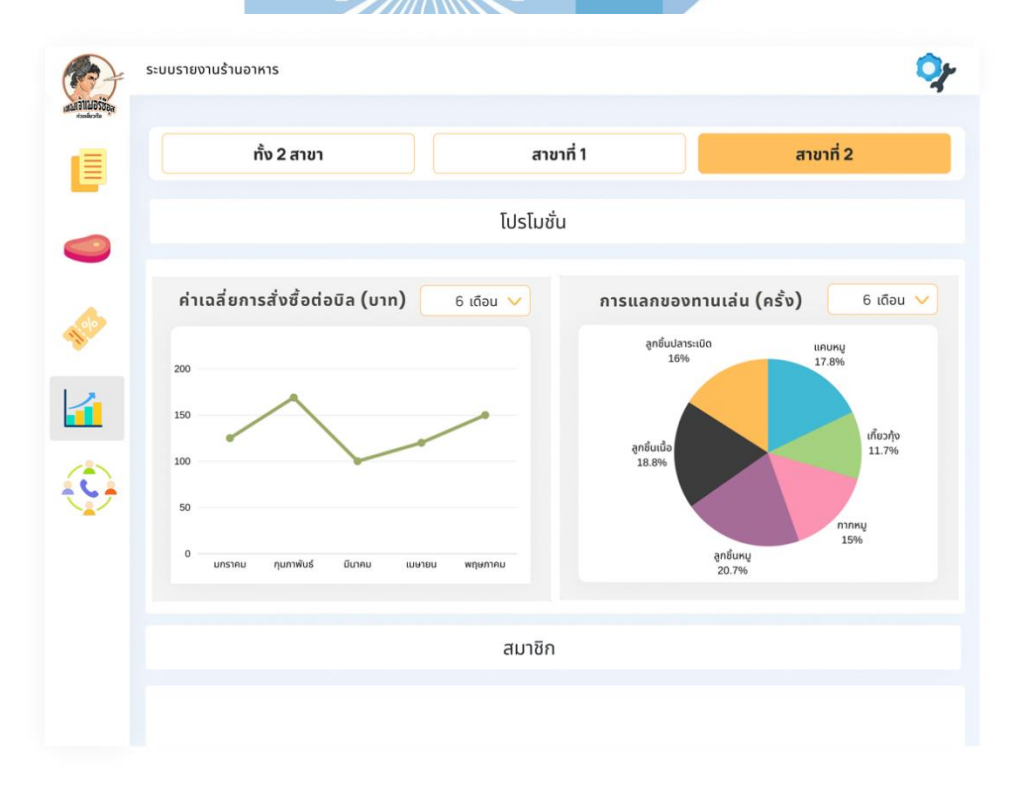

รูปที่ 4-142: ต้นแบบเว็บแอปพลิเคชันเสมือนจริงด้วยเครื่องมือ Figma แสดงหน้าจอรายงานโปรชัน สาขาที่ 2

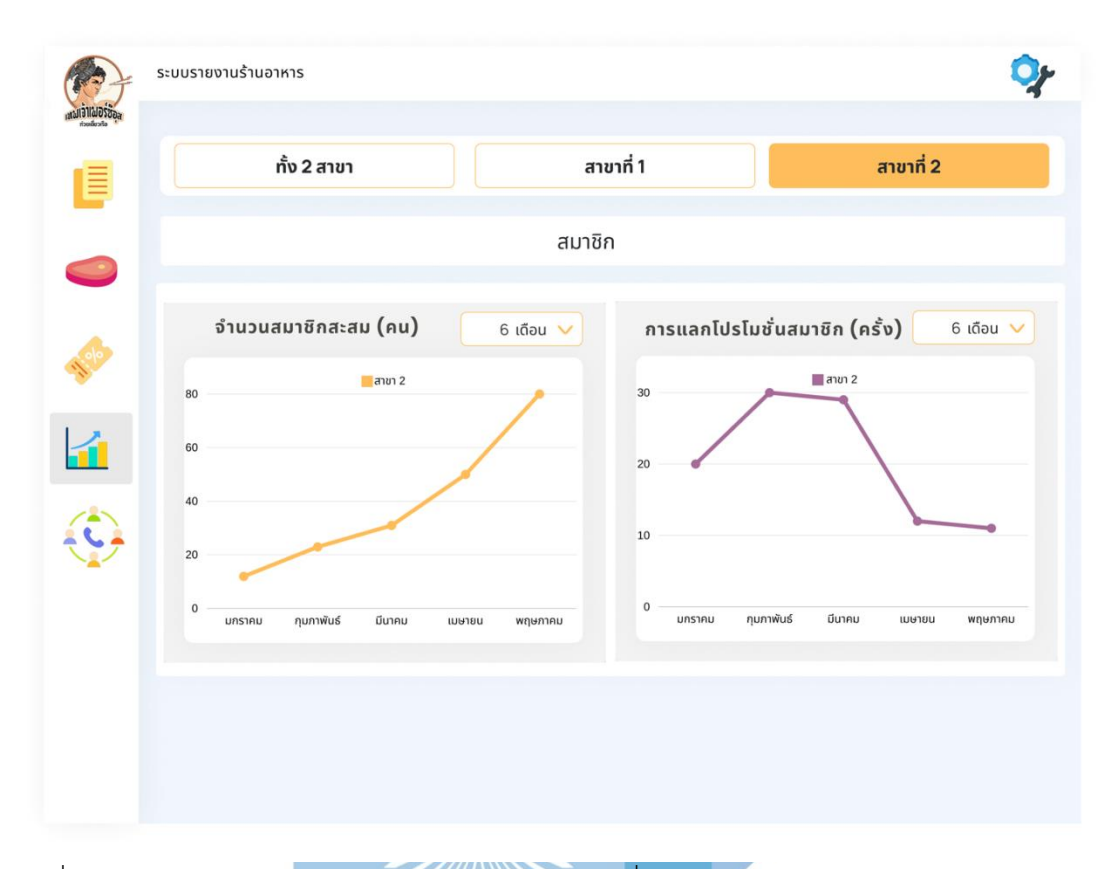

รูปที่ 4-143: ต้นแบบเว็บแอปพลิเคชันเสมือนจริงด้วยเครื่องมือ Figma แสดงหน้าจอรายงานสมาชิก สาขาที่ 2

#### **4.4. การทดสอบต้นแบบ (Test)**

้สำหรับการดำเนินโครงการ "การใช้การคิดเชิงออกแบบเพื่อพัฒนาเว็บแอปพลิเคชันของ ธุรกิจร้านก๋วยเตี๋ยว" ขั้นตอนสุดท้ายคือการทดสอบ จะเป็นการนำต้นแบบที่ได้พัฒนาขึ้นมาก่อนหน้า นำไปให้กลุ่มเป้าหมายได้ทดลองใช้งานจริง เพื่อที่จะเข้าใจบริบทการใช้งาน และนำผลตอบรับ ข้อเสนอแนะและพฤติกรรมของผู้ใช้งาน เพื่อพัฒนาให้ตอบโจทย์และตรงตามความต้องการของ ผู้ใช้งานมากที่สุด

#### **4.4.1. การทดสอบต้นแบบแบบหยาบ (Low-fidelity Mockups)**

## **4.4.1.1. ขั้นตอนการทดสอบต้นแบบแบบหยาบ (Low-Fidelity Mockups)**

- 1. การค้นหากลุ่มเป้าหมายมาทดสอบต้นแบบตามขอบเขตของโครงการทั้งหมด คน
- ลูกค้า 3 ท่าน
- พนักงานเสิร์ฟ 2 ท่าน
- พนักงานการตลาดและบัญชี 1 ท่าน
- เจ้าของกิจการ 1 ท่าน

2. เริ่มทำการทดสอบต้นแบบแบบหยาบ แยกตามแต่ละกลุ่มเป้าหมาย โดยอธิบาย โครงร่าง Wireframes ที่ได้ทำการออกแบบโดยเครื่องมือ Balsamiq ให้กลุ่มเป้าหมายได้เห็น ภาพโครงร่าง

3. รับฟังความคิดเห็นข้อเสนอแนะจากกลุ่มผู้ใช้งาน นำผลลัพธ์ไปวิเคราะห์เพื่อหา แนวทางปรับปรุงต้นแบบให้มีประสิทธิภาพมากขึ้น ให้ตอบโจทย์และตรงกับความต้องการ ของผู้ใช้งานที่สุด

4. นำความคิดเห็นและข้อเสนอแนะที่ได้รับ ทำการปรับปรุงในการออกแบบและ จัดทำต้นแบบเสมือนจริง (High-fidelity Mockups)

**4.4.1.2. ผลการทดสอบต้นแบบแบบหยาบ (Low-Fidelity Mockups)** สำหรับการทดสอบต้นแบบแบบหยาบทั้งหมด 5 ระบบ สามารถสรุปความคิดเห็น และข้อเสนอแนะจากผู้ใช้งานได้ดังนี้

1. ระบบสั่งอาหาร (Order System)

<u>ในส่วนของลูกค้า</u>

- รูปแบบดูเหมือนแอปพลิเคชันสั่งอาหารทั่วไป ทำให้ใช้งานง่าย
- ชอบปุ่มที่เลื่อนตามหน้าจอ
- ชอบมีการแจ้งเตือนหากว่าลืมเลือกตัวเลือกอาหารที่สำคัญ เช่น ความเผ็ด เส้น
- หากว่าไม่ได้เลือกตัวเลือกอาหารที่สำคัญจะไม่สามารถเพิ่มเมนูอาหารได้ ทำให้ลูกค้าสั่ง อาหารไม่ผิดพลาด ไม่เสียเวลาทั้งลูกค้าทั้งพนักงาน
- ตัวเลือกสินค้าดูชิดกันเกินไป อยากปรับให้ห่างกว่านี้
- รูปโปรโมชันในหน้าเรียกพนักงานเพื่อชำระเงินมีหลายรูปเกินไป รู้สึกว่ารูปเยอะเกินไป
- หน้าทางเลือกสมัครสมาชิกหรือล็อกอินอยากให้มีแค่รูปโปรโมชันเดียว
- ชอบที่มีปุ่มปิด เพราะไม่ชอบปุ่มปิดด้านบนขวา เพราะปิดยาก
- ชอบที่มีหน้า Popup ยืนยันการส่งออเดอร์

ในส่วนของหน้าจอพนักงาน

- โต๊ะในร้านจริง จะมีน้อยกว่านี้ ปรับจำนวนให้ตรงกับโต๊ะจริง
- ไอคอนใหญ่ดี สามารถกดง่าย
- ชอบหน้าการแจ้งเตือนที่มีปุ่มปิดให้
- อยากให้มีการแจ้งเตือนหากว่ามีการแจ้งเตือนทั้งลูกค้าเรียก และการคิดเงินพร้อมกัน
- หน้าประวัติการสั่งซื้อ อยากให้กดทีเดียวแล้วมาเลย ไม่ต้องกดหลายรอบ
	- 2. ระบบจัดการวัตถุดิบ (Ingredient Management System)
- อยากให้หน้าการเพิ่มวัตถุดิบเป็นหน้าใหม่เลย ไม่ต้องมารวมกับหน้าค้นหาวัตถุดิบ
- ชอบที่มี Popup ให้ยืนยันการแก้ไขวัตถุดิบ และมาการแจ้งเตือนว่าแก้ไขสำเร็จ
- อยากให้สามารถแก้ไขวัตถุดิบได้เลย โดยการพิมไปเลยไม่ต้องมี Popup เด้ง
- รูปของวัตถุดิบไม่อยากให้เป็นรูปจริง เพราะจะทำให้ไม่น่าดู
- อยากให้แก้ไขข้อมูลอื่นได้ด้วยที่ไม่ใช่แค่จำนวนวัตถุดิบ เช่น วันหมดอายุ
	- 3. ระบบจัดการเมนูอาหารและโปรโมชัน (Menu and Promotion Management System)
- เมนูอาหารเยอะเกินไป ทำให้ลายตา
- อยากให้การเพิ่มเมนูอาหาร ปุ่มเพิ่มไปอยู่ด้านล่างแทน
- อยากให้มีการแก้ไขโปรโมชันได้
- หน้าเพิ่มผู้ใช้งานอยากให้เป็นหน้าเลย ไม่ใช่ Popup
- หน้าสิทธิ์การใช้งานอยากให้การเพิ่มอยู่ด้านล่าง
- หน้าเพิ่มสิทธิ์การใช้งานอยากให้เพิ่มช่องยืนยันรหัสผ่านด้วย
- หน้าเพิ่มสิทธิ์การใช้งาน ส่วนของระดับการเข้าถึงอยากให้ช่องห่างมากกว่านี้
	- 4. ระบบสมาชิก (Membership System)
- หน้าเพิ่มสมาชิก อยากให้มีการกรอกข้อมูลผู้ใช้งาน และรหัสผ่านด้วย
- หน้าเพิ่มสมาชิกอยากให้เป็นหน้าปกติ ไม่ใช่ Popup
	- 5. ระบบรายงานร้านอาหาร (Restaurant Report System)
- ถ้ามีกราฟอยากให้มีกราฟมีสีที่แตกต่างกัน
- อยากเห็นภาพรวมทั้งสองสาขา และดูอยกเป็นสาขาที่ 1 และสาขาที่ 2
- **4.4.2. การทดสอบต้นแบบแบบเสมือนจริง (High-fidelity Mockups)**

#### **4.4.2.1. ขั้นตอนการทดสอบต้นแบบเสมือนจริง (High-fidelity Mockups)**

- 1. การค้นหากลุ่มเป้าหมายมาทดสอบต้นแบบตามขอบเขตของโครงการทั้งหมด คน
- ลูกค้า 3 ท่าน
- พนักงานเสิร์ฟ 2 ท่าน
- พนักงานการตลาดและบัญชี 1 ท่าน
- เจ้าของกิจการ 1 ท่าน

2. เริ่มทำการทดสอบต้นแบบเสมือนจริง แยกตามแต่ละกลุ่มเป้าหมาย โดยอธิบาย โครงร่างที่ได้ทำการออกแบบโดยเครื่องมือ Figma ให้กลุ่มเป้าหมายได้เห็นภาพ ใกล้เคียงความจริงมากที่สุด

3. รับฟังความคิดเห็นข้อเสนอแนะจากกลุ่มผู้ใช้งาน นำผลลัพธ์ไปวิเคราะห์เพื่อหา แนวทางปรับปรุงต้นแบบให้มีประสิทธิภาพมากขึ้น ให้ตอบโจทย์และตรงกับความ ต้องการของผู้ใช้งานที่สุด

**4.4.2.2. ผลลัพธ์การทดสอบต้นแบบเสมือนจริง (High-fidelity Mockups)** สำหรับการทดสอบต้นแบบเสมือนจริงทั้งหมด 5 ระบบ สามารถสรุปความคิดเห็น และข้อเสนอแนะจากผู้ใช้งานได้ดังนี้

1. ระบบสั่งอาหาร (Order System)

<u>ในส่วนหน้าจอลูกค้า</u>

- หน้าจอดูใช้ง่าย คุ้นชินกับเดลิเวอร์รีแอปพลิเคชัน
- เห็นรูปอาหารประกอบแล้วทำให้เกิดความสั่งอาหารเกิดขึ้น อาหารน่าทาน
- มีการปรับสี และการนำสัญลักษณ์ต่าง ๆ มาปรับใช้ ทำให้ดูมีความเป็นร้านก๋วยเตี๋ยวเทพ เจ้าเพอร์ซีอุสมาก
- ไอคอนด้านบนขวามีขาดเล็กไปนิดหน่อย

<u>ในส่วนหน้าจอพนักงาน</u>

- ไอคอนบาร์ด้านซ้ายมีขนาดใหญ่ดี สามารถสัมผัสได้โดยไม่กดผิด
- ไอคอนบนซ้ายเล็กไปนิดหน่อย
- มีการใช้สีแยกข้อมูลรายละเอียดโต๊ะได้ดี ทำให้ข้อมูลน่าอ่าน
- มีความแตกต่างกับ Wireframe ค่อนข้างมาก เห็นภาพได้ดี
	- 2. ระบบจัดการวัตถุดิบ (Ingredient Management System)
- ตารางวัตถุดิบดูได้ง่าย ไม่รกจนเกินไป
- ตัวหนังสือในปุ่ม ยังคิดว่าเล็กไป มีบางคำที่สั้นๆ อาจจมองเห็นยาก เช่น คำว่าปิด
- มีการใช้สีนำมาแบ่ง Layer ที่ให้ไม่ดูอึดอัด แน่นจนเกินไป
- การใช้สัญลักษณ์ในการเพิ่มวัตถุดิบเข้าใจได้ง่าย สื่อถึงการเพิ่ม
	- 3. ระบบจัดการเมนูอาหารและโปรโมชัน (Menu and Promotion Management System)
- เมนูอาหารดูเป็นสัดส่วน มีรายละเอียดบอก เข้าใจง่าย เหมือนกับที่แสดงให้ลูกค้าเห็น
- รายละเอียดเมนูอาหารมีขนาดเล็กเกินไป
- การใช้สีเข้ากับรูปโปรโมชันของทางร้านพอดี
- ควรมีหน้าแจ้งเตือนหากการใส่รหัสผ่านและยืนยันรหัสผ่านไม่ตรงกัน
	- 4. ระบบสมาชิก (Membership System)
- ตารางดูไม่อึดอัดดี
- หน้าจอการเพิ่มโปรโมชันควรเป็นการเพิ่มโปรโมชันทั้งหมดได้ ไม่ใช่เพียงแค่โปรโมชัน สมาชิก
- กราฟรายงานระบบสมาชิกยังดูเข้าใจยากอยู่
- ควรมีหน้าแจ้งเตือนหากการใส่รหัสผ่านและยืนยันรหัสผ่านไม่ตรงกัน
- ปุ่มมีขนาดใหญ่ดี กดง่าย
	- 5. ระบบรายงานร้านอาหาร (Restaurant Report System)
- มีการใช้สิที่ตัดกัน ทำให้เห็นกราฟได้ชัดเจน
- ขนาดกราฟกำลังดี ไม่เล็กไปใหญ่ไป
- มีรายงานครบทุกระบบย่อย และดูแยกเป็นสาขาได้

#### **4.5. การพัฒนาโครงการโดยการประยุกต์ใช้ระบบแนะนำ**

สำหรับแนวคิดระบบแนะนำที่นำมาปรับใช้ในโครงการนี้ได้ใช้เป็นแบบ Hybrid Approach ซึ่งเป็นการนำ Content-based Filtering ผสมผสานกับ Collaborative Filtering ซึ่งจะเป็นการ กำหนดคุณลักษณะของรายการอาหาร โดยใช้ตัวเลือกเมนูอาหารนั้นมาเป็นตัวแปรของการหาความ ใกล้เคียงกันของเมนูอาหารและความต้องการของลูกค้า ทั้งในลักษณะของอาหารและพฤติกรรมการ ้สั่งอาหาร เพื่อแนะนำเมนูอาหารได้ตรงกับผู้ใช้งานได้มากที่สุด

คุณสมบัติที่นำไปใช้กับระบบแนะนำ ซึ่งจะเป็นตัวแปรในการหาความใกล้เคียงกันของอาหาร มีทั้งลักษณะของอาหารและพฤติกรรมของลูกค้า ซึ่งคุณสมบัติที่ใช้ในโครงการนี้ มีดังนี้

- พฤติกรรมการสั่งซื้ออาหารของผู้ใช้งาน เช่น การซื้อแต่เมนูเดิมซ้ำ ๆ รายการเดิม ๆ
- ประวัติการสั่งซื้ออาหารของผู้ใช้งาน
- พฤติกรรมการใช้งานที่ใกล้เคียงกับผู้ใช้งานคนอื่น
- รายการอาหารที่ลูกค้าเลือกดู
- ประเภทของอาหาร เช่น ก๋วยเตี๋ยวเนื้อ ก๋วยเตี๋ยวหมู หรือข้าว
- ตัวเลือกของอาหาร เช่น เส้นเล็ก เส้นใหญ่ เส้นมาม่า เกาหลา เป็นต้น

โดยคุณสมบัติเหล่านี้จะนำมาใช้เป็นตัวแปรในการแนะนำเมนูอาหารให้กับลูกค้า โดยจะปรากฎในหน้า ผู้ใช้งานดังปรากฎในรูปที่ 4-144
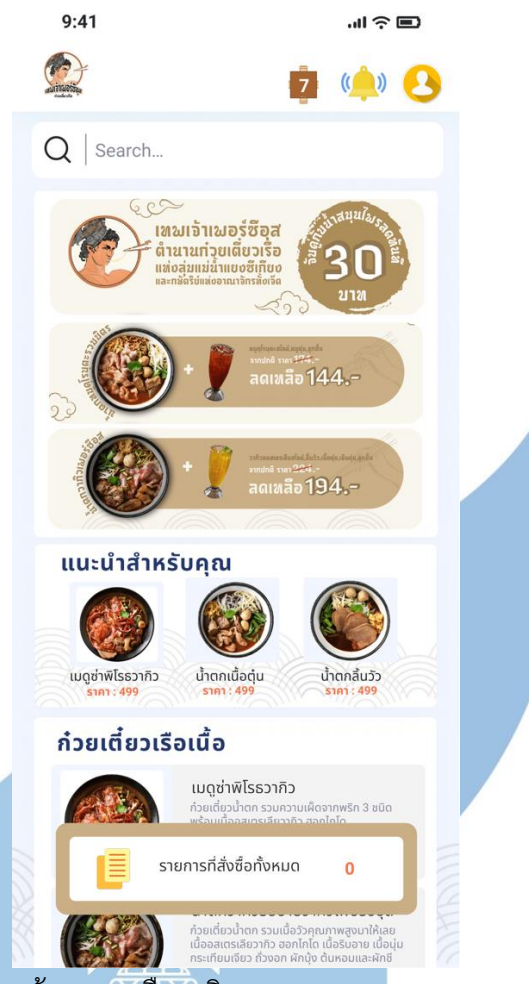

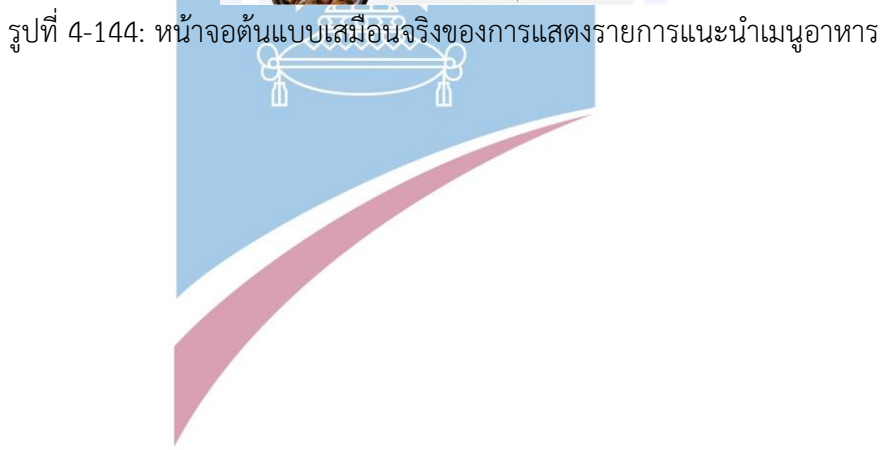

## **บท 5 บทสรุป ปัญหา และข้อเสนอแนะ**

ในบทนี้จะกล่าวถึงบทสรุป ปัญหา และข้อเสนอแนะแนวทางของการพัฒนาโครงการ "การ ใช้การคิดเชิงออกแบบเพื่อพัฒนาเว็บแอปพลิเคชันของธุรกิจร้านก๋วยเตี๋ยว" เพื่อให้สามารถเป็น แนวทางในการพัฒนาการใช้แนวคิดเชิงออกแบบระบบ หรือโครงการอื่นๆ ที่เกี่ยวข้องได้

## **5.1. บทสรุป**

ในการจัดทำโครงการพิเศษ "การใช้การคิดเชิงออกแบบเพื่อพัฒนาเว็บแอปพลิเคชันของธุรกิจ ร้านก๋วยเตี๋ยว" ผู้จัดทำได้เรียนรู้แนวคิด หลักการ การใช้การคิดเชิงออกแบบนำมาประยุกต์เข้ากับ ธุรกิจร้านก๋วยเตี๋ยว เพื่อตอบสนองวัตถุประสงค์ของโครงการดังนี้

- 1. เพื่อประยุกต์หลักการการคิดเชิงออกแบบของระบบแนะนำในการพัฒนาเว็บแอปพลิเคชัน ของธุรกิจร้านก๋วยเตี๋ยวเทพเจ้าเพอร์ซีอุส
- 2. เพื่อสร้างระบบต้นแบบของเว็บแอปพลิเคชันของธุรกิจร้านก๋วยเตี๋ยวเทพเจ้าเพอร์ซีอุสที่ตรง ตามความต้องการของผู้ใช้งานระบบ และสอดคล้องกับกลยุทธ์ของบริษัท

ซึ่งหลังจัดทำโครงการพิเศษนี้ขึ้นมาทำให้ผู้จัดทำโครงการได้รวบรวมความต้องการจาก กลุ่มเป้าหมายที่เกี่ยวข้องกับธุรกิจร้านก๋วยเตี๋ยว จนได้ระบบย่อย 5ระบบดังนี้

- 1. ระบบสั่งอาหาร (Order System) ที่สามารถใช้งานผ่านเว็บแอปพลิเคชันบนอุปกรณ์ คอมพิวเตอร์หรือสมาร์ทโฟนได้ โดยช่วยให้ลูกค้าสามารถสั่งอาหาร และชำระเงินได้ และช่วย ให้บริษัทสามารถดำเนินงานได้สะดวกขึ้น
- 2. ระบบจัดการวัตถุดิบ (Ingredient Management System) ที่สามารถใช้งานผ่านเว็บแอป พลิเคชันบนอุปกรณ์คอมพิวเตอร์หรือสมาร์ทโฟนได้ โดยช่วยให้พนักงานได้มีการบันทึกข้อมูล วัตถุดิบได้อย่างแม่นยำ เชื่อมโยงกับระบบสั่งอาหาร ลดการทำงานที่ซ้ำซ้อน
- 3. ระบบจัดการเมนูอาหารและโปรโมชัน (Menu and Promotion Management System) ที่สามารถใช้งานผ่านเว็บแอปพลิเคชันบนอุปกรณ์คอมพิวเตอร์หรือสมาร์ทโฟนได้ ช่วยให้ พนักงานสามารถจัดการเนื้อหาที่จะปรากฏในหน้าจอของลูกค้าและจัดการสิทธิ์ผู้ใช้งานได้
- 4. ระบบสมาชิก (Membership System) สามารถใช้งานผ่านเว็บแอปพลิเคชันบนอุปกรณ์ คอมพิวเตอร์หรือสมาร์ทโฟนได้โดยช่วยให้ลูกค้าสามารถสะสมแต้มในระบบสมาชิกได้ และ ยังทำให้บริษัทสามารถเก็บข้อมูลการสั่งอาหารของลูกค้าและนำมาจัดทำรายการส่งเสริมการ ขายได้อย่างเหมาะสม
- 5. ระบบรายงานร้านอาหาร (Restaurant Report System) ที่สามารถใช้งานผ่านเว็บแอป พลิเคชันบนอุปกรณ์คอมพิวเตอร์หรือสมาร์ทโฟนได้โดยช่วยให้พนักงานและเจ้าของกิจการ สามารถเข้าดูรายงานได้ หน้าจอการใช้งานสามารถทำความเข้าใจได้ง่าย ไม่ซับซ้อน จากแนวคิดในบทที่ 2 ผู้จัดทำโครงการได้นำรบบแนะนำมาประยุกต์ใช้ในการแนะนำเมนูอาหาร เพื่อให้ลูกค้าได้แนวทางและมีความสะดวกในการสั่งซื้อเมนูอาหารที่ใกล้เคียงความชอบของลูกค้า ขั้นตอนต่อไปคือการสร้างต้นแบบ ด้วยโปรแกรมดังต่อไปนี้
	- ต้นแบบแบบหยาบ (Low-fidelity Mockups) ใช้โปรแกรม Balsamiq Wireframes
	- ต้นแบบเสมืองจริง (High-fidelity Mockups) ใช้โปรแกรม Figma

หลังจากที่ผู้จัดทำโครงการเริ่มสร้างตันแบบแบบหยาบ (Low-fidelity Mockups) เรียบร้อยแล้ว จากนั้นทำการนำต้นแบบนั้นไปสัมภาษณ์กับกลุ่มเป้าหมาย เพื่อให้ได้รับความคิดเห็นและข้อเสนอแนะ มาปรับปรุงแก้ไขในต้นแบบเสมือนจริง (High-fidelity Mockups) ที่มีรายละเอียดของหน้าจอการใช้ งานที่มากขึ้น จากนั้นนำต้นแบบเสมือนจริงไปทดสอบกับกลุ่มเป้าหมายอีกครั้ง และนำมาปรับปรุง แก้ไขจนกระทั่งได้ตัวต้นแบบที่สมบูรณ์พร้อมนำไปใช้พัฒนาต่อ

## **5.2. ปัญหาแล้วแนวทางแก้ไข**

การจัดทำโครงการ "การใช้การคิดเชิงออกแบบเพื่อพัฒนาเว็บแอปพลิเคชันของธุรกิจร้าน ก๋วยเตี๋ยว" ได้ระบุปัญหาในการดำเนินงานแต่ละขั้นตอนการดำเนินการตามแนวคิดหลักการออกแบบ มีดังนี้

## **5.2.1. การทำความเข้าใจกลุ่มเป้าหมาย (Empathize)** <u>ปัญห</u>าที่พบ

ในส่วนของการตั้งคำถาม หากว่าคำถามไม่ตรงประเด็น หรือกว้างเกินไป จะไม่ได้ คำตอบที่เป็นประเด็น แต่หากถ้าตั้งคำถามแคบเกินไป ก็จะเป็นการจำกัดความคิด ไอเดียที่ ผู้ใช้งานคิดไว้ก็จะหายหมด หรือในบางครั้งจะพบว่ามีการตอบคำถามที่ไม่ตรงประเด็น หรือเบี่ยง ำ บ่ายที่จะตอบ หรือตอบไม่ตรงคำถาม

แนวทางแก้ไข

เตรียมชุดคำถามเป็นลำดับที่จะใช้ในการสัมภาษณ์ และคำถามก็แตกต่างกันตาม กลุ่มเป้าหมาย หากผู้ที่ให้สัมภาษณ์ตอบไม่ตรงประเด็น ก็จะมีการถามใหม่ โดยที่ทวน ประเด็นให้ อธิบายคำถามให้ละเอียดและตรงจุดมากขึ้น เพื่อให้ผู้ที่ได้รับการสัมภาษณ์นั้น เข้าใจคำถามมากขึ้น

## **5.2.2. การกำหนดกรอบปัญหา (Define)**

#### ปัญหาที่พบ

ปัญหาจากการทำงานที่ไม่เคยทำผ่านระบบหรือแอปพลิเคชันอะไรมาก่อน ความ ต้องการของผู้ใช้งานที่หลากหลาย มีหลากหลายกลุ่มมาก แนวทางแก้ไข

วิเคราะห์ระบบทีละกลุ่มผู้ใช้งานและหลังจากนั้น จะสรุปหาความเชื่อมโยงที่มีของ ในแต่ละกลุ่มผู้ใช้งาน

#### **5.2.3. การระดมความคิด (Ideate)**

#### ปัญหาที่พบ

โครงการประกอบไปด้วย 5 ระบบย่อย และเป็นการสัมภาษณ์แยก จึงใช้ระยะเวลใน การสัมภาษณ์นาน ในการแสดงความคิดเห็น และบางครั้งมีการนอกประเด็นการสัมภาษณ์ รวมถึงมีข้อจำกัดโดยที่มีผู้จัดทำโครงการเพียงคนเดียว ทำให้ได้ความคิดเห็นที่ไม่หลากหลาย อาจจะพลาดในการเก็บข้อมูลบางจุด

แนวทางแก้ไข

กำหนดเวลาสัมภาษณ์พร้อมกันสำหรับกลุ่มเป้าหมายเดียวกัน มีการจำกัดเวลาไม่ให้ นานเกินไป พยายามพูดคุยในประเด็นที่เกี่ยวข้องกับโครงการ และในส่วนของข้อจำกัดที่มี ้ผู้จัดทำคนเดียวคื<mark>อพยายามสืบค้นข้อมูลเพิ่มเติม สอบถามผู้ที่</mark>ทำโครงการรูปแบบที่คล้ายกัน เพื่อให้ได้ความคิดเห็นที่หลากหลาย

# **5.2.4. การสร้างต้นแบบ (Prototype)**

#### ปัญหาที่พบ

โครงการประกอบไปด้วย 5 ระบบย่อย มีรายละเอียดและความแตกต่างที่สูง ทั้งยัง ต้องทำในหน้าจอของลูกค้าและพนักงาน อาจเกิดความสับสนในการทำจัดทำระบบต้นแบบ ได้ และยังไม่มีประสบการณ์ในการใช้เครื่องมือ Figma ในการสร้างระบบต้นแบบ แนวทางแก้ไข

กำหนดรายละเอียดสิ่งที่จะต้องทำ ติดตามสถานการณ์ทำงานของตนเองว่ามีความ คืบหน้าหรือไม่ คิดสถานการณ์ทำงานเป็นเปอร์เซ็นเพื่อให้เห็นความคืบหน้าภาพรวม ส่วน เรื่องของเครื่องมือนั้นได้พยายามค้นหาวิธีการใช้งาน Figma โดยแบ่งระยะเวลาการทำงานให้ เป็นช่วงแรกมีระยะเวลาในการศึกษาการใช้งานเครื่องมือ

## **5.2.5. การทดสอบ (Test)**

#### <u>ปัญหาที่พบ</u>

กลุ่มเป้าหมายผู้ใช้งานมีจำนวนมากและหลากหลาย ทำให้ระยะเวลาช่วงการทำสอบ นั้นยาวนาน เพราะต้องทำการทดสอบแยก รวมถึงระยะเวลาในการจัดทำโครงการมีจำกัด ทำให้ระบบต้นแบบไม่สมบูรณ์ตามข้อเสนอแนะของกลุ่มเป้าหมาย แนวทางแก้ไข

พยายามเลือกส่วนที่เกี่ยวข้องกับกลุ่มเป้าหมายนั้นมากที่สุด เพื่อทำการทดสอบ และเก็บข้อคิดเห็นข้อเสนอแนะจากการทดสอบไปใช้ในการพัฒนาระบบต่อไป

#### **5.3. ข้อเสนอแนะ**

ในการจัดทำโครงการ "การใช้การคิดเชิงออกแบบเพื่อพัฒนาเว็บแอปพลิเคชันของธุรกิจร้าน ก๋วยเตี๋ยว" มีข้อเสนอแนะสำหรับผู้ที่จะพัฒนาระบบนี้ใหม่ หรือสำหรับผู้ที่จะพัฒนาเพิ่มเติมดังนี้

- 1. การใช้การคิดเชิงออกแบบ ผู้ที่ทำโครงการพิเศษสามารถประยุกต์ใช้กับการออกแบบได้ หลากหลายแบบ ไม่ว่าจะเป็นสินค้า บริการ หรือแม้แต่การดำเนินธุรกิจ
- 2. ระบบสั่งอาหาร (Order System) หากผู้ใช้งานสามารถกำหนดจำนวนโต๊ะได้ก็จะสามารถ ประยุกต์ใช้กับธุรกิจร้านอาหารอื่นได้ง่าย เพราะแต่ละร้านอาหารนั้นก็มีจำนวนโต๊ะที่แตกต่าง กัน
- 3. ในส่วนของระบบรายงานร้านอาหาร (Restaurant Report System) หากผู้ใช้งานสามารถ กำหนดเอง และสร้างรายงานโดยกำหนดตัววัดเองได้ จะสามารถทำให้การวิเคราะห์รายงาน นั้นมีประสิทธิผลมากขึ้น
- 4. เพิ่มขนาดของกลุ่มเป้าหมายให้สอดคล้องกับขนาดองค์กร ในกรณีนี้เป็นร้านอาหารที่ขนาดไม่ ใหญ่มาก การเก็บข้อมูลเพื่อสัมภาษณ์กับกล่มเป้าหมายอาจจะไม่ได้เก็บในขนาดที่ใหญ่มาก หากมีการเพิ่มขนาดของกลุ่มเป้าหมายอาจจะทำให้ได้รับข้อคิดเห็นและข้อเสนอแนะที่มาก ส่งผลให้การพัฒนาระบบต้นแบบตอบสนองความต้องการของผู้ใช้งานได้มากขึ้น

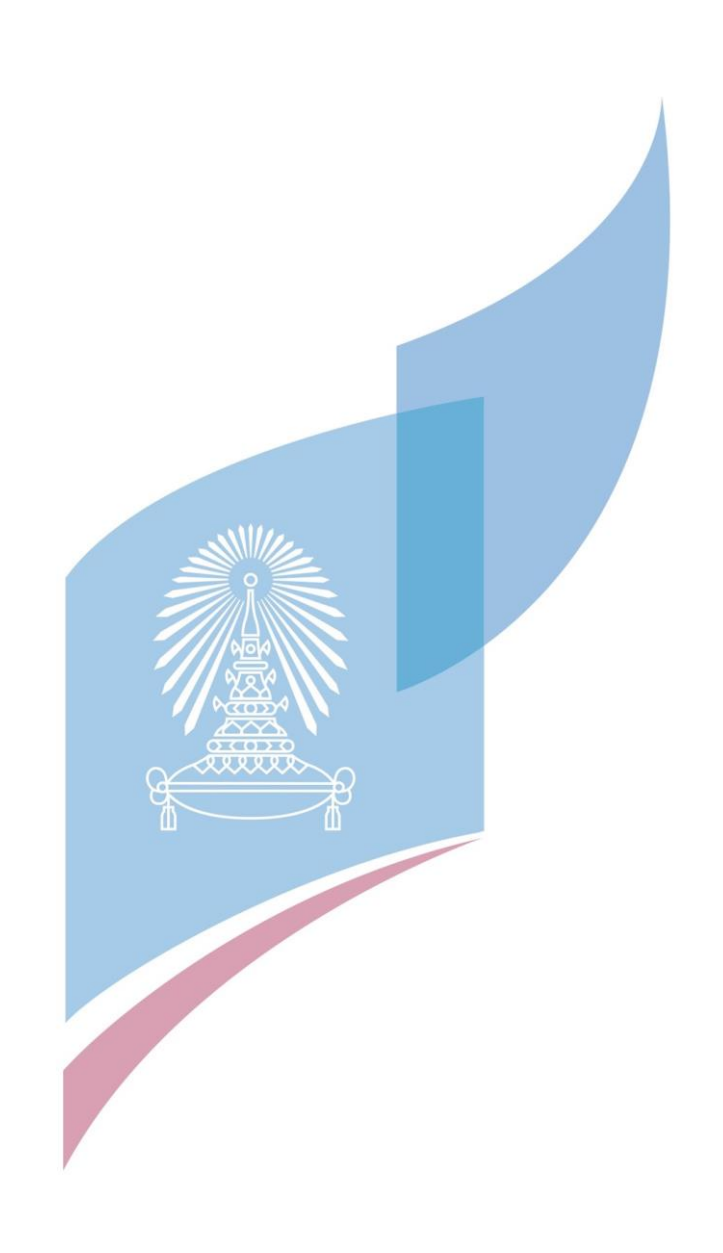

**บรรณานุกรม**

ธนาคารกสิกรไทย. (2563). From พฤติกรรมเปลี่ยนธุรกิจต้องปรับ สร้างโอกาสหลังวิกฤติด้วย Design Thinking: https://katalyst.kasikornbank.com/th/blog/Pages/opportunityvia-design-thinking.html

ผู้จัดการออนไลน์. (2563). เข้าถึงได้จาก แห่เปิดร้านอาหารสู้ศึก 4 แสนล้าน ชี้เทรนด์รุ่ง-ปรับตัวอยู่ รอด: https://mgronline.com/business/detail/9630000013566

- ศูนย์สร้างสรรค์งานออกแบบ (TCDC). (2560). เข้าถึงได้จาก การคิดเชิงออกแบบ : เรียนรู้ด้วยการลง มือทำ: http://resource.tcdc.or.th/ebook/Design.Thingking.Learning.by.Doing.pdf
- สถาบันบัณฑิตพัฒนบริหารศาสตร์. (2561). เข้าถึงได้จาก Design Thinking สำหรับการออกแบบ และพัฒนานวัตกรรม: https://mbamagazine.net/index.php/intelligent/nidawisdom/item/624-design-thinking#close
- Apple. (2022, May). From https://developer.apple.com/design/human-interfaceguidelines/foundations/icons
- Designcode.io. (2022, May). Design for iPad. From https://designcode.io/ios-designhandbook-design-for-ipad
- EGG Digital. (2564). From O2O Marketing คืออะไร? : https://www.eggdigital.com/o2oomni-business-model/
- Gliffy. (2565). From What is Empathy Mapping? How to Use an Empathy Map for Design Thinking: https://www.gliffy.com/blog/empathy-mapping

Ivomynttinen. (2020, October). The iOS Design Guidelines. From

https://ivomynttinen.com/blog/ios-design-guidelines

Juthaporn Vipatpakpaiboon. (2562). เข้าถึงได้จาก มาทำความรู้จักระบบแนะนำ: http://bigdataexperience.org/introduction-to-recommendation-system/

Wongnai. (2562). From เปิดร้านอาหารไม่ควรพลาด! สรุปเทรนด์อาหาร ปี 2562 ในประเทศไทย:

https://www.wongnai.com/business-owners/thailand-restaurant-trend-2019

# **ประวัติผู้เขียน**

**ชื่อ-สกุล** อริญชย์พิชญ์บังเอิญ **วัน เดือน ปี เกิด** 8 เมษายน 2540 **สถานที่เกิด** ศรีสะเกษ

**วุฒิการศึกษา** สำเร็จการศึกษาปริญญาตรีคณะรัฐศาสตร์จากมหาวิทยาลัยธรรมศาสตร์ สาขาบริหารรัฐกิจ เมื่อปีการศึกษา 2562 กำลังศึกษาต่อระดับปริญญาโท หลักสูตรวิทยาศาสตรมหาบัณฑิต สาขาเทคโนโลยีสารสนเทศทางธุรกิจ จุฬาลงกรณ์มหาวิทยาลัย ปีการศึกษา 2564

**ที่อยู่ปัจจุบัน** บ้านเลขที่ 11/111 อาคารชุด เดอะ ไพรเวซี่ท่าพระ อินเตอร์เชนจ์แขวงวัด ท่าพระ เขตบางกอกใหญ่ จังหวัดกรุงเพทมหานครฯ 10600

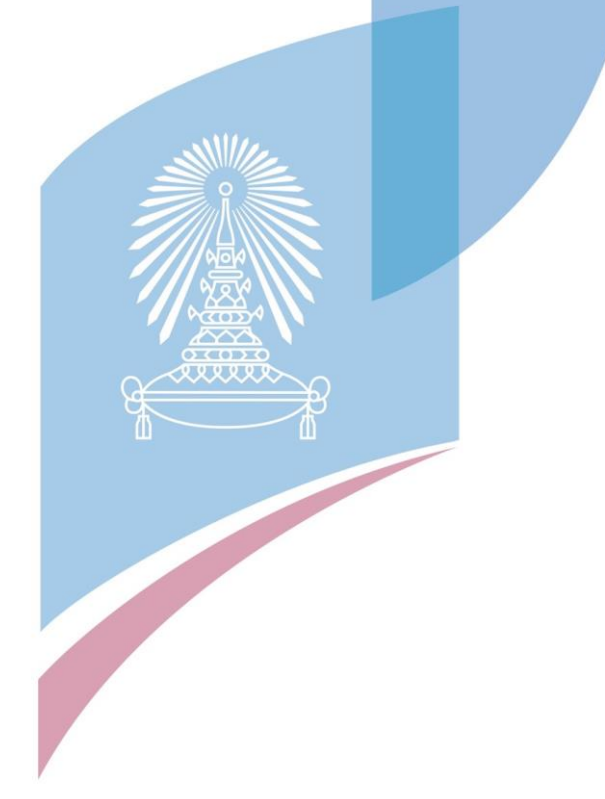